# **OLYMPUS**

# **ΨΗΦΙΑΚΗ ΦΩΤΟΓΡΑΦΙΚΗ ΜΗΧΑΝΗ**

E-PL6

# **Εγχειρίδιο οδηγιών**

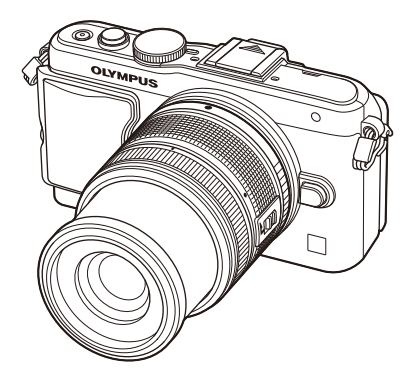

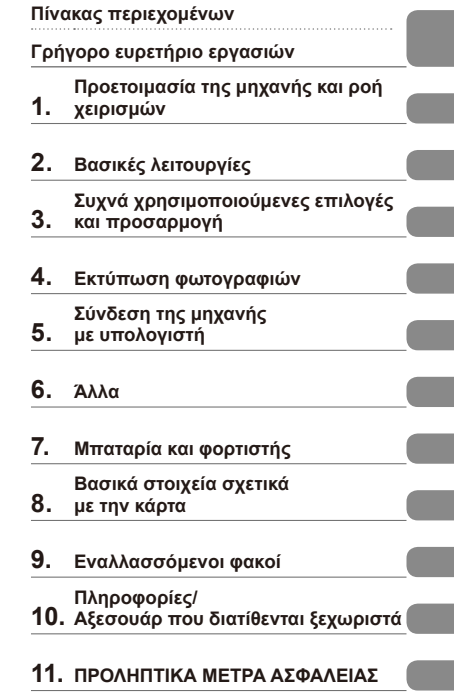

**Ευρετήριο**

- Σας ευχαριστούμε για την αγορά αυτής της ψηφιακής φωτογραφικής μηχανής Olympus. Πριν τη χρησιμοποιήσετε για πρώτη φορά, διαβάστε προσεκτικά τις παρούσες οδηγίες για να εκμεταλλευτείτε στο έπακρο τις επιδόσεις και να διασφαλίσετε τη μέγιστη δυνατή διάρκεια ζωής της μηχανής. Φυλάσσετε αυτό το εγχειρίδιο σε ασφαλές μέρος για μελλοντική χρήση.
- Σας συνιστούμε να εξοικειωθείτε με τη μηχανή σας τραβώντας μερικές δοκιμαστικές φωτογραφίες, πριν επιχειρήσετε να τραβήξετε σημαντικές φωτογραφίες.
- Οι εικόνες της οθόνης και της μηχανής που εμφανίζονται σε αυτό το εγχειρίδιο δημιουργήθηκαν στη διάρκεια της ανάπτυξης και μπορεί να διαφέρουν από το πραγματικό προϊόν.
- Τα περιεχόμενα αυτού του εγχειριδίου βασίζονται στο υλικολογισμικό έκδοσης 1.0 για αυτήν τη μηχανή. Αν υπάρχουν πρόσθετες ή/και τροποποιημένες λειτουργίες λόγω αναβάθμισης του υλικολογισμικού για τη μηχανή, τα περιεχόμενα θα διαφέρουν. Για τις πιο πρόσφατες πληροφορίες επισκεφθείτε την ιστοσελίδα της Olympus.

 **Αυτή η ανακοίνωση αφορά την παρεχόμενη μονάδα φλας και απευθύνεται κυρίως σε χρήστες στη Βόρεια Αμερική.** 

#### **Information for Your Safety**

# **IMPORTANT SAFETY INSTRUCTIONS**

When using your photographic equipment, basic safety precautions should always be followed, including the following:

- Read and understand all instructions before using.
- Close supervision is necessary when any flash is used by or near children. Do not leave flash unattended while in use.
- Care must be taken as burns can occur from touching hot parts.
- Do not operate if the flash has been dropped or damaged until it has been examined by qualified service personnel.
- Let flash cool completely before putting away.
- To reduce the risk of electric shock, do not immerse this flash in water or other liquids.
- To reduce the risk of electric shock, do not disassemble this flash, but take it to qualified service personnel when service or repair work is required. Incorrect reassembly can cause electric shock when the flash is used subsequently.
- The use of an accessory attachment not recommended by the manufacturer may cause a risk of fire, electric shock, or injury to persons.

# **SAVE THESE INSTRUCTIONS**

#### **Ενδείξεις που χρησιμοποιούνται σε αυτό το εγχειρίδιο**

Στο παρόν εγχειρίδιο χρησιμοποιούνται τα παρακάτω σύμβολα.

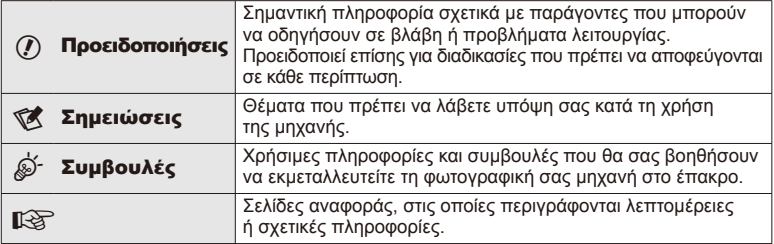

# **Πίνακας περιεχομένων**

I

I

Ì.

# **Γρήγορο ευρετήριο εργασιών 6**

# **Προετοιμασία της μηχανής και ροή χειρισμών 8**

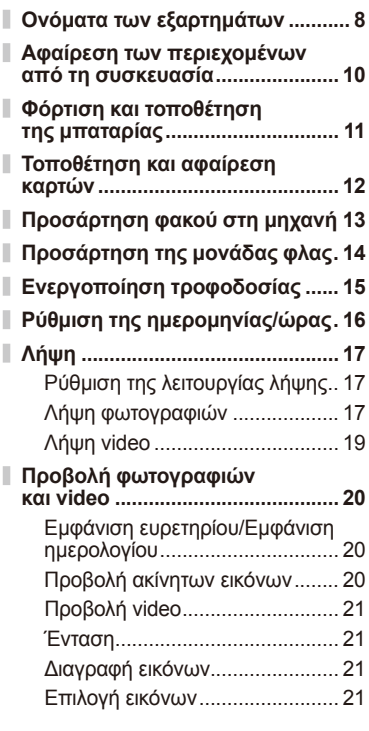

# **Βασικές λειτουργίες 22**

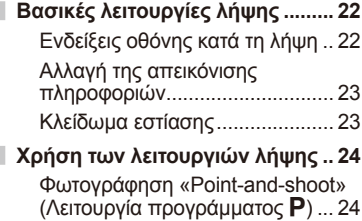

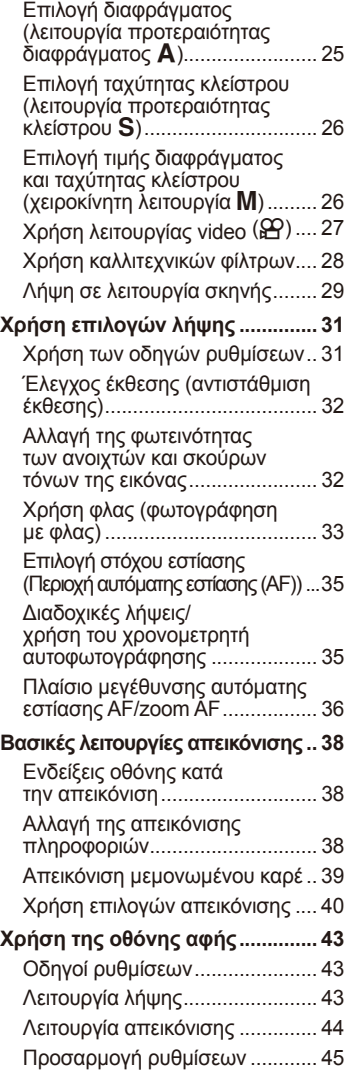

#### **Συχνά χρησιμοποιούμενες επιλογές και προσαρμογή 46**

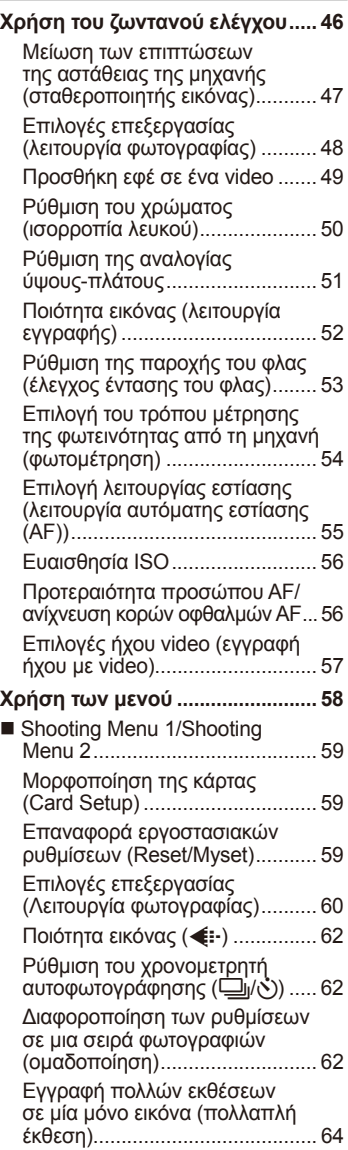

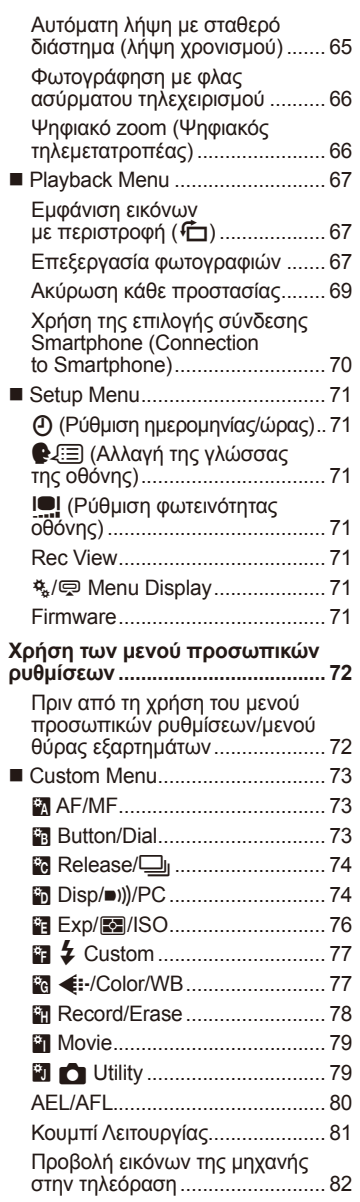

I

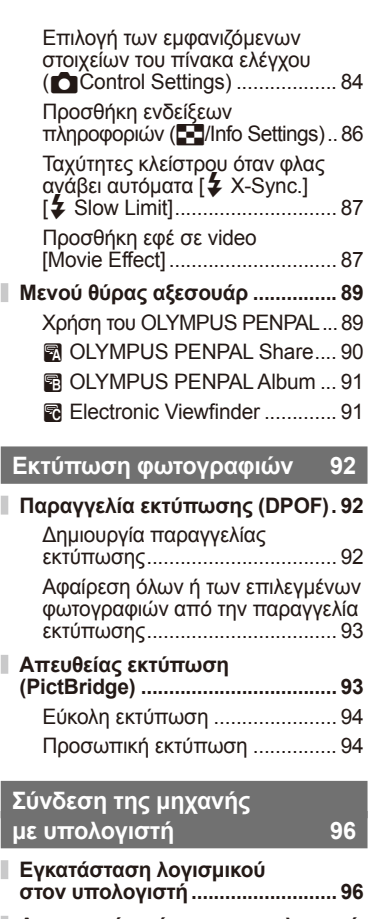

**Αντιγραφή εικόνων σε υπολογιστή χωρίς χρήση του λογισμικού OLYMPUS Viewer 3....................... 98**

# **Άλλα 99**

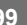

I I

I

Ī

I J J I

I

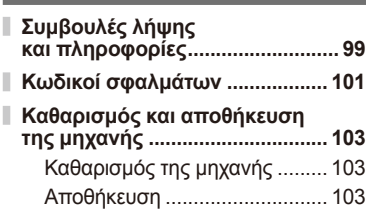

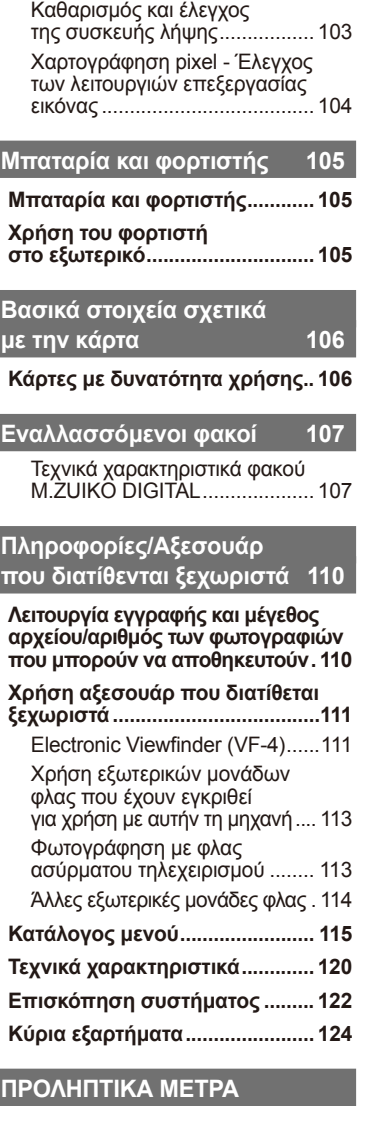

#### **ΠΡΟΛΗΠΤΙΚΑ ΜΕΤΡΑΑΣΦΑΛΕΙΑΣ 125**

**Ευρετήριο 134**

# **Γρήγορο ευρετήριο εργασιών**

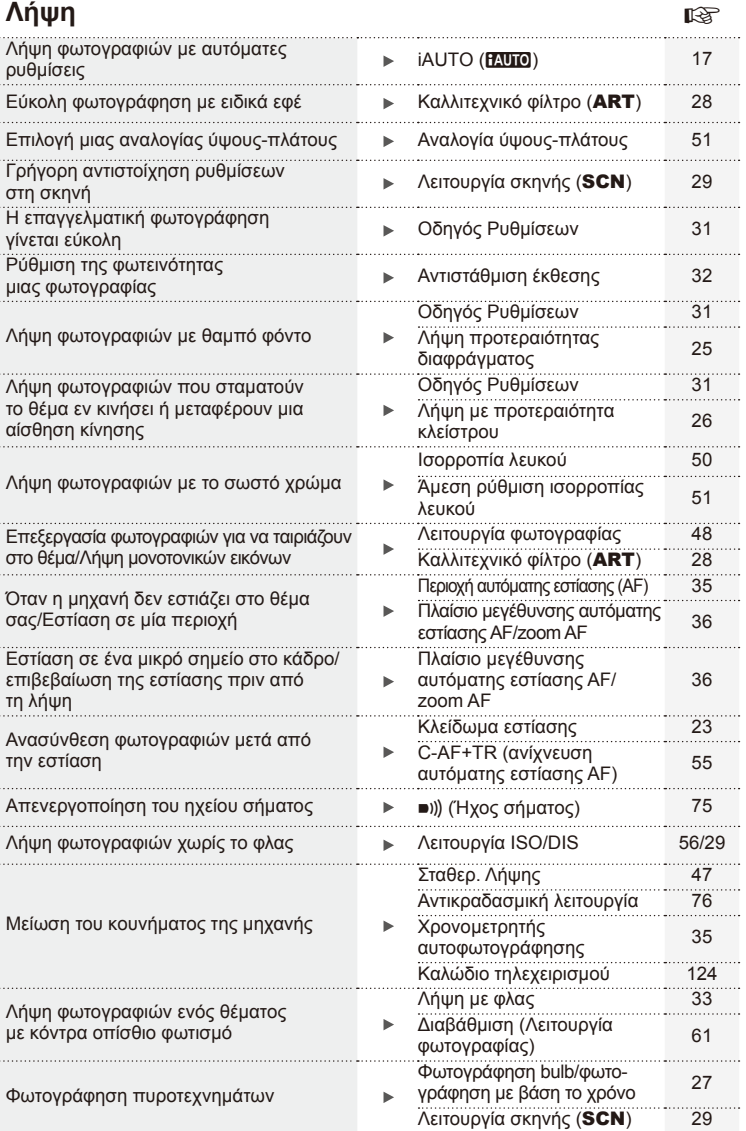

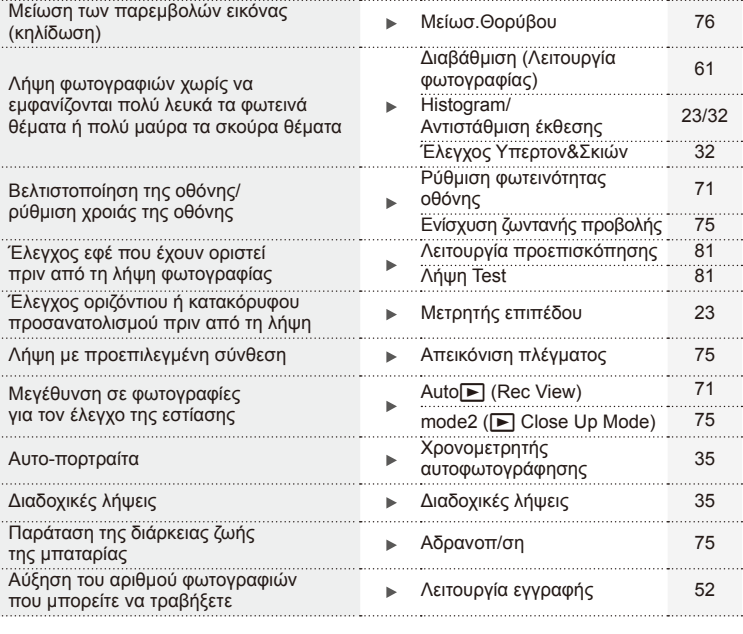

# **Απεικόνιση/Επεξεργασία** g

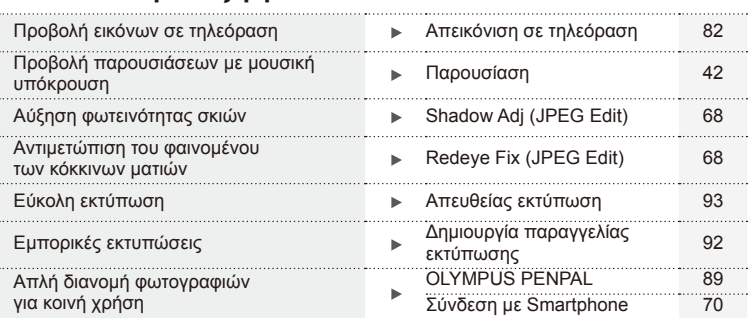

# **Ρυθμίσεις μηχανής** g

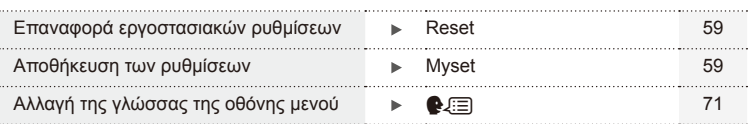

# *1* **Προετοιμασία της μηχανής και ροή χειρισμών**

# **Ονόματα των εξαρτημάτων**

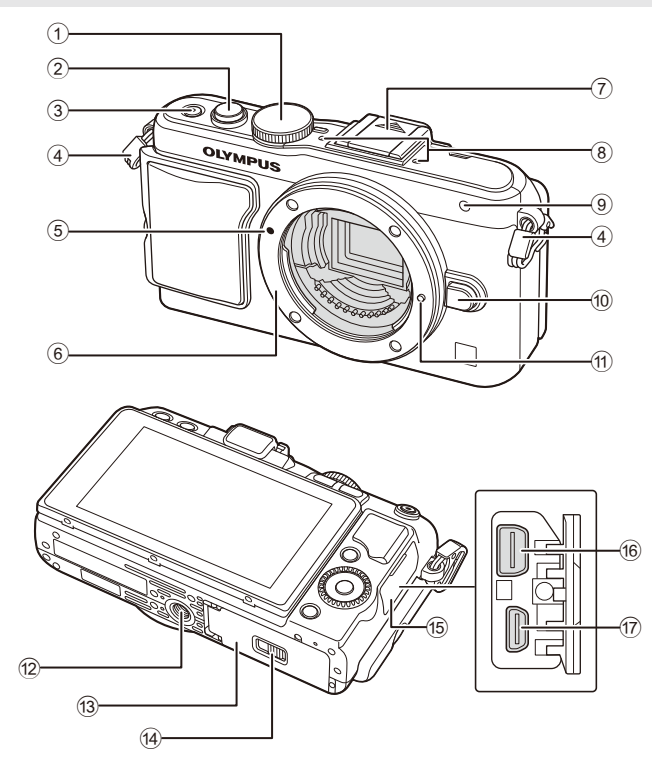

- 1 Επιλογέας λειτουργιών ...............Σελ. 17
- 2 Κουμπί κλείστρου .................Σελ. 18, 23
- 3 Κουμπί **ΟΝ/ΟFF** .............................. Σελ. 15
- 4 Υποδοχή λουριού........................Σελ. 10
- 5 Ένδειξη προσάρτησης φακού .....Σελ. 13
- 6 Μοντούρα (Αφαιρέστε το κάλυμμα του περιβλήματος πριν να τοποθετήσετε το φακό.)
- 7 Κάλυμμα πέλματος επαφής
- 8 Στερεοφωνικό μικρόφωνο .....Σελ. 57, 69
- 9 Λυχνία χρονομετρητή αυτοφωτογράφησης/ φωτισμός AF .................. Σελ. 35/Σελ. 73
- 0 Κουμπί απασφάλισης φακού ......Σελ. 13
- a Πείρος ασφάλισης φακού
- b Υποδοχή τριπόδου
- c Κάλυμμα διαμερίσματος μπαταρίας/κάρτας ....................... Σελ. 11
- d Ασφάλεια διαμερίσματος μπαταρίας/κάρτας ....................... Σελ. 11
- e Κάλυμμα επαφής
- f Επαφή πολλαπλών χρήσεων .........................Σελ. 82, 93, 96 g Υποδοχή micro HDMI
- (τύπου D) ....................................Σελ. 82

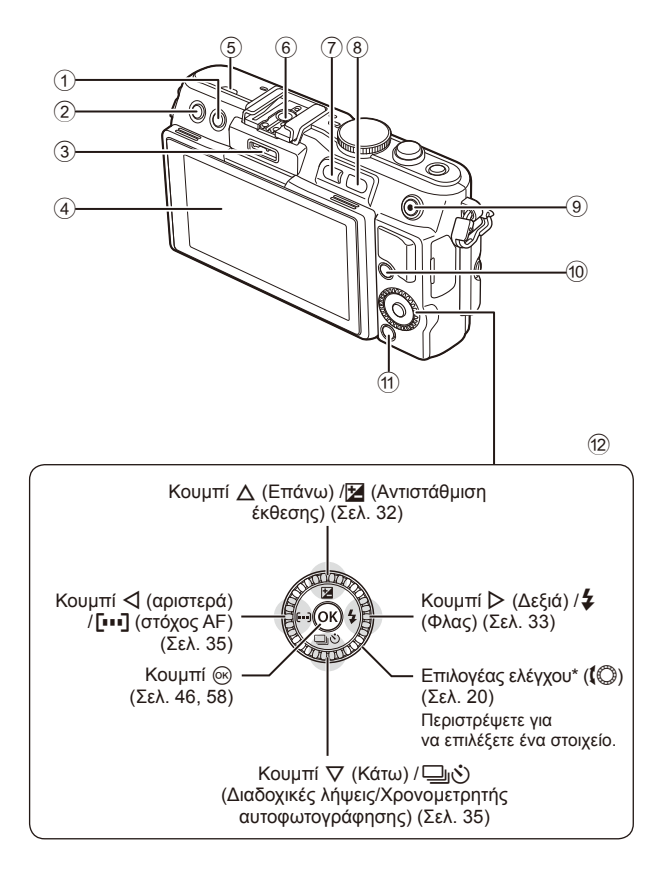

*1*

- $\textcircled{1}$  Κουμπί  $\textcircled{1}$  (Διαγραφή) .................... Σελ. 21
- 2 Κουμπί → (Απεικόνιση) ....... Σελ. 20, 39
- 3 Θύρα εξαρτημάτων ...............Σελ. 72, 89
- 4 Οθόνη ...................................Σελ. 22, 38
- 5 Ηχείο
- 6 Πέλμα επαφής .......................... Σελ. 113
- 7 Κουμπί **Fn**/G.......... Σελ. 81/Σελ. 20, 39
- 8 Κουμπί Q .................... Σελ. 20, 36, 39, 86
- $9$  Κουμπί  $\mathbb{Z}/\mathbb{Q}$ (video) ................ Σελ. 21/Σελ. 19, 21, 81
- 0 Κουμπί INFO (Εμφάνιση πληροφοριών) ...............Σελ. 23, 32, 38 a Κουμπί MENU ...........................Σελ. 58 b Κουμπιά με βέλη
- Επιλογέας ελέγχου\* ((C) ........... Σελ. 20
- \* Σε αυτό το εγχειρίδιο, το εικονίδιο  $\mathbb{Q}$  υποδεικνύει τους χειρισμούς που εκτελούνται με χρήση του επιλογέα ελέγχου.

# **Αφαίρεση των περιεχομένων από τη συσκευασία**

Η μηχανή συνοδεύεται από τα παρακάτω εξαρτήματα.

Εάν λείπει ή έχει καταστραφεί κάποιο εξάρτημα, επικοινωνήστε με τον αντιπρόσωπο από τον οποίο προμηθευτήκατε τη μηχανή.

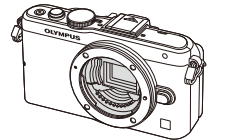

Φωτογραφική μηχανή

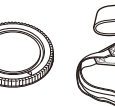

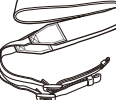

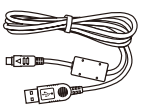

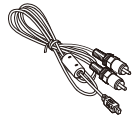

Κάλυμμα σώματος

Λουρί Καλώδιο USB CB-USB6

Καλώδιο AV (Μονοφωνικό) CB-AVC3

- Θήκη φλας
- CD-ROM λογισμικού υπολογιστή
- Εγχειρίδιο οδηγιών χρήσης
- Κάρτα εγγύησης Μαβή

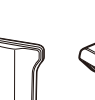

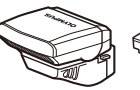

Φλας FL-LM1

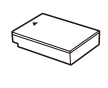

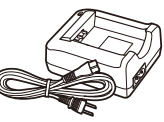

φωτογραφικής μηχανής MCG-4

Μπαταρία ιόντων λιθίου BLS-50

Φορτιστής ιόντων λιθίου BCS-5

#### Τοποθέτηση του λουριού

- **1** Περάστε το λουράκι στην κατεύθυνση που δείχνουν τα βέλη.
- **2** Τέλος, σφίξτε το λουράκι και βεβαιωθείτε πως έχει προσδεθεί σωστά.

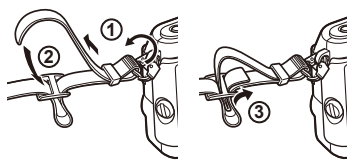

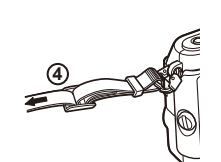

• Τοποθετήστε το άλλο άκρο από το λουράκι στον άλλο δακτύλιο στερέωσης κατά τον ίδιο τρόπο.

#### Τοποθέτηση της λαβής

Χρησιμοποιήστε ένα κέρμα ή ένα παρόμοιο αντικείμενο για να σφίξετε τη βίδα.

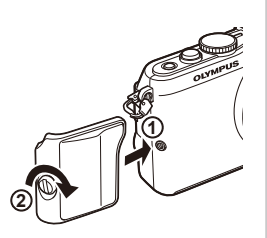

# **1** Φόρτιση της μπαταρίας.

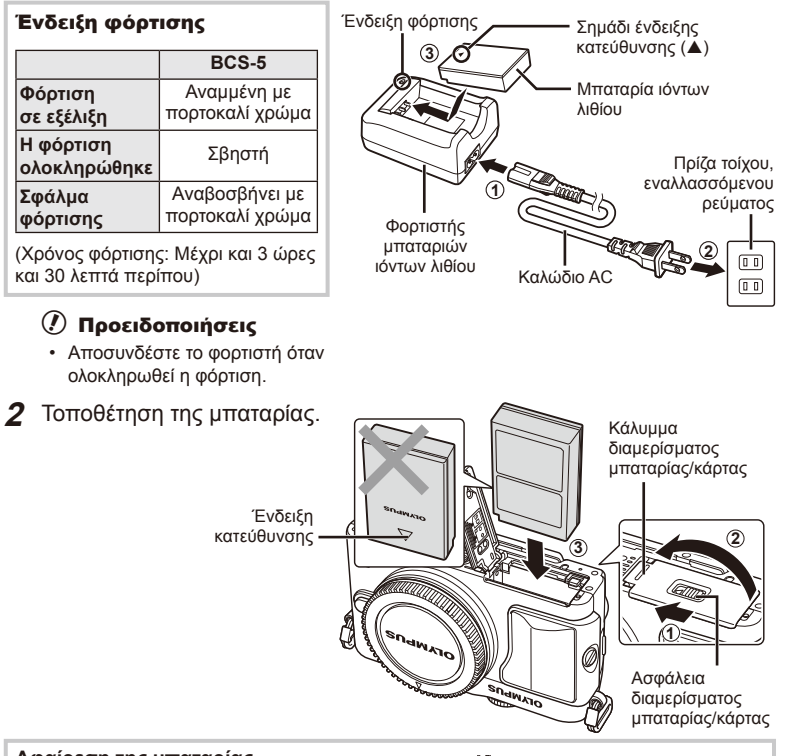

#### **Αφαίρεση της μπαταρίας**

Απενεργοποιήστε τη μηχανή προτού ανοίξετε ή κλείσετε το κάλυμμα διαμερίσματος της μπαταρίας/ κάρτας. Για να αφαιρέσετε την μπαταρία, πιέστε πρώτα το άγκιστρο ασφάλισης της μπαταρίας προς την κατεύθυνση του βέλους και, στη συνέχεια,αφαιρέστε τη.

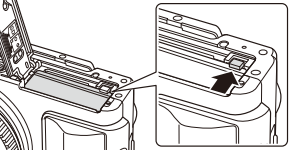

# $\bm{\theta}$  Προειδοποιήσεις

• Εάν δεν μπορείτε να αφαιρέσετε την μπαταρία, επικοινωνήστε με έναν εγκεκριμένο διανομέα ή ένα κέντρο Service. Μην ασκείτε πίεση.

# \$ Σημειώσεις

- Συνιστάται να έχετε μια εφεδρική μπαταρία για παρατεταμένες λήψεις σε περίπτωση που η χρησιμοποιούμενη μπαταρία αδειάσει.
- Διαβάστε επίσης «Μπαταρία και φορτιστής» (Σελ. 105).

*1*

# **Τοποθέτηση και αφαίρεση καρτών**

- **1** Τοποθέτηση της κάρτας.
	- Ολισθήστε μέσα την κάρτα μέχρι να κλειδώσει στη σωστή θέση. g «Βασικά στοιχεία σχετικά με την κάρτα» (Σελ. 106)

#### $\bm{\emptyset}$  Προειδοποιήσεις

• Απενεργοποιήστε τη μηχανή πριν από τη φόρτωση ή την αφαίρεση της κάρτας.

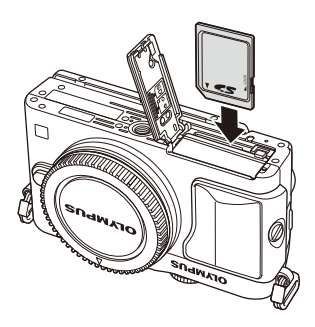

- **2** Κλείσιμο του καλύμματος του διαμερίσματος μπαταρίας/κάρτας.
	- Κλείστε το κάλυμμα και σύρετε την ασφάλεια διαμερίσματος μπαταρίας/ κάρτας προς την κατεύθυνση του βέλους.

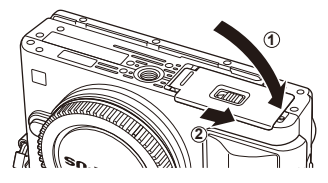

# (!) Προειδοποιήσεις

• Βεβαιωθείτε ότι έχετε κλείσει το κάλυμμα του διαμερίσματος μπαταρίας/κάρτας πριν από τη χρήση της μηχανής.

#### **Αφαίρεση της κάρτας**

Πιέστε την τοποθετημένη κάρτα ελαφρά και θα εξαχθεί. Τραβήξτε την κάρτα προς τα έξω.

#### $\langle f \rangle$  Προειδοποιήσεις

• Μην αφαιρείτε την μπαταρία ή την κάρτα ενώ εμφανίζεται η ένδειξη εγγραφής στην κάρτα (Σελ. 22).

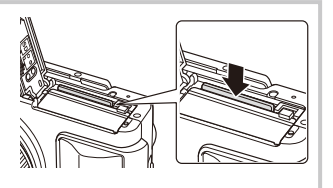

#### **Κάρτες FlashAir και Eye-Fi**

Διαβάστε την ενότητα «Βασικά στοιχεία σχετικά με την κάρτα» (Σελ. 106) πριν από τη χρήση.

# **Προσάρτηση φακού στη μηχανή**

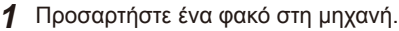

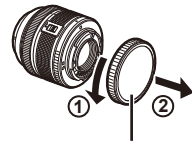

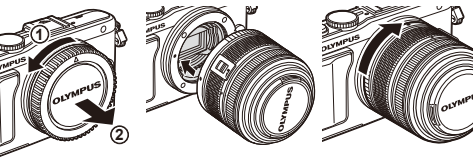

Οπίσθιο κάλυμμα

- Ευθυγραμμίστε την (κόκκινη) ένδειξη προσάρτησης φακού στη μηχανή με την (κόκκινη) ένδειξη ευθυγράμμισης στο φακό και, στη συνέχεια, τοποθετήστε το φακό στο σώμα της μηχανής.
- Περιστρέψτε το φακό προς την κατεύθυνση που δείχνει το βέλος μέχρι να ακούσετε το κλικ.

#### $\Omega$  Προειδοποιήσεις

- Βεβαιωθείτε ότι η μηχανή είναι απενεργοποιημένη.
- Μην πιέζετε το κουμπί απασφάλισης του φακού.
- Μην αγγίζετε τα εσωτερικά τμήματα της μηχανής.
- **2** Αφαιρέστε το κάλυμμα του φακού.

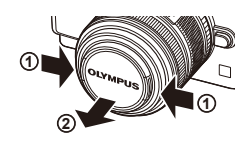

#### **Χρήση φακών με διακόπτη απασφάλισης**

Δεν είναι δυνατή η χρήση αφαιρούμενων φακών με διακόπτη απασφάλισης ενώ είναι συμπτυγμένοι. Στρέψτε το δακτύλιο zoom προς την κατεύθυνση του βέλους (1) για να επεκτείνετε το φακό (2). Για να αποθηκεύσετε το φακό, στρέψτε το δακτύλιο zoom προς την κατεύθυνση του βέλους ((4)), ενώ σύρετε το διακόπτη απασφάλισης ((3)).

#### **Αφαίρεση του φακού από τη μηχανή**

Κρατώντας πατημένο το κουμπί απασφάλισης του φακού, περιστρέψτε το φακό προς την κατεύθυνση που δείχνει το βέλος. **<sup>2</sup>**

#### **Εναλλασσόμενοι φακοί** Διαβάστε την ενότητα «Εναλλασσόμενοι φακοί» (Σελ. 107).

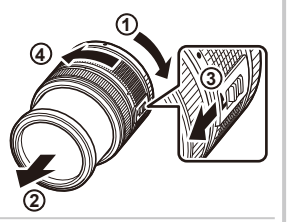

Κουμπί απασφάλισης φακού

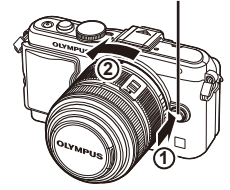

*1*

# **Προσάρτηση της μονάδας φλας**

- **1** Αφαιρέστε το κάλυμμα ακροδέκτη από τη μονάδα φλας και τοποθετήστε το φλας στη μηχανή.
	- Σύρετε τη μονάδα φλας μέχρι το τέλος της διαδρομής της και σταματήστε όταν έρθει σε επαφή με το πίσω μέρος της υποδοχής και ασφαλίσει στη θέση της.

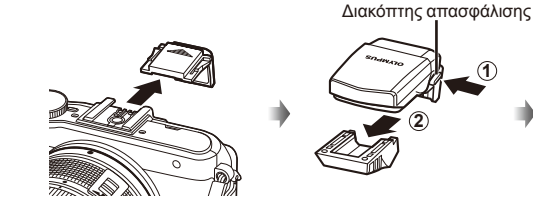

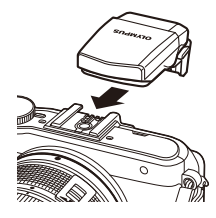

- **2** Για να χρησιμοποιήσετε το φλας, ανασηκώστε την κεφαλή του φλας.
	- Κατεβάστε την κεφαλή του φλας όταν δεν χρησιμοποιείτε το φλας.

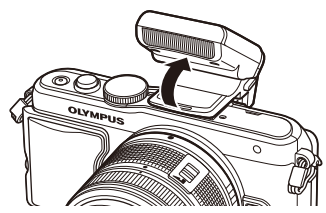

#### **Αφαίρεση της μονάδας φλας**

Πατήστε το διακόπτη απασφάλισης, ενώ αφαιρείτε τη μονάδα φλας. **2**

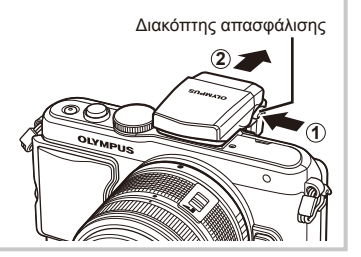

# **Ενεργοποίηση**

- **1** Πατήστε το κουμπί ON/OFF για να ενεργοποιήσετε τη μηχανή.
	- Όταν η μηχανή ενεργοποιηθεί, η (μπλε) λυχνία λειτουργίας θα ανάψει και θα ενεργοποιηθεί και η οθόνη.
	- Για να απενεργοποιήσετε τη μηχανή, πατήστε ξανά το κουμπί ON/OFF.

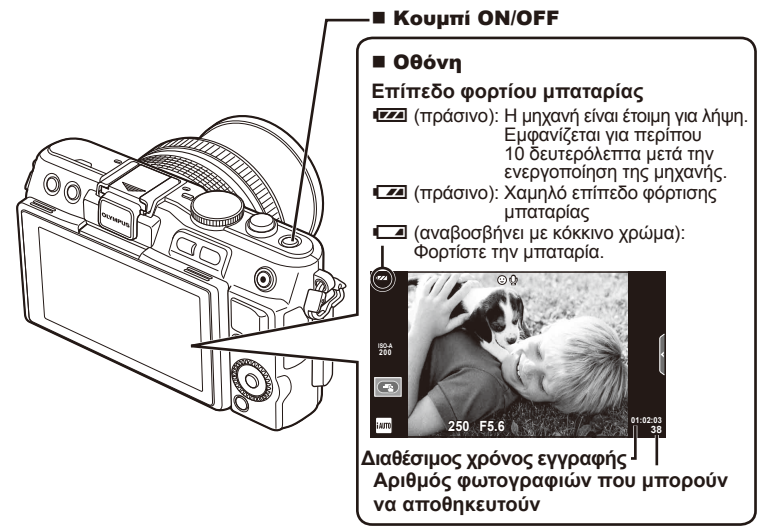

**Χρήση της οθόνης 2 1 3**

Μπορείτε να ρυθμίσετε τη γωνία της οθόνης.

Όταν ρυθμίζετε τη γωνία για να τραβήξετε φωτογραφία του εαυτού σας, ο προσανατολισμός των περιεχομένων της οθόνης στην κατακόρυφη διεύθυνση (επάνω/κάτω) αναστρέφεται.

#### **Λειτουργία προσωρινής απενεργοποίησης μηχανής**

Εάν δεν εκτελεστεί καμιά λειτουργία για ένα λεπτό, η μηχανή μεταβαίνει στη λειτουργία «προσωρινής απενεργοποίησης» (αναμονής) για να απενεργοποιήσει την οθόνη και να ακυρώσει όλες τις δράσεις. Η μηχανή ενεργοποιείται εκ νέου όταν ακουμπήσετε οποιοδήποτε κουμπί (κουμπί κλείστρου, κουμπί Ε κλπ.). Η μηχανή θα απενεργοποιηθεί αυτόματα αν παραμείνει στη λειτουργία αναμονής για 5 λεπτά. Ενεργοποιήστε ξανά τη μηχανή πριν από τη χρήση.

# **Ρύθμιση της ημερομηνίας/ώρας**

Η ημερομηνία και η ώρα καταγράφονται στην κάρτα μαζί με τις εικόνες. Η ονομασία αρχείου περιλαμβάνει επίσης την ημερομηνία και την ώρα. Βεβαιωθείτε ότι έχετε ορίσει την σωστή ημερομηνία και ώρα προτού χρησιμοποιήσετε τη μηχανή. Δεν είναι δυνατή η χρήση ορισμένων λειτουργιών, αν δεν έχει οριστεί η ημερομηνία.

- **1** Εμφανίστε τα μενού.
	- Πατήστε το κουμπί MENU για να εμφανίσετε τα μενού.

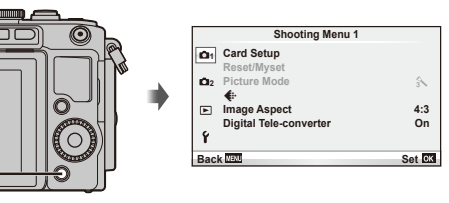

**2** Επιλέξτε το [**(**D] στην καρτέλα [ $\gamma$ ] (ρύθμιση).

Κουμπί MENU

- Πατήστε  $\Delta \nabla$  στα κουμπιά με βέλη για να επιλέξετε το [f] και πατήστε το I.
- Επιλέξτε το  $[$ <sup>(4</sup>)] και πατήστε το  $\triangleright$ .

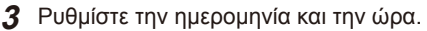

- Χρησιμοποιήστε τα κουμπιά <ID για να επιλέξετε στοιχεία.
- Χρησιμοποιήστε τα κουμπιά  $\Delta \nabla$  για να αλλάξετε το επιλεγμένο στοιχείο.
- Χρησιμοποιήστε το  $\Delta \nabla$  για να επιλέξτε τη μορφή ημερομηνίας.

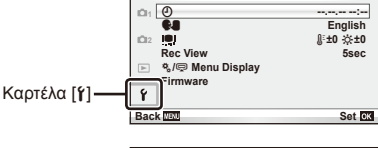

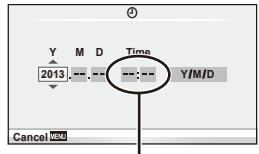

**Setup Menu**

Η ώρα εμφανίζεται σε μορφή 24 ωρών.

**4** Αποθηκεύστε τις ρυθμίσεις και εξέλθετε.

- Πατήστε το  $\circledast$  για να ρυθμίσετε το ρολόι της μηχανής και επιστρέψτε στο βασικό μενού.
- Πατήστε το κουμπί MENU για να εξέλθετε από τα μενού.

# **Λήψη**

# **Ρύθμιση της λειτουργίας λήψης**

Χρησιμοποιήστε τον επιλογέα λειτουργιών για να επιλέξετε τη λειτουργία λήψης.

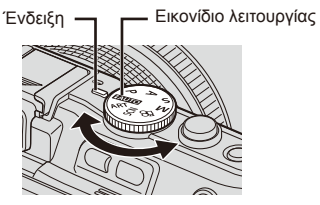

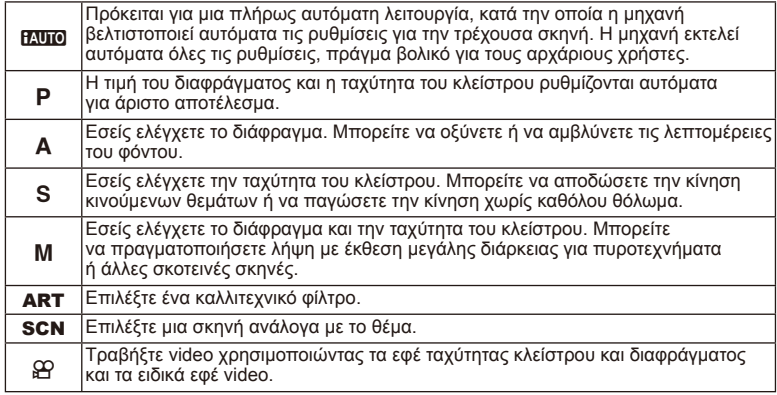

# **Λήψη φωτογραφιών**

Πρώτα, δοκιμάστε να τραβήξετε φωτογραφίες σε πλήρως αυτόματη λειτουργία.

1 Ρυθμίστε τον επιλογέα λειτουργιών στη θέση **Η. ΤΟ**.

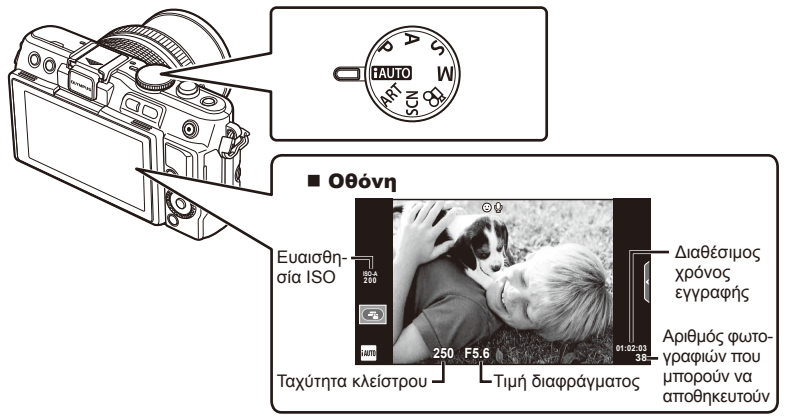

- **2** Καδράρετε τη φωτογραφία.
	- Προσέχετε να μην παρεμποδίζεται ο φακός από τα δάκτυλά σας ή το λουρί της μηχανής.

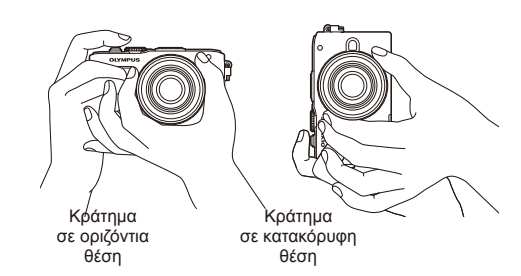

- **3** Ρυθμίστε την εστίαση.
	- Εμφανίστε το θέμα στο κέντρο της οθόνης και πατήστε ελαφρά το κουμπί κλείστρου στην πρώτη θέση (μέχρι τη μέση).

Εμφανίζεται το σημάδι επιβεβαίωσης αυτόματης εστίασης (AF) (● ή ●), καθώς και ένα πράσινο πλαίσιο (στόχος AF) στη θέση εστίασης.

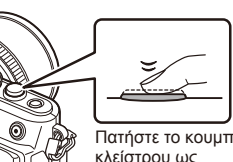

Στόχος αυτόματης ΄Ένδειξη επιβεβαίωσης αυτόματης εστίασης AF εστίασης AF

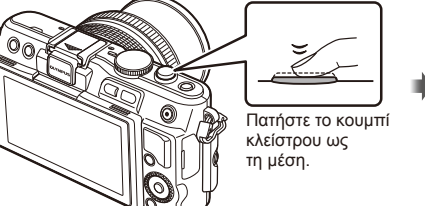

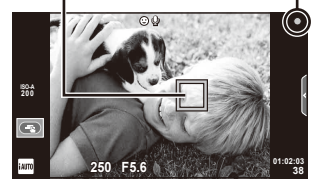

- Η ευαισθησία ISO, η ταχύτητα κλείστρου και η τιμή διαφράγματος που επιλέχθηκαν αυτόματα από τη μηχανή εμφανίζονται στο σκόπευτρο.
- Εάν η ένδειξη εστίασης αναβοσβήνει, το θέμα δεν είναι εστιασμένο. (Σελ. 99)

#### **Πάτημα του κουμπιού κλείστρου μέχρι τη μέση και μέχρι το τέρμα**

Το κουμπί κλείστρου έχει δύο θέσεις. Το ελαφρύ πάτημα του κουμπιού κλείστρου ως την πρώτη θέση και το κράτημά του στη θέση αυτή περιγράφεται ως «πάτημα του

κουμπιού κλείστρου μέχρι τη μέση», ενώ το πάτημά του ως τη δεύτερη θέση περιγράφεται ως «πάτημα του κουμπιού κλείστρου μέχρι το τέρμα (ή το υπόλοιπο) της διαδρομής».

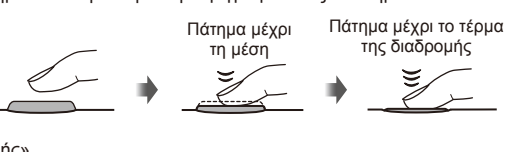

#### **4** Απελευθερώστε το κλείστρο.

- Πατήστε το κουμπί κλείστρου μέχρι τέρμα (τελείως).
- Ακούγεται ο ήχος της λήψης και γίνεται λήψη της φωτογραφίας.
- Η εικόνα που καταγράφτηκε θα εμφανιστεί στην οθόνη.

# **8 Σημειώσεις**

• Μπορείτε επίσης να τραβήξετε φωτογραφίες χρησιμοποιώντας την οθόνη αφής. g «Χρήση της οθόνης αφής» (Σελ. 43)

#### **Λήψη video**

Μπορείτε να τραβήξετε video με οποιαδήποτε λειτουργία λήψης. Πρώτα, δοκιμάστε λήψη σε πλήρως αυτόματη λειτουργία.

- 1 Ρυθμίστε τον επιλογέα λειτουργιών στη θέση **ΕΛΙΤΟ**.
- **2** Πατήστε το κουμπί <sup>(6)</sup> για

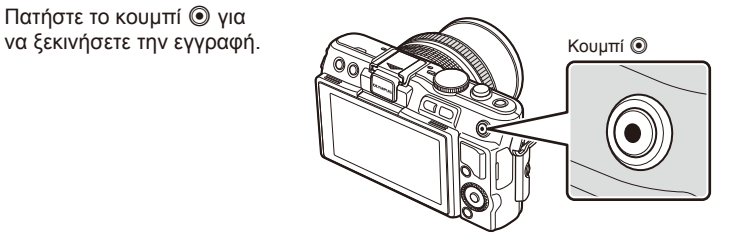

**3** Πατήστε το κουμπί <sup>®</sup> ξανά για να τερματίσετε την εγγραφή.

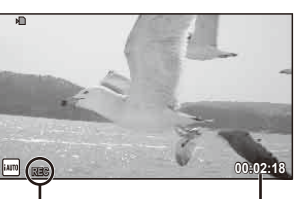

Εμφανίζεται κατά Χρόνος εγγραφής την εγγραφή

# $\bm{\omega}$  Προειδοποιήσεις

- Όταν χρησιμοποιείτε μηχανή με αισθητήρα εικόνας CMOS, τα κινούμενα αντικείμενα ενδέχεται να εμφανίζονται παραμορφωμένα λόγω του φαινομένου του κυλιόμενου κλείστρου. Πρόκειται για ένα φυσικό φαινόμενο, κατά το οποίο η εικόνα παραμορφώνεται κατά τη λήψη ενός θέματος που κινείται γρήγορα ή λόγω αστάθειας της μηχανής. Ειδικότερα, αυτό το φαινόμενο γίνεται πιο έντονο όταν χρησιμοποιείται μεγάλη εστιακή απόσταση.
- Αν η μηχανή χρησιμοποιείται για εκτεταμένες περιόδους, η θερμοκρασία του αισθητήρα εικόνας θα αυξηθεί και ενδέχεται να εμφανιστούν θόρυβος και έγχρωμη σκίαση σε κάποιες εικόνες. Απενεργοποιήστε τη μηχανή για λίγη ώρα. Θόρυβος και έγχρωμη σκίαση ενδέχεται επίσης να εμφανιστούν σε εικόνες που έχουν ληφθεί με υψηλές ρυθμίσεις ευαισθησίας ISO. Εάν η θερμοκρασία αυξηθεί ακόμη περισσότερο, η μηχανή απενεργοποιείται αυτόματα.

#### Λήψη φωτογραφιών κατά την εγγραφή video

- Πατήστε το κουμπί κλείστρου κατά την εγγραφή για να διακόψετε προσωρινά την εγγραφή video και να τραβήξετε μια φωτογραφία. Η εγγραφή video ξεκινά ξανά μόλις ληφθεί η φωτογραφία. Πατήστε το κουμπί @ για να τερματίσετε την εγγραφή. Στην κάρτα μνήμης θα εγγραφούν τρία αρχεία: η σκηνή του video που προηγείται της φωτογραφίας, η ίδια η φωτογραφία και η σκηνή του video που έπεται της φωτογραφίας.
- Είναι δυνατή η λήψη μίας μόνο φωτογραφίας κατά την εγγραφή video. Δεν είναι δυνατή η χρήση του χρονομετρητή αυτοφωτογράφησης και του φλας.

# $\bm{\mathcal{Q}}$  Προειδοποιήσεις

- Το μέγεθος και η ποιότητα εικόνας για τις φωτογραφίες εξαρτάται από το μέγεθος του καρέ του video.
- Η αυτόματη εστίαση και η μέτρηση που χρησιμοποιούνται στη λειτουργία video ενδέχεται να διαφέρουν από εκείνες που χρησιμοποιούνται για τη λήψη φωτογραφιών.
- Το κουμπί  $\odot$  δεν μπορεί να χρησιμοποιηθεί για την εγγραφή video στις ακόλουθες περιστάσεις: Πολλαπλή έκθεση (η λήψη στατικών φωτογραφιών επίσης τερματίζεται) κουμπί κλείστρου πατημένο μέχρι τη μέση/φωτογράφηση bulb ή φωτογράφηση με βάση το χρόνο/διαδοχικές λήψεις/Panorama/3D/λήψη χρονισμού

# **Προβολή φωτογραφιών και video**

- **1** Πατήστε το κουμπί **ι**».
	- Θα εμφανιστεί η πιο πρόσφατη φωτογραφία ή video.
	- Περιστρέψτε τον επιλογέα ελέγχου για να επιλέξετε τη φωτογραφία ή το video που θέλετε.

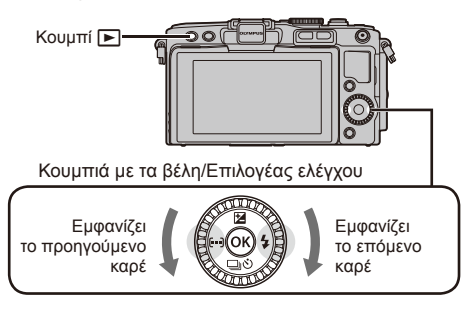

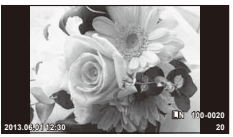

Φωτογραφία

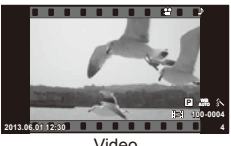

Video

# **Εμφάνιση ευρετηρίου/Εμφάνιση ημερολογίου**

- Για να προβάλετε πολλά καρέ, πατήστε το ΕΕ κατά την απεικόνιση μεμονωμένου καρέ. Για να ξεκινήσει η απεικόνιση ημερολογίου, πατήστε το κουμπί Ε-Πεπαναλαμβανόμενα.
- Πατήστε το κουμπί  $\circledast$  για να προβάλετε την τρέχουσα επιλεγμένη φωτογραφία σε πλήρες κάδρο.

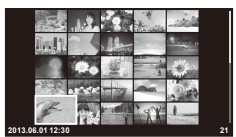

Προβολή ευρετηρίου

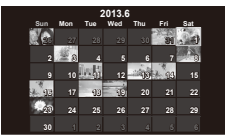

Προβολή ημερολογίου

# **Προβολή ακίνητων εικόνων**

#### **Μεγέθυνση κατά την προβολή**

• Κατά τη διάρκεια της απεικόνισης μεμονωμένου καρέ, πατήστε Q για μεγέθυνση έως και 14x, πατήστε  $\blacksquare$  για να επιστρέψετε στην απεικόνιση μεμονωμένου καρέ.

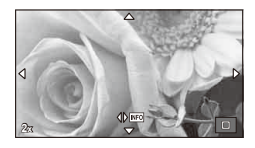

# **Προβολή video**

• Επιλέξτε ένα video και πατήστε το κουμπί @ για να εμφανιστεί το μενού αναπαραγωγής. Επιλέξτε [Movie Play] και πατήστε το κουμπί @ για να ξεκινήσει η αναπαραγωγή. Για να διακόψετε την αναπαραγωγή video, πατήστε το MENU.

# **Ένταση ήχου**

Η ένταση του ήχου μπορεί να ρυθμιστεί πιέζοντας το  $\triangle$ ή  $\nabla$  κατά τη διάρκεια της αναπαραγωγής video και μεμονωμένου καρέ.

#### **Διαγραφή εικόνων**

Εμφανίστε μια εικόνα που θέλετε να διαγράψετε και πατήστε το κουμπί  $\widehat{\mathbf{u}}$ . Επιλέξτε [Yes] και πατήστε το κουμπί  $@$ .

#### **Επιλογή εικόνων**

Επιλέξτε την εικόνα. Μπορείτε επίσης να επιλέξετε πολλαπλές εικόνες για προστασία ή διαγραφή. Πατήστε το κουμπί Μ για να επιλέξετε μια εικόνα. Θα εμφανιστεί ένα εικονίδιο v στην εικόνα. Πατήστε ξανά το κουμπί  $\blacksquare$ για να αναιρέσετε την επιλογή.

Πατήστε <sub>(ο)</sub> για να εμφανίσετε το μενού επιλογής διαγραφής ή προστασίας.

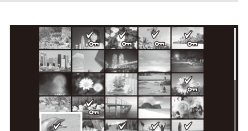

**2013.06.01 12:30 21**

**Yes No**

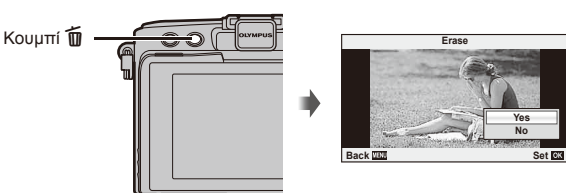

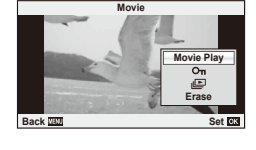

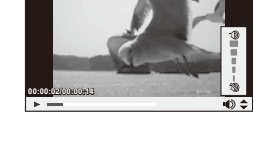

# **Βασικές λειτουργίες λήψης**

#### **Ενδείξεις οθόνης κατά τη λήψη**

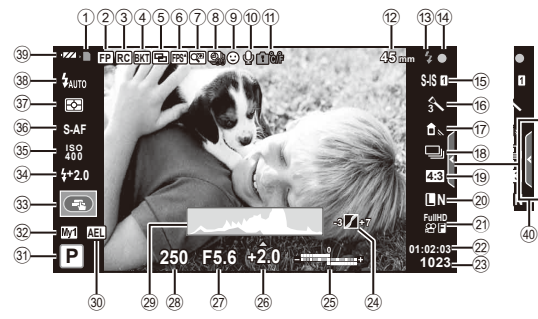

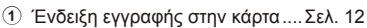

- 2 Φλας Super FP ......................... Σελ. 113 3 Λειτουργία τηλεχειρισμού (RC) . Σελ. 113
- 4 Αυτόματη ομαδοποίηση ..............Σελ. 62
- 5 Πολλαπλή έκθεση .......................Σελ. 64
- 6 Υψηλός ρυθμός καρέ ..................Σελ. 75
- 7 Ψηφιακός τηλεμετατροπέας ........Σελ. 66
- 8 Λήψη χρονισμού .........................Σελ. 65
- 9 Προτεραιότητα προσώπου .........Σελ. 56
- 0 Ήχος video ..................................Σελ. 57
- a Προειδοποίηση εσωτερικής θερμοκρασίας ...........................Σελ. 102 dΚλείδωμαl .........................Σελ. 74
- b Εστιακή απόσταση....................Σελ. 109
- c Φλας ...........................................Σελ. 33 (αναβοσβήνει: γίνεται φόρτιση, ανάβει: η φόρτιση ολοκληρώθηκε)
- d Ένδειξη επιβεβαίωσης αυτόματης εστίασης AF ..............Σελ. 18 e Σταθεροποιητής εικόνας ...............Σελ. 47
- f Καλλιτεχνικό Φίλτρο ....................Σελ. 28 Λειτουργία σκηνής ......................Σελ. 29
- Λειτουργία φωτογραφίας.............Σελ. 48
- g Ισορροπία λευκού .......................Σελ. 50
- h Διαδοχικές λήψεις/χρονομετρητής αυτοφωτογράφησης....................Σελ. 35
- i Αναλογία ύψους-πλάτους ...........Σελ. 51
- j Λειτουργία εγγραφής (φωτογραφίες) ..Σελ. 52
- k Λειτουργία εγγραφής (video) ......Σελ. 53
- l Διαθέσιμος χρόνος εγγραφής
- m Αριθμός φωτογραφιών που μπορούν να αποθηκευτούν ...... Σελ. 110 n Έλεγχος φωτισμού & σκιάς.........Σελ. 32 o Επάνω: Έλεγχος έντασης φλας .Σελ. 53 Κάτω: Ένδειξη αντιστάθμισης έκθεσης ........................Σελ. 32 p Τιμή αντιστάθμισης έκθεσης .......Σελ. 32 q Τιμή διαφράγματος ..............Σελ. 24 – 26 r Ταχύτητα κλείστρου .............Σελ. 24 – 26 s Ιστόγραμμα .................................Σελ. 23 30 Κλείδωμα αυτόματης έκθεσης (AE) .........................Σελ. 73, 81 u Λειτουργία λήψης ...........Σελ. 17, 24 – 30 v Myset ..........................................Σελ. 59 33 Λήψη με χρήση χειρισμών της οθόνης αφής .........................Σελ. 43 34 Έλεγχος έντασης φλας................. Σελ. 53 35 Ευαισθησία ISO ................................. Σελ. 56 36 Λειτουργία AF ................................. Σελ. 55 A Λειτουργία φωτομέτρησης ..........Σελ. 54 B Λειτουργία φλας ..........................Σελ. 33 C Έλεγχος μπαταρίας 7 Αναμμένη (πράσινο): Έτοιμη για χρήση (εμφανίζεται για περίπου δέκα δευτερόλεπτα μετά την ενεργοποίηση της μηχανής). 8 Αναμμένη (πράσινο): Η μπαταρία εξαντλείται.
	- 9 Αναβοσβήνει (κόκκινο): Απαιτείται φόρτιση
- D Επανάκληση οδηγού ρυθμίσεων ..Σελ. 31, 43

# **Αλλαγή της απεικόνισης πληροφοριών**

Μπορείτε να αλλάξετε τις πληροφορίες που εμφανίζονται στην οθόνη κατά τη λήψη χρησιμοποιώντας το κουμπί INFO.

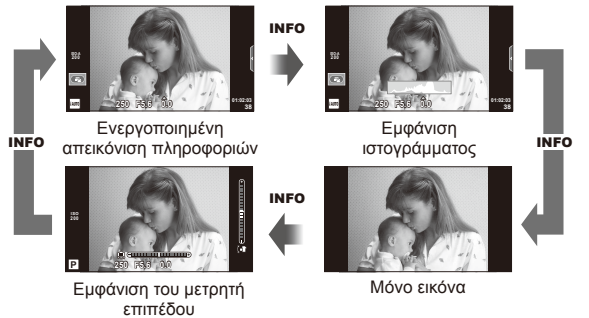

#### **Εμφάνιση ιστογράμματος**

Εμφανίστε ένα ιστόγραμμα που δείχνει την κατανομή της φωτεινότητας στην εικόνα. Ο οριζόντιος άξονας δείχνει τη φωτεινότητα, ενώ ο κατακόρυφος άξονας τον αριθμό των pixel κάθε βαθμού φωτεινότητας στην εικόνα. Οι περιοχές που υπερβαίνουν το ανώτατο όριο κατά τη λήψη εμφανίζονται με κόκκινο, αυτές που βρίσκονται κάτω από το κατώτατο όριο με μπλε και η περιοχή που είναι μετρημένη με τη σημειακή φωτομέτρηση με πράσινο.

#### **Εμφάνιση του μετρητή επιπέδου**

Υποδεικνύεται ο προσανατολισμός της μηχανής. Η κατεύθυνση «κλίσης» υποδεικνύεται στην κατακόρυφη γραμμή και η «οριζόντια» κατεύθυνση στην οριζόντια γραμμή. Χρησιμοποιήστε τις ενδείξεις στο μετρητή επιπέδου ως οδηγούς.

# **Κλείδωμα εστίασης**

Εάν η μηχανή δεν μπορεί να εστιάσει στο θέμα με την επιθυμητή σύνθεση, χρησιμοποιήστε το κλείδωμα εστίασης για να εστιάσετε στο θέμα και κατόπιν επανασυνθέστε τη φωτογραφία.

- **1** Τοποθετήστε στο κέντρο της οθόνης το θέμα στο οποίο θέλετε να εστιάσετε και πατήστε το κουμπί κλείστρου μέχρι τη μέση.
	- Βεβαιωθείτε ότι η ένδειξη επιβεβαίωσης αυτόματης εστίασης AF ανάβει.
	- Η εστίαση κλειδώνει όταν το κουμπί κλείστρου είναι πατημένο μέχρι τη μέση.
- **2** Κρατώντας το κουμπί κλείστρου πατημένο μέχρι τη μέση, ανασυνθέστε τη φωτογραφία και στη συνέχεια πατήστε το κουμπί κλείστρου κατά το υπόλοιπο μέχρι το τέρμα της διαδρομής.
	- Μην αλλάξετε την απόσταση ανάμεσα στη μηχανή και το θέμα ενώ πατάτε το κουμπί κλείστρου μέχρι τη μέση.

# % Συμβουλές

• Εάν η μηχανή δεν μπορεί να εστιάσει στο θέμα ακόμη και μετά τη χρήση του κλειδώματος εστίασης, χρησιμοποιήστε τη λειτουργία [**111]** (Περιοχή αυτόματης εστίασης (AF)). [38] «Επιλογή στόχου εστίασης (Περιοχή αυτόματης εστίασης (AF))» (Σελ. 35)

# **Φωτογράφηση «Point-and-shoot» (Λειτουργία προγράμματος** P**)**

Στη λειτουργία P, η μηχανή ρυθμίζει αυτόματα την ταχύτητα κλείστρου και το διάφραγμα σύμφωνα με τη φωτεινότητα του θέματος. Θέστε τον επιλογέα λειτουργιών στη θέση P.

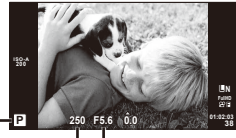

Λειτουργία λήψης

Ταχύτητα κλείστρου Τιμή διαφράγματος

- Εμφανίζεται η ταχύτητα κλείστρου και η τιμή διαφράγματος που έχουν επιλεγεί από τη μηχανή.
- Οι ενδείξεις της ταχύτητας κλείστρου και του διαφράγματος αναβοσβήνουν αν η μηχανή δεν μπορεί να επιτύχει τη βέλτιστη έκθεση.

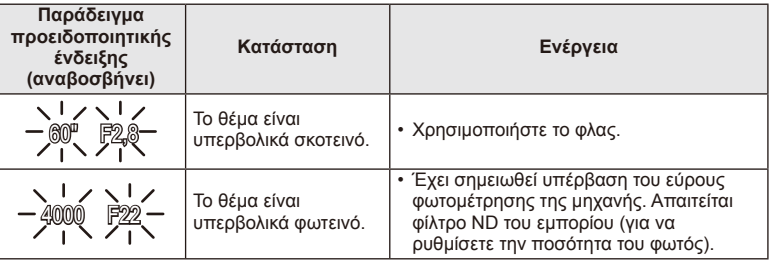

- Η αριθμητική τιμή διαφράγματος που αναβοσβήνει η ένδειξή της, διαφέρει ανάλογα με τον τύπο και την εστιακή απόσταση του φακού.
- Όταν χρησιμοποιείτε σταθερή τιμή [ISO], αλλάξτε τη ρύθμιση.  $\mathbb{I}\mathcal{F}$  [ISO] (Σελ. 56)

#### $M$ εταβλητό πρόγραμμα (Ps)

Στις λειτουργίες P και ART, μπορείτε να πατήσετε το κουμπί  $\mathbf{\Xi}(\Delta)$  και, στη συνέχεια, να χρησιμοποιήσετε τα κουμπιά  $\Delta \nabla$  για να επιλέξετε διαφορετικούς συνδυασμούς διαφράγματος και ταχύτητας κλείστρου χωρίς να αλλάξετε την έκθεση. Αυτή η δυνατότητα είναι γνωστή ως «μεταβλητό πρόγραμμα». Η ένδειξη «**s**» εμφανίζεται δίπλα στη λειτουργία λήψης κατά τη διάρκεια του μεταβλητού προγράμματος. Για να ακυρώσετε το μεταβλητό πρόγραμμα, πατήστε και κρατήστε πατημένα τα κουμπιά  $\Delta \nabla$  έως ότου να μην εμφανίζεται το «**s**» ή απενεργοποιήστε τη μηχανή.

# $($  $\prime)$  Προειδοποιήσεις

• Το μεταβλητό πρόγραμμα δεν είναι διαθέσιμο όταν χρησιμοποιείτε φλας.

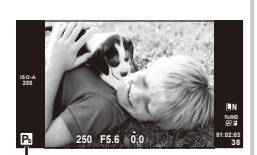

Μεταβλητό πρόγραμμα

#### EL 25

Στη λειτουργία A, επιλέγετε το διάφραγμα και αφήνετε τη μηχανή να ρυθμίσει αυτόματα την ταχύτητα κλείστρου για τη βέλτιστη έκθεση. Περιστρέψτε τον επιλογέα λειτουργιών στη θέση A.

- Αφού πατήσετε το κουμπί  $\blacktriangleright$  ( $\triangle$ ), χρησιμοποιήστε τα κουμπιά  $\Delta \nabla$  για να επιλέξετε το διάφραγμα.
- Μεγαλύτερες τιμές διαφράγματος (μικρότεροι αριθμοί F) μειώνουν το βάθος πεδίου (την περιοχή μπροστά ή πίσω από το εστιακό σημείο που δείχνει εστιασμένη), απαλύνοντας τις λεπτομέρειες του φόντου. Μικρότερες τιμές διαφράγματος (μεγαλύτεροι αριθμοί F) αυξάνουν το βάθος πεδίου.

#### **Ρύθμιση της τιμής διαφράγματος**

Μείωση τιμής διαφράγματος ← Αύξηση τιμής διαφράγματος

 $F2 \leftarrow F3,5 \leftarrow F5,6 \rightarrow F8,0 \rightarrow F16$ 

• Η ένδειξη ταχύτητας κλείστρου αναβοσβήνει αν η μηχανή δεν μπορεί να επιτύχει τη βέλτιστη έκθεση.

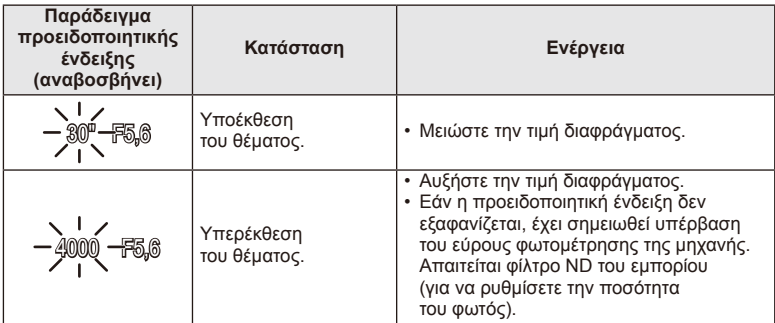

- Η αριθμητική τιμή διαφράγματος που αναβοσβήνει, διαφέρει ανάλογα με τον τύπο και την εστιακή απόσταση του φακού.
- Όταν χρησιμοποιείτε σταθερή τιμή [ISO], αλλάξτε τη ρύθμιση.  $\mathbb{I}\mathcal{F}$  [ISO] (Σελ. 56)

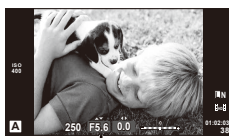

EL **25 Βασικές λειτουργίες 2** Baonkés Asiroupyies

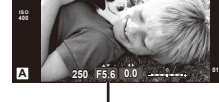

Τιμή διαφράγματος

# **Επιλογή ταχύτητας κλείστρου (λειτουργία προτεραιότητας κλείστρου** S**)**

Στη λειτουργία S, επιλέγετε την ταχύτητα κλείστρου και αφήνετε τη μηχανή να ρυθμίσει αυτόματα το διάφραγμα για τη βέλτιστη έκθεση. Περιστρέψτε τον επιλογέα λειτουργιών στη θέση S.

- Αφού πατήσετε το κουμπί  $\mathbf{\Xi}(\Delta)$ , χρησιμοποιήστε τα κουμπιά  $\Delta \nabla$  για να επιλέξετε την ταχύτητα κλείστρου.
- Υψηλές ταχύτητες κλείστρου μπορούν να παγώσουν μια γρήγορη κίνηση χωρίς κανένα θάμπωμα. Μικρές ταχύτητες κλείστρου δίνουν θολά αποτελέσματα σε σκηνές με γρήγορη κίνηση. Το θόλωμα αυτό προσδίδει την αίσθηση μιας δυναμικής κίνησης.

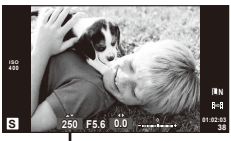

Ταχύτητα κλείστρου

#### **Ρύθμιση της ταχύτητας κλείστρου**

Μικρότερη ταχύτητα κλείστρου  $\leftarrow$   $\rightarrow$  Μεγαλύτερη ταχύτητα κλείστρου

 $2" \leftarrow 1" \leftarrow 15 \leftarrow 60 \rightarrow 100 \rightarrow 400 \rightarrow 1000$ 

• Η ένδειξη τιμής διαφράγματος αναβοσβήνει αν η μηχανή δεν μπορεί να επιτύχει τη βέλτιστη έκθεση.

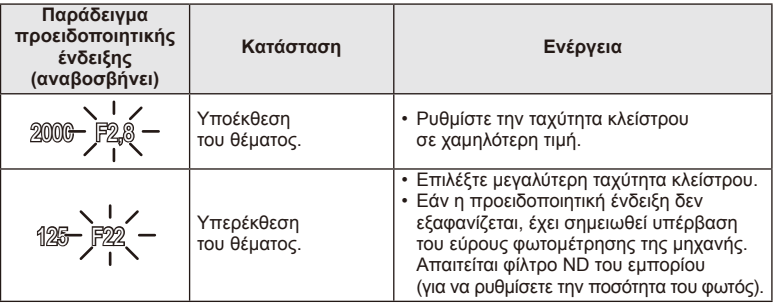

- Η αριθμητική τιμή διαφράγματος που αναβοσβήνει, διαφέρει ανάλογα με τον τύπο και την εστιακή απόσταση του φακού.
- Όταν χρησιμοποιείτε σταθερή τιμή [ISO], αλλάξτε τη ρύθμιση.  $\widehat{\Bbb{RF}}$  [ISO] (Σελ. 56)

# **Επιλογή τιμής διαφράγματος και ταχύτητας κλείστρου (χειροκίνητη λειτουργία** M**)**

Στη λειτουργία M, επιλέγετε και την τιμή διαφράγματος και την ταχύτητα κλείστρου. Σε ταχύτητα BULB, το κλείστρο παραμένει ανοικτό όσο πατάτε το κουμπί κλείστρου. Ρυθμίστε τον επιλογέα λειτουργιών στη θέση M, πατήστε το κουμπί  $\blacktriangleright$  ( $\triangle$ ) και χρησιμοποιήστε τα  $\triangle \triangledown$ , για να ρυθμίσετε την ταχύτητα κλείστρου και τα HI για να ρυθμίσετε την τιμή διαφράγματος.

• Μπορείτε να ρυθμίσετε την ταχύτητα κλείστρου σε τιμές από 1/4000 έως 60 δευτερόλεπτα ή στις επιλογές [BULB] ή [LIVE TIME].

# $\langle f \rangle$  Προειδοποιήσεις

• Η αντιστάθμιση έκθεσης δεν είναι διαθέσιμη στη λειτουργία M.

#### **Επιλογή του χρόνου λήξης της έκθεσης (φωτογράφηση bulb/φωτογράφηση με βάση το χρόνο)**

Χρησιμοποιήστε την για νυχτερινά τοπία και πυροτεχνήματα. Οι ταχύτητες κλείστρου για το [BULB] και το [LIVE TIME] διατίθενται στη λειτουργία M.

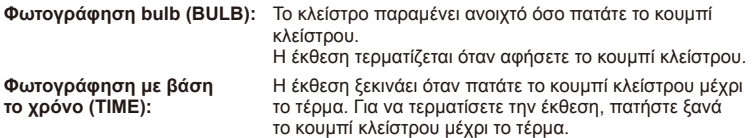

Όταν χρησιμοποιείτε τη ρύθμιση [LIVE TIME], η εξέλιξη της έκθεσης θα εμφανίζεται στην οθόνη κατά τη λήψη. Μπορείτε να ανανεώσετε την οθόνη πατώντας το κουμπί κλείστρου μέχρι τη μέση. Επιπλέον, μπορείτε να χρησιμοποιήσετε το [Live BULB] για να εμφανίσετε την έκθεση της εικόνας κατά τη φωτονράφηση bulb.  $\mathbb{R}$  «Χρήση των μενού προσωπικών ρυθμίσεων» (Σελ. 72)

# $\bm{\psi}$  Προειδοποιήσεις

- Μπορείτε να ορίσετε την ευαισθησία ISO σε τιμή μέχρι και 1600 για φωτογράφηση live bulb και live time.
- Για να μειώσετε το θάμπωμα της εικόνας κατά την έκθεση μεγάλης διάρκειας, στερεώστε τη μηχανή πάνω σε ένα τρίποδο και χρησιμοποιήστε καλώδιο τηλεχειρισμού (Σελ. 124).
- Οι παρακάτω λειτουργίες δεν είναι διαθέσιμες κατά την έκθεση μεγάλης διάρκειας: Διαδοχικές λήψεις/χρονομετρητής αυτοφωτογράφησης/λήψη AE με ομαδοποίηση/ σταθεροποιητής εικόνας/λήψη με φλας και ομαδοποίηση/πολλαπλή έκθεση\* \* Έχει επιλεγεί μια άλλη ρύθμιση εκτός από το [Off] για τη λειτουργία [Live BULB] ή [Live TIME].

#### **Θόρυβος σε εικόνες**

Ενώ πραγματοποιείτε λήψη με μικρές ταχύτητες κλείστρου, στην οθόνη μπορεί να εμφανιστεί θόρυβος. Αυτά τα φαινόμενα συμβαίνουν όταν σημειώνεται αύξηση της θερμοκρασίας στον αισθητήρα εικόνας ή στο οδηγό κύκλωμά του, προκαλώντας παραγωγή ρεύματος σε εκείνα τα τμήματα του αισθητήρα εικόνας τα οποία, υπό φυσιολογικές συνθήκες, δεν εκτίθενται στο φως. Παρόμοια φαινόμενα μπορεί να εμφανιστούν κατά τη λήψη με ρύθμιση υψηλής ευαισθησίας ISO, σε θερμό περιβάλλον. Για τη μείωση αυτού του θορύβου, η μηχανή ενεργοποιεί τη λειτουργία αποθορυβοποίησης  $\mathbb{R}$  [Noise Reduct.] (Σελ. 76).

# *Χρήση λειτουργίας* video ( $\mathbb{H}$ )

Μπορείτε να χρησιμοποιήσετε τη λειτουργία video ( $\Omega$ ) για να τραβήξετε video με ειδικά εφέ.

Μπορείτε να δημιουργήσετε video τα οποία εκμεταλλεύονται τα διαθέσιμα εφέ της λειτουργίας φωτογραφίας. Χρησιμοποιήστε τον ζωντανό έλεγχο για να επιλέξετε τις ρυθμίσεις.  $\mathbb{R}$  «Προσθήκη εφέ σε video [Movie Effect]» (Σελ. 87) Μπορείτε επίσης να εφαρμόσετε εφέ μετεικάσματος ή να κάνετε μεγέθυνση σε μια περιοχή της εικόνας κατά την εγγραφή video. Η ρύθμιση [Movie Effect] στο προσωπικό μενού πρέπει να οριστεί σε [On] πριν να πραγματοποιηθούν αυτές οι ρυθμίσεις.  $\mathbb{R}$  [M] Moviel (Σελ. 79)

#### **Χρήση καλλιτεχνικών φίλτρων**

- **1** Περιστρέψτε τον επιλογέα λειτουργιών στη θέση ART.
	- Θα εμφανιστεί ένα μενού καλλιτεχνικών φίλτρων. Επιλέξτε ένα φίλτρο χρησιμοποιώντας τα  $\Delta \nabla$ .
	- Πατήστε το  $\circledast$  ή πατήστε το κουμπί κλείστρου μέχρι τη μέση, για να επιλέξετε το επισημασμένο στοιχείο και να εξέλθετε από το μενού καλλιτεχνικού φίλτρου.

#### Τύποι καλλιτεχνικών φίλτρων

- 
- 
- <sup>MM</sup> Pale&Light Color v Dramatic Tone
- $\mathbb{R}$  Light Tone  $\mathbb{R}$  Key Line
- **图 Grainy Film Z Watercolor** 图 Watercolor
- 
- **MRT** Diorama
- **1 Pop Art 11**<sub>*R*<sup>*x*</sup></sub> 腐 **R<sup>R</sup> DEST**
- $\boxed{\mathbb{R}^n}$  Pop Art  $\boxed{\mathbb{R}^n}$  Cross Process
- **图 Soft Focus** 2008 Burger Sepia
	-
	-
	-
- o Pin Hole u ART BKT (ART bracketing)
- **2** Πραγματοποιήστε λήψη.
	- Για να επιλέξετε μια διαφορετική ρύθμιση, πατήστε το  $\circledast$  για την προβολή του μενού καλλιτεχνικών φίλτρων.

#### **ART bracketing (ομαδοποίηση)**

Κάθε φορά που απελευθερώνεται το κλείστρο, η μηχανή δημιουργεί αντίγραφα για όλα τα καλλιτεχνικά φίλτρα. Χρησιμοποιήστε την επιλογή [Eg ) για να επιλέξετε φίλτρα.

#### **Καλλιτεχνικά εφέ**

Μπορούν να τροποποιηθούν τα καλλιτεχνικά φίλτρα και να προστεθούν εφέ. Πατώντας το I στο μενού των καλλιτεχνικών φίλτρων εμφανίζονται επιπρόσθετες επιλογές.

#### **Τροποποίηση φίλτρων**

Η επιλογή I είναι το αρχικό φίλτρο, ενώ οι επιλογές II και οι επόμενες προσθέτουν εφέ που τροποποιούν το αρχικό φίλτρο.

#### **Προσθήκη εφέ\***

Soft focus, pin-hole, frames, white edges, starlight, filter, tone

\* Τα διαθέσιμα εφέ ποικίλουν ανάλογα με το επιλεγμένο φίλτρο.

# (!) Προειδοποιήσεις

- Εάν η τρέχουσα επιλογή της ποιότητας της εικόνας είναι η [RAW], η ποιότητα της εικόνας θα ρυθμιστεί αυτομάτως στο [BN+RAW]. Το καλλιτεχνικό φίλτρο θα εφαρμόζεται μόνο στο αντίγραφο JPEG.
- Αναλόγως του θέματος οι διαβαθμίσεις τόνων μπορεί να είναι απότομες, το εφέ μπορεί να είναι λιγότερο αισθητό ή η εικόνα μπορεί να γίνει «κοκκώδης».
- Ορισμένα εφέ μπορεί να μην είναι ορατά κατά τη ζωντανή προβολή ή κατά την εγγραφή video.
- Η αναπαραγωγή μπορεί να διαφέρει ανάλογα με τα φίλτρα, τα εφέ ή τις ρυθμίσεις ποιότητας video που εφαρμόζονται.

■ Τύποι λειτουργιών σκηνής

- **1** Περιστρέψτε τον επιλογέα λειτουργιών στη θέση SCN.
	- Θα εμφανιστεί ένα μενού σκηνών. Επιλέξτε μια σκηνή χρησιμοποιώντας τα  $\Delta \nabla$ .
	- Πατήστε το @ ή πατήστε το κουμπί κλείστρου μέχρι τη μέση, για να επιλέξετε το επισημασμένο στοιχείο και να κλείσετε το μενού σκηνών.

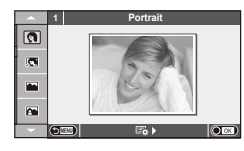

- **O** Portrait **r** Nature Macro **Portrait** Candle **A** Landscape **R** Sunset **A** Landscape+Portrait The Real Documents  $\boxtimes$  Sport s Panorama (Σελ. 30) **图** Night Scene ( Fireworks **2.** Night+Portrait G Beach & Snow **G** Children **Fisheye Effect**  $\boxed{m}$  High Key wide-Angle I Low Key m n Macro **D**  $\Box$  Macro  $\sqrt{a}$  DIS Mode  $\sqrt{3}$ D Photo
	- **JE** Macro

- **2** Πραγματοποιήστε λήψη.
	- Για να επιλέξετε μια διαφορετική ρύθμιση, πατήστε το @ για την προβολή του μενού σκηνών.

#### $\bm{\theta}$  Προειδοποιήσεις

- Στη λειτουργία [e-Portrait], εγγράφονται δύο εικόνες: μια μη τροποποιημένη εικόνα και μια δεύτερη εικόνα στην οποία έχουν εφαρμοστεί τα εφέ [e-Portrait]. Η εγγραφή μπορεί να απαιτήσει λίγο χρόνο.
- Τα [D] Fisheye Effect], [D] Wide-angle] και [D] Macro] προορίζονται για χρήση με προαιρετικούς μετατροπείς φακού.
- Δεν είναι δυνατή η εγγραφή video στις λειτουργίες [e-Portrait], [Panorama] ή [3D Photo].
- Η ρύθμιση [3D Photo] υπόκειται στους εξής περιορισμούς.

Η ρύθμιση [3D Photo] μπορεί να χρησιμοποιηθεί μόνο με φακό 3D.

Δεν μπορείτε να χρησιμοποιήσετε την οθόνη της μηχανής για απεικόνιση εικόνων σε μορφή 3D. Χρησιμοποιήστε συσκευή που υποστηρίζει προβολή 3D.

Η εστίαση κλειδώνεται. Επιπλέον, δεν είναι δυνατή η χρήση φλας και χρονομετρητή αυτοφωτογράφησης.

Το μέγεθος εικόνας ορίζεται σταθερά στη ρύθμιση 1920 × 1080.

Η φωτογράφηση με τη λειτουργία RAW δεν είναι διαθέσιμη.

Το καρέ δεν καλύπτεται σε ποσοστό 100%.

#### **Λήψη πανοραμικών εικόνων**

Αν έχετε εγκαταστήσει το λογισμικό υπολογιστή που παρέχεται, μπορείτε να το χρησιμοποιήσετε για να ενώσετε φωτογραφίες και να δημιουργήσετε μια πανοραμική εικόνα. ■ ₹ «Σύνδεση της μηχανής με υπολογιστή» (Σελ. 96)

- **1** Περιστρέψτε τον επιλογέα λειτουργιών στη θέση **SCN.**
- **2** Επιλέξτε [Panorama] και πατήστε το  $\circledcirc$ .
- **3** Χρησιμοποιήστε τα  $\Delta \nabla \triangleleft \triangleright$  για να επιλέξετε μια κατεύθυνση μετατόπισης.
- **4** Πραγματοποιήστε λήψη μιας φωτογραφίας, χρησιμοποιώντας τους οδηγούς για να καδράρετε τη λήψη.
	- Η εστίαση, η έκθεση και άλλες ρυθμίσεις ορίζονται στις τιμές για την πρώτη λήψη.

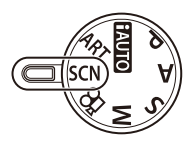

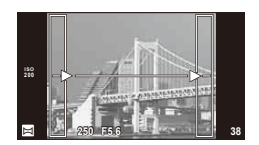

**5** Πραγματοποιήστε λήψη των υπόλοιπων εικόνων, καδράροντας κάθε λήψη έτσι ώστε οι οδηγοί να αλληλοκαλύπτουν την προηγούμενη φωτογραφία.

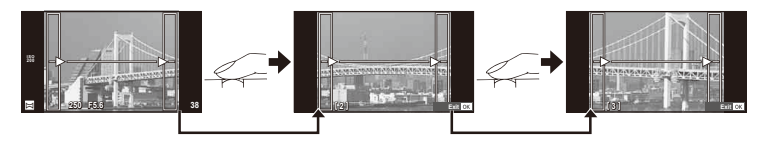

- Μια πανοραμική εικόνα μπορεί να περιλαμβάνει έως και 10 εικόνες. Μια προειδοποιητική ένδειξη (g) εμφανίζεται μετά τη λήψη της δέκατης φωτογραφίας.
- **6** Αφού γίνει λήψη και της τελευταίας φωτογραφίας, πατήστε το  $\circledcirc$ για να ολοκληρώσετε τη σειρά.

#### (!) Προειδοποιήσεις

• Κατά τη διάρκεια της πανοραμικής λήψης, οι εικόνες που τραβιούνταν αρχικά για την ευθυγράμμιση των θέσεων, δεν θα προβληθούν. Κανονίστε τη σύνθεση έτσι ώστε τα άκρα των διαδοχικών εικόνων να αλληλοκαλύπτονται εντός των καρέ, για να εμφανιστούν οι εικόνες σε αλληλουχία, μέσω των καρέ ή άλλων σημείων ένδειξης.

# **12 Σημειώσεις**

• Αν πατήσετε το @ πριν από τη φωτογράφηση του πρώτου καρέ, θα επιστρέψετε στο μενού επιλογής λειτουργίας σκηνής. Αν πατήσετε το Q στη μέση της φωτογράφησης, θα διακόψετε τη σειρά πανοραμικών λήψεων και θα μπορέσετε να συνεχίσετε με την επόμενη.

# **Χρήση επιλογών λήψης**

#### **Χρήση των οδηγών ρυθμίσεων**

Οι οδηγοί ρυθμίσεων είναι διαθέσιμοι στη λειτουργία iAUTO (**FAUTO**). Παρότι το iAUTO είναι μια πλήρως αυτόματη λειτουργία, οι οδηγοί ρυθμίσεων καθιστούν εύκολη την πρόσβαση σε μια ποικιλία προχωρημένων φωτογραφικών τεχνικών.

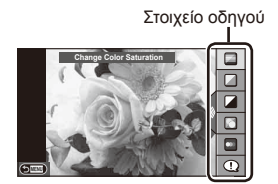

Γραμμή/επιλογή επιπέδου

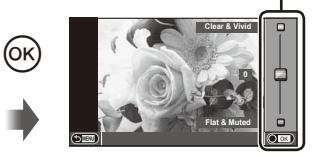

- 1 Ρυθμίστε τον επιλογέα λειτουργιών στη θέση **ΕΛΙΤΟ**.
- **2** Αφού πατήσετε το κουμπί **Fn** ή <sub>(68</sub> για να εμφανίσετε τον οδηγό ρυθμίσεων, χρησιμοποιήστε τα  $\Delta \nabla$  στα κουμπιά με βέλη για να επισημάνετε ένα στοιχείο και πατήστε το  $\textcircled{\scriptsize{\textcircled{\#}}}$  για επιλογή.
- **3** Χρησιμοποιήστε τα  $\Delta \nabla$  για να επιλέξτε το επίπεδο.
	- $\cdot$  Εάν επιλεγεί το [Shooting Tips], επισημάνετε ένα στοιχείο και πατήστε το  $\circledast$ για να δείτε μια περιγραφή.
	- Πατήστε το κουμπί κλείστρου ως τη μέση για να επιλέξετε.
	- Η επίδραση του επιλεγμένου επιπέδου εμφανίζεται στην οθόνη. Εάν είναι επιλεγμένο το [Blur Background] ή [Express Motions], η οθόνη θα επιστρέψει στο κανονικό, αλλά το επιλεγμένο εφέ θα είναι ορατό στην τελική φωτογραφία.
- **4** Πραγματοποιήστε λήψη.
	- Πατήστε το κουμπί κλείστρου για να πραγματοποιήσετε λήψη.
	- Για να καταργήσετε τον οδηγό ρυθμίσεων από την οθόνη, πατήστε το κουμπί MENU.

#### $\langle f \rangle$  Προειδοποιήσεις

- Οι οδηγοί ρυθμίσεων δεν είναι διαθέσιμοι όταν είναι επιλεγμένα τα [Panorama] και [3D Photo] στη λειτουργία SCN.
- Εάν η τρέχουσα επιλογή της ποιότητας της εικόνας είναι η [RAW], η ποιότητα της εικόνας θα ρυθμιστεί αυτομάτως στο [WN+RAW].
- Οι ρυθμίσεις του οδηγού ρυθμίσεων δεν εφαρμόζονται στο αντίγραφο RAW.
- Οι φωτογραφίες μπορεί να έχουν κοκκώδη εμφάνιση σε ορισμένα επίπεδα ρύθμισης του οδηγού ρυθμίσεων.
- Οι αλλαγές σε επίπεδα ρύθμισης του οδηγού ρυθμίσεων ενδέχεται να μην είναι ορατές στην οθόνη.
- Οι ρυθμοί καρέ μειώνονται, όταν επιλέξετε τη ρύθμιση [Blurred Motion].
- Δεν είναι δυνατή η χρήση του φλας με τον οδηγό ρυθμίσεων.
- Αλλαγές στις επιλογές του οδηγού ρυθμίσεων ακυρώνουν προηγούμενες αλλαγές.
- Από επιλογές του οδηγού ρυθμίσεων που υπερβαίνουν τα όρια των μετρήσεων έκθεσης της μηχανής μπορεί να προκύψουν φωτογραφίες με υπερέκθεση ή υποέκθεση.

# % Συμβουλές

• Σε λειτουργίες πλην της ΕΔΙΙΟ, μπορείτε να χρησιμοποιήσετε τον ζωντανό έλεγχο για να πραγματοποιήσετε πιο εξειδικευμένες ρυθμίσεις.  $\mathbb{R}$  «Χρήση του ζωντανού ελέγχου» (Σελ. 46)

# **Έλεγχος έκθεσης (αντιστάθμιση έκθεσης)**

Πατήστε το κουμπί  $\mathbf{\Xi}(\Delta)$  και χρησιμοποιήστε τα κουμπιά  $\text{d}$  για να ρυθμίσετε την αντιστάθμιση έκθεσης. Επιλέξτε θετικές («+») τιμές για πιο φωτεινές εικόνες και αρνητικές («–») τιμές για πιο σκοτεινές. Μπορείτε να ρυθμίσετε την έκθεση κατά ±3,0EV.

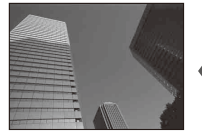

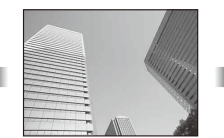

Αρνητική (–) Χωρίς αντιστάθμιση (0) Θετική (+)

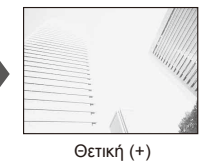

#### (!) Προειδοποιήσεις

• Η αντιστάθμιση έκθεσης δεν είναι διαθέσιμη στις λειτουργίες **ΠΑΠΟ**, M ή SCN.

#### **Αλλαγή της φωτεινότητας των ανοιχτών και σκούρων τόνων της εικόνας**

Για να εμφανίσετε το παράθυρο διαλόγου του ελέγχου τόνων, πατήστε το κουμπί  $\blacktriangleright$  ( $\triangle$ ) και κατόπιν πατήστε το κουμπί INFO. Χρησιμοποιήστε τα  $\trianglelefteq\triangleright$  για να επιλέξτε ένα επίπεδο τόνου. Επιλέξτε το «χαμηλό» για να σκουρύνετε τις σκιές ή το «υψηλό» για φωτισμό των ανοιχτών τόνων.

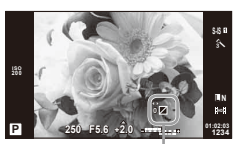

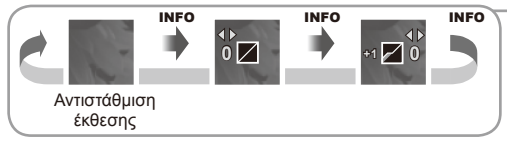

# **Χρήση φλας (φωτογράφηση με φλας)**

Το φλας μπορεί να ρυθμιστεί χειροκίνητα, ανάλογα με την περίσταση. Το φλας μπορεί να χρησιμοποιηθεί για φωτογράφηση με φλας σε διάφορες συνθήκες λήψης.

- **1** Προσαρτήστε τη μονάδα φλας και ανασηκώστε την κεφαλή του φλας.
	- Γε «Προσάρτηση της μονάδας φλας» (Σελ. 14)

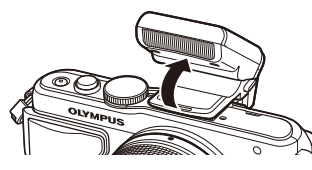

**2** Πατήστε το κουμπί  $\blacklozenge$  ( $\rhd$ ) για να εμφανιστούν οι επιλογές.

**3** Χρησιμοποιήστε τα  $\trianglelefteq$  για να επιλέξετε μια λειτουργία φλας και πατήστε το  $\circledcirc$ .

• Οι διαθέσιμες επιλογές και η σειρά με την οποία εμφανίζονται ποικίλλουν ανάλογα με τη λειτουργία λήψης.  $\mathbb{R}$  «Λειτουργίες φλας που μπορούν να ρυθμιστούν σε κάθε λειτουργία λήψης» (Σελ. 34)

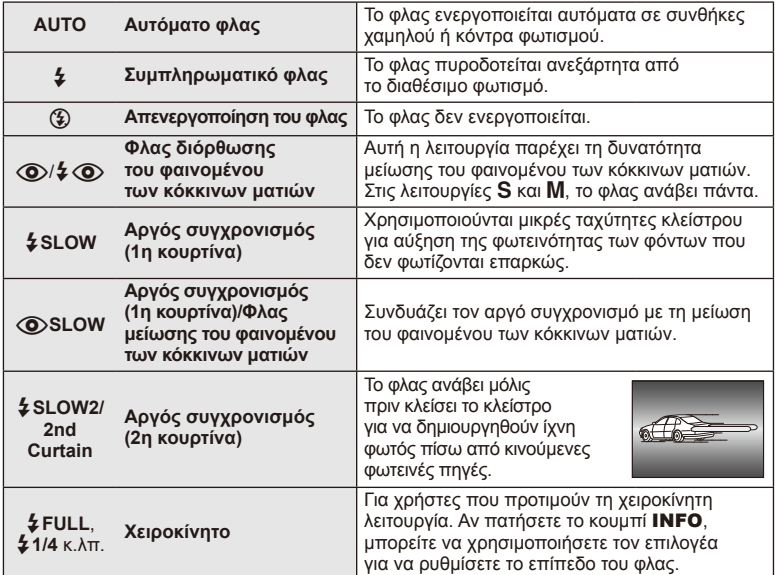

**4** Πατήστε το κουμπί κλείστρου μέχρι τέρμα.

#### $\bm{\langle} \bm{\psi} \bm{\rangle}$  Προειδοποιήσεις

- Στη λειτουργία [@/ $\frac{1}{4}$  @ (Φλας μείωσης του φαινομένου των κόκκινων ματιών)], μετά από τις προκαταρκτικές λάμψεις, χρειάζεται περίπου 1 δευτερόλεπτο μέχρι να απελευθερωθεί το κλείστρο. Μην μετακινήσετε τη μηχανή έως ότου ολοκληρωθεί η λήψη.
- Η δυνατότητα [ $\bigcirc$ / $\sharp \bigcirc$  (Φλας μείωσης του φαινομένου των κόκκινων ματιών)] ενδέχεται να μην λειτουργεί κανονικά σε κάποιες συνθήκες λήψης.
- Κατά την πυροδότηση του φλας, η ταχύτητα κλείστρου ορίζεται σε 1/250 δευτ. ή μικρότερη. Κατά τη λήψη ενός θέματος με φωτεινό φόντο χρησιμοποιώντας το συμπληρωματικό φλας, το φόντο μπορεί να υπερεκτεθεί.

#### **Λειτουργίες φλας που μπορούν να ρυθμιστούν σε κάθε λειτουργία λήψης**

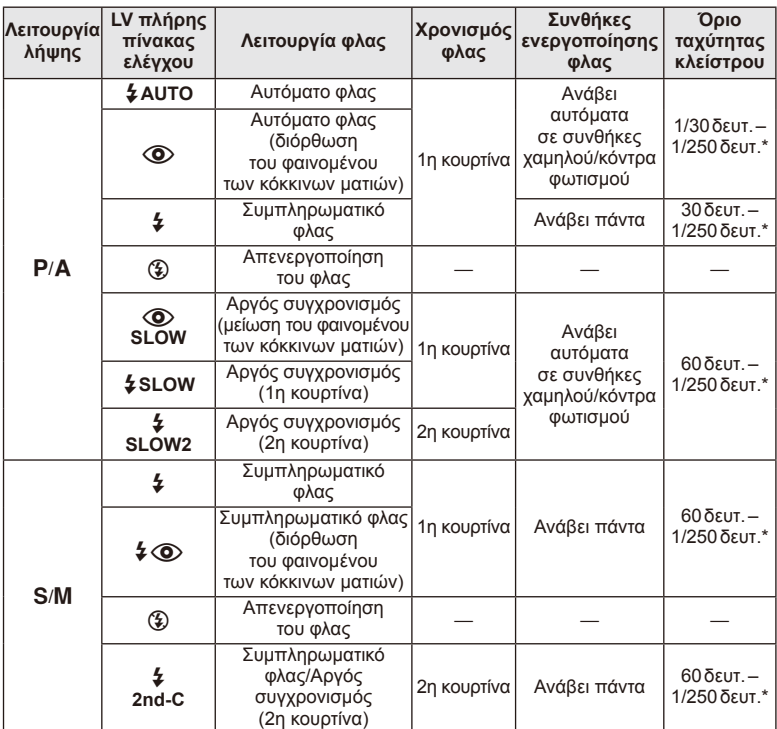

• Η επιλογή  $\sharp$  AUTO,  $\circledast$  μπορεί να ρυθμιστεί στη λειτουργία  $\mathbf{AUC}$ .

1/200 δευτ. όταν χρησιμοποιείται εξωτερική μονάδα φλας η οποία πωλείται ξεχωριστά

#### **Ελάχιστη εμβέλεια**

Ο φακός μπορεί να δημιουργήσει σκιές πάνω στα αντικείμενα που βρίσκονται κοντά στη μηχανή, προκαλώντας επισκίαση η πολύ φωτεινότητα ακόμα και με την ελάχιστη παροχή.

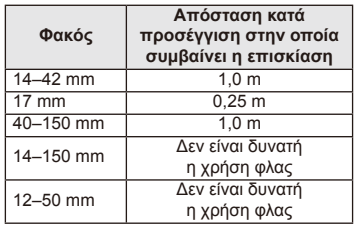

• Μπορούν να χρησιμοποιηθούν εξωτερικές μονάδες φλας για την αποτροπή της επισκίασης. Για να αποτρέψετε την υπερέκθεση των φωτογραφιών, επιλέξτε τη λειτουργία A ή M και επιλέξτε ένα μεγάλο f-αριθμό, ή ελαττώστε την ευαισθησία ISO.

# **Επιλογή στόχου εστίασης (Περιοχή αυτόματης εστίασης (AF))**

Επιλέξτε ποιοι από τους 35 στόχους αυτόματης εστίασης θα χρησιμοποιηθούν για την αυτόματη εστίαση.

- **1** Πατήστε το κουμπί […] (<) για να εμφανίσετε το στόχο αυτόματης εστίασης AF.
- **2** Χρησιμοποιήστε τα κουμπιά Δ $\nabla$   $\triangle$   $\triangledown$  για να επιλέξετε την προβολή μεμονωμένου στόχου και να τοποθετήσετε το στόχο αυτόματης εστίασης AF.
	- Αν μετακινήσετε το δρομέα έξω από την οθόνη, επανέρχεται σε ισχύ η λειτουργία «Όλοι οι στόχοι».
	- Μπορείτε να επιλέξετε μεταξύ των παρακάτω 4 τύπων στόχου. Πατήστε το INFO και χρησιμοποιήστε τα κουμπιά  $\Delta \nabla$ .

**Όλοι οι στόχοι**

Η μηχανή επιλέγει αυτόματα από το πλήρες σετ των στόχων εστίασης.

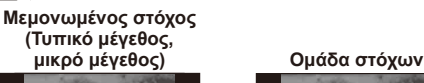

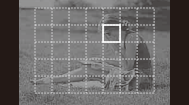

Επιλέξτε το στόχο εστίασης χειροκίνητα. Ρυθμίστε το μέγεθος στόχου σε [ - ]s (μικρό) για να περιορίσετε περαιτέρω τη θέση εστίασης.

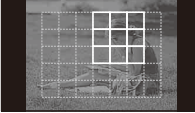

Η μηχανή επιλέγει αυτόματα από τους στόχους της επιλεγμένης ομάδας.

# **Διαδοχικές λήψεις/χρήση του χρονομετρητή αυτοφωτογράφησης**

Κρατήστε το κουμπί κλείστρου πατημένο μέχρι το τέρμα για να τραβήξετε μια σειρά φωτογραφιών. Εναλλακτικά, μπορείτε να τραβήξετε φωτογραφίες χρησιμοποιώντας τον χρονομετρητή αυτοφωτογράφησης.

- **1** Πατήστε το κουμπί  $\Box$ ι $\Diamond$  (∇) για να εμφανίσετε το άμεσο μενού.
- **2** Επιλέξτε ένα στοιχείο χρησιμοποιώντας τα  $\triangle$  και πατήστε το @.

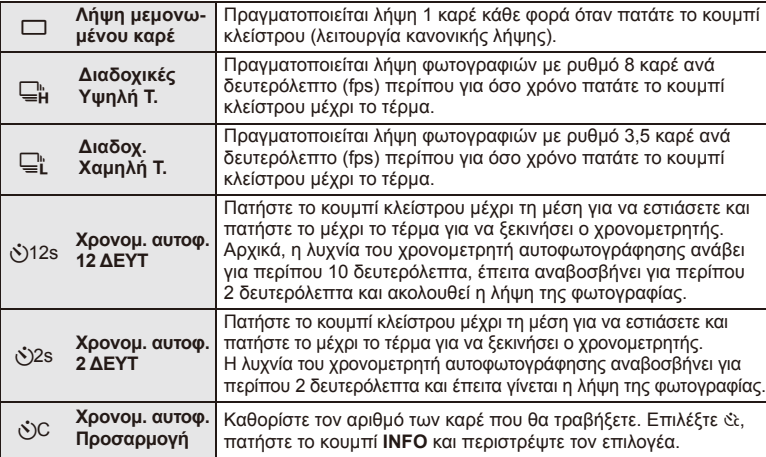

# \$ Σημειώσεις

- Για την ακύρωση του ενεργοποιημένου χρονομετρητή αυτοφωτογράφησης πατήστε το κουμπί  $\Box$ ι $\bullet$  ( $\nabla$ ).
- Στις λειτουργίες εστίασης [S-AF] και [MF], η εστίαση και η έκθεση θα κλειδώσουν στις τιμές που καθορίστηκαν για το πρώτο καρέ κάθε σειράς λήψεων.

#### $\bm{\omega}$  Προειδοποιήσεις

- Κατά τη διαδοχική λήψη, εάν το φορτίο της μπαταρίας είναι χαμηλό και αναβοσβήνει η ένδειξη φορτίου μπαταρίας, η μηχανή διακόπτει τη φωτογράφηση και αρχίζει να αποθηκεύει στην κάρτα τις φωτογραφίες που τραβήξατε. Ανάλογα με το φορτίο της μπαταρίας που απομένει, η μηχανή μπορεί να μην αποθηκεύσει όλες τις φωτογραφίες.
- Για λήψη με το χρονομετρητή αυτοφωτογράφησης, στερεώστε τη μηχανή σε τρίποδο.
- Αν σταθείτε μπροστά από τη μηχανή για να πατήσετε το κουμπί κλείστρου μέχρι τη μέση κατά τη χρήση του χρονομετρητή αυτοφωτογράφησης, η φωτογραφία δεν θα είναι εστιασμένη.

# **Πλαίσιο μεγέθυνσης αυτόματης εστίασης zoom AF**

Μπορείτε να μεγεθύνετε πάνω σε ένα τμήμα του καρέ κατά την προσαρμογή της εστίασης. Η επιλογή υψηλού συντελεστή zoom σας επιτρέπει να χρησιμοποιήσετε την αυτόματη εστίαση για να εστιάσετε σε μια μικρότερη περιοχή από αυτή που καλύπτεται συνήθως από το στόχο της αυτόματης εστίασης. Μπορείτε επίσης να τοποθετήσετε με μεγαλύτερη ακρίβεια το στόχο εστίασης.

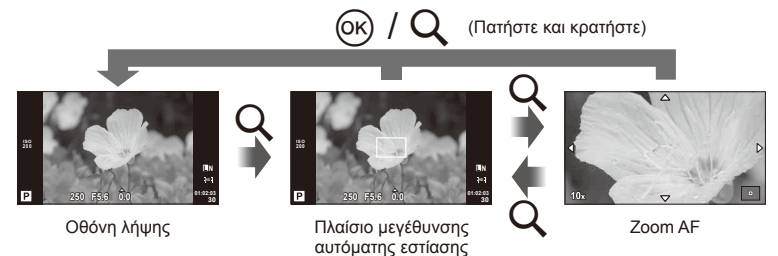
- 1 Πατήστε το κουμπί Q για να εμφανίσετε ένα πλαίσιο μεγέθυνσης.
	- Εάν η μηχανή ήταν εστιασμένη με τη χρήση της αυτόματης εστίασης λίγο πριν από το πάτημα του κουμπιού, το πλαίσιο μεγέθυνσης θα εμφανιστεί στην τρέχουσα θέση εστίασης.
	- Χρησιμοποιήστε τα  $\Delta \nabla \langle \mathcal{D} \rangle$  για να ορίσετε τη θέση του πλαισίου μεγέθυνσης.
	- Πατήστε το κουμπί INFO και χρησιμοποιήστε τα κουμπιά  $\Delta \nabla$  για να επιλέξετε τον συντελεστή zoom.

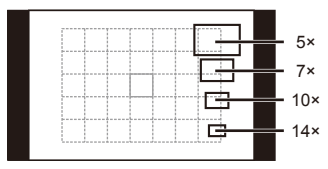

Σύγκριση των πλαισίων AF και μεγέθυνσης

- **2** Πατήστε το κουμπί Q ξανά για να μεγεθύνετε στο πλαίσιο μεγέθυνσης.
	- Χρησιμοποιήστε τα  $\Delta \nabla \langle \mathcal{D} \rangle$  για να ορίσετε τη θέση του πλαισίου μεγέθυνσης.
		- Περιστρέψτε τον επιλογέα ελέγχου για να επιλέξετε τον συντελεστή zoom.
- **3** Πατήστε το κουμπί κλείστρου μέχρι τη μέση για να ενεργοποιήσετε την αυτόματη εστίαση.

# **8 Σημειώσεις**

- Η αυτόματη εστίαση είναι διαθέσιμη και οι φωτογραφίες μπορούν να ληφθούν τόσο όταν εμφανίζεται το πλαίσιο μεγέθυνσης όσο και όταν είναι μεγεθυσμένη η προβολή μέσω του φακού. Μπορείτε επίσης εκτελέσετε τη λειτουργία AF με τη μεγεθυσμένη προβολή μέσω του φακού.  $\mathbb{R}$  «LV Close Up Mode» (Σελ. 75)
- Μπορείτε επίσης να εμφανίσετε και να μετακινήσετε το πλαίσιο εστίασης χρησιμοποιώντας χειρισμούς από την οθόνη αφής.

# $\left\langle \ell \right\rangle$  Προειδοποιήσεις

• Το zoom είναι ορατό μόνο στην οθόνη και δεν επηρεάζει τις προκύπτουσες φωτογραφίες.

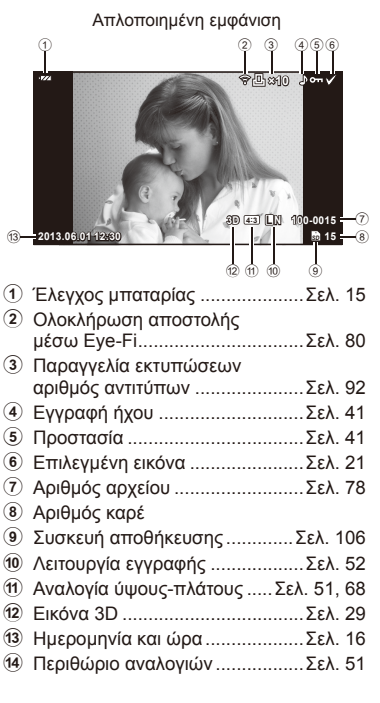

# **Ενδείξεις οθόνης κατά την απεικόνιση**

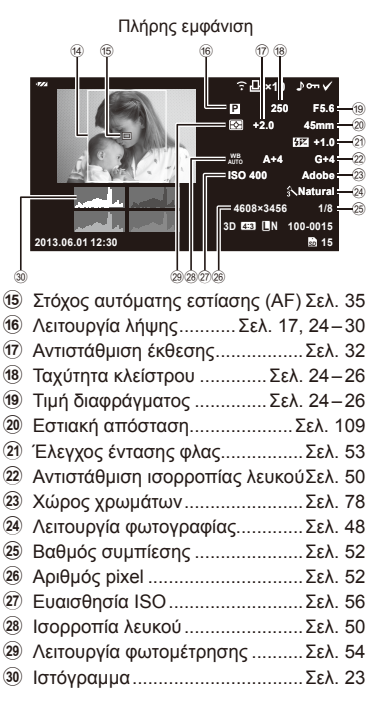

# **Αλλαγή της απεικόνισης πληροφοριών**

Μπορείτε να αλλάξετε τις πληροφορίες που εμφανίζονται στην οθόνη κατά την απεικόνιση χρησιμοποιώντας το κουμπί INFO.

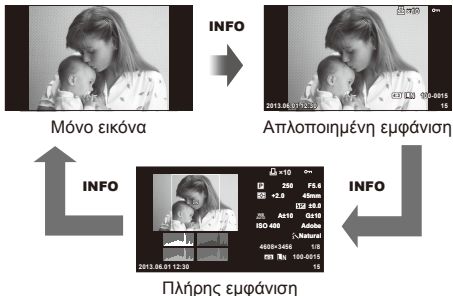

# **Απεικόνιση μεμονωμένου καρέ**

Πατήστε το κουμπί  $\blacktriangleright$  για να προβάλετε φωτογραφίες σε πλήρη οθόνη. Πατήστε το κουμπί κλείστρου μέχρι τη μέση για να επιστρέψετε στη λειτουργία λήψης.

**Προβολή ευρετηρίου/προβολή ημερολογίου**

 $(x)$ 

εικόνας)

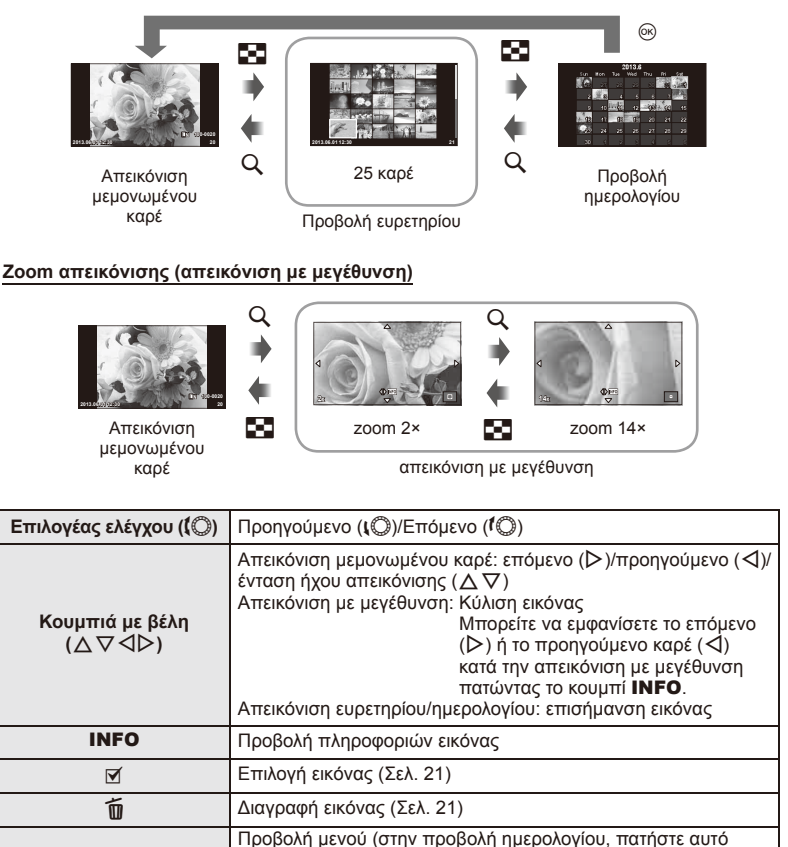

το κουμπί για να κλείσετε το μενού απεικόνισης μεμονωμένης

*2*

# **Χρήση επιλογών απεικόνισης**

Πατήστε <sub>(ε)</sub> κατά την απεικόνιση για να εμφανίσετε ένα μενού απλών επιλογών που μπορείτε να χρησιμοποιήσετε στη λειτουργία απεικόνισης.

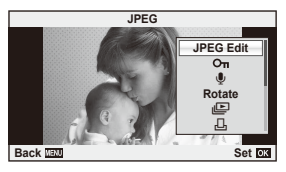

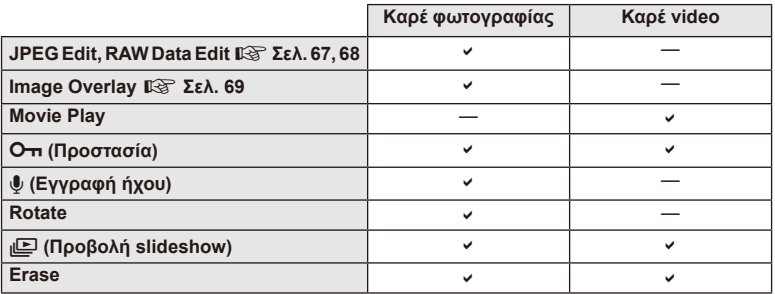

## **Ενέργειες σε καρέ video (Αναπαραγωγή video)**

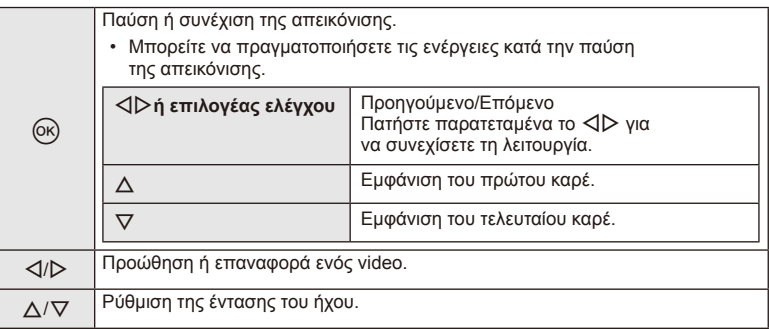

# $\circledR$  Προειδοποιήσεις

• Για την αναπαραγωγή video σε υπολογιστή, συνιστάται η χρήση του λογισμικού υπολογιστή που παρέχεται. Πριν να ξεκινήσετε το λογισμικό για πρώτη φορά, συνδέστε τη μηχανή στον υπολογιστή.

#### **Προστασία εικόνων**

#### Προστατεύστε τις εικόνες από ακούσια διαγραφή. Εμφανίστε μια εικόνα στην οποία θέλετε να εφαρμόσετε προστασία και πατήστε το <sub>(6)</sub> για να εμφανιστεί το μενού απεικόνισης. Επιλέξτε [Οπ] και πατήστε το @ και, στη συνέχεια, πατήστε το  $\Delta$  για να εφαρμόσετε προστασία στην εικόνα. Οι προστατευμένες εικόνες εμφανίζονται με ένα εικονίδιο **Οπ** (προστασία). Πατήστε το  $\nabla$  για να καταργήσετε την προστασία.

Μπορείτε, επίσης, να προστατέψετε πολλές επιλεγμένες εικόνες. g«Επιλογή εικόνων» (Σελ. 21)

## $($ .) Προειδοποιήσεις

• Η διαμόρφωση της κάρτας διαγράφει όλες τις εικόνες ακόμη και εάν είναι προστατευμένες.

## **Εγγραφή ήχου**

Προσθέστε μια εγγραφή ήχου (διάρκειας έως 30 δευτ.) στην τρέχουσα φωτογραφία.

- **1** Εμφανίστε την εικόνα στην οποία θέλετε να προσθέσετε μια εγγραφή ήχου και πατήστε το Q.
	- Η εγγραφή ήχου δεν είναι διαθέσιμη σε προστατευμένες εικόνες.
	- Η εγγραφή ήχου είναι επίσης διαθέσιμη στο μενού αναπαραγωγής.
- **2** Επιλέξτε το [U] και πατήστε το  $\otimes$ .
	- Για να εξέλθετε χωρίς να προσθέσετε μια εγγραφή, επιλέξτε το [No].
- **3** Επιλέξτε το [U Start] και πατήστε το  $\textcircled{r}$  για να ξεκινήσει η εγγραφή.
	- Για να διακόψετε την εγγραφή στη μέση της διαδικασίας, πατήστε το  $\circledcirc$ .
- **4** Πατήστε το @ για να τερματίσετε την εγγραφή.
	- Οι εικόνες με εγγραφές ήχου επισημαίνονται με ένα εικονίδιο  $\mathcal{P}.$
	- Για να διαγράψετε μια εγγραφή, επιλέξτε το στοιχείο [Erase] στο Βήμα 2.

#### **Περιστροφή**

Επιλέξτε αν θα γίνεται περιστροφή των φωτογραφιών.

- 1 Απεικονίστε τη φωτογραφία και πατήστε το  $\circledast$ .
- **2** Επιλέξτε [Rotate] και πατήστε το  $\infty$ .
- **3** Πατήστε το  $\triangle$  για να περιστραφεί η εικόνα αριστερόστροφα,  $\nabla$  για να περιστραφεί δεξιόστροφα. Η εικόνα περιστρέφεται κάθε φορά που πατιέται το κουμπί.
	- Πατήστε το κουμπί  $\circledast$  για αποθήκευση των ρυθμίσεων και έξοδο.
	- Η περιστρεμμένη εικόνα αποθηκεύεται με τον τρέχοντα προσανατολισμό.
	- Δεν είναι δυνατή η περιστροφή video, φωτογραφιών 3D και προστατευμένων εικόνων.

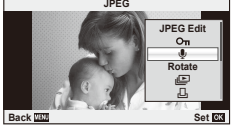

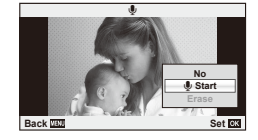

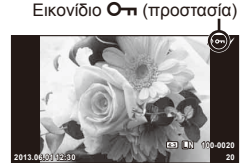

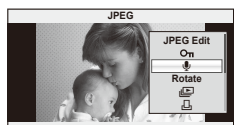

## **Παρουσίαση**

Σε αυτή τη λειτουργία προβάλλονται διαδοχικά εικόνες που είναι αποθηκευμένες στην κάρτα.

**1** Πατήστε <sub>(66)</sub> κατά την απεικόνιση και επιλέξτε [jle].

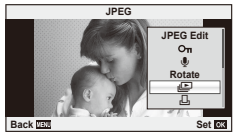

**2** Προσαρμόστε τις ρυθμίσεις.

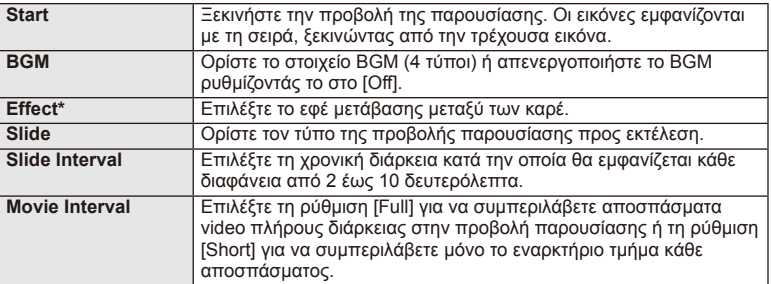

- Δεν εμφανίζονται video όταν έχει επιλεγεί άλλο εφέ πέραν του [Fade].
- **3** Επιλέξτε [Start] και πατήστε το <sub>(68</sub>).
	- Αρχίζει η προβολή της παρουσίασης.
	- Πατήστε το <sub>(®</sub>) για να διακόψετε την προβολή της παρουσίασης.

## **Ένταση ήχου**

Πατήστε τα κουμπιά  $\Delta \nabla$  κατά την προβολή παρουσίασης, για να ρυθμίσετε τη γενική ένταση του ήχου του ηχείου της μηχανής. Πατήστε τα  $\triangleleft\triangleright$  για να ρυθμίσετε την ισορροπία ανάμεσα στη μουσική υπόκρουση και τον ήχο που εγγράφηκε κατά τη λήψη των φωτογραφιών ή video.

# **Σημειώσεις**

• Μπορείτε να αλλάξετε τη ρύθμιση [Beat] σε διαφορετικό BGM. Εγγράψτε στην κάρτα τα δεδομένα που λαμβάνετε από τον ιστότοπο της Olympus, επιλέξτε [Beat] από τη ρύθμιση [BGM] στο βήμα 2 και πατήστε  $\triangleright$ . Επισκεφτείτε τον εξής ιστότοπο για τη λήψη. http://support.olympus-imaging.com/bgmdownload/

**5x**

# **Χρήση της οθόνης αφής**

Μπορείτε να χρησιμοποιήσετε την οθόνη αφής κατά την απεικόνιση ή το καδράρισμα φωτογραφιών στην οθόνη. Επίσης, μπορείτε να χρησιμοποιήσετε την οθόνη αφής για να προσαρμόσετε τις ρυθμίσεις στους οδηγούς ρυθμίσεων και στον πλήρη πίνακα ελέγχου LV.

# **Οδηγοί ρυθμίσεων**

Μπορείτε να χρησιμοποιήσετε την οθόνη αφής με τους οδηγούς ρυθμίσεων.  $\mathbb{R}$  «Χρήση των οδηγών ρυθμίσεων» (Σελ. 31)

- **1** Αγγίξτε την καρτέλα και σύρετε το δάκτυλό σας προς τα αριστερά για να εμφανίσετε οδηγούς ρυθμίσεων.
	- Κτυπήστε ελαφρά για να επιλέξετε στοιχεία.
- **2** Χρησιμοποιήστε το δάκτυλό σας για να τοποθετήσετε τα ρυθμιστικά.
	- Κτυπήστε ελαφρά το **Δοκ)** για να εισαγάγετε τη ρύθμιση.
	- Για να ακυρώσετε τους οδηγούς ρυθμίσεων, κτυπήστε ελαφρά το **Θ**ΜΕΝΟ στην οθόνη.

# **Λειτουργία λήψης**

Μπορείτε να εστιάσετε και να φωτογραφήσετε κτυπώντας ελαφρά την οθόνη.

Κτυπήστε ελαφρά το **Φ**νια εναλλανή μεταξύ των ρυθμίσεων της οθόνης αφής.

Αυτή η λειτουργία δεν είναι διαθέσιμη όταν η ρύθμιση  $\blacksquare$ [Movie Effect] έχει την τιμή  $\blacksquare$  (On] στη λειτουργία  $\mathcal{S}\spadesuit$ .

 $\circledcirc$ Οι χειρισμοί της οθόνης αφής απενεργοποιούνται.

 $(\mathbb{C})$ 

Κτυπήστε ελαφρά ένα θέμα για να εστιάσετε και να απελευθερωθεί αυτόματα το κλείστρο. Αυτή η λειτουργία δεν είναι διαθέσιμη στη λειτουργία  $\mathbb{S}$ .

Πατήστε για να εμφανίσετε έναν στόχο αυτόματης εστίασης (AF) και να εστιάσετε στο θέμα που βρίσκεται στην επιλεγμένη περιοχή. Μπορείτε να χρησιμοποιήσετε την οθόνη αφής για να επιλέξετε τη θέση και το μέγεθος του καρέ εστίασης. Μπορείτε να τραβήξετε φωτογραφίες πατώντας το κουμπί κλείστρου.

# ■ Προεπισκόπηση του θέματός σας ( <sup>1</sup>)

- **1** Κτυπήστε ελαφρά το θέμα στην οθόνη.
	- Θα εμφανιστεί ένας στόχος αυτόματης εστίασης AF.
	- Χρησιμοποιήστε το ρυθμιστικό για να επιλέξετε το μέγεθος του πλαισίου.

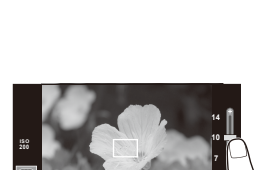

**250 F5.6 0.0**

**P**

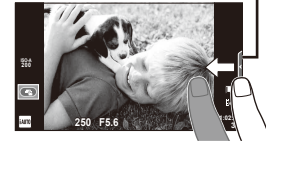

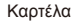

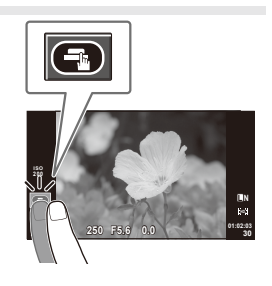

## **2** Χρησιμοποιήστε το ρυθμιστικό για να επιλέξετε το μέγεθος του πλαισίου του στόχου και κατόπιν πατήστε **C**για μεγέθυνση του θέματος στο πλαίσιο στόχου.

- Χρησιμοποιήστε το δάχτυλό σας για να κυλήσετε την οθόνη όταν η φωτογραφία είναι μεγεθυσμένη.
- Πατήστε [1x] για να ακυρώσετε την προβολή zoom.

# **Λειτουργία απεικόνισης**

Χρησιμοποιήστε την οθόνη αφής για να περιηγηθείτε στις εικόνες ή για μεγέθυνση και σμίκρυνση.

## Απεικόνιση πλήρους καρέ

## **Προβολή επιπλέον εικόνων**

• Σύρετε το δάχτυλό σας προς τα αριστερά για να δείτε επόμενα καρέ και προς τα δεξιά για να δείτε προηγούμενα καρέ.

## **Zoom απεικόνισης**

- Σύρετε τη γραμμή προς τα πάνω ή προς τα κάτω για μεγέθυνση ή σμίκρυνση.
- Χρησιμοποιήστε το δάχτυλό σας για να κυλήσετε την οθόνη όταν η φωτογραφία είναι μεγεθυσμένη.
- Πατήστε **ΕΣΙ** νια να εμφανίσετε την Απεικόνιση ευρετηρίου. Για απεικόνιση ημερολογίου, κτυπήστε ελαφρά το  $\blacktriangleright$  μέχρι να εμφανιστεί το ημερολόγιο.

## Απεικόνιση ευρετηρίου/ημερολογίου **Επόμενη σελίδα/Προηγούμενη σελίδα**

- Σύρετε το δάχτυλό σας προς τα επάνω για να δείτε την επόμενη σελίδα και προς τα κάτω για να δείτε την προηγούμενη σελίδα.
- Χρησιμοποιήστε το **ΕΩ** ή το **το** για να επιλέξετε τον αριθμό των εμφανιζόμενων εικόνων.
- Για την απεικόνιση μεμονωμένου καρέ, κτυπήστε ελαφρά το **το μέχρι η τρέχουσα εικόνα** να απεικονίζεται σε πλήρες καρέ.

## **Προβολή εικόνων**

• Πατήστε μια εικόνα για να την προβάλετε σε πλήρες καρέ.

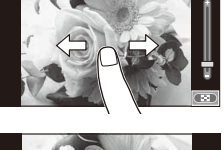

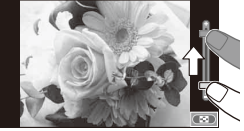

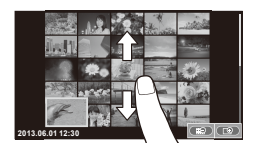

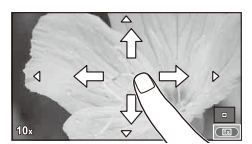

# **Προσαρμογή ρυθμίσεων**

Μπορείτε να προσαρμόσετε τις ρυθμίσεις στον πλήρη πίνακα ελέγχου LV. Μπορείτε να ορίσετε τι θα εμφανίζεται στον πλήρη πίνακα ελέγχου LV χρησιμοποιώντας τη λειτουργία [Control Settings] στο [ω Disp/ $\blacksquare$ ])/PC] στο  $\frac{R}{2}$  Custom Menu.

**1** Εμφανίστε τον πλήρη πίνακα ελέγχου LV.

**2** Κτυπήστε ελαφρά το επιθυμητό στοιχείο.

• Το στοιχείο θα επισημανθεί.

• Πατήστε το @ για να εμφανίσετε το δρομέα.

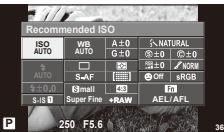

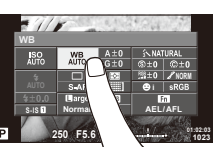

- 
- **3** Περιστρέψτε τον επιλογέα για να επιλέξετε ένα στοιχείο.

# $\left\langle \ell \right\rangle$  Προειδοποιήσεις

- Παρακάτω αναφέρονται οι περιπτώσεις κατά τις οποίες ο χειρισμός μέσω της οθόνης αφής δεν είναι διαθέσιμος.
	- Πανοραμική λήψη/3D/e-portrait/πολλαπλή έκθεση/φωτογράφηση bulb ή φωτογράφηση με βάση το χρόνο/παράθυρο διαλόγου άμεσης ισορροπίας λευκού/όταν χρησιμοποιούνται τα κουμπιά ή οι επιλογείς
- Στη λειτουργία χρονομετρητή αυτοφωτογράφησης, μπορείτε να ξεκινήσετε τον χρονομετρητή χτυπώντας ελαφρά την οθόνη. Χτυπήστε ελαφρά ξανά για να σταματήσετε τον χρονομετρητή.
- Μην αγγίζετε την οθόνη με τα νύχια σας ή άλλα αιχμηρά αντικείμενα.
- Γάντια ή καλύμματα οθόνης μπορεί να παρεμποδίσουν το χειρισμό της οθόνης αφής.
- Μπορείτε επίσης να χρησιμοποιήσετε την οθόνη αφής με τα μενού ART και SCN. Χτυπήστε ελαφρά ένα εικονίδιο για να το επιλέξετε.

# *3* **Συχνά χρησιμοποιούμενες επιλογές και προσαρμογή**

# **Χρήση του ζωντανού ελέγχου**

Ο ζωντανός έλεγχος μπορεί να χρησιμοποιηθεί για την προσαρμογή των ρυθμίσεων στις λειτουργίες **P, A, S, M** και  $\mathbf{H}$ . Η χρήση του ζωντανού ελέγχου σάς επιτρέπει να κάνετε προεπισκόπηση των εφέ διαφορετικών ρυθμίσεων στην οθόνη.

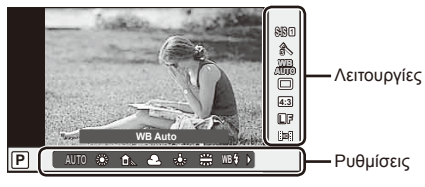

## Διαθέσιμες ρυθμίσεις

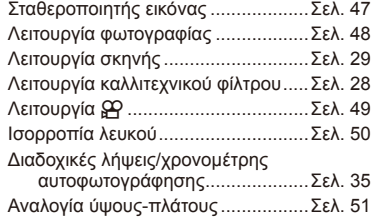

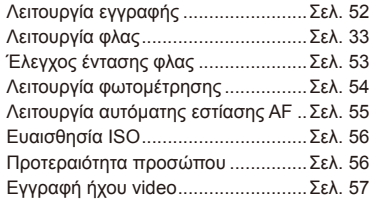

- 1 Πατήστε <sub>®</sub> για να εμφανίσετε την οθόνη ζωντανού ελέγχου.
	- Για να αποκρύψετε την οθόνη ζωντανού ελέγχου, πατήστε ξανά το  $\circledast$ .
- **2** Χρησιμοποιήστε τα κουμπιά FG για να επιλέξετε ρυθμίσεις, χρησιμοποιήστε τα κουμπιά  $\triangleleft\triangleright$ για να αλλάξετε την επιλεγμένη ρύθμιση και πατήστε το Q.
	- Οι επιλεγμένες ρυθμίσεις εφαρμόζονται αυτόματα, αν δεν εκτελεστεί κάποια ενέργεια για περίπου 8 δευτερόλεπτα.

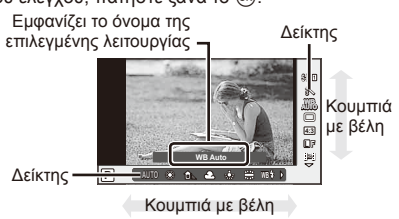

# $\bm{\mathcal{U}}$  Προειδοποιήσεις

• Μερικά στοιχεία δεν είναι διαθέσιμα σε ορισμένες λειτουργίες λήψης.

# % Συμβουλές

• Για πιο σύνθετες επιλογές ή για να προσαρμόσετε τη μηχανή σας, χρησιμοποιήστε τα μενού για να επιλέξετε ρυθμίσεις.  $\mathbb{R}$  «Χρήση των μενού» (Σελ. 58)

Μπορείτε να ελαττώσετε τις επιπτώσεις της αστάθειας της μηχανής, οι οποίες είναι ιδιαίτερα εμφανείς σε συνθήκες χαμηλού φωτισμού ή κατά τη λήψη με υψηλή μεγέθυνση.

**1** Εμφανίστε τον ζωντανό έλεγχο και επιλέξτε το στοιχείο σταθεροποιητή εικόνας χρησιμοποιώντας τα  $\Delta \nabla$ .

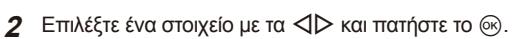

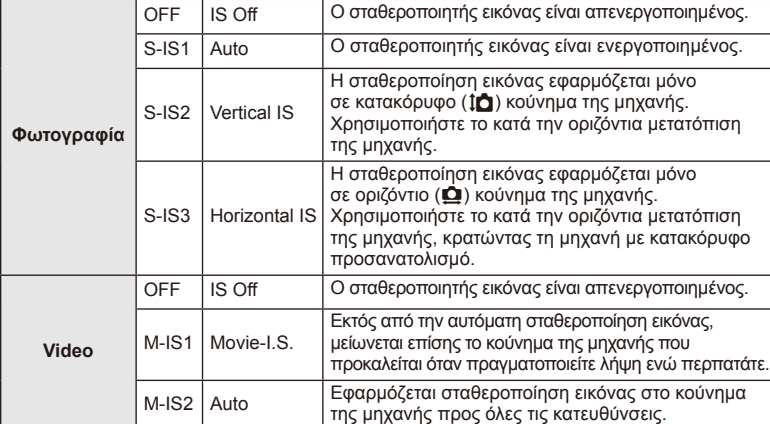

## **Επιλογή εστιακής απόστασης (εξαιρούνται οι φακοί Συστήματος Micro Four Thirds/ Four Thirds)**

Χρησιμοποιήστε τις πληροφορίες εστιακής απόστασης για να μειώσετε το κούνημα της μηχανής, όταν πραγματοποιείτε λήψη με φακούς που δεν είναι φακοί συστήματος Micro Four Thirds ή Four Thirds.

- Επιλέξτε [Image Stabilizer], πατήστε το κουμπί INFO, χρησιμοποιήστε τα  $\triangle$  για να επιλέξετε εστιακή απόσταση και, κατόπιν, πατήστε  $\circledast$ .
- Επιλέξτε μια εστιακή απόσταση μεταξύ 8 mm και 1000 mm.
- Επιλέξτε την τιμή που ταιριάζει περισσότερο με εκείνη που είναι τυπωμένη στο φακό.

# $\bm{\mathcal{D}}$  Προειδοποιήσεις

- Ο σταθεροποιητής εικόνας δεν μπορεί να διορθώσει υπερβολικό κούνημα της μηχανής ή την κίνησή της, όταν η ταχύτητα κλείστρου είναι στη χαμηλότερη τιμή της. Για αυτές τις περιπτώσεις συνιστάται η χρήση τριπόδου.
- Όταν χρησιμοποιείτε τρίποδο, ρυθμίστε το [Image Stabilizer] σε [OFF].
- Όταν χρησιμοποιείτε φακό με διακόπτη λειτουργίας σταθεροποίησης εικόνας, δίνεται προτεραιότητα στη ρύθμιση του φακού.
- Μπορεί να παρατηρήσετε έναν ήχο ή δόνηση λειτουργίας κατά την ενεργοποίηση του σταθεροποιητή εικόνας.
- Ο σταθεροποιητής εικόνας δεν θα ενεργοποιηθεί σε ταχύτητες κλείστρου άνω των 2 δευτερολέπτων.

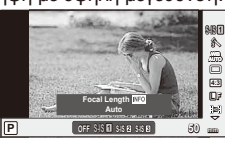

# **Επιλογές επεξεργασίας (λειτουργία φωτογραφίας)**

Επιλέξτε μια λειτουργία εικόνας και εκτελέστε ατομικές ρυθμίσεις στην αντίθεση, όξυνση ή άλλες παραμέτρους. Οι αλλαγές σε κάθε λειτουργία εικόνας αποθηκεύονται ξεχωριστά.

**1** Εμφανίστε τον ζωντανό έλεγχο και επιλέξτε [Picture Mode].

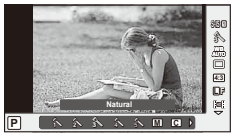

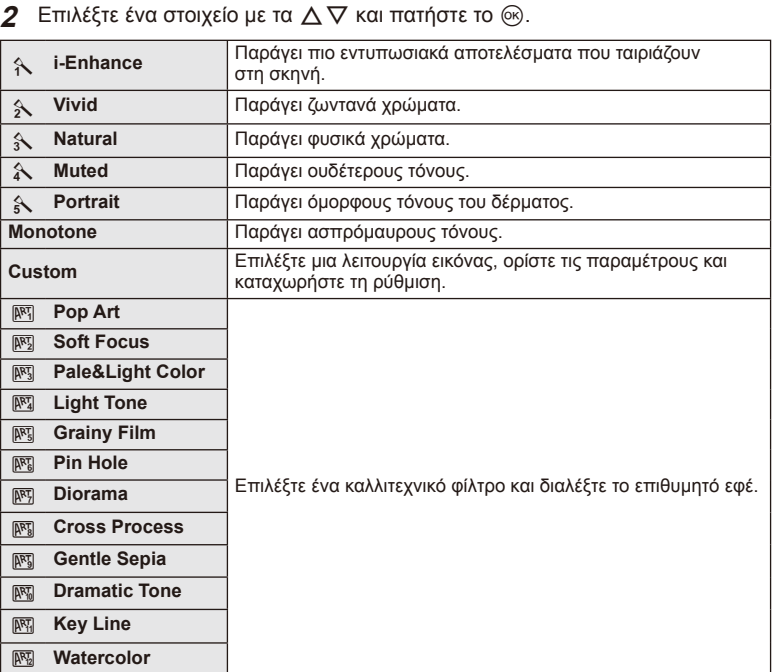

# Συχνά χρησιμοποιούμενες επιλογές και προσαρμογή (Live control) EL **49 Συχνά χρησιμοποιούμενες επιλογές και προσαρμογή (Live control)**

*3*

# **Προσθήκη εφέ σε ένα video**

Μπορείτε να δημιουργήσετε video τα οποία εκμεταλλεύονται τα διαθέσιμα εφέ της λειτουργίας φωτογραφίας. Ρυθμίστε τον επιλογέα στη θέση  $\mathfrak{S}$ για να ενεργοποιήσετε τις ρυθμίσεις.

1 Αφού επιλέξετε τη λειτουργία  $\mathbb{H}$ , εμφανίστε τον ζωντανό έλεγχο (Σελ. 46) και χρησιμοποιήστε τα  $\Delta \nabla$  για να επισημάνετε τη λειτουργία λήψης.

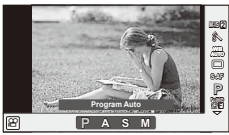

**2** Χρησιμοποιήστε τα  $\triangleleft$  για να επιλέξετε μια λειτουργία και πατήστε το  $\circledcirc$ .

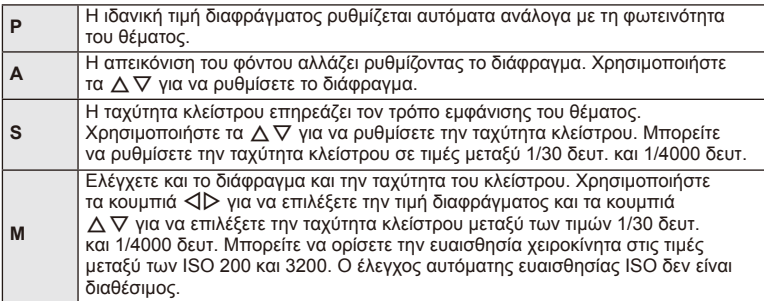

# $\Omega$  Προειδοποιήσεις

- Κατά την εγγραφή ενός video, δεν μπορείτε να αλλάξετε τις ρυθμίσεις για την αντιστάθμιση έκθεσης, την τιμή διαφράγματος και την ταχύτητα κλείστρου.
- Αν ενεργοποιηθεί το στοιχείο [Image Stabilizer] ενώ γίνεται εγγραφή ενός video, η εγγεγραμμένη εικόνα μεγεθύνεται ελαφρά.
- Δεν είναι δυνατή η σταθεροποίηση όταν η μηχανή τραντάζεται πολύ.
- Όταν υπερθερμανθεί το εσωτερικό της μηχανής, η λήψη διακόπτεται αυτόματα για την προστασία της μηχανής.
- Με ορισμένα καλλιτεχνικά φίλτρα, η λειτουργία [C-AF] είναι περιορισμένη.
- Συνιστάται η χρήση καρτών SD με speed class 6 και άνω για εγγραφή video.

# **Ρύθμιση του χρώματος (ισορροπία λευκού)**

Η ισορροπία λευκού (WB) διασφαλίζει ότι τα λευκά αντικείμενα στις εικόνες που εγγράφονται με τη μηχανή εμφανίζονται λευκά. Η επιλογή [AUTO] είναι κατάλληλη στις περισσότερες περιπτώσεις, αλλά μπορείτε επίσης να επιλέξετε και άλλες τιμές ανάλογα με την πηγή φωτός, όταν δεν επιτυγχάνονται τα επιθυμητά αποτελέσματα με την επιλογή [AUTO] ή όταν θέλετε να εφαρμόσετε μια ηθελημένη απόχρωση (color cast) στις εικόνες σας.

**1** Εμφανίστε τον ζωντανό έλεγχο και επιλέξτε το στοιχείο ισορροπίας λευκού χρησιμοποιώντας τα  $Δ ∇$ .

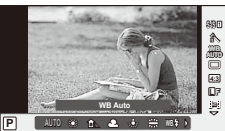

**2** Επιλέξτε ένα στοιχείο χρησιμοποιώντας τα  $\triangle$ E πικεςτε ένα στοιχείο χρησιμοποιώντας τα N*V* <u>P</u><br>Kαι πατήστε το ®.

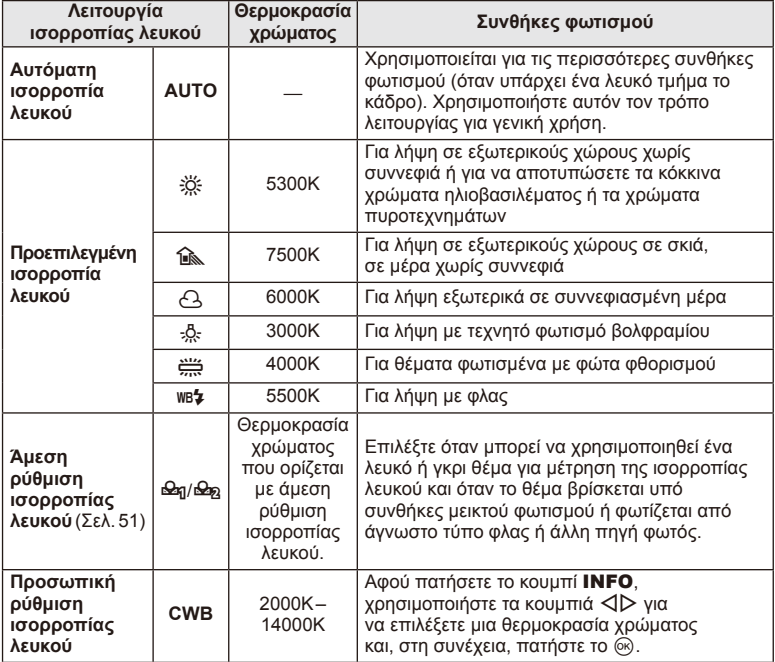

#### **Άμεση ρύθμιση ισορροπίας λευκού**

Μετρήστε την ισορροπία λευκού καδράροντας ένα φύλλο χαρτί ή άλλο λευκό αντικείμενο υπό τις συνθήκες φωτισμού που θα χρησιμοποιηθούν στην τελική φωτογραφία. Αυτό είναι χρήσιμο κατά τη φωτογράφηση ενός θέματος κάτω από φυσικό φως, καθώς και κάτω από διάφορες πηγές φωτός με διαφορετικές θερμοκρασίες χρώματος.

- **1** Επιλέξτε το στοιχείο [seq] ή το [seq] (άμεση ισορροπία λευκού 1 ή 2) και πατήστε το INFO.
- **2** Φωτογραφίστε ένα κομμάτι αχρωμάτιστου χαρτιού (άσπρο ή γκρι).
	- Καδράρετε το αντικείμενο ώστε να γεμίζει την οθόνη και να μην επισκιάζεται.
	- Εμφανίζεται η οθόνη της άμεσης ρύθμισης ισορροπίας λευκού.
- **3** Επιλέξτε [Yes] και πατήστε το  $\circledcirc$ .
	- Η νέα τιμή αποθηκεύεται ως προεπιλεγμένη ισορροπία λευκού.
	- Η νέα τιμή παραμένει αποθηκευμένη μέχρι να καθοριστεί ξανά η άμεση ισορροπία λευκού. Εάν απενεργοποιήσετε την τροφοδοσία, τα δεδομένα δεν θα σβηστούν.

# % Συμβουλές

• Αν το θέμα είναι πολύ φωτεινό ή πολύ σκοτεινό, ή έχει εμφανώς εφαρμοστεί κάποια απόχρωση, θα εμφανιστεί το μήνυμα [WB NG Retry] και δεν θα καταγραφεί κάποια τιμή. Διορθώστε το πρόβλημα και επαναλάβετε τη διαδικασία από το Βήμα 1.

## **Ρύθμιση της αναλογίας ύψους-πλάτους**

Μπορείτε να αλλάξετε την αναλογία ύψους-πλάτους (αναλογία οριζόντια προς κατακόρυφα) κατά τη λήψη φωτογραφιών. Ανάλογα με την προτίμησή σας, μπορείτε να ορίσετε την αναλογία ύψους-πλάτους στις τιμές [4:3] (τυπική), [16:9], [3:2], [1:1] ή [3:4].

- **1** Εμφανίστε τον ζωντανό έλεγχο και επιλέξτε το στοιχείο αναλογίας πλάτουςύψους χρησιμοποιώντας τα  $\Delta \nabla$ .
- **2** Χρησιμοποιήστε τα  $\triangleleft\triangleright$  για να επιλέξετε μια αναλογία ύψους-πλάτους και πατήστε το Q.

## $\Omega$  Προειδοποιήσεις

- Γίνεται περικοπή των εικόνων JPEG στην επιλεγμένη αναλογία ύψους-πλάτους. Ωστόσο, δεν γίνεται περικοπή των εικόνων RAW, αντίθετα όμως αποθηκεύονται με πληροφορίες για την επιλεγμένη αναλογία ύψους-πλάτους.
- Κατά την απεικόνιση φωτογραφιών RAW, η επιλεγμένη αναλογία ύψους-πλάτους εμφανίζεται με ένα πλαίσιο.

# **Ποιότητα εικόνας (λειτουργία εγγραφής)**

Επιλέξτε μία ποιότητα εικόνας για τις φωτογραφίες και τα video ανάλογα με την προοριζόμενη χρήση τους, για παράδειγμα, επεξεργασία σε έναν υπολογιστή ή έκθεση στο διαδίκτυο.

- **1** Εμφανίστε τον ζωντανό έλεγχο και χρησιμοποιήστε τα  $\Delta \nabla$  για να επιλέξετε μια λειτουργία εγγραφής για φωτογραφίες ή video.
- **2** Επιλέξτε ένα στοιχείο χρησιμοποιώντας τα  $\triangle$ και πατήστε το Q. **<sup>L</sup> <sup>F</sup>**

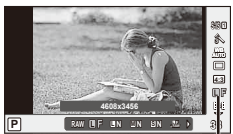

Λειτουργία εγγραφής

## Λειτουργίες εγγραφής (φωτογραφίες)

Επιλέξτε μεταξύ των λειτουργιών RAW και JPEG (TF, TN, MN και SN). Επιλέξτε RAW+JPEG για να εγγράψετε μια εικόνα RAW και JPEG με κάθε λήψη. Οι λειτουργίες JPEG συνδυάζουν το μέγεθος εικόνας ( $\blacksquare$ ,  $\blacksquare$  και  $\blacksquare$ ) και τον βαθμό συμπίεσης (SF, F, N και B).

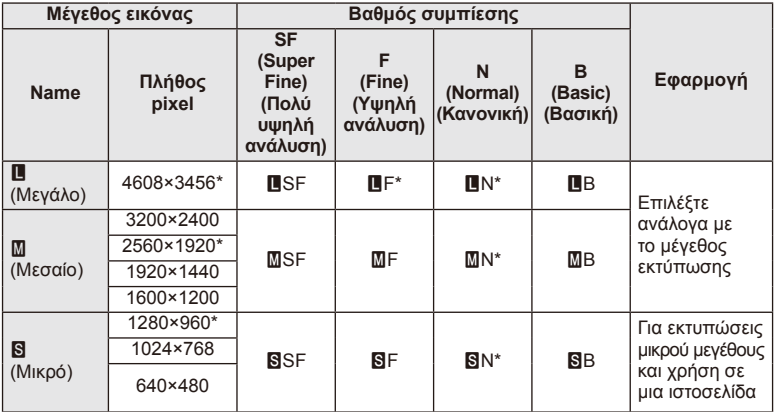

\* Προεπιλογή

## **Δεδομένα εικόνας RAW**

Αυτή η μορφή (επέκταση «.ORF») αποθηκεύει ανεπεξέργαστα δεδομένα εικόνων για μετέπειτα επεξεργασία. Τα δεδομένα εικόνας RAW δεν μπορούν να προβληθούν χρησιμοποιώντας άλλες μηχανές ή λογισμικό και οι εικόνες RAW δεν μπορούν να επιλεγούν για εκτύπωση. Αντίγραφα JPEG των εικόνων RAW μπορούν να δημιουργηθούν με χρήση της μηχανής. LS «Επεξεργασία φωτογραφιών» (Σελ. 67)

## Λειτουργίες εγγραφής (video)

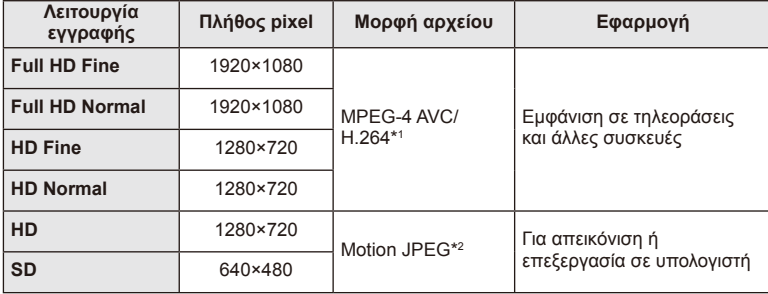

- Ανάλογα με τον τύπο της κάρτας που χρησιμοποιείται, η εγγραφή ενδέχεται να τερματιστεί πριν από τη συμπλήρωση της μέγιστης διάρκειας.
- \*1 Τα μεμονωμένα video μπορεί να διαρκούν έως και 29 λεπτά.
- \*2 Τα αρχεία μπορεί να έχουν μέγεθος έως και 2 GB.

## **Ρύθμιση της παροχής του φλας (έλεγχος έντασης του φλας)**

Η παροχή του φλας μπορεί να προσαρμοστεί εάν δείτε ότι το θέμα σας εμφανίζεται με υπερέκθεση ή υποέκθεση παρότι η έκθεση είναι σωστή στο υπόλοιπο μέρος του κάδρου.

**1** Εμφανίστε τον ζωντανό έλεγχο και επιλέξτε το στοιχείο ελέγχου έντασης φλας χρησιμοποιώντας τα  $\Delta \nabla$ .

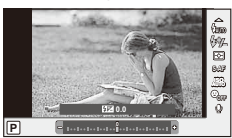

**2** Επιλέξτε την τιμή αντιστάθμισης με τα  $\triangle$ και πατήστε <sub>(68)</sub>.

# $\oslash$  Προειδοποιήσεις

- Αυτή η ρύθμιση δεν θα έχει αποτέλεσμα στην περίπτωση που η λειτουργία ελέγχου φλας για το εξωτερικό φλας έχει ρυθμιστεί σε MANUAL.
- Οι αλλαγές στην ένταση φλας που έγιναν με τη μονάδα εξωτερικού φλας θα προστεθούν στις αλλαγές που έγιναν με τη μηχανή.

*3*

# **Επιλογή του τρόπου μέτρησης της φωτεινότητας από τη μηχανή (φωτομέτρηση)**

Επιλέξτε τον τρόπο με τον οποίο η μηχανή μετράει τη φωτεινότητα του θέματος.

- **1** Εμφανίστε τον ζωντανό έλεγχο και επιλέξτε το στοιχείο φωτομέτρησης χρησιμοποιώντας τα  $Δ∇$ .
- **2** Επιλέξτε ένα στοιχείο με τα  $\triangleleft$  και πατήστε το Q.

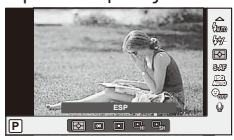

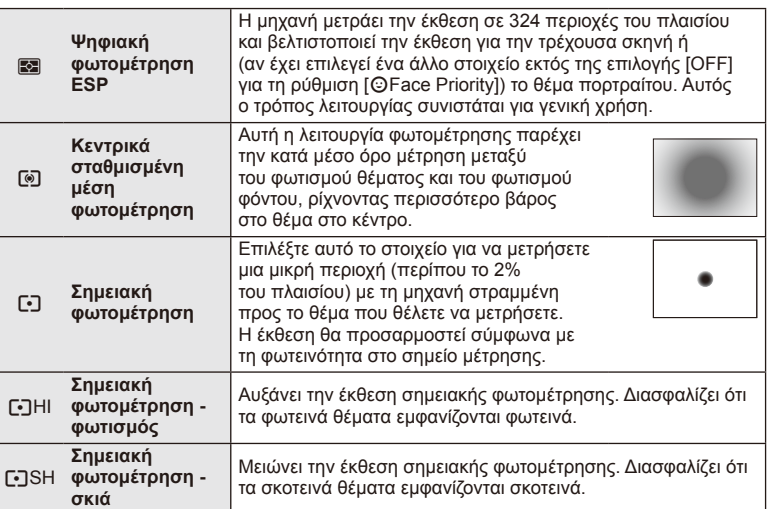

- **3** Πατήστε το κουμπί κλείστρου μέχρι τη μέση
	- Τυπικά, η μηχανή θα αρχίσει τη φωτομέτρηση όταν το κουμπί κλείστρου πατηθεί μέχρι τη μέση και θα κλειδώσει την έκθεση ενώ το κουμπί κλείστρου κρατιέται σε αυτήν τη θέση.

*3*

# **Επιλογή λειτουργίας εστίασης (λειτουργία αυτόματης εστίασης (AF))**

Επιλέξτε μια μέθοδο εστίασης (λειτουργία εστίασης).

Μπορείτε να επιλέξετε διαφορετικές μεθόδους εστίασης για τη λειτουργία φωτογραφιών και τη λειτουργία  $\mathfrak{D}$ .

**1** Εμφανίστε τον ζωντανό έλεγχο και επιλέξτε το στοιχείο λειτουργίας AF χρησιμοποιώντας τα  $\wedge \nabla$ .

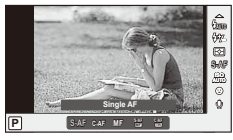

- **2** Επιλέξτε ένα στοιχείο με τα  $\triangle$  και πατήστε το Q.
	- Η επιλεγμένη λειτουργία αυτόματης εστίασης εμφανίζεται στην οθόνη.

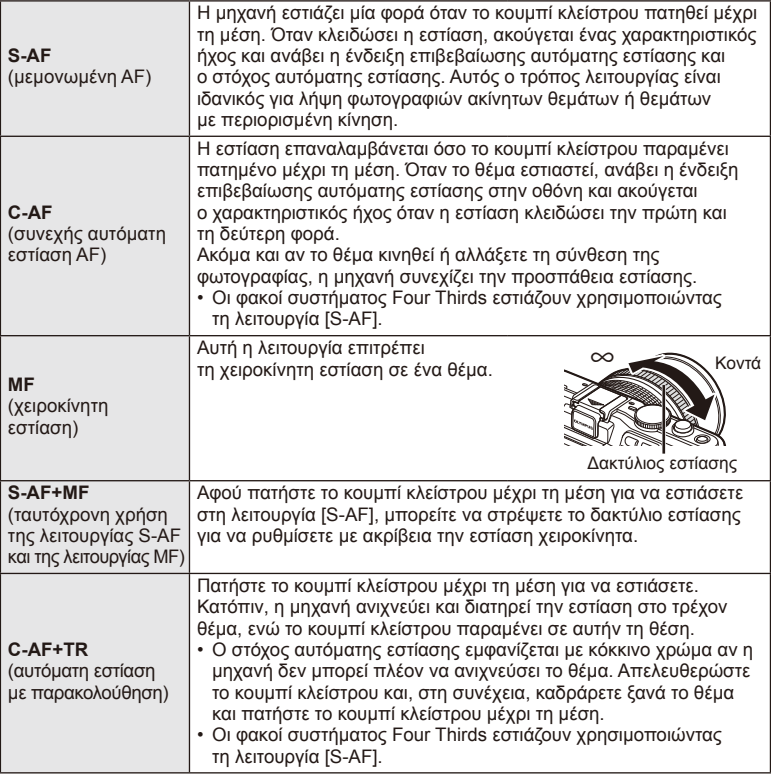

# $\bm{\emptyset}$  Προειδοποιήσεις

• Η μηχανή ενδέχεται να μην μπορεί να εστιάσει εάν το θέμα είναι φτωχά φωτισμένο, παρεμποδίζεται από ομίχλη ή καπνό ή έχει χαμηλή αντίθεση.

# **Ευαισθησία ISO**

Η αύξηση της ευαισθησίας ISO αυξάνει το θόρυβο (κοκκώδης εμφάνιση), αλλά δίνει τη δυνατότητα λήψης φωτογραφιών υπό συνθήκες χαμηλού φωτισμού. Η ρύθμιση που συνιστάται στις περισσότερες περιπτώσεις είναι η [AUTO],

η οποία ξεκινάει στην τιμή ISO 200 — μια τιμή που παρέχει ισορροπία μεταξύ θορύβου και δυναμικού εύρους — και, στη συνέχεια, προσαρμόζει την ευαισθησία ISO ανάλογα με τις συνθήκες λήψης.

- **1** Εμφανίστε τον ζωντανό έλεγχο και επιλέξτε το στοιχείο ευαισθησίας ISO χρησιμοποιώντας τα  $\Delta \nabla$ .
- **2** Επιλέξτε ένα στοιχείο χρησιμοποιώντας τα  $\triangle$  και πατήστε το  $\textcircled{s}$ .

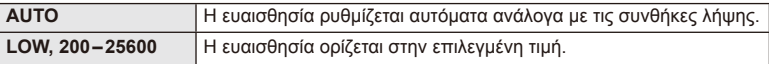

# **Προτεραιότητα προσώπου AF/ανίχνευση κορών οφθαλμών AF**

Η μηχανή εντοπίζει πρόσωπα και προσαρμόζει την εστίαση και την ψηφιακή φωτομέτρηση ESP.

**1** Εμφανίστε τον ζωντανό έλεγχο και επιλέξτε το στοιχείο προτεραιότητας προσώπου χρησιμοποιώντας τα  $\Delta \nabla$ .

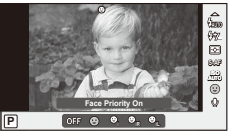

**2** Χρησιμοποιήστε τα κουμπιά  $\triangleleft$  για να επιλέξετε μια ρύθμιση και πατήστε το  $\circledcirc$ .

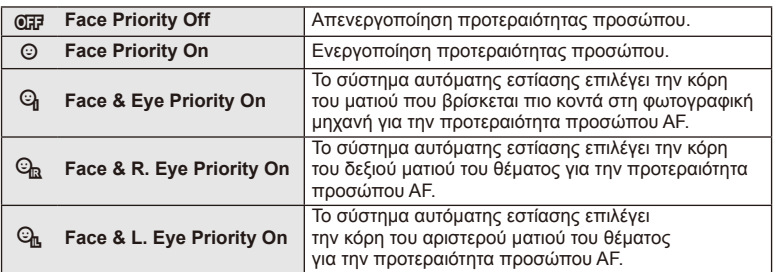

- **3** Στρέψτε την μηχανή προς το θέμα σας.
	- Αν γίνει ανίχνευση ενός προσώπου, αυτό θα υποδηλωθεί από ένα άσπρο πλαίσιο.
- **4** Για να εστιάσετε πατήσετε το κουμπί κλείστρου ως τη μέση.
	- Όταν η μηχανή εστιάσει σε ένα πρόσωπο στο άσπρο πλαίσιο, το πλαίσιο θα γίνει πράσινο.
	- Εάν η μηχανή μπορέσει να ανιχνεύσει τα μάτια του θέματος, θα εμφανίσει ένα πράσινο πλαίσιο πάνω από το επιλεγμένο μάτι. (ανίχνευση κορών οφθαλμών AF)

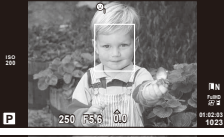

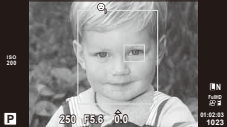

*3*

**5** Πατήστε το κουμπί κλείστρου μέχρι το τέρμα για να πραγματοποιήσετε λήψη.

## (!) Προειδοποιήσεις

- Η προτεραιότητα προσώπου ισχύει μόνο στην πρώτη λήψη σε κάθε σειρά που λαμβάνεται κατά τη διάρκεια της διαδοχικής λήψης.
- Ανάλογα με το θέμα και τη ρύθμιση καλλιτεχνικού φίλτρου, η μηχανή ενδέχεται να μην μπορεί να ανιχνεύσει σωστά το πρόσωπο.
- $\cdot$  Όταν η ρύθμιση είναι [ $\blacksquare$ ] (Digital ESP metering)], η φωτομέτρηση πραγματοποιείται με προτεραιότητα στα πρόσωπα.

# \$ Σημειώσεις

• Η προτεραιότητα προσώπου είναι επίσης διαθέσιμη στο [MF]. Τα πρόσωπα που εντοπίζονται από τη μηχανή υποδεικνύονται με λευκά πλαίσια.

# **Επιλογές ήχου video (εγγραφή ήχου με video)**

- **1** Εμφανίστε τον ζωντανό έλεγχο και επιλέξτε το στοιχείο Movie  $\bullet$  χρησιμοποιώντας τα  $\Delta \nabla$ .
- **2** Ενεργοποιήστε/απενεργοποιήστε χρησιμοποιώντας τα  $\triangleleft$  και πατήστε το  $\circledcirc$ .

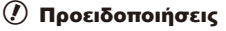

- Κατά την εγγραφή ήχου σε ένα video, ενδέχεται να εγγραφεί ο ήχος που παράγεται από τη λειτουργία του φακού και της μηχανής. Εάν το επιθυμείτε, μπορείτε να μειώσετε αυτούς τους ήχους φωτογραφίζοντας με τη λειτουργία [AF Mode] ρυθμισμένη στην επιλογή [S-AF] ή περιορίζοντας τον αριθμό των φορών που πατάτε τα κουμπιά.
- Δεν εγγράφεται ήχος στη λειτουργία [ART7] (Διόραμα).

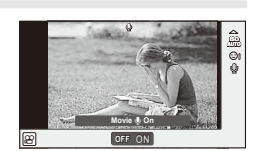

# **Χρήση των μενού**

Τα μενού περιλαμβάνουν επιλογές λήψης και απεικόνισης που δεν εμφανίζονται από τον ζωντανό έλεγχο και σας επιτρέπουν να προσαρμόσετε τις ρυθμίσεις της μηχανής για ευκολότερη χρήση.

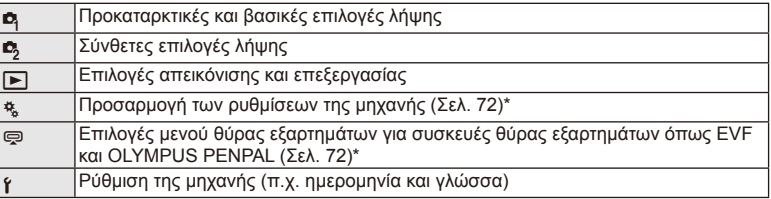

Δεν εμφανίζεται στις εργοστασιακές ρυθμίσεις.

## **1** Πατήστε το κουμπί MENU για να εμφανίσετε τα μενού.

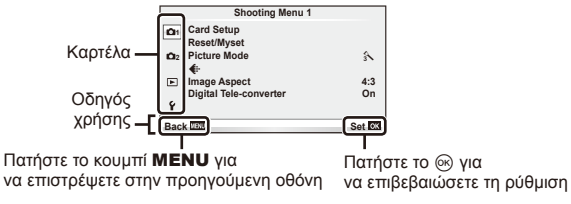

- **2** Χρησιμοποιήστε τα  $\Delta \nabla$  για να επιλέξετε μια καρτέλα και πατήστε το  $\circledast$ .
- **3** Επιλέξτε ένα στοιχείο χρησιμοποιώντας τα  $\Delta \nabla$  και πατήστε το  $\circledcirc$ για να εμφανίσετε τις επιλογές για το επιλεγμένο στοιχείο.

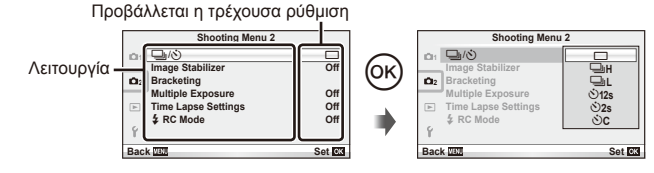

- **4** Χρησιμοποιήστε τα  $\Delta \nabla$  για να επιλέξετε μια καρτέλα και πατήστε το  $\circledast$ .
	- Πατήστε επανειλημμένα το κουμπί MENU για να κλείσει το μενού.

# **8 Σημειώσεις**

- Για τις προεπιλεγμένες ρυθμίσεις κάθε επιλογής, ανατρέξτε στην ενότητα «Κατάλογος μενού» (Σελ. 115).
- Ένας οδηγός εμφανίζεται για περίπου 2 δευτερόλεπτα μετά από την επιλογή ενός στοιχείου. Πατήστε το κουμπί INFO για να προβάλετε ή να αποκρύψετε τους οδηγούς.

## ■ Shooting Menu 1/Shooting Menu 2

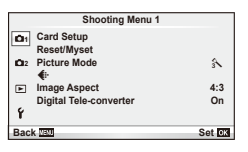

- $\mathbf{B}$  Card Setup (Σελ. 59) Reset/Myset (Σελ. 59) Picture Mode (Σελ. 60)  $\bigstar$  (Σελ. 62) Image Aspect (Σελ. 51) Digital Tele-converter (Σελ. 66)
- $\blacksquare$ <sub>3</sub>  $\blacksquare$ <sub>I</sub>/ς<sup>3</sup>) (Drive/Self-timer) (Σελ. 62) Image Stabilizer (Σελ. 47) Bracketing (Σελ. 62) Multiple Exposure (Σελ. 64) Time Lapse Settings (Σελ. 65)  $\overline{\mathbf{z}}$  RC Mode (Σελ. 66)

# **Διαμόρφωση της κάρτας (Card Setup)**

Πρέπει να γίνει διαμόρφωση των καρτών με αυτήν τη μηχανή πριν από την πρώτη χρήση ή μετά από τη χρήση με άλλες μηχανές ή υπολογιστές.

Κατά τη διαμόρφωση διαγράφονται όλα τα δεδομένα που έχουν αποθηκευτεί στην κάρτα, συμπεριλαμβανομένων των προστατευμένων φωτογραφιών. Προτού διαμορφώσετε μια χρησιμοποιημένη κάρτα, βεβαιωθείτε πως δεν περιέχει εικόνες που θέλετε να κρατήσετε. L s «Βασικά στοιχεία σχετικά με την κάρτα» (Σελ. 106)

- **1** Επιλέξτε [Card Setup] στο **Δ** Shooting Menu 1.
- **2** Επιλέξτε το στοιχείο [Format]. **All Example 2** All Erase

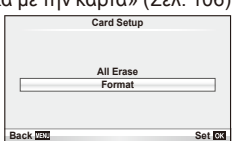

- **3** Επιλέξτε [Yes] και πατήστε το  $\circledcirc$ .
	- Πραγματοποιείται διαμόρφωση.

# **Επαναφορά εργοστασιακών ρυθμίσεων (Reset/Myset)**

Μπορείτε εύκολα να επαναφέρετε τις ρυθμίσεις της μηχανής στις προεπιλεγμένες ρυθμίσεις.

## **Χρήση της διαδικασίας επαναφοράς ρυθμίσεων**

Επαναφορά εργοστασιακών ρυθμίσεων.

- **1** Επιλέξτε [Reset/Myset] στο **Δ** Shooting Menu 1.
- **2** Επιλέξτε [Reset] και πατήστε <sub>(66</sub>).
	- Επισημάνετε το στοιχείο [Reset] και πατήστε το  $\triangleright$  για να επιλέξετε τον τύπο επαναφοράς. Για να επαναφέρετε όλες τις ρυθμίσεις εκτός από την ώρα, την ημερομηνία και μερικές άλλες, επισημάνετε το στοιχείο [Full] και πατήστε το  $\circledast$ . g «Κατάλογος μενού» (Σελ. 115)
- **3** Επιλέξτε [Yes] και πατήστε το  $\circledcirc$ .

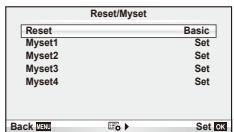

#### **Αποθήκευση του Myset**

Μπορείτε να αποθηκεύσετε τις τρέχουσες ρυθμίσεις της μηχανής για λειτουργίες εκτός της λειτουργίας λήψης. Μπορείτε να ανακαλέσετε τις αποθηκευμένες ρυθμίσεις στις λειτουργίες **P**, **A**, **S** και **M**.

- **1** Προσαρμόστε τις ρυθμίσεις που θέλετε να αποθηκεύσετε.
- **2** Επιλέξτε [Reset/Myset] στο **A** Shooting Menu 1.
- **3** Επιλέξτε τον επιθυμητό προορισμό ([Myset1]–[Myset4]) και πατήστε το  $\triangleright$ .
	- Το [Set] εμφανίζεται δίπλα στους προορισμούς ([Myset1]–[Myset4]) στους οποίους οι ρυθμίσεις έχουν ήδη αποθηκευτεί. Εάν επιλέξετε ξανά το στοιχείο [Set], η καταχωρισμένη ρύθμιση αντικαθίσταται.
	- Για να ακυρώσετε την καταχώριση, επιλέξτε το [Reset].
- **4** Επιλέξτε το [Set] και πατήστε το Θ.
	- Ρυθμίσεις που μπορούν να αποθηκευτούν στο Myset LG «Κατάλογος μενού» (Σελ. 115)

## **Χρήση του Myset**

Ρυθμίζει τη μηχανή ανάλογα με τις ρυθμίσεις που έχουν επιλεγεί για το Myset.

- 1 Επιλέξτε [Reset/Myset] στο **Δ** Shooting Menu 1.
- **2** Επιλέξτε τις επιθυμητές ρυθμίσεις ([Myset1]– [Myset4]) και πατήστε το  $\circledcirc$ .
- **3** Επιλέξτε το [Set] και πατήστε το  $\circledcirc$ .

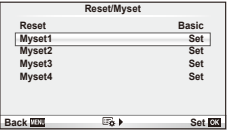

# **Επιλογές επεξεργασίας (Λειτουργία φωτογραφίας)**

Πραγματοποιήστε επιμέρους αλλαγές στην αντίθεση, την ευκρίνεια και άλλες παραμέτρους, χρησιμοποιώντας το στοιχείο [Picture Mode] στο [Live Control]. Οι αλλαγές σε κάθε λειτουργία εικόνας αποθηκεύονται ξεχωριστά.

1 Επιλέξτε [Picture Mode] στο **Α** Shooting Menu 1.

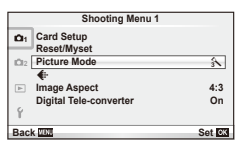

- **2** Επιλέξτε ένα στοιχείο με τα  $\Delta \nabla$  και πατήστε το  $\otimes$ .
- **3** Πατήστε το κουμπί  $\triangleright$  για να εμφανίσετε τις ρυθμίσεις για την επιλογή.

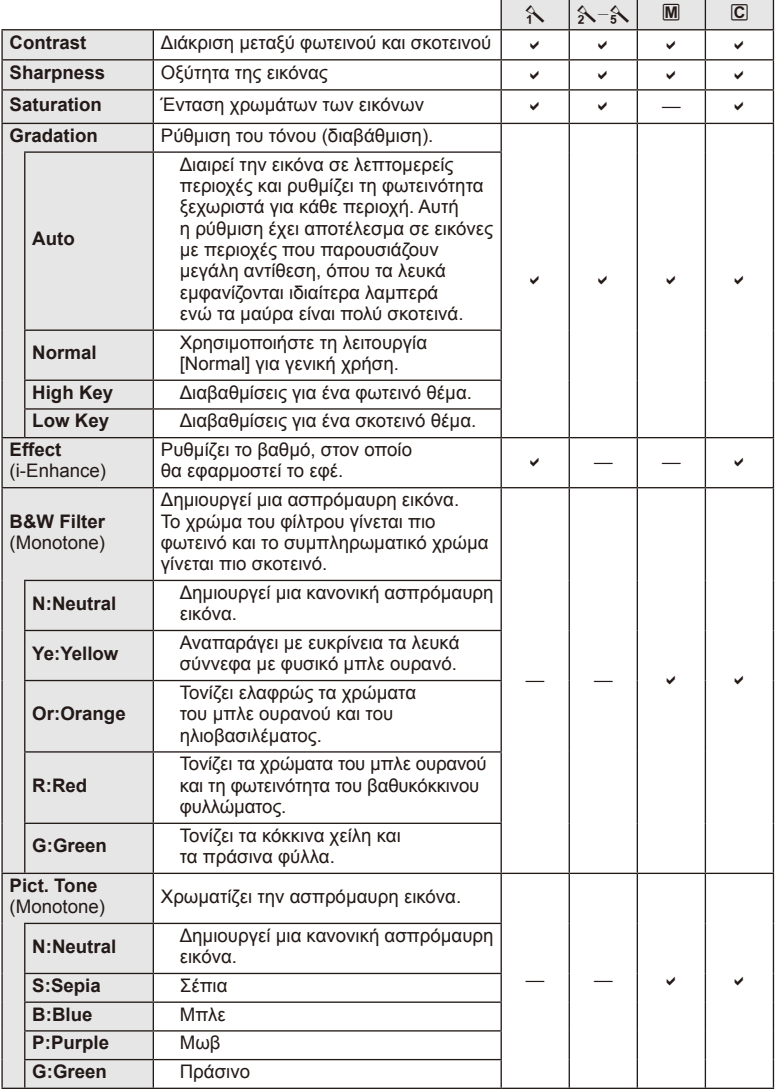

# $\textcircled{1}$  Προειδοποιήσεις

• Οι αλλαγές στην αντίθεση δεν έχουν καμία επίδραση σε ρυθμίσεις εκτός της [Normal].

 $EL$  61

# **Ποιότητα εικόνας (**K**)**

Επιλέξτε μια ποιότητα εικόνας. Μπορείτε να επιλέξετε ξεχωριστή ποιότητα εικόνας νια τις φωτονραφίες και τα video. Οι επιλογές είναι ίδιες με αυτές του στοιχείου [ $\blacktriangleleft$ :-] στο [Live Control].

• Μπορείτε να αλλάξετε το συνδυασμό μεγέθους εικόνας και βαθμού συμπίεσης των αρχείων JPEG, καθώς και το πλήθος pixel για τα [M] και [S]. [ ₹ Set], [Pixel Count] g «Χρήση των μενού προσωπικών ρυθμίσεων» (Σελ. 72)

# **Ρύθμιση του χρονομετρητή αυτοφωτογράφησης (**j**/**Y**)**

Μπορείτε να προσαρμόσετε τη λειτουργία του χρονομετρητή αυτοφωτογράφησης.

**1** Επιλέξτε [ $\Box$ / $\circ$ )] στο  $\bullet$  Shooting Menu 2.

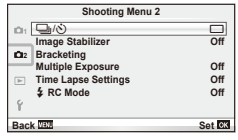

- **2** Επιλέξτε [SC] (προσωπική ρύθμιση) και πατήστε το  $\circledast$ .
- **3** Πατήστε  $\Delta \nabla$  για να επιλέξετε ένα στοιχείο και μετά πατήστε το  $\triangleright$ .
	- Χρησιμοποιήστε τα  $\Delta \nabla$  για να επιλέξετε τη ρύθμιση και πατήστε το  $\textcircled{\tiny \&}.$

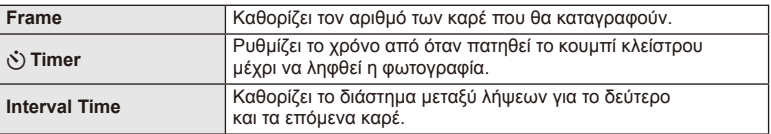

# **Διαφοροποίηση των ρυθμίσεων σε μια σειρά φωτογραφιών (ομαδοποίηση)**

Ο όρος «ομαδοποίηση» αναφέρεται στην αυτόματη διαφοροποίηση των ρυθμίσεων σε μια σειρά λήψεων ή σε μια σειρά εικόνων για «ομαδοποίηση» της τρέχουσας τιμής.

**1** Επιλέξτε [Bracketing] στο **Σ** Shooting Menu 2.

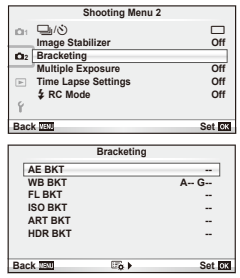

- **2** Επιλέξτε τύπο ομαδοποίησης.
	- Εμφανίζεται στην οθόνη η ένδειξη **BKT** ή **HDR**.

## **AE BKT (Ομαδοποίηση αυτόματης έκθεσης)**

Η μηχανή διαφοροποιεί την έκθεση κάθε λήψης. Μπορείτε να επιλέξετε το ποσό τροποποίησης από 0,3 EV, 0,7 EV ή 1,0 EV. Στη λειτουργία λήψης ενός καρέ, μία φωτογραφία λαμβάνεται κάθε φορά που πατιέται το κουμπί του κλείστρου σε όλη τη διαδρομή μέχρι το τέρμα, ενώ στη λειτουργία διαδοχικών λήψεων η μηχανή συνεχίζει να λαμβάνει φωτογραφίες με την ακόλουθη σειρά όταν το κουμπί του κλείστρου είναι πατημένο σε όλη τη διαδρομή μέχρι τέρμα: καμιά τροποποίηση, αρνητικό, θετικό. Αριθμός των λήψεων: 2, 3, 5 ή 7

- Η ένδειξη (ΕΚΤ) νίνεται πράσινη κατά την ομαδοποίηση.
- Η μηχανή τροποποιεί την έκθεση διαφοροποιώντας την τιμή διαφράγματος και την ταχύτητα κλείστρου (λειτουργία P), την ταχύτητα κλείστρου (λειτουργίες A και M) ή την τιμή διαφράγματος (λειτουργία S).
- Η μηχανή χρησιμοποιεί ως σημείο αναφοράς για την ομαδοποίηση την τρέχουσα επιλεγμένη τιμή για αντιστάθμιση της έκθεσης.
- Το μέγεθος των βημάτων ομαδοποίησης αλλάζει ανάλογα με την επιλεγμένη τιμή για το [EV Step].  $\mathbb{R}$  «Χρήση των μενού προσωπικών ρυθμίσεων» (Σελ. 72)

#### **WB BKT (Ομαδοποίηση ισορροπίας λευκού)**

Τρεις εικόνες με διαφορετικές ισορροπίες λευκού (προσαρμοσμένες σε καθορισμένες κατευθύνσεις χρωμάτων) δημιουργούνται αυτόματα από μία λήψη, ξεκινώντας από την τρέχουσα επιλεγμένη τιμή για την ισορροπία λευκού. Η ομαδοτ στις λειτουργίες P, A, S και M.

- Η ισορροπία λευκού μπορεί να διαφοροποιηθεί κατά 2, 4, ή 6 βήματα σε κάθε έναν από τους άξονες A–B (Πορτοκαλί– Μπλε) και G–M (Πράσινο–Ματζέντα).
- Η μηχανή ομαδοποιεί την τρέχουσα επιλεγμένη τιμή για αντιστάθμιση της ισορροπίας λευκού.
- Κατά την ομαδοποίηση ισορροπίας λευκού WB δεν θα ληφθεί καμία φωτογραφία, αν δεν υπάρχει αρκετή μνήμη στην κάρτα για τον επιλεγμένο αριθμό καρέ.

#### **FL BKT (Ομαδοποίηση φλας)**

Η μηχανή διαφοροποιεί το επίπεδο φλας μεταξύ τριών λήψεων (χωρίς τροποποίηση στην πρώτη λήψη, με αρνητική στη δεύτερη και θετική στην τρίτη). Στη λήψη μεμονωμένων καρέ, πραγματοποιείται μία λήψη κάθε φορά που πατιέται το κουμπί κλείστρου. Στις διαδοχικές λήψεις, πραγματοποιούνται όλες οι λήψεις όταν είναι πατημένο το κουμπί κλείστρου.

- Η ένδειξη ΕΚΤ γίνεται πράσινη κατά την ομαδοποίηση.
- Το μέγεθος των βημάτων ομαδοποίησης αλλάζει ανάλογα με την επιλεγμένη τιμή για το [EV Step].  $\mathbb{R}$  «Χρήση των μενού προσωπικών ρυθμίσεων» (Σελ. 72)

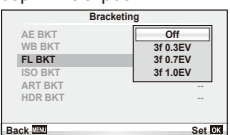

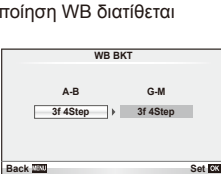

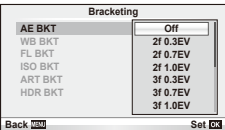

Η μηχανή διαφοροποιεί την ευαισθησία σε τρεις λήψεις, ενώ διατηρεί σταθερή την ταχύτητα κλείστρου και το διάφραγμα. Μπορείτε να επιλέξετε το ποσό τροποποίησης από 0,3 EV, 0,7 EV ή 1,0 EV. Κάθε φορά που πατάτε το κουμπί κλείστρου, η μηχανή τραβάει τρία καρέ με την καθορισμένη ευαισθησία (ή, εάν έχετε επιλέξει αυτόματη ρύθμιση, με τη βέλτιστη ευαισθησία) στην πρώτη λήψη, αρνητική τροποποίηση στη δεύτερη λήψη και θετική τροποποίηση στην τρίτη λήψη.

- Το μέγεθος των βημάτων ομαδοποίησης δεν αλλάζει ανάλογα με την επιλεγμένη τιμή για το [ISO Step]. g «Χρήση των μενού προσωπικών ρυθμίσεων» (Σελ. 72)
- Η ομαδοποίηση εκτελείται ανεξάρτητα από το ανώτατο όριο που έχετε καθορίσει στη ρύθμιση [ISO-Auto Set]. g «Χρήση των μενού προσωπικών ρυθμίσεων» (Σελ. 72)

# **ART BKT (Ομαδοποίηση ART)**

Κάθε φορά που απελευθερώνεται το κλείστρο, η μηχανή εγγράφει πολλές εικόνες, την κάθε μία με διαφορετική ρύθμιση καλλιτεχνικού φίλτρου. Μπορείτε να ενεργοποιήσετε ή να απενεργοποιήσετε την ομαδοποίηση καλλιτεχνικού φίλτρου ξεχωριστά για κάθε λειτουργία εικόνας.

- Η εγγραφή μπορεί να απαιτήσει λίγο χρόνο.
- Το ART BKT δεν μπορεί να συνδυαστεί με το WB BKT ή το ISO BKT.

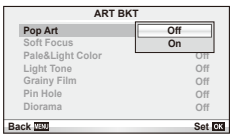

**HDR BKT -- ART BKT --**

**Back Set C3** 

**Bracketing** 

**A-- G-- 3f 0.3EV 3f 0.7EV 3f 1.0EV**

 $\overline{\Omega}$ 

**AE BKT WB BKT FL BKT ISO BKT**

## **HDR BKT (Ομαδοποίηση HDR)**

Η μηχανή εγγράφει πολλαπλές εικόνες, καθεμιά με διαφορετική έκθεση, κατάλληλη για απεικόνιση HDR.

- Οι εικόνες εγγράφονται σε λειτουργία διαδοχικής λήψης. Η μηχανή συνεχίζει να τραβάει τον επιλεγμένο αριθμό καρέ, ακόμη κι αν αφήσετε το κουμπί κλείστρου.
- Η ομαδοποίηση HDR δεν μπορεί να συνδυαστεί με άλλες ομαδοποιήσεις.

# **Εγγραφή πολλών εκθέσεων σε μία μόνο εικόνα (πολλαπλή έκθεση)**

Εγγράψτε πολλαπλές εκθέσεις σε μια εικόνα, χρησιμοποιώντας την τρέχουσα επιλεγμένη ποιότητα εικόνας.

- **1** Επιλέξτε [Multiple Exposure] στο **Δ** Shooting Menu 2.
- **2** Προσαρμόστε τις ρυθμίσεις. **Multiple Exposure**

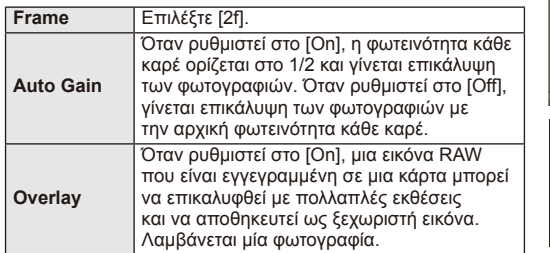

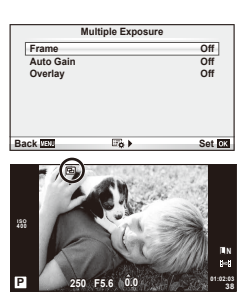

• Το **ε** εμφανίζεται στην οθόνη όταν είναι ενεργή η πολλαπλή έκθεση.

## **3** Πραγματοποιήστε λήψη φωτογραφιών.

- Το **Ε** εμφανίζεται με πράσινο χρώμα όταν ξεκινήσει η λήψη.
- Πατήστε το Πινια να διαγράψετε την τελευταία λήψη.
- Η προηγούμενη λήψη τοποθετείται πάνω από την προβολή μέσα από το φακό, ως οδηγός για το καδράρισμα της επόμενης λήψης.

# % Συμβουλές

- Για επικάλυψη 3 ή περισσότερων καρέ: Επιλέξτε RAW για το [ $\in$ :-] και χρησιμοποιήστε την επιλογή [Overlay] για επαναλαμβανόμενες πολλαπλές εκθέσεις.
- Για περισσότερες πληροφορίες σχετικά με την επικάλυψη εικόνων RAW:  $\mathbb{I} \mathbb{S}$  [Edit] (Σελ. 67)

# (!) Προειδοποιήσεις

- Η μηχανή δεν θα εισέλθει στη λειτουργία προσωρινής απενεργοποίησης κατά την πολλαπλή έκθεση.
- Οι φωτογραφίες που ελήφθησαν με άλλες μηχανές δεν μπορούν να συμπεριληφθούν σε μια πολλαπλή έκθεση.
- Όταν το [Overlay] οριστεί στο [On], οι εικόνες που εμφανίζονται όταν επιλεγεί μια εικόνα RAW «εμφανίζονται» με τις ρυθμίσεις που ίσχυαν τη στιγμή της λήψης.
- Για να ρυθμίσετε τις λειτουργίες λήψης, ακυρώστε πρώτα τη λήψη πολλαπλής έκθεσης. Δεν είναι δυνατή η ρύθμιση ορισμένων λειτουργιών.
- Η πολλαπλή έκθεση ακυρώνεται αυτόματα από την πρώτη εικόνα στις παρακάτω περιπτώσεις.

Απενεργοποίηση της μηχανής/Έχει πατηθεί το κουμπί q/Έχει πατηθεί το κουμπί MENU/Η λειτουργία λήψης έχει ρυθμιστεί σε μια λειτουργία εκτός των P, A, S, M/ Εξαντλείται η ενέργεια της μπαταρίας/Έχει συνδεθεί κάποιο καλώδιο στη μηχανή/ Πραγματοποιείτε εναλλαγή μεταξύ της οθόνης και του ηλεκτρονικού σκοπεύτρου

- Όταν επιλέγετε μια εικόνα RAW με χρήση του [Overlay], εμφανίζεται η εικόνα JPEG για την εγγεγραμμένη εικόνα σε JPEG+RAW.
- Όταν πραγματοποιείτε λήψη πολλαπλών εκθέσεων με ομαδοποίηση, δίδεται προτεραιότητα στη λήψη πολλαπλών εκθέσεων. Ενώ η εικόνα επικάλυψης αποθηκεύεται, γίνεται επαναφορά της ομαδοποίησης στην εργοστασιακή, προεπιλεγμένη ρύθμιση.

# **Αυτόματη λήψη με σταθερό διάστημα (λήψη χρονισμού)**

Μπορείτε να ορίσετε η μηχανή να εκτελεί λήψη αυτόματα με καθορισμένο χρονισμό. Τα καρέ λήψης μπορούν επίσης να καταγραφούν σε ένα video. Αυτή η ρύθμιση διατίθεται μόνο στις λειτουργίες P/A/S/M.

**1** Εκτελέστε τις παρακάτω ρυθμίσεις στο [Time Lapse Settings] στο **Δ** Shooting Menu 2.

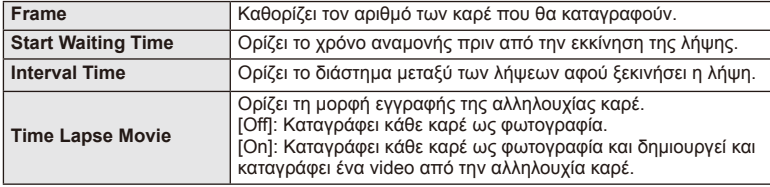

• Η ποιότητα εικόνας του video είναι [M-JPEG HD] και ο ρυθμός καρέ είναι 10fps.

- **2** Πραγματοποιήστε λήψη.
- Τα καρέ καταγράφονται ακόμη και αν η εικόνα δεν είναι εστιασμένη μετά από AF. Αν θέλετε να χρησιμοποιήσετε σταθερή εστίαση, εκτελέστε λήψη σε MF.
- Το [Rec View] λειτουργεί για 0,5 δευτερόλεπτο.
- Αν είτε ο χρόνος πριν από τη λήψη είτε το διάστημα μεταξύ λήψεων έχει οριστεί σε 1 λεπτό και, 30 δευτερόλεπτα ή περισσότερο, η οθόνη και η μηχανή θα απενεργοποιηθούν μετά από 1 λεπτό. 10 δευτερόλεπτα πριν από τη λήψη, θα ενεργοποιηθούν ξανά. Όταν η οθόνη είναι απενεργοποιημένη, πατήστε το κουμπί ON/ OFF για να την ενεργοποιήσετε ξανά.

# $\langle f \rangle$  Προειδοποιήσεις

- Δεν είναι δυνατή η χρήση αυτής της λειτουργίας, αν δεν έχει οριστεί η ώρα και η ημερομηνία.
- Αν η λειτουργία AF έχει οριστεί σε [C-AF] ή [C-AF+TR], αλλάζει αυτόματα σε [S-AF].
- Οι λειτουργίες αφής απενεργοποιούνται κατά τη διάρκεια της λήψης χρονισμού.
- Η ομαδοποίηση και η πολλαπλή έκθεση δεν μπορούν να χρησιμοποιηθούν μαζί.
- Το φλας δεν θα λειτουργήσει αν ο χρόνος φόρτισης φλας είναι μεγαλύτερος από το διάστημα μεταξύ των λήψεων.
- Για λήψη [BULB] και [TIME], η ταχύτητα κλείστρου ρυθμίζεται στα 60 δευτερόλεπτα.
- Αν η μηχανή απενεργοποιηθεί αυτόματα στο διάστημα μεταξύ των λήψεων, θα ενεργοποιηθεί εγκαίρως για την επόμενη λήψη.
- Αν κάποια από τις φωτογραφίες δεν έχει καταγραφεί σωστά, δεν θα δημιουργηθεί video χρονισμού.
- Αν δεν υπάρχει αρκετός χώρος στην κάρτα, δεν θα καταγραφεί το video χρονισμού.
- Η λήψη χρονισμού θα ακυρωθεί αν χρησιμοποιηθεί κάποιο από τα παρακάτω: Επιλογέας λειτουργιών, κουμπί MENU, κουμπί Γ►, κουμπί απασφάλισης φακού ή κατά τη σύνδεση του καλωδίου USB.
- Αν πατήσετε το κουμπί ON/OFF κατά το χρονικό διάστημα πριν από τη λήψη ενώ είναι ενεργοποιημένη η οθόνη, θα ακυρωθεί η λήψη χρονισμού και θα απενεργοποιηθεί η μηχανή.
- Αν δεν είναι αρκετό το επίπεδο φόρτισης της μπαταρίας, η λήψη μπορεί να τερματιστεί πριν ολοκληρωθεί. Βεβαιωθείτε ότι η μπαταρία έχει φορτιστεί επαρκώς προτού ξεκινήσετε.

# **Φωτογράφηση με φλας ασύρματου τηλεχειρισμού**

Είναι δυνατή η χρήση της παρεχόμενης μονάδας φλας και εξωτερικών μονάδων φλας που παρέχουν λειτουργία τηλεχειρισμού και έχουν εγκριθεί για χρήση με αυτήν τη μηχανή για φωτογράφηση με ασύρματο φλας.  $\mathbb{R}$  «Φωτογράφηση με φλας ασύρματου τηλεχειρισμού» (Σελ. 113)

# **Ψηφιακό zoom (Ψηφιακός τηλεμετατροπέας)**

Ο Ψηφιακός τηλεμετατροπέας χρησιμοποιείται για μεγέθυνση πέρα από τον τρέχοντα συντελεστή zoom. Η μηχανή αποθηκεύει το κεντρικό τμήμα της εικόνας. Το zoom αυξάνεται κατά περίπου 2×.

- 1 Επιλέξτε το [On] για το στοιχείο [Digital Tele-converter] στο <sup>1</sup> Shooting Menu 1.
- **2** Η προβολή στην οθόνη θα διπλασιαστεί.
	- Το θέμα θα εγγραφεί όπως εμφανίζεται στην οθόνη.

# $\bm{\varOmega}$  Προειδοποιήσεις

- Το ψηφιακό zoom δεν είναι διαθέσιμο στην πολλαπλή έκθεση ή όταν είναι επιλεγμένες οι ρυθμίσεις  $\boxed{30}$ ,  $\boxed{\Xi}$ ,  $\boxed{\Xi_0}$ ,  $\boxed{\Xi_0}$  ή  $\boxed{\Xi_0}$  στη λειτουργία SCN.
- Αυτή η λειτουργία δεν είναι διαθέσιμη όταν η ρύθμιση [Movie Effect] έχει την τιμή [On] στη λειτουργία  $\mathfrak{P}$ .
- Όταν εμφανίζεται μια εικόνα RAW, η ορατή περιοχή στην οθόνη υποδεικνύεται από ένα πλαίσιο.

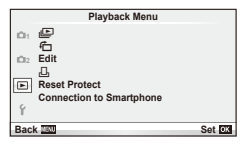

**ile** (Σελ. 42)  $\overline{\mathbf{H}}$  (Σελ. 67) Edit (Σελ. 67) < (Σελ. 92) Reset Protect (Σελ. 69) Connection to Smartphone (Σελ. 70)

# **Εμφάνιση εικόνων με περιστροφή (**R**)**

Όταν η ρύθμιση αυτή είναι στην επιλογή [On], οι φωτογραφίες που λαμβάνονται με τη μηχανή σε προσανατολισμό πορτραίτου περιστρέφονται αυτόματα και εμφανίζονται σε προσανατολισμό πορτραίτου.

# **Επεξεργασία φωτογραφιών**

Οι αποθηκευμένες εικόνες μπορούν να επεξεργαστούν και να αποθηκευτούν ως νέες εικόνες.

- **1** Επιλέξτε [Edit] στο Playback Menu **Γαι και πατήστε** @.
- **2** Χρησιμοποιήστε τα  $\triangle \nabla$  για να επιλέξετε τη λειτουργία [Sel. Image] και πατήστε Q.
- **3** Σρησιμοποιήστε τα ⊲D για να επιλέξετε την εικόνα που θέλετε να επεξεργαστείτε και πατήστε το <sub>(68</sub>).
	- Η ένδειξη [RAW Data Edit] εμφανίζεται αν η φωτογραφία είναι εικόνα RAW και η ένδειξη [JPEG Edit] αν είναι εικόνα JPEG. Εάν η εικόνα λήφθηκε με μορφή RAW+JPEG, θα εμφανιστούν και οι δυο ενδείξεις, [RAW Data Edit] και [JPEG Edit]. Επιλέξτε το μενού για την εικόνα που θα επεξεργαστείτε.
- **4** Επιλέξτε το στοιχείο [RAW Data Edit] ή [JPEG Edit] και πατήστε το  $\circledast$ .

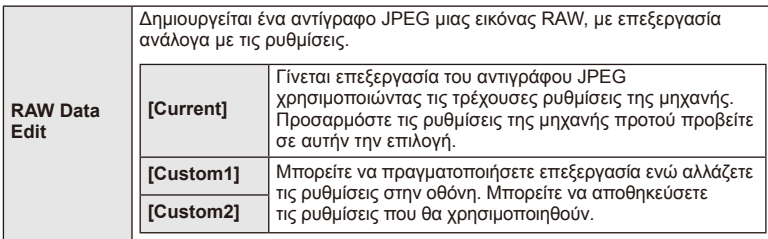

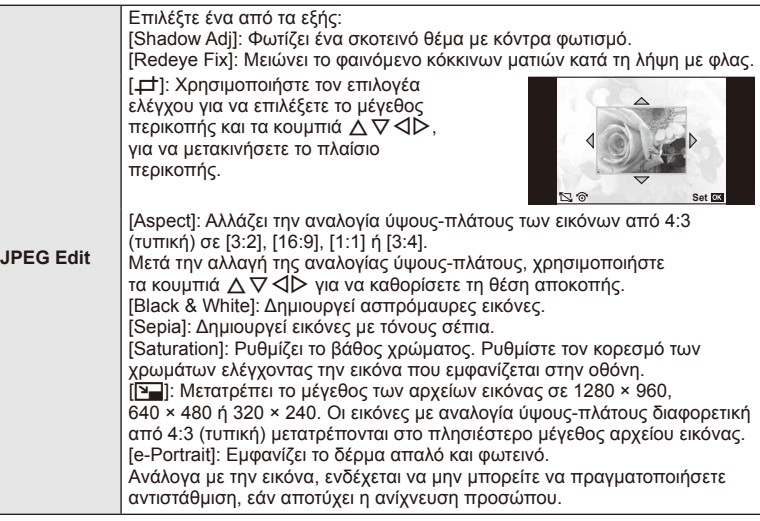

- 5 Όταν ολοκληρωθούν οι ρυθμίσεις, πατήστε <sub>(68)</sub>.
	- Οι ρυθμίσεις θα εφαρμοστούν στην εικόνα.
- **6** Επιλέξτε [Yes] και πατήστε το ⊛.
	- Η επεξεργασμένη εικόνα αποθηκεύεται στην κάρτα.

# $\oslash$  Προειδοποιήσεις

- Δεν είναι δυνατή η επεξεργασία video και φωτογραφιών 3D.
- Η διόρθωση των κόκκινων ματιών μπορεί να μη λειτουργεί, ανάλογα με την εικόνα.
- Η επεξεργασία μιας εικόνας JPEG δεν είναι δυνατή στις εξής περιπτώσεις: Όταν έχει γίνει επεξεργασία εικόνας σε υπολογιστή, όταν δεν υπάρχει αρκετός χώρος στην κάρτα μνήμης, όταν μια εικόνα καταγράφτηκε με άλλη μηχανή
- Κατά την τροποποίηση του μεγέθους ([[]]) μιας εικόνας, δεν μπορείτε να επιλέξετε μεγαλύτερο αριθμό pixel από αυτόν με τον οποίο είχε αρχικά εγγραφεί.
- Οι επιλογές [ $\pm$ ] και [Aspect] μπορούν να χρησιμοποιηθούν μόνο για επεξεργασία εικόνων με αναλογία ύψους-πλάτους 4:3 (τυπική).
- Όταν η ρύθμιση [Picture Mode] είναι [ART], η ρύθμιση [Color Space] κλειδώνει στην τιμή [sRGB].

### **Επικάλυψη φωτογραφίας**

Είναι δυνατή η επικάλυψη και αποθήκευση ως ξεχωριστή φωτογραφία μέχρι 3 καρέ φωτογραφιών RAW.

Η φωτογραφία αποθηκεύεται με την ποιότητα εικόνας που ήταν επιλεγμένη τη στιγμή που αποθηκεύτηκε η φωτογραφία. (Εάν είναι επιλεγμένο το [RAW], το αντίγραφο θα αποθηκευτεί σε μορφή [N+RAW].)

- **1** Επιλέξτε [Edit] στο Playback Menu **[** και πατήστε  $\infty$ .
- **2** Χρησιμοποιήστε τα  $\Delta \nabla$  για να επιλέξετε [Image Overlay] και πατήστε το  $\textcircled{s}.$
- **3** Επιλέξτε τον αριθμό των εικόνων στην επικάλυψη και πατήστε το  $\infty$ .
- **4** Χρησιμοποιήστε τα Δ ∇ ⊲ D για να επιλέξετε τις εικόνες RAW που θα χρησιμοποιηθούν στην επικάλυψη.
	- Αφού επιλέξετε τον αριθμό των εικόνων που καθορίζονται στο Βήμα 3, θα εμφανιστεί η επικάλυψη.

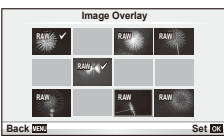

- **5** Ρυθμίστε το κέρδος.
	- Χρησιμοποιήστε τα  $\triangleleft\triangleright$  για να επιλέξετε μια εικόνα και χρησιμοποιήστε τα  $\Delta \nabla$  για να ρυθμίσετε το κέρδος.
	- Μπορείτε να ρυθμίσετε το κέρδος σε εύρος 0,1–2,0. Ελέγξτε τα αποτελέσματα στην οθόνη.

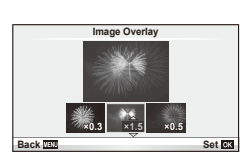

6 Πατήστε το <sub>®</sub>. Θα εμφανιστεί ένα παράθυρο διαλόγου επιβεβαίωσης. Επιλέξτε το [Yes] και πατήστε το @.

# % Συμβουλές

• Για επικάλυψη 4 ή περισσότερων καρέ, αποθηκεύστε την εικόνα επικάλυψης ως αρχείο RAW και χρησιμοποιήστε επανειλημμένα το [Image Overlay].

## **Εγγραφή ήχου**

Προσθέστε μια εγγραφή ήχου (διάρκειας έως 30 δευτ.) στην τρέχουσα φωτογραφία. Είναι η ίδια λειτουργία με το [R] κατά την απεικόνιση. (Σελ. 41)

# **Ακύρωση κάθε προστασίας**

Αυτή η λειτουργία σας δίνει τη δυνατότητα να ακυρώσετε ταυτόχρονα την προστασία από πολλές φωτογραφίες.

- **1** Επιλέξτε [Reset Protect] στο Playback Menu [>].
- **2** Επιλέξτε [Yes] και πατήστε το Q.

# **Χρήση της επιλογής σύνδεσης Smartphone (Connection to Smartphone)**

Χρησιμοποιήστε μια κάρτα FlashAir που διατίθεται στο εμπόριο για να προβάλλετε εικόνες απευθείας σε smartphone ή υπολογιστή που διαθέτει συνδεσιμότητα Wi-Fi, ή για να μεταφέρετε εικόνες μεταξύ της μηχανής και ενός smartphone ή υπολογιστή που διαθέτει συνδεσιμότητα Wi-Fi. Οι κάρτες FlashAir που έχουν χρησιμοποιηθεί σε άλλη μηχανή ή συσκευή πρέπει να διαμορφωθούν προτού χρησιμοποιηθούν. g «Βασικά στοιχεία σχετικά με την κάρτα» (Σελ. 106)

Διατίθεται λογισμικό για smartphone. Ανατρέξτε στον ιστότοπο της Olympus.

## **Πραγματοποίηση των ρυθμίσεων σύνδεσης**

- **1** Επιλέξτε [Connection to Smartphone] στο Playback Menu  $\blacktriangleright$  και πατήστε  $\textcircled{\tiny{\textcircled{\tiny{R}}}}$ .
- **2** Επιλέξτε [Connection Settings] και πατήστε το  $\circledcirc$ .
- **3** Εισαγάγετε το [SSID Setting] και πατήστε το  $\infty$ .
	- Αυτό θα είναι το αναγνωριστικό όνομα της κάρτας FlashAir, που θα χρησιμοποιείται για την αναγνώριση της κάρτας από τη συσκευή με την οποία θα γίνει η σύνδεση.
- **4** Εισαγάγετε τον κωδικό πρόσβασης και πατήστε  $\infty$ .
	- Αυτός είναι ο κωδικός πρόσβασης που θα χρησιμοποιείται όταν συνδέεστε από άλλη συσκευή. Καθορίστε έναν κωδικό χρησιμοποιώντας από 8 έως 63 χαρακτήρες.
	- Θα εμφανιστεί το μήνυμα [Initial setting completed] και οι ρυθμίσεις θα ολοκληρωθούν.

## **Σύνδεση**

- **1** Επιλέξτε [Connection to Smartphone] στο μενού απεικόνισης  $\blacktriangleright$  και πατήστε  $\textcircledast$ .
- **2** Επιλέξτε τη μέθοδο σύνδεσης και πατήστε  $\circledcirc$ .
	- [Private Connection]: Σύνδεση χρησιμοποιώντας κάθε φορά τον ίδιο προκαθορισμένο κωδικό πρόσβασης.
	- [One-Time Connection]: Σύνδεση χρησιμοποιώντας κωδικό πρόσβασης που ισχύει μόνο για μία σύνδεση. Ρυθμίστε τον 8-ψήφιο κωδικό πρόσβασης και πατήστε  $\widehat{\otimes}$ .
- **3** Επιλέξτε την κάρτα FlashAir της μηχανής ως το σημείο πρόσβασης χρησιμοποιώντας τη συσκευή στην οποία θα συνδεθείτε και πραγματοποιήστε τη σύνδεση.
	- Ανατρέξτε στο εγχειρίδιο οδηγιών της συσκευής για τη μέθοδο σύνδεσης με το σημείο πρόσβασης.
	- Όταν σας ζητηθεί κωδικός πρόσβασης, πληκτρολογήστε τον κωδικό που καθορίσατε από τη μηχανή.
- **4** Ανοίξτε ένα πρόγραμμα περιήγησης Internet στη συσκευή όπου θέλετε να συνδεθείτε και πληκτρολογήστε http://FlashAir/ στη γραμμή διεύθυνσης.
	- Η μηχανή δεν απενεργοποιείται αυτόματα για όσο χρόνο είναι ενεργή η σύνδεση.

## **Τερματισμός της σύνδεσης**

**1** Επιλέξτε [Break connection] από το [Connection to Smartphone] στο Playback Menu  $\blacktriangleright$  και πατήστε  $\otimes$ .

## **Αλλαγή των ρυθμίσεων**

Επιλέξτε [Connection Settings] από τη ρύθμιση [Connection to Smartphone] και εισαγάγετε τα αντίστοιχα στοιχεία για το [SSID Setting] και το [Password Setting].

## ■ Setup Menu

Χρησιμοποιήστε το Setup Menu (μενού εγκατάστασης) για να ρυθμίσετε τις βασικές λειτουργίες της μηχανής.

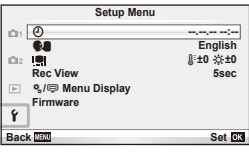

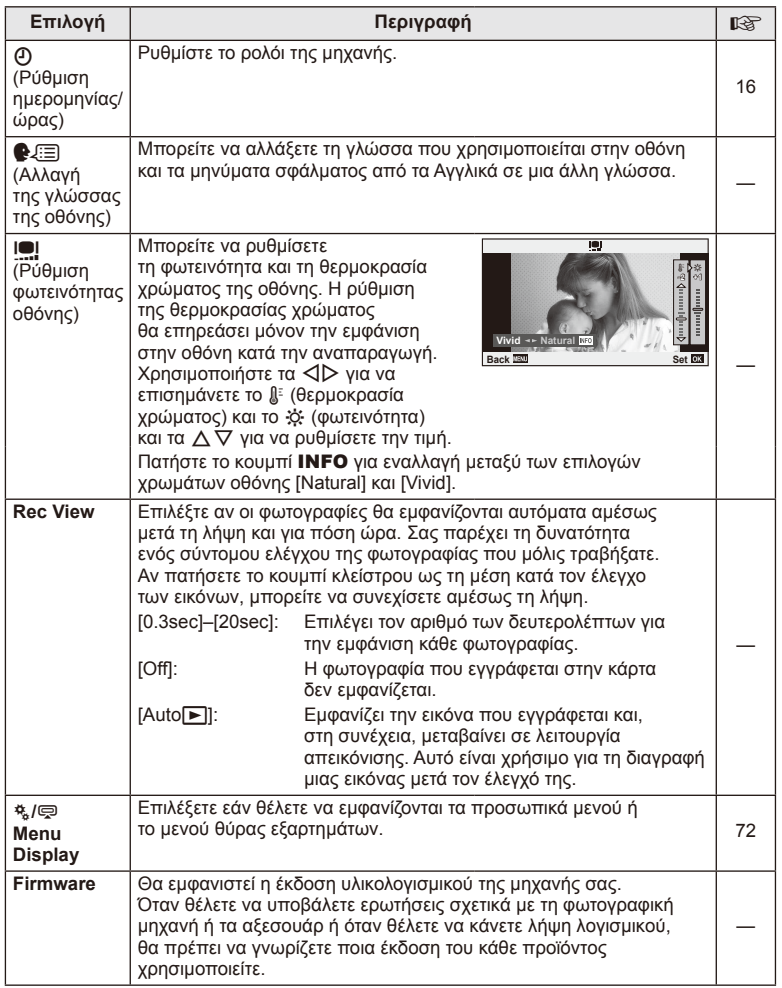

# **Χρήση των μενού προσωπικών ρυθμίσεων**

Μπορείτε να προσαρμόσετε τις ρυθμίσεις τις μηχανής χρησιμοποιώντας το μενού προσωπικών ρυθμίσεων ή το μενού εξαρτημάτων.

To \* Custom Menu χρησιμοποιείται για ακριβή προσαρμογή των ρυθμίσεων της μηχανής. Το  $\mathbb Q$  Accessory Port Menu χρησιμοποιείται για προσαρμογή των ρυθμίσεων των συσκευών θύρας εξαρτημάτων.

## **Πριν από τη χρήση του μενού προσωπικών ρυθμίσεων/μενού θύρας εξαρτημάτων**

Το Custom Menu (Προσωπική ρύθμιση) και το Accessory Port Menu (Μενού θύρας εξαρτημάτων) είναι διαθέσιμα μόνο όταν είναι επιλεγμένη η κατάλληλη ρύθμιση για το στοιχείο [\* / m] Menu Display] στο μενού ρυθμίσεων.

- **1** Πατήστε το κουμπί MENU για να εμφανίσετε τα μενού και επιλέξτε την καρτέλα f (Setup Menu).
- **2** Επιλέξτε [ $\frac{a}{2}$  Menu Display] και καθορίστε τη ρύθμιση [ $\frac{a}{2}$  Menu Display] ή [  $\textcircled{=}$  Menu Display] στην επιλογή [On].
	- Θα εμφανιστεί στο μενού η καρτέλα  $\ddot{\mathcal{R}}$  (Custom Menu) ή  $\mathcal{P}$  (Accessory Port Menu).

#### **Custom Menu**

- **R** AF/MF (Σελ. 73)
- **Button/Dial (Σελ. 73)**
- $\blacksquare$  Release/ $\blacksquare$ <sub>Ι</sub> (Σελ. 74)
- $D$  Disp/ $P$ ))/PC (Σελ. 74)
- $E = \frac{E}{2}$  Exp/ $E = 1$ SO (Σελ. 76)
- $\bullet$  Custom (Σελ. 77)
- $\mathbb{R}$   $\blacktriangleleft$ :-/Color/WB (Σελ. 77)
- Y Record/Erase (Σελ. 78)
- **Σ** Movie (Σελ. 79)
- $\blacksquare$  Utility (Σελ. 79)

#### # **1** R **AF/MF** ¢. **Button/Dial** T U **Release/**j **Disp/**8**/PC** 图 Exp/國/ISO W # **Custom** Pt. **Custom Menu Back Back Set Set** K**/Color/WB**

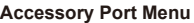

- A OLYMPUS PENPAL Share (Σελ. 89)
- B OLYMPUS PENPAL Album (Σελ. 91)
- Electronic Viewfinder (Σελ. 91)

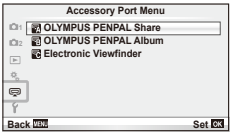

72 EL
### ■ Custom Menu

### **R** AF/MF

### $MENU \rightarrow R_0 \rightarrow R$

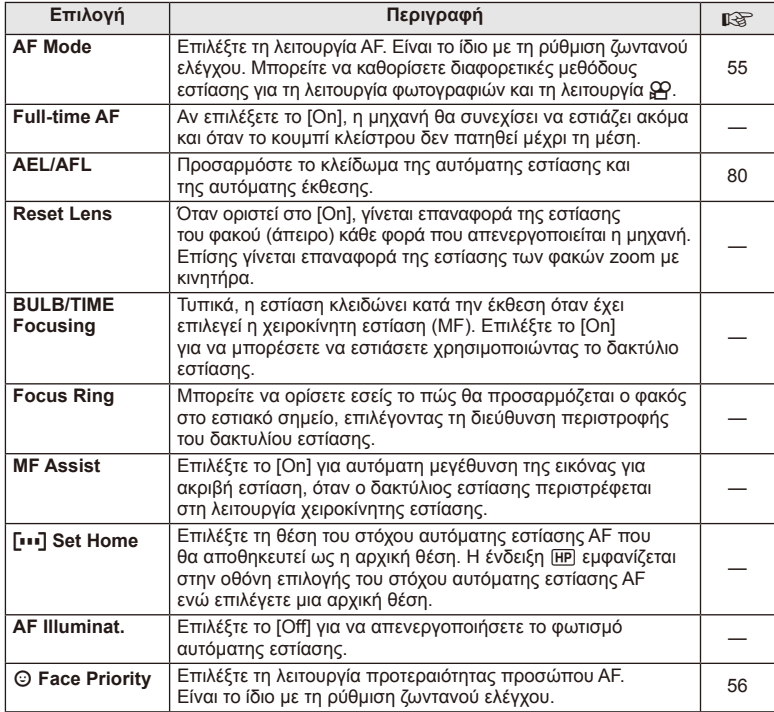

### $\frac{1}{2}$ **Button/Dial**

**MENU → % → 图** 

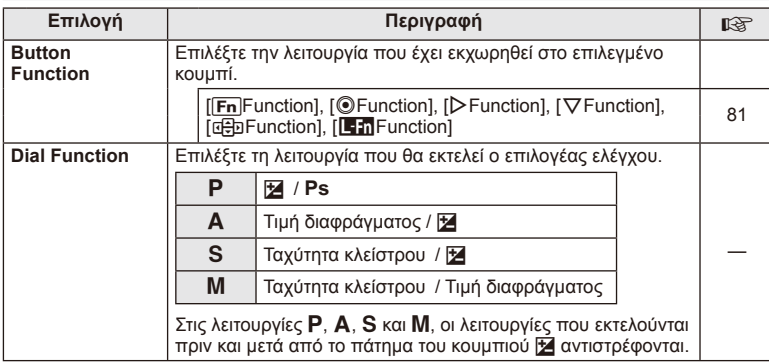

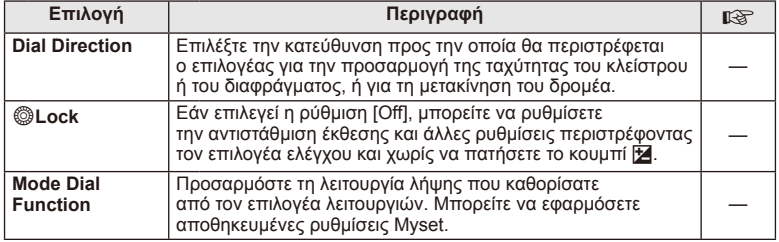

### **To Release/**

### **MENU → % → 图**

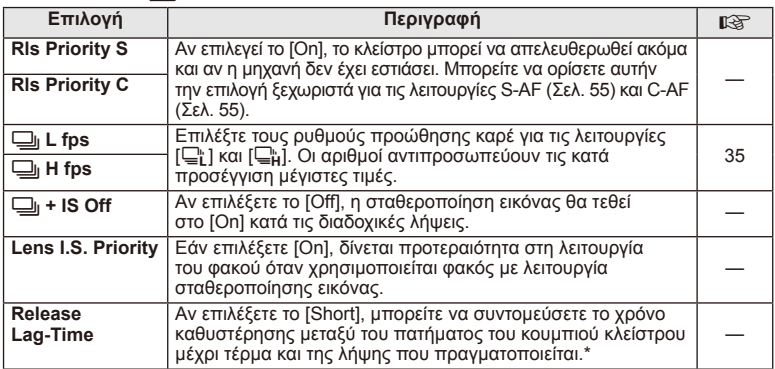

\* Αυτό θα συντομεύσει τη διάρκεια της μπαταρίας. Επίσης, βεβαιωθείτε ότι η μηχανή προφυλάσσεται από δυνατές κρούσεις κατά τη χρήση. Τέτοιου είδους κρούσεις μπορεί να διακόψουν την εμφάνιση των θεμάτων στην οθόνη. Αν συμβεί αυτό, απενεργοποιήστε και ενεργοποιήστε εκ νέου τη μηχανή.

### U **Disp/**8**/PC**

**MENU→%→圖** 

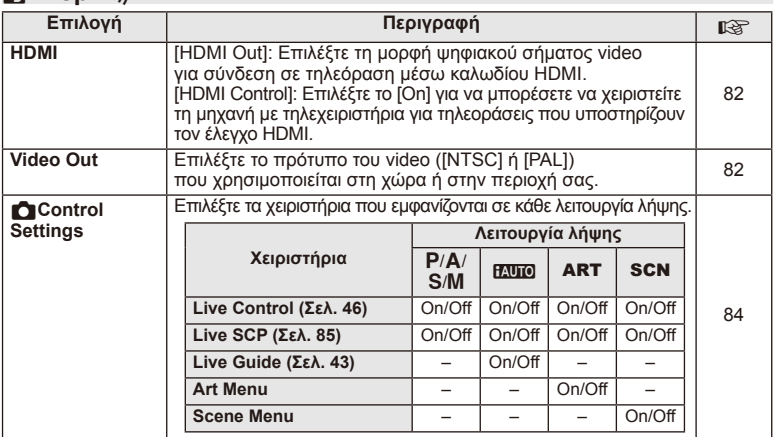

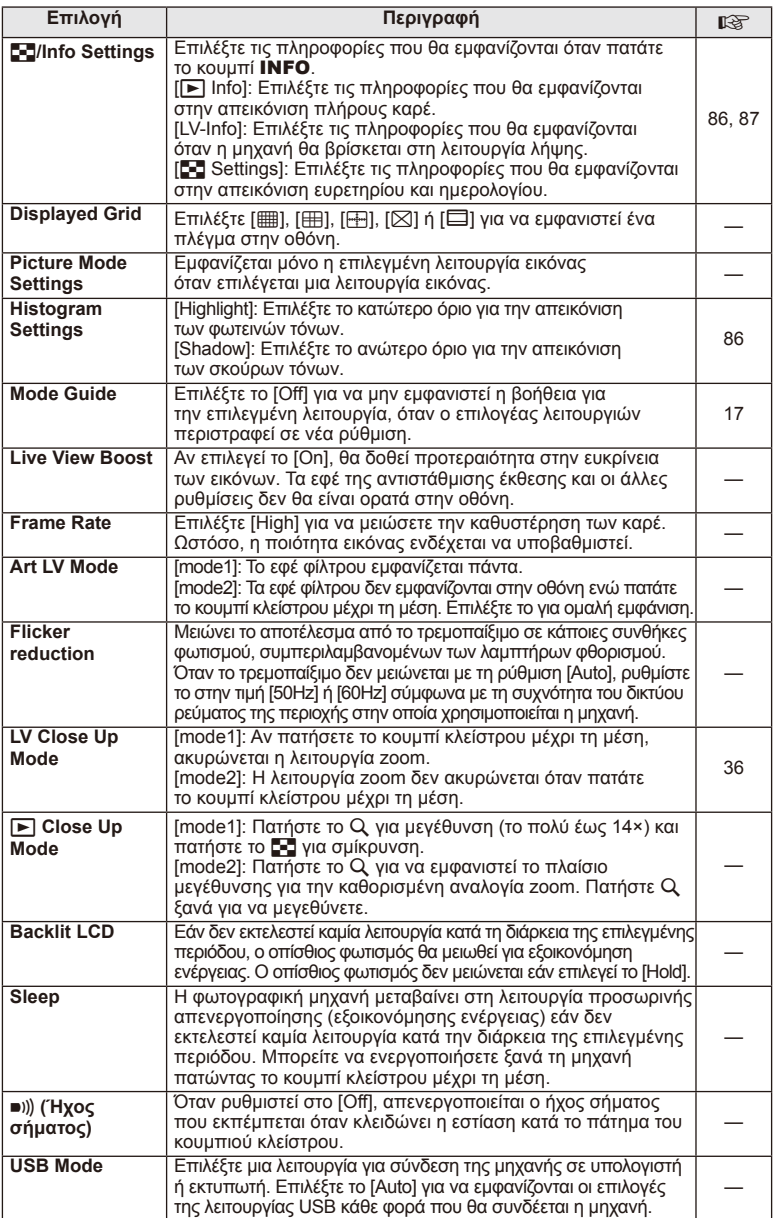

### V **Exp/**p**/ISO**

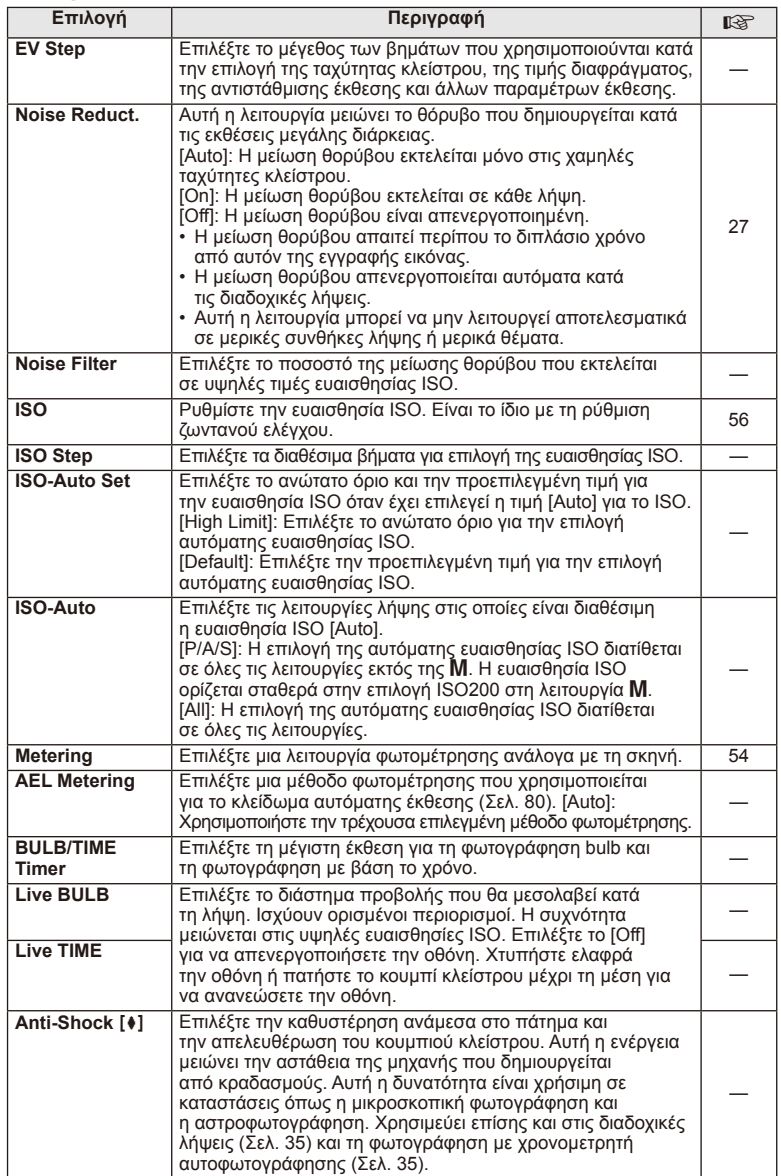

# W # **Custom**

### **MENU→%→图**

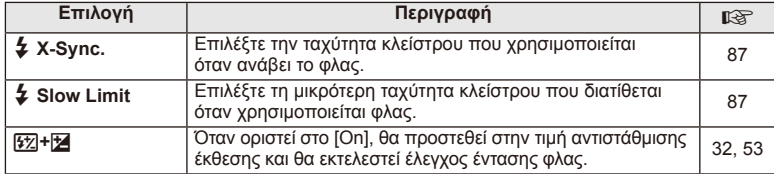

### X K**/Color/WB**

### $MENU \rightarrow$ <sup>c</sup>  $\rightarrow$ <sup>c</sup>

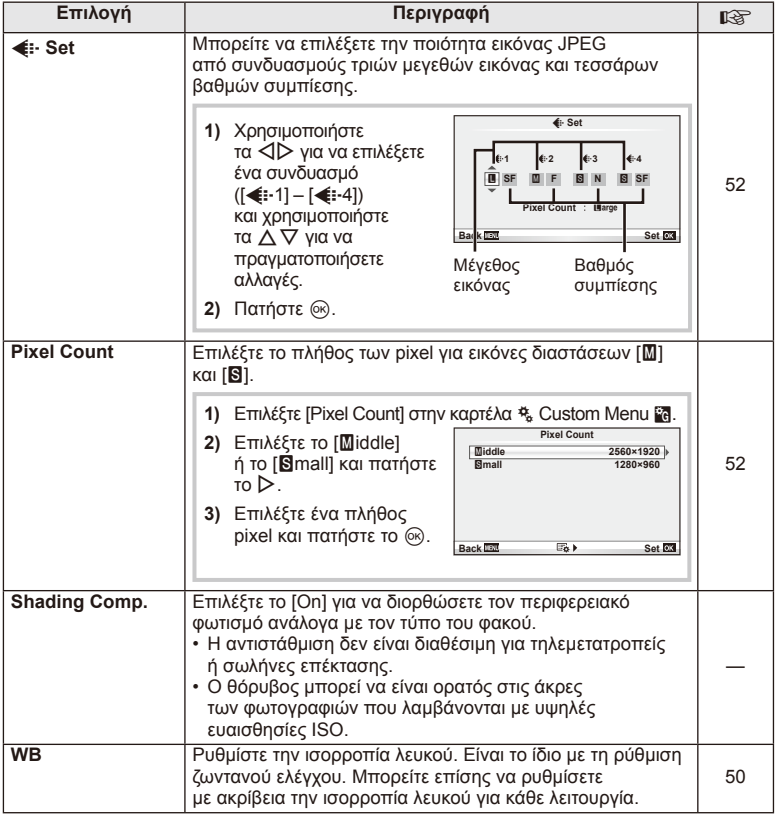

### **MENU → ☆ → MENU** <br> MENU → ☆ → MENU → ☆ → MENU → ☆ → MENU → ☆ → MENU → ☆ → MENU → ☆ → MENU → ☆ → MENU → ☆ → MENU → ☆ → MENU → ☆ → MENU → ☆ → MENU → ☆ → MENU → ☆ → MENU → ☆ → MENU → ☆ → MENU → ☆ → MENU → ☆ → MENU → ☆ → ME

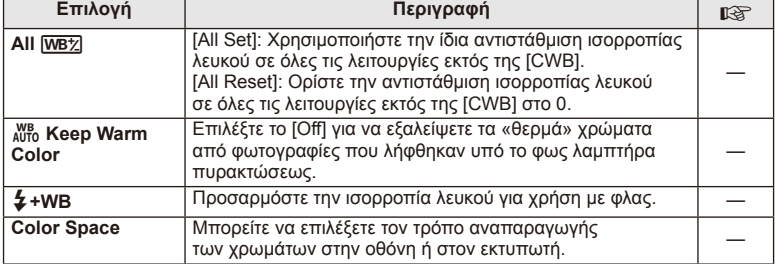

### Y **Record/Erase**

### **MENU → % → 圖**

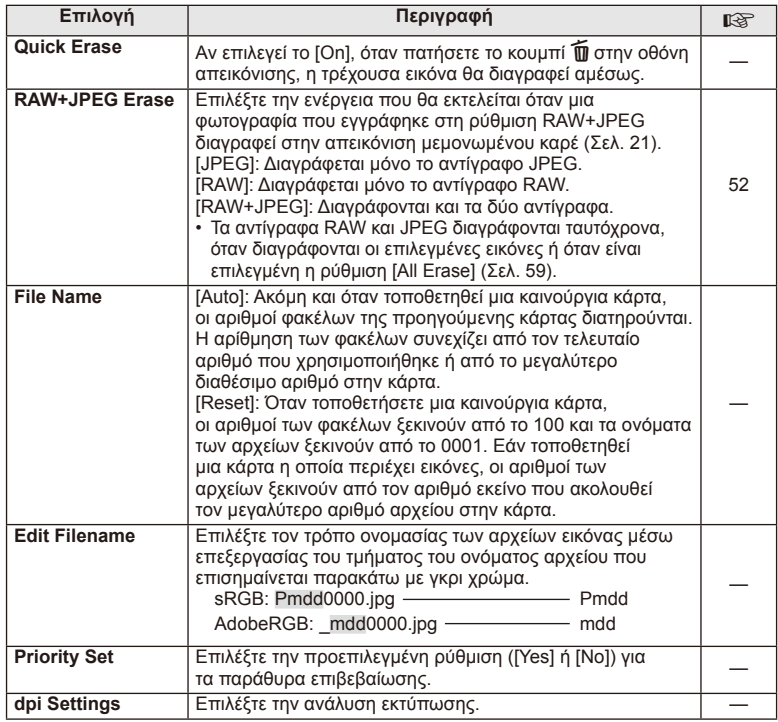

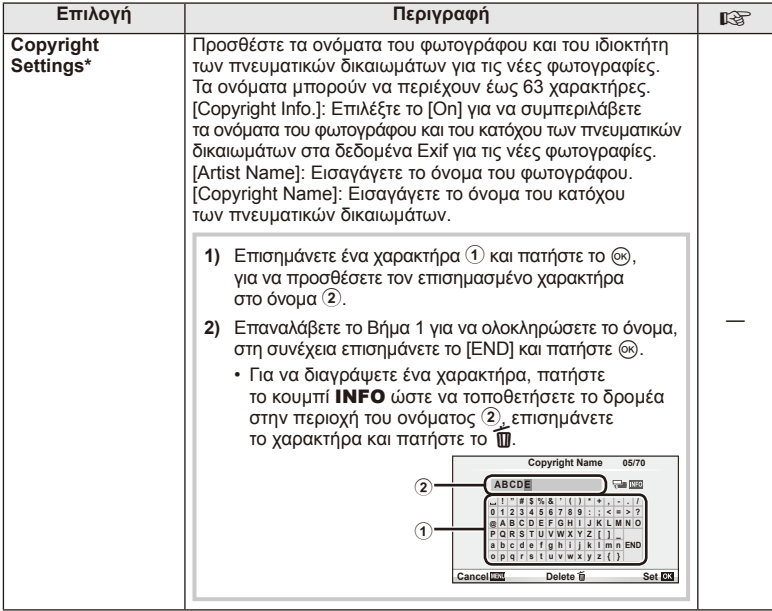

\* Η OLYMPUS δεν αποδέχεται καμιά ευθύνη για ζημιές που προκύπτουν από διενέξεις που αφορούν τη χρήση του [Copyright Settings]. Χρήση με δική σας ευθύνη.

### **Z** Movie

**MENU → % → 2** 

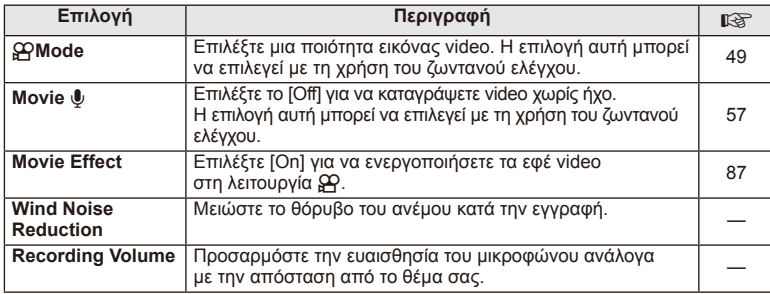

### **b** Utility

### **MENU→%→図**

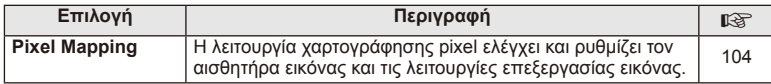

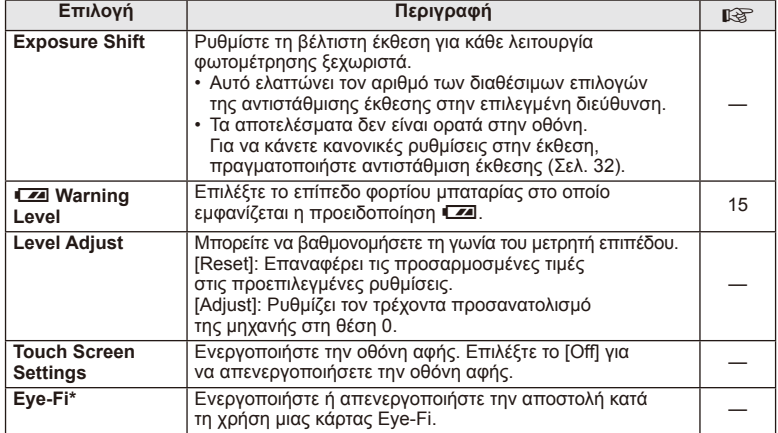

\* Η χρήση θα πρέπει να γίνεται σύμφωνα με τους τοπικούς κανονισμούς. Σε αεροσκάφη και άλλους χώρους στους οποίους απαγορεύεται η χρήση ασύρματων συσκευών, αφαιρέστε την κάρτα Eye-Fi από τη μηχανή ή επιλέξτε τη ρύθμιση [Off] για [Eye-Fi]. Η μηχανή δεν υποστηρίζει τη λειτουργία «endless» της κάρτας Eye-Fi.

### **AEL/AFL**

### **MENU → R → M → [AEL/AFL]**

Μπορείτε να εκτελέσετε τις λειτουργίες αυτόματης εστίασης και φωτομέτρησης πατώντας το κουμπί στο οποίο έχει αντιστοιχιστεί η λειτουργία AEL/AFL. Επιλέξτε μια λειτουργία για την κάθε λειτουργία εστίασης.

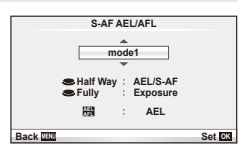

### **AEL/AFL**

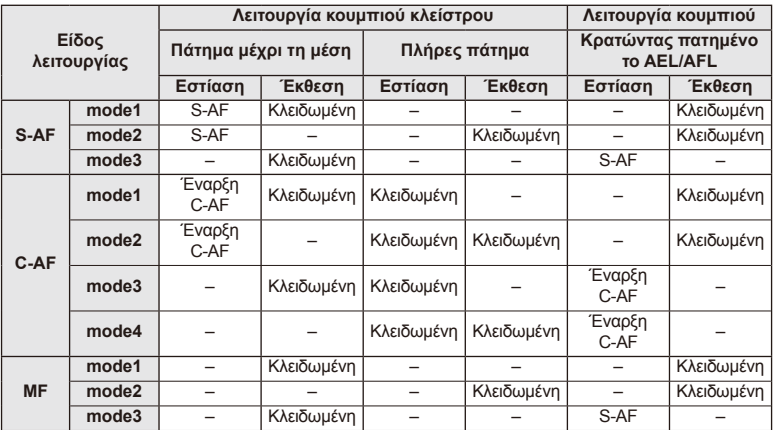

 $\boldsymbol{3}$ 

### **Button Function**

### $MENU \rightarrow \phi$   $\rightarrow$   $\mathbb{R}$   $\rightarrow$  [Button Function]

Δείτε τον πίνακα παρακάτω για τις λειτουργίες που μπορείτε να αντιστοιχίσετε. Οι διαθέσιμες επιλογές διαφέρουν από κουμπί σε κουμπί.

### **Στοιχεία λειτουργίας κουμπιού**

[[Fn]Function] / [ⓒFunction]\*1 / [DFunction]\*1 / [∇Function] / [اطصى [Direct Function]\*<sup>2</sup> / [[nn]]\*<sup>3</sup>) / [LFnFunction]\*<sup>4</sup>

\*1 Δεν είναι διαθέσιμο στη λειτουργία  $\Omega$ .

\*2 Αντιστοιχίστε τη λειτουργία σε καθένα από τα  $\Delta \nabla \triangleleft \triangleright$ .

\*3 Επιλέξτε το στόχο αυτόματης εστίασης AF.

\*4 Επιλέξτε την λειτουργία που θα εκχωρηθεί στο κουμπί σε ορισμένους φακούς.

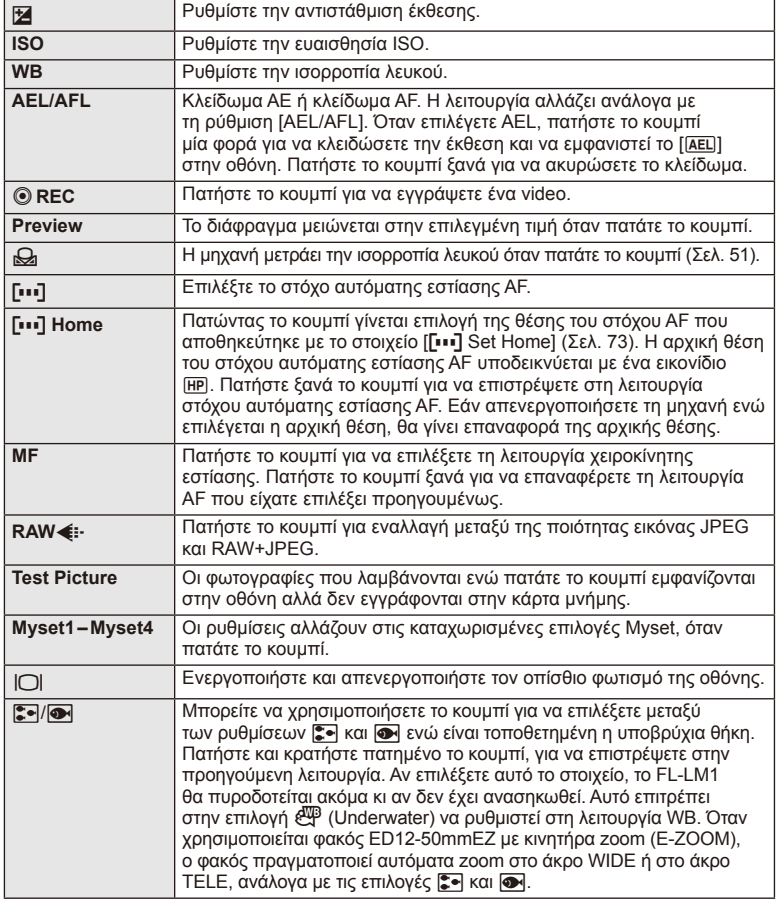

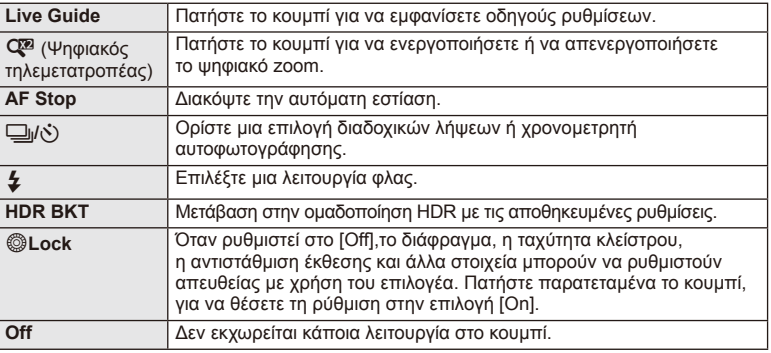

### **Προβολή εικόνων της μηχανής στην τηλεόραση**

Χρησιμοποιήστε το καλώδιο ήχου/εικόνας (AV) που παρέχεται μαζί με τη μηχανή για να προβάλετε εγγεγραμμένες εικόνες στην τηλεόρασή σας. Συνδέστε τη μηχανή σε μια τηλεόραση HD (υψηλής ευκρίνειας) χρησιμοποιώντας ένα καλώδιο HDMI (διατίθεται από τρίτους προμηθευτές) για να προβάλετε εικόνες υψηλής ποιότητας στην οθόνη μιας τηλεόρασης.

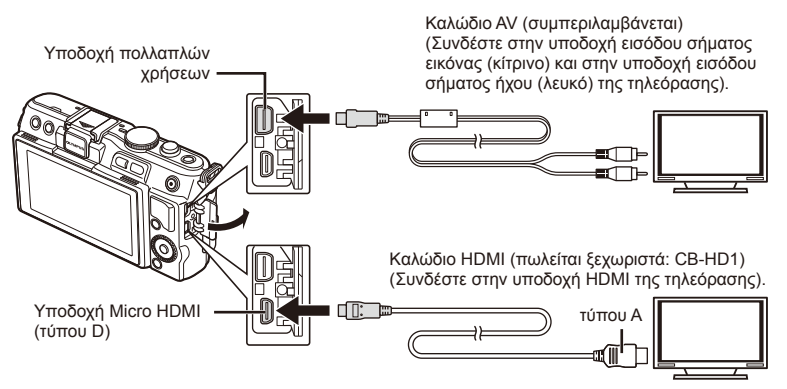

### **1** Χρησιμοποιήστε το καλώδιο για να συνδέσετε τη μηχανή με την τηλεόραση.

- Προσαρμόστε τις ρυθμίσεις της τηλεόρασης πριν από τη σύνδεση της μηχανής.
- Επιλέξτε τη λειτουργία video της μηχανής πριν να συνδέσετε τη μηχανή με ένα καλώδιο A/V.

### **2** Επιλέξτε το κανάλι εισόδου της τηλεόρασης.

- Η οθόνη της μηχανής απενεργοποιείται, όταν είναι συνδεδεμένο το καλώδιο.
- Πατήστε το κουμπί **η** κατά τη σύνδεση μέσω ενός καλωδίου ήχου/εικόνας AV.

### $\bm{\theta}$  Προειδοποιήσεις

- Για λεπτομέρειες σχετικά με την αλλαγή της πηγής εισόδου της τηλεόρασης, συμβουλευτείτε το εγχειρίδιο οδηγιών της τηλεόρασης.
- Ανάλογα με τις ρυθμίσεις της τηλεόρασης, οι εικόνες και οι πληροφορίες που εμφανίζονται στην οθόνη μπορεί να περικόπτονται.
- Εάν συνδέσετε τη μηχανή χρησιμοποιώντας μαζί ένα καλώδιο AV και ένα καλώδιο HDMI, θα δοθεί προτεραιότητα στο καλώδιο HDMI.
- Αν συνδέσετε τη μηχανή μέσω καλωδίου HDMI, θα μπορείτε να επιλέξετε τον τύπο του ψηφιακού σήματος video. Επιλέξτε τη μορφή που ταιριάζει στην επιλεγμένη μορφή εισόδου στην τηλεόραση.

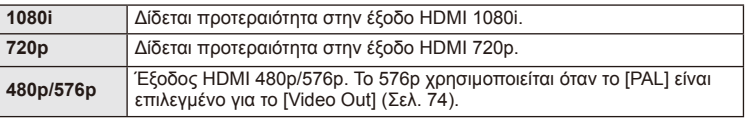

- Δεν μπορείτε να κάνετε λήψη φωτογραφιών ή video όταν έχει συνδεθεί το καλώδιο HDMI.
- Μην συνδέετε τη μηχανή σε άλλες συσκευές με έξοδο HDMI. Εάν το κάνετε, μπορεί να προκληθεί βλάβη στη μηχανή.
- Δεν παρέχεται σήμα μέσω της εξόδου HDMI κατά τη σύνδεση σε υπολογιστή ή εκτυπωτή μέσω USB.

### Χρήση του τηλεχειριστηρίου της τηλεόρασης

Είναι δυνατός ο χειρισμός της μηχανής με ένα τηλεχειριστήριο τηλεόρασης, όταν έχει συνδεθεί σε μια τηλεόραση που υποστηρίζει έλεγχο HDMI (HDMI control).

- 1 **Επιλέξτε το στοιχείο [HDMI] στην καρτέλα \* Custom Menu (Μενού** προσωπικών ρυθμίσεων) [7].
- **2** Επιλέξτε [HDMI Control] και στη συνέχεια [On].
- **3** Χειριστείτε τη μηχανή χρησιμοποιώντας το τηλεχειριστήριο της τηλεόρασης.
	- Μπορείτε να χειριστείτε τη μηχανή ακολουθώντας τον οδηγό χειρισμού που εμφανίζεται στην τηλεόραση.
	- Κατά την απεικόνιση μεμονωμένου καρέ, μπορείτε να εμφανίσετε ή να αποκρύψετε τις πληροφορίες πατώντας το «Κόκκινο» κουμπί και να εμφανίσετε ή να αποκρύψετε την προβολή ευρετηρίου πατώντας το «Πράσινο» κουμπί.
	- Ορισμένες τηλεοράσεις ενδέχεται να μην υποστηρίζουν όλες τις δυνατότητες.

### **Επιλογή των εμφανιζόμενων στοιχείων του πίνακα ελέγχου (**K**Control Settings)**

Καθορίζει αν θα εμφανίζονται ή όχι τα στοιχεία του πίνακα ελέγχου για επιλογή σε κάθε λειτουργία λήψης.

### **Διαθέσιμα στοιχεία πίνακα ελέγχου σε κάθε λειτουργία λήψης**

• Πατώντας το κουμπί INFO πραγματοποιείται μεταγωγή στον επόμενο πίνακα.

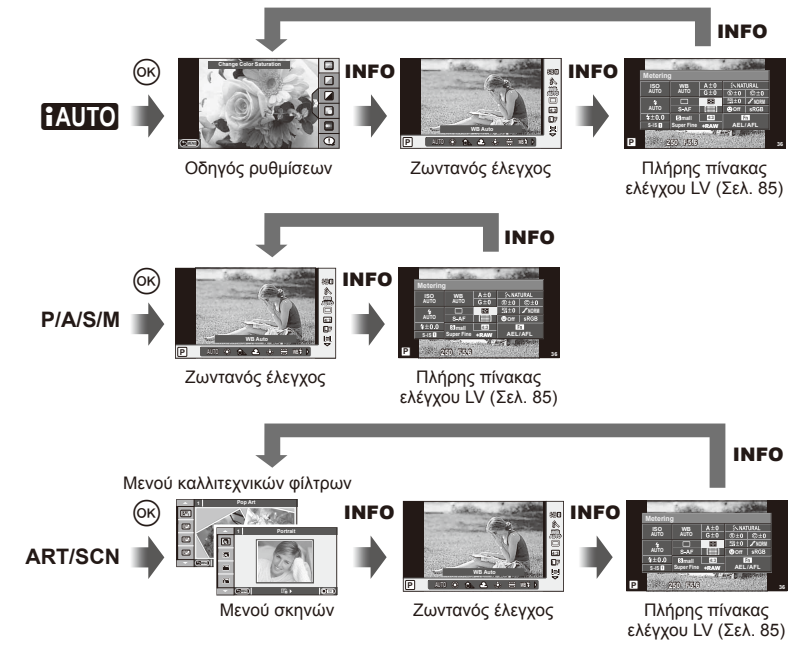

Στον πλήρη πίνακα ελέγχου LV εμφανίζεται η τρέχουσα κατάσταση των ρυθμίσεων λήψης. Μπορείτε να τον χρησιμοποιήσετε για να ρυθμίσετε διάφορες επιλογές. Ενεργοποιήστε επιλογές χρησιμοποιώντας τα κουμπιά με τα βέλη ή τις λειτουργίες αφής για να αλλάξετε τις ρυθμίσεις.

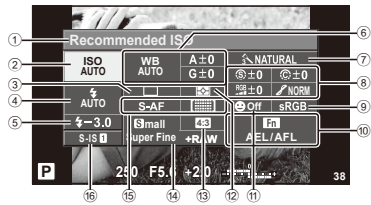

### **Ρυθμίσεις που μπορούν να τροποποιηθούν χρησιμοποιώντας τον πλήρη πίνακα ελέγχου**

- 1 Τρέχουσα επιλογή
- 2 Ευαισθησία ISO ..........................Σελ. 56
- 3 Διαδοχικές λήψεις/χρονομετρητής αυτοφωτογράφησης....................Σελ. 35
- 4 Λειτουργία φλας ..........................Σελ. 33
- 5 Έλεγχος έντασης φλας................Σελ. 53
- 6 Ισορροπία λευκού .......................Σελ. 50
- Αντιστάθμιση ισορροπίας λευκούΣελ. 50
- 7 Λειτουργία φωτογραφίας.............Σελ. 48 8 Οξύτητα N .................................Σελ. 61 Αντίθεση J.................................Σελ. 61 Κορεσμός RGB................................. Σελ. 61 Διαβάθμιση z ............................Σελ. 61

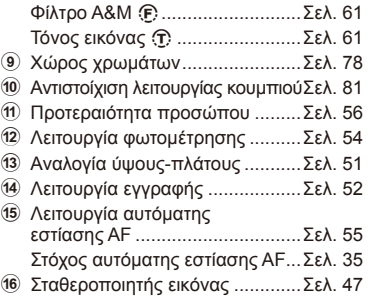

### $\left\langle \ell \right\rangle$  Προειδοποιήσεις

- Δεν εμφανίζεται στην λειτουργία εγγραφής video.
- **1** Μετά την εμφάνιση του πλήρους πίνακα ελέγχου LV, επιλέξτε την επιθυμητή ρύθμιση χρησιμοποιώντας τα  $\Delta \nabla \triangleleft \triangleright$  και πατήστε  $\circledcirc$ .
	- Μπορείτε επίσης να επιλέξετε ρυθμίσεις χρησιμοποιώντας τον επιλογέα ελέγχου.
- **2** Επιλέξτε ένα στοιχείο χρησιμοποιώντας τα ⊲D και πατήστε το Q.
	- Επαναλάβετε τα βήματα 1 και 2 εάν είναι απαραίτητο.
	- Οι επιλεγμένες ρυθμίσεις εφαρμόζονται αυτόματα αν δεν εκτελεστεί κάποια ενέργεια για μερικά δευτερόλεπτα.
- **3** Πατήσετε το κουμπί κλείστρου μέχρι τη μέση για να επιστρέψετε στη λειτουργία λήψης.

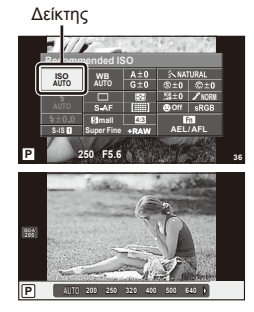

# EL **85 Συχνά χρησιμοποιούμενες επιλογές και προσαρμογή (μενού προσαρμογής)** *3* 3 Συχνά χρησιμοποιούμενες επιλογές και προσαρμογή (μενού προσαρμογής

EL 85

### **LV-Info (Ενδείξεις πληροφοριών λήψης)**

Χρησιμοποιήστε το [LV-Info] για να προσθέσετε τις εξής ενδείξεις πληροφοριών λήψης. Οι ενδείξεις που προσθέτετε εμφανίζονται πατώντας επανειλημμένα το κουμπί INFO κατά τη λήψη. Μπορείτε επίσης να επιλέξετε να μην εμφανίζονται ενδείξεις στην προεπιλεγμένη ρύθμιση.

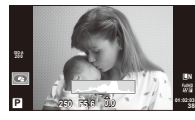

Εμφάνιση ιστογράμματος

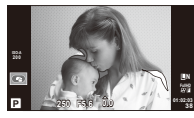

Προβολή φωτισμού & σκίασης

### **Προβολή φωτισμού & σκίασης**

Οι περιοχές που βρίσκονται πάνω από το ανώτατο όριο φωτεινότητας για την εικόνα εμφανίζονται με κόκκινο, αυτές που βρίσκονται κάτω από το κατώτερο όριο εμφανίζονται με μπλε. [Histogram Settings]  $\mathbb{R} \$  «in Disp/ $\text{N}/PC$ » (Σελ. 75)

### q **Info (Ενδείξεις πληροφοριών απεικόνισης)**

Χρησιμοποιήστε το [►] Info] για να προσθέσετε τις εξής ενδείξεις πληροφοριών απεικόνισης. Οι ενδείξεις που προσθέτετε εμφανίζονται πατώντας επανειλημμένα το κουμπί INFO κατά την απεικόνιση. Μπορείτε επίσης να επιλέξετε να μην εμφανίζονται ενδείξεις στην προεπιλεγμένη ρύθμιση.

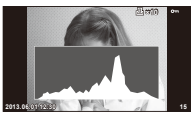

Εμφάνιση ιστογράμματος

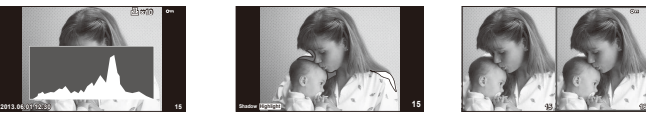

Προβολή φωτισμού & σκίασης

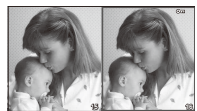

Εμφάνιση φωτεινού κουτιού

### **Εμφάνιση φωτεινού κουτιού**

Το [q Close Up Mode] στο μενού προσωπικών ρυθμίσεων πρέπει να ρυθμιστεί στο [mode2] για να εμφανίζεται αυτή η ένδειξη. Συγκρίνετε δύο εικόνες σε παράθεση. Πατήστε το ® για να επιλέξετε την εικόνα στην αντίθετη πλευρά της οθόνης.

- Η βασική εικόνα προβάλλεται στα δεξιά. Χρησιμοποιήστε τα  $\triangleleft\triangleright$  για να επιλέξετε μια εικόνα και πατήστε το @ για να μετακινήσετε την εικόνα προς τα αριστερά. Η εικόνα που πρόκειται να συγκριθεί με την εικόνα στα αριστερά μπορεί να επιλεγεί στα δεξιά. Για να διαλέξετε μια διαφορετική βασική εικόνα, επισημάνετε το δεξιό πλαίσιο και πατήστε το Q.
- Πατήστε το κουμπί Q για να μεγεθύνετε την τρέχουσα εικόνα. Για να αλλάξετε την αναλογία zoom, πατήστε το κουμπί INFO και χρησιμοποιήστε τα κουμπιά  $\Delta\nabla$ ή τον επιλογέα ελέγχου.
- Χρησιμοποιήστε το  $\Delta \nabla \triangleleft \triangleright$  για την προβολή άλλων περιοχών στην εικόνα. Η εικόνα που εμφανίζεται αλλάζει κάθε φορά που πατάτε το κουμπί Q.

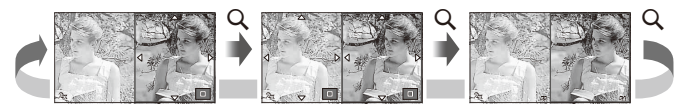

### G **Settings (Εμφάνιση ευρετηρίου/Εμφάνιση ημερολογίου)**

Μπορείτε να προσθέσετε μια εμφάνιση ευρετηρίου με διαφορετικό αριθμό καρέ και μια εμφάνιση ημερολογίου χρησιμοποιώντας το [G Settings]. Οι πρόσθετες οθόνες εμφανίζονται πατώντας το κουμπί  $\blacksquare$  κατά την απεικόνιση.

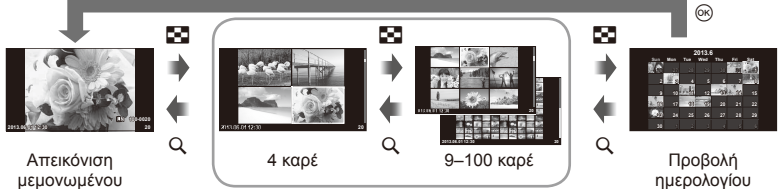

μεμονωμένου καρέ

Προβολή ευρετηρίου

### **Ταχύτητες κλείστρου όταν το φλας ανάβει αυτόματα [**# **X-Sync.] [**# **Slow Limit]**

Μπορείτε να ορίσετε τις συνθήκες ταχύτητας κλείστρου όταν ανάβει το φλας.

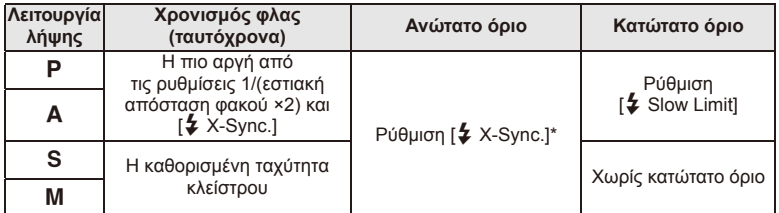

\* 1/200 δευτερόλεπτα όταν χρησιμοποιείται ένα εξωτερικό φλας που πωλείται ξεχωριστά.

### **Προσθήκη εφέ σε video [Movie Effect]**

Μπορείτε να προσθέσετε εφέ σε ένα video χρησιμοποιώντας το [Movie Effect]. Ρυθμίστε το [Movie Effect] στην επιλογή [On] στο μενού προτού επιλέξετε τα εφέ.

- **1** Περιστρέψτε τον επιλογέα λειτουργιών στη θέση  $\mathbb{R}^2$ .
- **2** Πατήστε το κουμπί ◉ για να ξεκινήσετε την εγγραφή.
	- Πατήστε ξανά το κουμπί <sup>O</sup> για να τερματίσετε την εγγραφή.

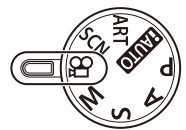

**3** Πατήστε τα εξής κουμπιά για να χρησιμοποιήσετε εφέ.

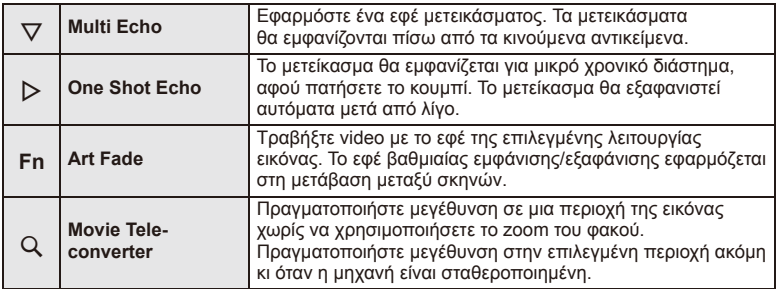

### **Multi Echo**

Πατήστε το  $\nabla$  για εφαρμόσετε εφέ. Πατήστε ξανά το  $\nabla$  για να ακυρώσετε τα εφέ video.

### **One Shot Echo**

Το εφέ προστίθεται κάθε φορά που πατάτε το  $\triangleright$ .

### **Art Fade**

Πατήστε το κουμπί **Fn** και κατόπιν περιστρέψτε τον επιλογέα ελέγχου για να επιλέξετε τη λειτουργία φωτογραφίας. Πατήστε @ ή περιμένενε περίπου 4 δευτερόλεπτα για να εφαρμοστεί το εφέ.

### **Movie Tele-converter**

- **1** Πατήστε το κουμπί U για να εμφανίσετε ένα πλαίσιο μεγέθυνσης.
	- Χρησιμοποιήστε τα  $\Delta \nabla \langle \mathsf{I} \rangle$  ή την οθόνη αφής για να αλλάξετε τη θέση του πλαισίου μεγέθυνσης.
	- Πατήστε παρατεταμένα το @ για να επαναφέρετε το πλαίσιο μεγέθυνσης στο κέντρο της οθόνης.

### **2** Πατήστε ξανά το κουμπί Q.

- Στην οθόνη εμφανίζεται σε μεγέθυνση η περιοχή μέσα στο πλαίσιο μεγέθυνσης.
- Πατήστε ξανά το κουμπί Q για να επιστρέψετε στην αρχική οθόνη.
- Πατήστε <sub>(ε)</sub> για έξοδο από τη λειτουργία τηλεμετατροπέα video.

### (!) Προειδοποιήσεις

- Ο ρυθμός καρέ θα μειωθεί ελαφρά κατά την εγγραφή.
- Δεν μπορούν να εφαρμοστούν ταυτόχρονα 2 εφέ.
- Χρησιμοποιήστε μια κάρτα μνήμης με speed class SD 6 ή μεγαλύτερη. Η εγγραφή video ενδέχεται να τερματιστεί απροσδόκητα, εάν χρησιμοποιήσετε μια κάρτα μικρότερης ταχύτητας.
- Αν τραβήξετε μια φωτογραφία κατά την εγγραφή video, το εφέ ακυρώνεται. Το εφέ δεν εμφανίζεται στη φωτογραφία.
- Τα [Diorama] και Art Fade-in δεν είναι δυνατό να χρησιμοποιηθούν ταυτόχρονα.
- Το Movie Tele-converter δεν είναι δυνατό να χρησιμοποιηθεί όταν η ρύθμιση [Picture Mode] είναι στην επιλογή [ART].
- Ενδέχεται να καταγραφούν ήχοι από το χειρισμό των κουμπιών.

### **Χρήση του OLYMPUS PENPAL**

Το προαιρετικό OLYMPUS PENPAL μπορεί να χρησιμοποιηθεί για το φόρτωμα εικόνων προς, και την λήψη εικόνων από, συσκευές Bluetooth ή άλλες μηχανές συνδεδεμένες σε ένα OLYMPUS PENPAL. Επισκεφτείτε την ιστοσελίδα της OLYMPUS για περισσότερες πληροφορίες σχετικά με τις συσκευές Bluetooth.

### Αποστολή εικόνων

Τροποποιήστε το μέγεθος εικόνων JPEG και φορτώστε τις σε μια άλλη συσκευή. Πριν να αποστείλετε εικόνες, βεβαιωθείτε ότι η συσκευή λήψης είναι ρυθμισμένη στη λειτουργία λήψης δεδομένων. **JPEG** 

- **1** Προβάλετε την εικόνα που θέλετε να αποστείλετε σε πλήρες καρέ και πατήστε το Q.
- **2** Επιλέξτε [Send A Picture] και πατήστε το  $\circledcirc$ .
	- Επιλέξτε [Search] και πατήστε το <sub>®</sub> στο επόμενο παράθυρο διαλόγου. Η μηχανή αναζητά και εμφανίζει συσκευές Bluetooth εντός εμβέλειας ή στο [Address Book].
- **3** Επιλέξτε τον προορισμό και πατήστε το  $\circledcirc$ .
	- Η εικόνα θα φορτωθεί στη συσκευή λήψης.
	- Εάν σας ζητηθεί να πληκτρολογήσετε έναν κωδικό PIN, πληκτρολογήστε 0000 και πατήστε το Q.

### Λήψη εικόνων/προσθήκη κεντρικού υπολογιστή

Συνδεθείτε στη συσκευή μετάδοσης και πραγματοποιήστε λήψη εικόνων JPEG.

- **1** Επιλέξτε [OLYMPUS PENPAL Share] στην καρτέλα του **Φ Accessory Port Menu (Σελ. 72).**
- **2** Επιλέξτε [Please Wait] και πατήστε το  $\circledcirc$ .
	- Εκτελέστε τις λειτουργίες για να αποστείλετε εικόνες στην συσκευή αποστολής.
	- Η μετάδοση θα ξεκινήσει και θα εμφανιστεί το παράθυρο διαλόγου [Receive Picture Request].
- **3** Επιλέξτε [Accept] και πατήστε το  $\circledcirc$ .
	- Η εικόνα θα ληφθεί στη μηχανή.
	- Εάν σας ζητηθεί να πληκτρολογήσετε έναν κωδικό PIN, πληκτρολογήστε 0000 και πατήστε το Q.

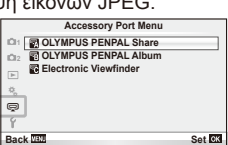

**Back Set Send Picture**

**Sending**

**Cancel**

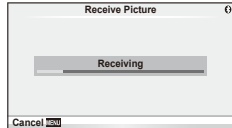

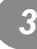

**Erase Send A Pict** 

### Επεξεργασία του βιβλίου διευθύνσεων

Το OLYMPUS PENPAL μπορεί να αποθηκεύσει τις πληροφορίες του κεντρικού υπολογιστή. Μπορείτε να αντιστοιχίσετε ονόματα σε κεντρικούς υπολογιστές ή να διαγράψετε πληροφορίες κεντρικών υπολογιστών.

- **1** Επιλέξτε [OLYMPUS PENPAL Share] στην καρτέλα του  $\mathbb Q$  Accessory Port Menu (Σελ. 72).
- **2** Επιλέξτε [Address Book] και πατήστε  $\circledcirc$ .
- **3** Επιλέξτε [Address List] και πατήστε το  $\circledcirc$ .
	- Παρατίθενται τα ονόματα των υπαρχόντων κεντρικών υπολογιστών.
- **4** Επιλέξτε τον κεντρικό υπολογιστή που επιθυμείτε να επεξεργαστείτε και πατήστε Q.

### **Διαγραφή κεντρικών υπολογιστών**

Επιλέξτε [Yes] και πατήστε το Q.

### **Επεξεργασία κεντρικών υπολογιστών**

Πατήστε το <sub>(<sup>66</sup>)</sub> για να εμφανιστούν οι πληροφορίες του κεντρικού υπολογιστή. Για να αλλάξετε το όνομα του κεντρικού υπολογιστή, πατήστε Q ξανά και επεξεργαστείτε το τρέχον όνομα στο παράθυρο διαλόγου μετονομασίας.

### Δημιουργία άλμπουμ

Μπορείτε να τροποποιήσετε το μέγεθος των αγαπημένων σας εικόνων JPEG και να τις αντιγράψετε σε ένα OLYMPUS PENPAL.

- **1** Προβάλετε την εικόνα που θέλετε να αντιγράψετε σε πλήρες κάδρο και πατήστε το Q.
- **2** Επιλέξτε το [b] → **ΕΝΡΑΝ** και πατήστε το @.
	- Για να αντιγράψετε εικόνες από ένα OLYMPUS PENPAL στην κάρτα μνήμης, επιλέξτε [**PENPAI → 5**b] και πατήστε Q.

### (!) Προειδοποιήσεις

• Το OLYMPUS PENPAL μπορεί να χρησιμοποιηθεί μόνο στην περιοχή στην οποία αγοράστηκε. Ανάλογα με την περιοχή, η χρήση του μπορεί να παραβαίνει τους κανονισμούς συχνοτήτων και μπορεί να υπόκειται σε επιβολή κυρώσεων.

### **R** OLYMPUS PENPAL Share

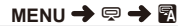

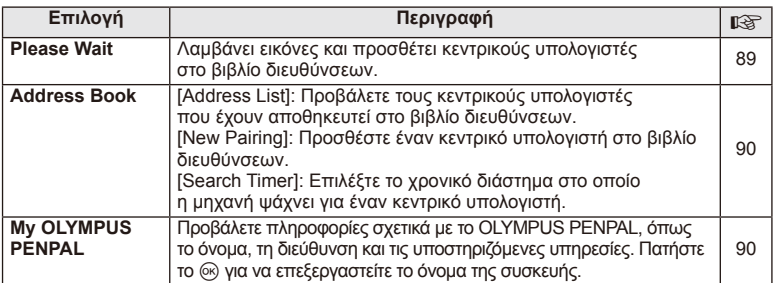

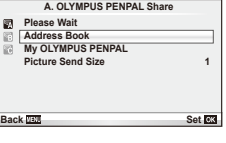

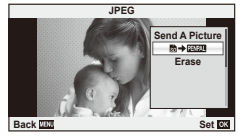

### A **OLYMPUS PENPAL Share MENU** # A

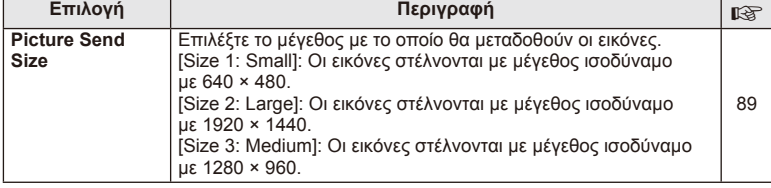

### **<b>B** OLYMPUS PENPAL Album

**MENU → © → 图** 

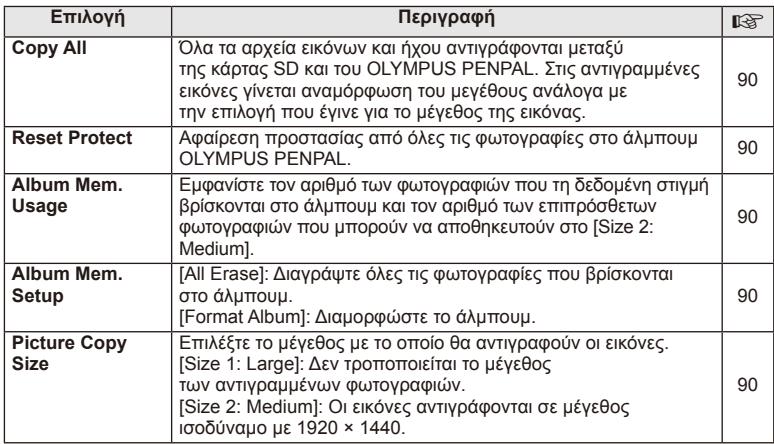

### C **Electronic Viewfi nder**

**MENU → Q → ©** 

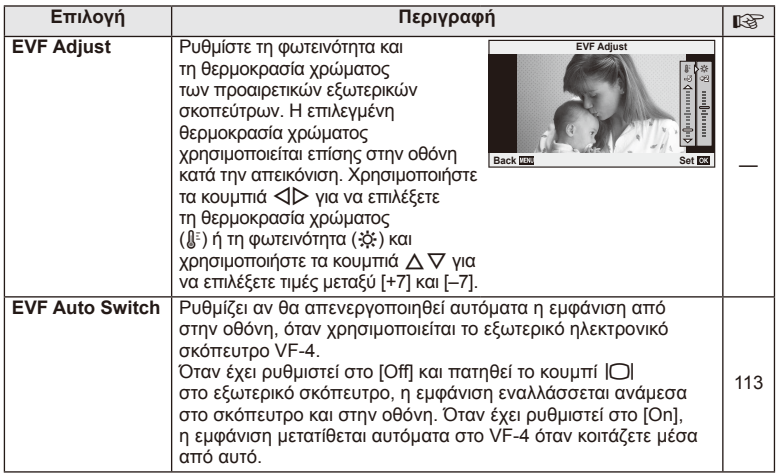

# *4* **Εκτύπωση φωτογραφιών**

### **Παραγγελία εκτύπωσης (DPOF)**

Μπορείτε να αποθηκεύσετε ψηφιακές «παραγγελίες εκτύπωσης» στην κάρτα μνήμης με λίστα των φωτογραφιών προς εκτύπωση και των αριθμό αντιγράφων για κάθε εκτύπωση. Στη συνέχεια, μπορείτε να εκτυπώσετε τις φωτογραφίες σε ένα φωτογραφείο που υποστηρίζει το πρότυπο DPOF ή να τις εκτυπώσετε μόνοι σας, συνδέοντας τη μηχανή απευθείας σε εκτυπωτή DPOF. Απαιτείται κάρτα μνήμης κατά τη δημιουργία παραγγελίας εκτύπωσης.

### **Δημιουργία παραγγελίας εκτύπωσης**

- 1 Πατήστε <sub>(68</sub>) κατά την απεικόνιση και επιλέξτε [ $\Box$ ].
- **2** Επιλέξτε το [[U] ή [[U] και πατήστε το  $\circledcirc$ .

### **Μεμονωμένη φωτογραφία**

Πατήστε HI για να επιλέξετε το καρέ για παραγγελία εκτύπωσης και, στη συνέχεια, πατήστε  $\Delta \nabla$  για να επιλέξετε τον αριθμό αντιτύπων.

• Για να ορίσετε παραγγελίες εκτύπωσης και για άλλες φωτογραφίες επαναλάβετε αυτό το βήμα. Πατήστε το Q όταν έχουν επιλεγεί όλες οι επιθυμητές φωτογραφίες.

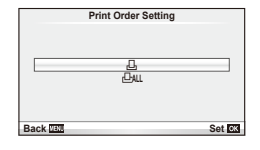

### **Όλες οι φωτογραφίες**

Επιλέξτε το [ [ Δ ] και πατήστε το  $\circledcirc$ .

**3** Επιλέξτε τη μορφή της ημερομηνίας και της ώρας και, στη συνέχεια, πατήστε το  $\circledcirc$ .

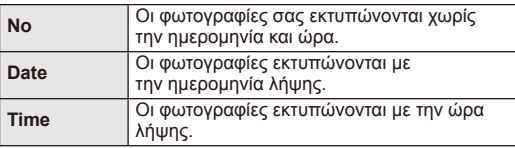

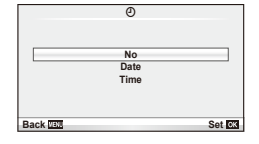

**4** Επιλέξτε το [Set] και πατήστε το Q.

### $\bm{\varOmega}$  Προειδοποιήσεις

- Η μηχανή δεν μπορεί να χρησιμοποιηθεί για τροποποίηση παραγγελιών εκτύπωσης που έχουν δημιουργηθεί με άλλες συσκευές. Αν δημιουργήσετε μια νέα παραγγελία εκτύπωσης, οποιεσδήποτε υπάρχουσες παραγγελίες εκτύπωσης που έχουν δημιουργηθεί με άλλες συσκευές διαγράφονται.
- Οι παραγγελίες εκτύπωσης δεν μπορούν να περιλαμβάνουν φωτογραφίες 3D, εικόνες RAW ή video.

### **Αφαίρεση όλων ή των επιλεγμένων φωτογραφιών από την παραγγελία εκτύπωσης**

Μπορείτε να διαγράψετε το σύνολο των δεδομένων παραγγελιών εκτυπώσεων ή μόνο τα δεδομένα για επιλεγμένες φωτογραφίες.

- **1** Πατήστε <sub>(οκ</sub>) κατά την απεικόνιση και επιλέξτε [ $\Box$ ].
- **2** Επιλέξτε το [ $\Box$ ] και πατήστε το  $\odot$ .
	- Για να αφαιρέσετε όλες τις φωτογραφίες από την παραγγελία εκτύπωσης, επιλέξτε το [Reset] και πατήστε το Q. Για να εξέλθετε χωρίς να αφαιρέσετε όλες τις φωτογραφίες, επιλέξτε το [Keep] και πατήστε το Q.
- **3** Πατήστε τα  $\triangle$  για να επιλέξετε τις εικόνες που θέλετε να αφαιρέσετε από την παραγγελία εκτύπωσης.
	- Χρησιμοποιήστε το  $\nabla$  για να μηδενίσετε τον αριθμό εκτυπώσεων. Πατήστε το  $\circledast$  όταν έχετε αφαιρέσει όλες τις επιθυμητές φωτογραφίες από την παραγγελία εκτύπωσης.
- **4** Επιλέξτε τη μορφή της ημερομηνίας και της ώρας και, στη συνέχεια, πατήστε το @. • Η ρύθμιση αυτή θα ισχύει για όλα τα καρέ με δεδομένα παραγγελίας εκτυπώσεων.
- **5** Επιλέξτε το [Set] και πατήστε το  $\circledcirc$ .

# **Απευθείας εκτύπωση (PictBridge)**

Συνδέοντας τη μηχανή με ένα συμβατό εκτυπωτή PictBridge μέσω καλωδίου USB, μπορείτε να εκτυπώσετε απευθείας τις φωτογραφίες που έχετε τραβήξει.

**1** Συνδέστε τη μηχανή στον εκτυπωτή χρησιμοποιώντας το παρεχόμενο καλώδιο USB και ενεργοποιήστε τη μηχανή.

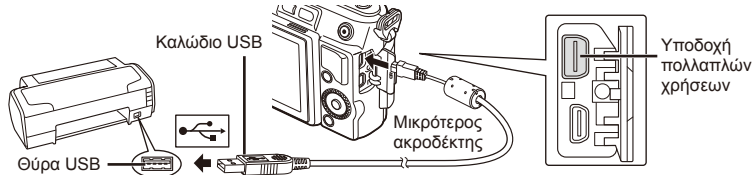

- Για την εκτύπωση, χρησιμοποιήστε μια πλήρως φορτισμένη μπαταρία.
- Όταν ενεργοποιείται η μηχανή, θα πρέπει να εμφανίζεται ένα παράθυρο διαλόγου στην οθόνη προτρέποντάς σας να επιλέξετε ένα κεντρικό υπολογιστή. Εάν όχι, επιλέξτε [Auto] για το [USB Mode] (Σελ. 75) στα μενού προσωπικών ρυθμίσεων της μηχανής.

**2** Χρησιμοποιήστε τα  $\triangle \nabla$  για να επιλέξετε [Print].

- Θα εμφανιστεί η ένδειξη [One Moment] και θα ακολουθήσει ένα παράθυρο διαλόγου επιλογής λειτουργίας εκτύπωσης.
- Αν δεν εμφανιστεί η οθόνη μετά από μερικά λεπτά, αποσυνδέστε το καλώδιο USB και ξεκινήστε ξανά από το Βήμα 1.

### Προχωρήστε στο «Προσωπική εκτύπωση» (Σελ. 94).

### $\bm{\theta}$  Προειδοποιήσεις

• Δεν είναι δυνατή η εκτύπωση φωτογραφιών 3D, εικόνων RAW και video.

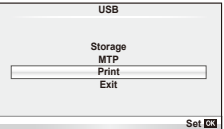

### **Εύκολη εκτύπωση**

Χρησιμοποιήστε τη μηχανή για να εμφανίσετε τη φωτογραφία που θέλετε να εκτυπώσετε πριν από τη σύνδεση του εκτυπωτή μέσω του καλωδίου USB.

- 1 Χρησιμοποιήστε τα  $\triangleleft$  για να εμφανίσετε τις φωτογραφίες που θέλετε να εκτυπώσετε στη μηχανή.
- **2** Πατήστε  $\triangleright$ .
	- Όταν η εκτύπωση ολοκληρωθεί, εμφανίζεται η οθόνη επιλογής εικόνων. Για να εκτυπώσετε μια άλλη φωτογραφία, χρησιμοποιήστε τα HI για να επιλέξετε την εικόνα και πατήστε το Q.
	- Για έξοδο, αποσυνδέστε το καλώδιο USB από τη μηχανή ενώ προβάλλεται η οθόνη επιλογής φωτογραφίας.

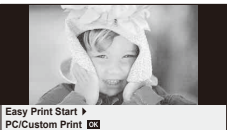

### **Προσωπική εκτύπωση**

**1** Για την επιλογή μιας ρύθμισης εκτύπωσης ακολουθήστε τον οδηγό χρήσης.

### **Επιλογή του τρόπου εκτύπωσης**

Επιλέξτε τον τύπο εκτύπωσης (τρόπο εκτύπωσης). Οι διαθέσιμες λειτουργίες εκτύπωσης παρουσιάζονται παρακάτω.

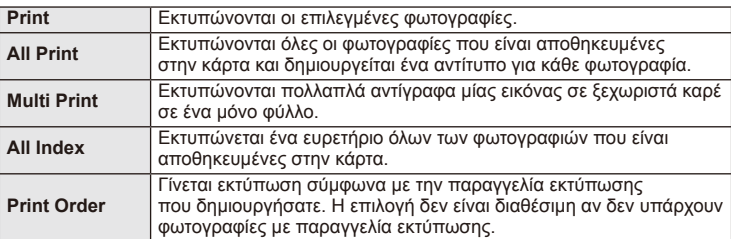

### **Ρύθμιση των στοιχείων σχετικά με το χαρτί εκτύπωσης**

Η ρύθμιση αυτή διαφέρει ανάλογα με τον τύπο του εκτυπωτή. Αν είναι διαθέσιμη μόνο η ρύθμιση STANDARD του εκτυπωτή, δεν μπορείτε να την αλλάξετε.

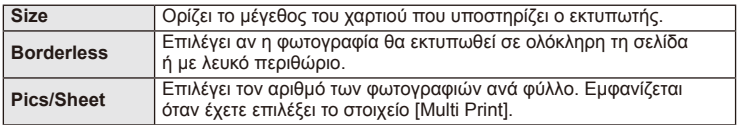

### **Επιλογή των φωτογραφιών που επιθυμείτε να εκτυπώσετε**

Επιλέξτε τις φωτογραφίες που επιθυμείτε να εκτυπώσετε. Οι επιλεγμένες φωτογραφίες μπορούν να εκτυπωθούν αργότερα (παραγγελία μεμονωμένου καρέ) ή η φωτογραφία που εμφανίζεται μπορεί να εκτυπωθεί αμέσως.

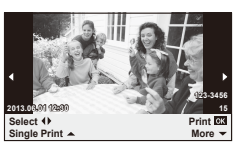

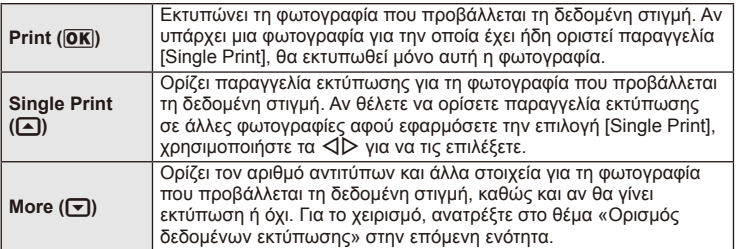

### **Ορισμός δεδομένων εκτύπωσης**

Επιλέξτε αν κατά την εκτύπωση θα εκτυπώνονται στη φωτογραφία στοιχεία όπως η ημερομηνία και η ώρα ή το όνομα αρχείου. Όταν η λειτουργία εκτύπωσης οριστεί στη ρύθμιση [All Print] και επιλεγεί το στοιχείο [Option Set], εμφανίζονται οι παρακάτω επιλογές.

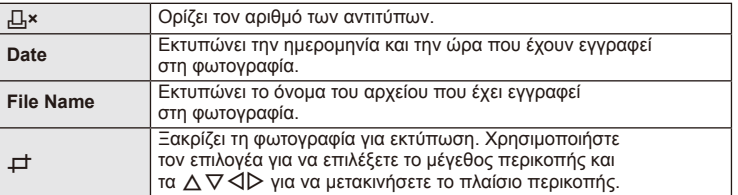

- **2** Όταν ρυθμίσετε τις εικόνες για εκτύπωση και τα δεδομένα εκτύπωσης, επιλέξτε [Print] και, στη συνέχεια, πατήστε το  $\circledcirc$ .
	- Για διακοπή και ακύρωση της εκτύπωσης, πατήστε το  $\circledast$ . Για να συνεχίσετε την εκτύπωση, επιλέξτε το [Continue].

### Ακύρωση εκτύπωσης

Για να ακυρώσετε την εκτύπωση, επισημάνετε την επιλογή [Cancel] και πατήστε το  $\circledast$ . Σημειώστε ότι τυχόν αλλαγές στην παραγγελία εκτύπωσης θα χαθούν. Για να ακυρώσετε την εκτύπωση και να επιστρέψετε στο προηγούμενο βήμα, όπου μπορείτε να κάνετε αλλαγές στην τρέχουσα παραγγελία εκτύπωσης, πατήστε το MENU.

*5* **Σύνδεση της μηχανής με υπολογιστή**

### **Εγκατάσταση λογισμικού στον υπολογιστή**

### ■ Windows

**1** Τοποθετήστε το CD που παρέχεται στη μονάδα δίσκου CD-ROM.

### **Windows XP**

• Θα εμφανιστεί ένα παράθυρο διαλόγου «Setup».

### **Windows Vista/Windows 7/Windows 8**

• Θα εμφανιστεί ένα παράθυρο διαλόγου αυτόματης εκτέλεσης. Κάντε κλικ στο στοιχείο «OLYMPUS Setup» για να εμφανιστεί το παράθυρο διαλόγου «Setup».

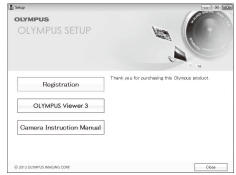

### $\bm{\omega}$  Προειδοποιήσεις

- Αν δεν εμφανίζεται το παράθυρο διαλόγου «Setup», επιλέξτε «My Computer» (Windows XP) ή «Computer» (Windows Vista/Windows 7) από το μενού έναρξης. Κάντε διπλό κλικ στο εικονίδιο του CD-ROM (OLYMPUS Setup) για να ανοίξετε το παράθυρο «OLYMPUS Setup» και, στη συνέχεια, κάντε διπλό κλικ στο αρχείο «LAUNCHER.EXE».
- Εάν εμφανιστεί ένα παράθυρο διαλόγου «User Account Control», κάντε κλικ στην επιλογή «Yes» ή «Continue».
- **2** Ακολουθήστε τις οδηγίες που εμφανίζονται στην οθόνη του υπολογιστή σας.

### (!) Προειδοποιήσεις

• Αν δεν εμφανίζεται τίποτα στην οθόνη της μηχανής ακόμα και μετά από τη σύνδεσή της με τον υπολογιστή, η μπαταρία μπορεί να έχει εξαντληθεί. Χρησιμοποιήστε μια πλήρως φορτισμένη μπαταρία.

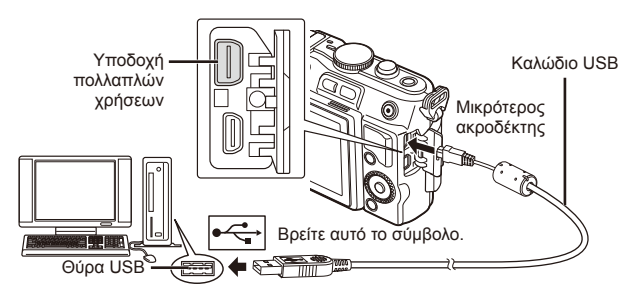

### $\langle f \rangle$  Προειδοποιήσεις

• Όταν η μηχανή είναι συνδεδεμένη σε μια άλλη συσκευή μέσω USB, θα εμφανιστεί ένα μήνυμα που σας προτρέπει να επιλέξετε τον τύπο της σύνδεσης. Επιλέξτε [Storage].

- **3** Καταχωρήστε το προϊόν Olympus που διαθέτετε.
	- Κάντε κλικ στο κουμπί «Registration» και ακολουθήστε τις οδηγίες που εμφανίζονται στην οθόνη.
- **4** Εγκαταστήστε το OLYMPUS Viewer 3.
	- Ελέγξτε τις απαιτήσεις συστήματος προτού ξεκινήσετε την εγκατάσταση.
	- Κάνετε κλικ στο κουμπί «OLYMPUS Viewer 3» και ακολουθήστε τις οδηγίες που εμφανίζονται στην οθόνη για να εγκαταστήσετε το λογισμικό.

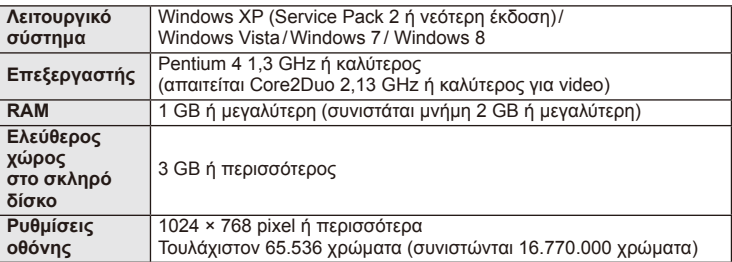

• Ανατρέξτε στο σύστημα άμεσης βοήθειας για πληροφορίες σχετικά με τη χρήση του λογισμικού.

### ■ Macintosh

- **1** Τοποθετήστε το CD που παρέχεται στη μονάδα δίσκου CD-ROM.
	- Τα περιεχόμενα του δίσκου θα πρέπει να εμφανίζονται αυτόματα στο Finder. Εάν δεν εμφανίζονται, κάνετε διπλό κλικ στο εικονίδιο CD στην επιφάνεια εργασίας.
	- Κάντε διπλό κλικ στο εικονίδιο «Setup» για να εμφανιστεί το παράθυρο διαλόγου «Setup».

**2** Εγκαταστήστε το OLYMPUS Viewer 3.

- Ελέγξτε τις απαιτήσεις συστήματος προτού ξεκινήσετε την εγκατάσταση.
- Κάνετε κλικ στο κουμπί «OLYMPUS Viewer 3» και ακολουθήστε τις οδηγίες που εμφανίζονται στην οθόνη για να εγκαταστήσετε το λογισμικό.

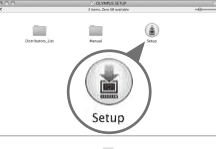

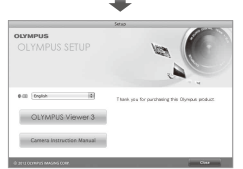

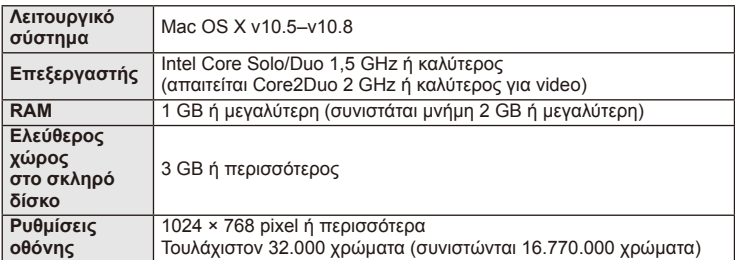

• Είναι δυνατή η επιλογή άλλων γλωσσών από το σύνθετο πλαίσιο γλωσσών. Για πληροφορίες σχετικά με τη χρήση του λογισμικού, ανατρέξτε στο σύστημα άμεσης βοήθειας.

### **Αντιγραφή εικόνων σε υπολογιστή χωρίς χρήση του λογισμικού OLYMPUS Viewer 3**

Η μηχανή σας υποστηρίζει το πρότυπο USB Mass Storage Class (μαζική αποθήκευση για συσκευές USB). Μπορείτε να μεταφέρετε εικόνες σε έναν υπολογιστή συνδέοντας τη μηχανή στον υπολογιστή με το συνοδευτικό καλώδιο USB. Τα ακόλουθα λειτουργικά συστήματα είναι συμβατά με τη σύνδεση USB:

**Windows: Windows XP Home Edition/ Windows XP Professional/ Windows Vista/Windows 7/Windows 8 Macintosh: Mac OS X v.10.3 ή νεότερο**

### **1** Απενεργοποιήστε τη μηχανή και συνδέστε την με τον υπολογιστή.

- Η θέση της θύρας USB ποικίλλει από υπολογιστή σε υπολογιστή. Για περισσότερες λεπτομέρειες, συμβουλευτείτε το εγχειρίδιο χρήσης του υπολογιστή σας.
- **2** Ενεργοποιήστε τη μηχανή.
	- Εμφανίζεται η οθόνη επιλογής για τη σύνδεση USB.
- **3** Πατήστε τα κουμπιά  $\Delta \nabla$  για να επιλέξετε τη ρύθμιση [Storage]. Πατήστε το  $\circledcirc$ .

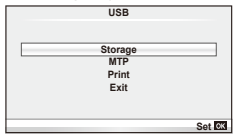

**4** Ο υπολογιστής αναγνωρίζει τη μηχανή ως μία νέα συσκευή.

### $\bm{\theta}$  Προειδοποιήσεις

- Αν χρησιμοποιείτε το πρόγραμμα Windows Photo Gallery για Windows Vista, Windows 7 ή Windows 8, επιλέξτε [MTP] στο Βήμα 3.
- Ακόμη και αν ο υπολογιστής σας διαθέτει θύρα USB, η μεταφορά των δεδομένων μπορεί να μη πραγματοποιηθεί σωστά εάν εργάζεστε σε κάποιο από τα παρακάτω περιβάλλοντα. Υπολογιστές που έχουν πρόσθετη θύρα USB μέσω κάρτας επέκτασης κ.λπ. Υπολογιστές με λειτουργικό σύστημα που δεν έχει εγκατασταθεί από το εργοστάσιο Αυτοσχέδιους υπολογιστές που έχουν κατασκευαστεί από το χρήστη
- Δεν είναι δυνατή η χρήση των χειριστηρίων της μηχανής ενώ η μηχανή είναι συνδεδεμένη σε έναν υπολογιστή.
- Εάν το παράθυρο διαλόγου που εμφανίζεται στο Βήμα 2 δεν εμφανίζεται όταν η μηχανή συνδέεται σε υπολογιστή, επιλέξτε τη ρύθμιση [Auto] για το στοιχείο [USB Mode] (Σελ. 75) στα μενού προσωπικών ρυθμίσεων της μηχανής.

*6*

# **Συμβουλές λήψης και πληροφορίες**

### **Η φωτογραφική μηχανή δεν ενεργοποιείται παρόλο που υπάρχει μπαταρία**

### **Η μπαταρία δεν είναι πλήρως φορτισμένη**

• Φορτίστε τη μπαταρία με το φορτιστή.

### **Η μπαταρία δεν είναι δυνατό να λειτουργήσει προσωρινά λόγω ψύχους**

• Η απόδοση της μπαταρίας πέφτει στις χαμηλές θερμοκρασίες. Βγάλτε για λίγο τη μπαταρία και βάλτε τη στην τσέπη σας για να ζεσταθεί.

### **Δεν γίνεται λήψη φωτογραφίας όταν πατηθεί το κουμπί κλείστρου**

### **Η μηχανή απενεργοποιήθηκε αυτόματα**

• Η μηχανή εισέρχεται αυτόματα στη λειτουργία προσωρινής απενεργοποίησης, για να ελαττωθεί η αποφόρτιση της μπαταρίας, εάν δεν εκτελεστεί καμία λειτουργία για ένα προκαθορισμένο χρονικό διάστημα.  $\mathbb{R}$  [Sleep] (Σελ. 75) Αν δεν εκτελεστεί καμία λειτουργία για ένα προκαθορισμένο διάστημα (5 λεπτά) αφού η μηχανή εισέλθει στη λειτουργία προσωρινής απενεργοποίησης, η μηχανή θα απενεργοποιηθεί αυτόματα.

### **Το φλας φορτίζεται**

• Κατά τη διάρκεια της φόρτισης, η ένδειξη  $\frac{4}{3}$  αναβοσβήνει στην οθόνη. Περιμένετε να σταματήσει και στη συνέχεια πατήστε το κουμπί κλείστρου.

### **Δεν είναι δυνατή η εστίαση**

• Η μηχανή δεν μπορεί να εστιάσει σε θέματα που βρίσκονται πολύ κοντά στην μηχανή ή που δεν είναι κατάλληλα για αυτόματη εστίαση (το σήμα επιβεβαίωσης της αυτόματης εστίασης AF θα αναβοσβήνει στην οθόνη). Αυξήστε την απόσταση από το θέμα ή εστιάστε σε ένα αντικείμενο υψηλής αντίθεσης που βρίσκεται στην ίδια απόσταση από τη μηχανή με το κύριο θέμα σας, συνθέστε τη λήψη, και φωτογραφήστε.

### **Θέματα δύσκολης εστίασης**

Μπορεί είναι δύσκολο να εστιάσετε με την αυτόματη εστίαση στις παρακάτω περιπτώσεις.

Αναβοσβήνει η ένδειξη επιβεβαίωσης αυτόματης εστίασης. Τα θέματα αυτά δεν είναι εστιασμένα.

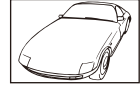

Θέμα με χαμηλή αντίθεση

Η ένδειξη επιβεβαίωσης αυτόματης εστίασης AF ανάβει, αλλά το θέμα δεν είναι εστιασμένο.

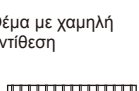

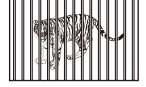

Θέματα σε διαφορετικές αποστάσεις

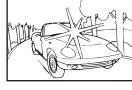

Υπερβολικά λαμπρό φως στο κέντρο του κάδρου

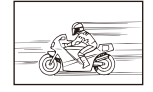

Θέμα σε γρήγορη κίνηση

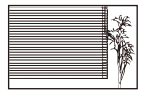

Θέμα που δεν περιέχει κατακόρυφες γραμμές

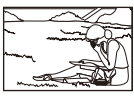

Το θέμα βρίσκεται εκτός του πλαισίου αυτόματης εστίασης

### **Είναι ενεργοποιημένη η αποθορυβοποίηση**

• Στη λήψη νυχτερινών σκηνών, οι ταχύτητες κλείστρου είναι πιο αργές και υπάρχει η τάση εμφάνισης θορύβου στις εικόνες. Μετά από τη λήψη με χαμηλή ταχύτητα κλείστρου, η μηχανή ενεργοποιεί τη διαδικασία μείωσης παρεμβολών. Σε αυτό το διάστημα δεν μπορεί να γίνει λήψη. Μπορείτε να ορίσετε την επιλογή [Noise Reduct.] στη ρύθμιση [Off].  $\mathbb{I} \mathcal{F}$  [Noise Reduct.] (Σελ. 76)

### **Ο αριθμός των στόχων αυτόματης εστίασης AF μειώνεται**

Ο αριθμός και το μέγεθος των στόχων αυτόματης εστίασης AF εξαρτώνται από την αναλογία ύψους-πλάτους, τις ρυθμίσεις για τους ομαδοποιημένους στόχους και την επιλογή για τη ρύθμιση [Digital Tele-converter].

### **Η ημερομηνία και η ώρα δεν έχουν ρυθμιστεί**

### **Η μηχανή χρησιμοποιείται με τις ρυθμίσεις κατά την ημέρα αγοράς**

• Η ημερομηνία και η ώρα δε ρυθμίστηκαν στη μηχανή κατά την αγορά. Προτού χρησιμοποιήσετε τη μηχανή, ρυθμίστε την ημερομηνία και την ώρα.  $\mathbb{I}\mathbb{R}\mathbb{F}^3$  «Ρύθμιση της ημερομηνίας/ώρας» (Σελ. 16)

### **Η μπαταρία έχει αφαιρεθεί από τη μηχανή**

• Εάν η μηχανή παραμείνει χωρίς μπαταρία για περίπου 1 ημέρα, οι ρυθμίσεις ημερομηνίας και ώρας θα επιστρέψουν στις αρχικές εργοστασιακές τους τιμές. Οι ρυθμίσεις θα ακυρωθούν πιο γρήγορα εάν η μπαταρία τοποθετήθηκε στη μηχανή για σύντομο χρονικό διάστημα πριν την αφαιρέσετε. Πριν τραβήξετε σημαντικές φωτογραφίες, ελέγξτε εάν η ημερομηνία και η ώρα είναι ρυθμισμένες σωστά.

### **Γίνεται επαναφορά καθορισμένων λειτουργιών στις εργοστασιακά ρυθμισμένες τιμές**

Όταν στρέφετε τον επιλογέα λειτουργιών ή απενεργοποιείτε τη μηχανή σε μια λειτουργία λήψης εκτός των P, A, S ή M, οι λειτουργίες στις οποίες έγιναν αλλαγές στις ρυθμίσεις επανέρχονται στις εργοστασιακές τους ρυθμίσεις.

### **Οι φωτογραφίες παρουσιάζονται υπόλευκες**

Αυτό μπορεί να συμβεί όταν κάνετε λήψη σε συνθήκες με κόντρα φωτισμό ή υποφωτισμό. Αυτό οφείλεται σε ένα φαινόμενο που ονομάζεται έκλαμψη ή ψευδές είδωλο. Όσο το δυνατόν μη συμπεριλαμβάνετε στη φωτογραφική σύνθεση ισχυρές πηγές φωτός. Έκλαμψη μπορεί να υφίσταται ακόμη και αν δεν υπάρχει πηγή φωτός μέσα στην εικόνα. Χρησιμοποιήστε μια καλύπτρα φακού για να σκιάσετε το φακό απέναντι στην πηγή φωτός. Αν μια καλύπτρα φακού δεν φέρνει αποτέλεσμα, χρησιμοποιήστε το χέρι σας για να σκιάσετε το φακό από το φως.  $\mathbb{R}$  «Εναλλασσόμενοι φακοί» (Σελ. 107)

### **Στο θέμα στη φωτογραφία που βγάλατε εμφανίζονται άγνωστες φωτεινές κηλίδες**

Αυτό μπορεί να οφείλεται σε προβληματικά pixel του αισθητήρα εικόνας. Εκτελέστε τη λειτουργία [Pixel Mapping].

Αν το πρόβλημα παραμείνει, επαναλάβετε τη χαρτογράφηση μερικές ακόμη φορές. g «Χαρτογράφηση pixel - Έλεγχος των λειτουργιών επεξεργασίας εικόνας» (Σελ. 104)

### **Λειτουργίες που δεν μπορούν να επιλεγούν από τα μενού**

Ορισμένα στοιχεία των μενού ίσως να μην είναι δυνατό να επιλεγούν χρησιμοποιώντας τα κουμπιά με βέλη.

- Στοιχεία που δεν μπορούν να ρυθμιστούν με την τρέχουσα λειτουργία λήψης.
- Στοιχεία που δεν μπορούν να ρυθμιστούν επειδή ένα στοιχείο έχει ήδη ρυθμιστεί: Συνδυασμός των λειτουργιών [T] και [Noise Reduct.], κλπ.

# **Κωδικοί σφαλμάτων**

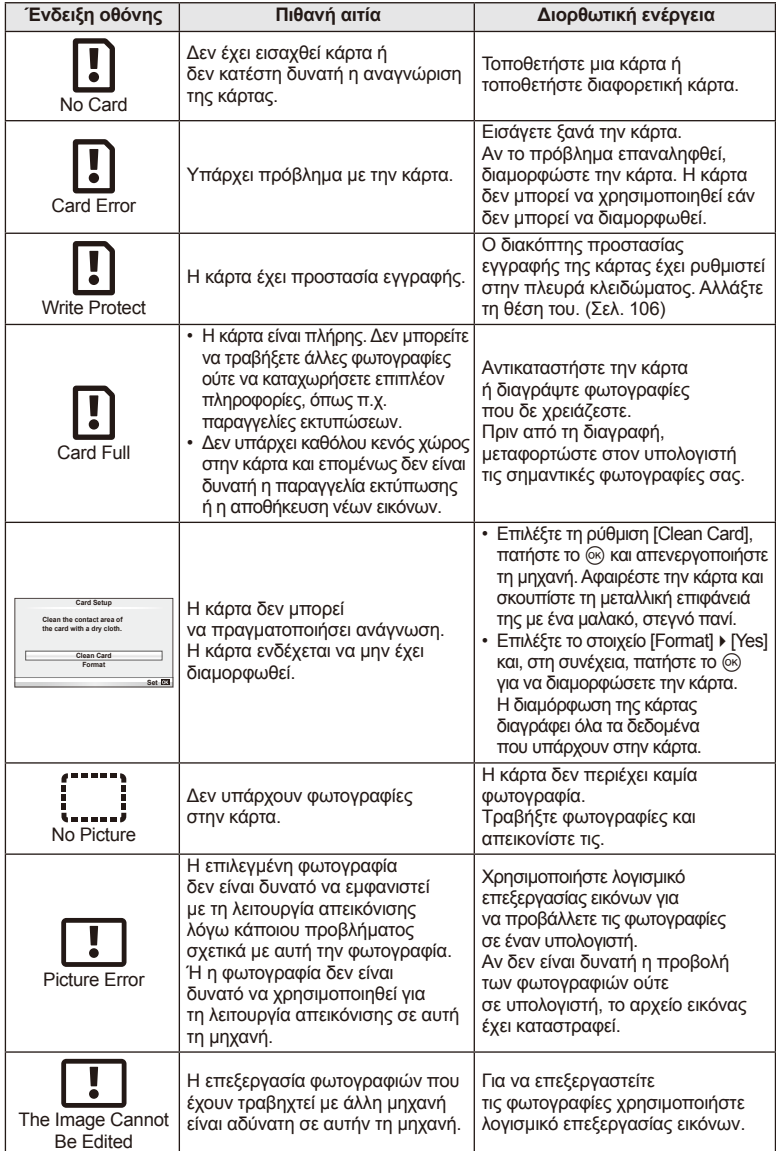

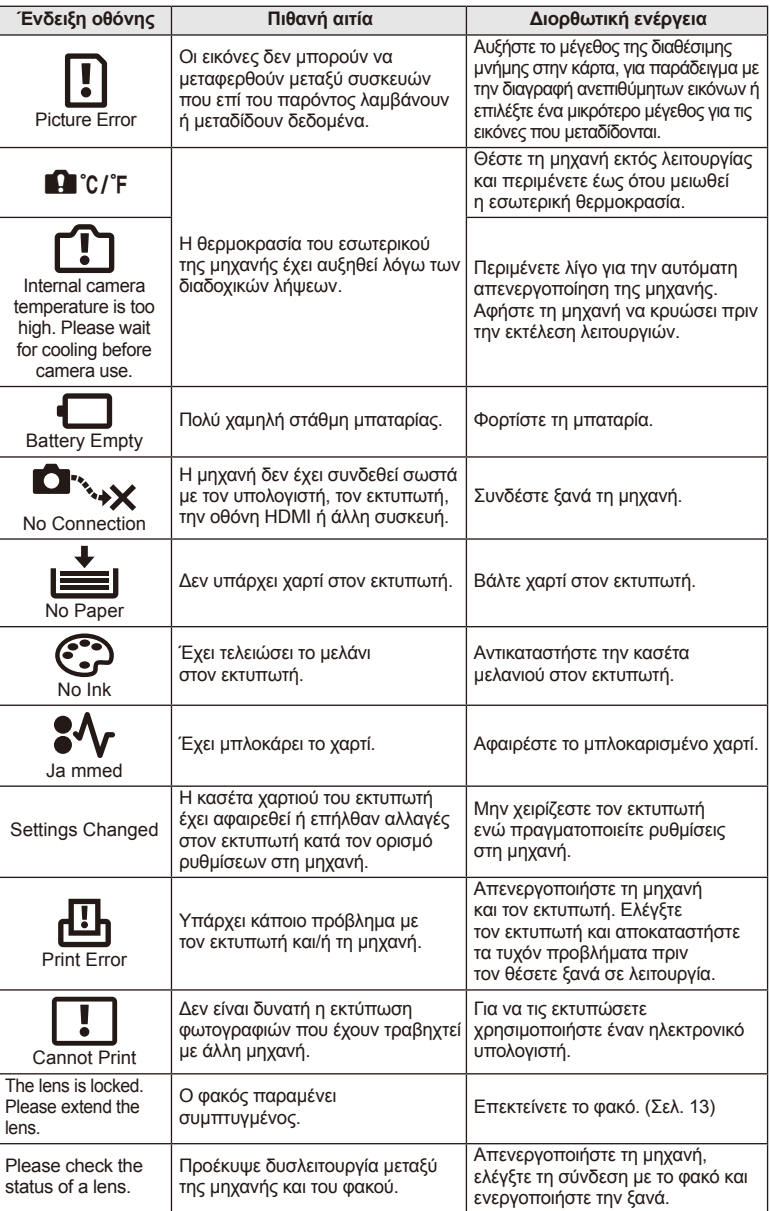

### **Καθαρισμός και αποθήκευση της μηχανής**

### **Καθαρισμός της μηχανής**

Θέστε τη μηχανή εκτός λειτουργίας και αφαιρέστε την μπαταρία προτού καθαρίσετε τη μηχανή.

### **Εξωτερικά μέρη:**

- Σκουπίστε απαλά με ένα μαλακό πανί. Αν η μηχανή έχει πολλές ακαθαρσίες, χρησιμοποιήστε πανί εμποτισμένο με ήπιο σαπουνόνερο και στύψτε το καλά. Σκουπίστε τη μηχανή με το νωπό πανί και στη συνέχεια σκουπίστε την με στεγνό πανί. Αν έχετε χρησιμοποιήσει τη μηχανή στην παραλία, τότε χρησιμοποιήστε ένα μουσκεμένο ύφασμα σε καθαρό νερό και στύψτε το καλά πριν το χρησιμοποιήσετε.
- Αν εμφανιστούν κηλίδες στην επιφάνεια της λαβής, σκουπίστε τις με ένα πανί.

### **Οθόνη:**

• Σκουπίστε απαλά με ένα μαλακό πανί.

### **Φακός:**

• Φυσήξτε τη σκόνη από το φακό με έναν φυσητήρα του εμπορίου. Όσον αφορά το φακό, σκουπίστε τον απαλά με χαρτί καθαρισμού φακών.

### **Αποθήκευση**

- Εάν δεν πρόκειται να χρησιμοποιήσετε τη μηχανή για ένα μεγάλο χρονικό διάστημα, αφαιρέστε την μπαταρία και την κάρτα. Αποθηκεύστε τη μηχανή σε δροσερό, στεγνό και καλά αεριζόμενο χώρο.
- Κατά διαστήματα τοποθετείτε τις μπαταρίες και ελέγχετε τις λειτουργίες της μηχανής.
- Αφαιρέστε τη σκόνη και άλλα ξένα σώματα από το σώμα της μηχανής και τα πίσω καλύμματα πριν από την τοποθέτησή τους.
- Εφαρμόστε το κάλυμμα του σώματος στη μηχανή όταν δεν έχετε προσαρτήσει φακό για να αποφύγετε την εισαγωγή σκόνης στο εσωτερικό της μηχανής. Φροντίστε να επανατοποθετήσετε τα μπροστινά και πίσω καπάκια του φακού πριν αποθηκεύσετε τον φακό.
- Καθαρίστε τη μηχανή μετά τη χρήση.
- Μην αποθηκεύσετε με εντομοαποθητικό.

### **Καθαρισμός και έλεγχος του αισθητήρα εικόνας**

Αυτή η μηχανή ενσωματώνει μία λειτουργία μείωσης της σκόνης ώστε να μην επικαθήσει στον αισθητήρα εικόνας και προκειμένου να αφαιρούνται τυχόν σκόνες ή ακαθαρσίες από τον αισθητήρα εικόνας μέσω υπερηχητικών δονήσεων. Η λειτουργία μείωσης της σκόνης ενεργοποιείται όταν ενεργοποιείται η μηχανή.

Η λειτουργία μείωσης σκόνης εκτελείται ταυτόχρονα με τη χαρτογράφηση των pixel, που ελέγχει τον αισθητήρα εικόνας και τις λειτουργίες επεξεργασίας εικόνας. Επειδή η μείωση σκόνης ενεργοποιείται κάθε φορά που τίθεται σε λειτουργία η μηχανή, για να είναι αποτελεσματική η λειτουργία μείωσης της σκόνης θα πρέπει να κρατάτε τη μηχανή σε κατακόρυφη θέση.

### (?) Προειδοποιήσεις

- Μη χρησιμοποιήσετε ισχυρά διαλυτικά όπως βενζίνη ή οινόπνευμα, ή χημικά επεξεργασμένο ύφασμα.
- Να αποφεύγεται η αποθήκευση της μηχανής σε μέρη όπου υπάρχουν χημικές ουσίες, ώστε να αποφευχθεί τυχόν διάβρωση.
- Εάν ο φακός παραμείνει βρώμικος μπορεί να αναπτυχθεί μούχλα στην επιφάνειά του.
- Ελέγξτε κάθε εξάρτημα της μηχανής πριν τη χρήση της, εάν δεν έχει χρησιμοποιηθεί για μεγάλο χρονικό διάστημα. Πριν τραβήξετε σημαντικές φωτογραφίες, οπωσδήποτε τραβήξτε μία δοκιμαστική φωτογραφία και ελέγξτε ότι η μηχανή λειτουργεί κανονικά.

### **Χαρτογράφηση pixel - Έλεγχος των λειτουργιών επεξεργασίας εικόνας**

Η λειτουργία χαρτογράφησης pixel ελέγχει και ρυθμίζει τον αισθητήρα εικόνας και τις λειτουργίες επεξεργασίας εικόνας. Αφού χρησιμοποιήσετε την οθόνη ή μετά από συνεχείς λήψεις, περιμένετε τουλάχιστον ένα λεπτό πριν χρησιμοποιήσετε τη λειτουργία χαρτογράφησης pixel για να βεβαιωθείτε ότι λειτουργεί κανονικά.

- **1** Επιλέξτε [Pixel Mapping] στην καρτέλα \* Custom Menu (Σελ. 79) **b.**
- **2** Πατήστε το  $\triangleright$  και στη συνέχεια πατήστε το  $\circledcirc$ .
	- Όσο διαρκεί η εκτέλεση της λειτουργίας χαρτογράφησης pixel, εμφανίζεται η μπάρα [Busy]. Όταν τελειώσει η διαδικασία χαρτογράφησης pixel, επανέρχεστε στο μενού.

### *Προειδοποιήσεις*

• Αν κατά τη διάρκεια της χαρτογράφησης pixel θέσετε κατά λάθος τη μηχανή εκτός λειτουργίας, αρχίστε ξανά από το βήμα 1.

# **Μπαταρία και φορτιστής**

### **Μπαταρία και φορτιστής**

*7*

- Χρησιμοποιήστε τη μονή μπαταρία ιόντων λιθίου της Olympus. Χρησιμοποιείτε μόνο γνήσιες επαναφορτιζόμενες μπαταρίες της OLYMPUS.
- Η ενέργεια που καταναλώνει αυτή η μηχανή, ποικίλει σε μεγάλο βαθμό ανάλογα με τη χρήση και άλλες συνθήκες.
- Οι παρακάτω ενέργειες καταναλώνουν πολύ ενέργεια ακόμη και χωρίς να γίνεται λήψη φωτογραφιών, οπότε η μπαταρία θα εξαντληθεί γρήγορα.
	- Επαναλαμβανόμενη εκτέλεση της αυτόματης εστίασης πατώντας το κουμπί μέχρι τη μέση.
	- Προβολή εικόνων στην οθόνη για παρατεταμένο χρονικό διάστημα.
	- Σύνδεση της μηχανής σε υπολογιστή ή εκτυπωτή.
- Όταν χρησιμοποιείτε μπαταρία που έχει εξαντληθεί, η μηχανή μπορεί να απενεργοποιηθεί χωρίς να εμφανιστεί η προειδοποιητική ένδειξη ασθενούς μπαταρίας.
- Οι μπαταρίες δεν είναι πλήρως φορτισμένες κατά την αγορά. Φορτίστε την μπαταρία χρησιμοποιώντας το φορτιστή που παρέχεται πριν από τη χρήση.
- Ο κανονικός χρόνος φόρτισης χρησιμοποιώντας τον παρεχόμενο φορτιστή είναι περίπου 3 ώρες και 30 λεπτά (εκτίμηση).
- Μην επιχειρήσετε να χρησιμοποιήσετε φορτιστές που δεν ορίζονται ειδικά για χρήση με τις παρεχόμενες μπαταρίες, ή να χρησιμοποιήσετε μπαταρίες που δεν ορίζονται ειδικά για χρήση με το παρεχόμενο φορτιστή.

### $\left\langle \ell \right\rangle$  Προειδοποιήσεις

• Υπάρχει κίνδυνος έκρηξης εάν η μπαταρία αντικατασταθεί από ένα λανθασμένο τύπο μπαταρίας. Να απορρίπτετε τις χρησιμοποιημένες μπαταρίες σύμφωνα με τις οδηγίες «Προφυλάξεις χειρισμού μπαταριών» (Σελ. 126).

### **Χρήση του φορτιστή στο εξωτερικό**

- Ο φορτιστής μπορεί να χρησιμοποιηθεί στις περισσότερες οικιακές πηγές ηλεκτρικού ρεύματος με τάση από 100 V έως 240 V AC (50/60 Hz) παγκοσμίως. Ωστόσο, ανάλογα με τη χώρα ή την περιοχή στην οποία βρίσκεστε, ενδεχομένως θα χρειαστείτε κάποιον προσαρμογέα πρίζας, ο οποίος θα ταιριάζει στο σχήμα της πρίζας τοίχου. Για λεπτομέρειες, απευθυνθείτε σε κατάστημα ηλεκτρικών ή στον ταξιδιωτικό σας πράκτορα.
- Μην χρησιμοποιείτε μετασχηματιστές ταξιδιού του εμπορίου, καθώς μπορεί να προκληθεί δυσλειτουργία στο φορτιστή.

# **Βασικά στοιχεία σχετικά με την κάρτα**

### **Κάρτες με δυνατότητα χρήσης**

Σε αυτόν τον οδηγό, όλες οι συσκευές αποθήκευσης αναφέρονται ως «κάρτες.» Οι παρακάτω τύποι καρτών μνήμης SD (του εμπορίου) μπορούν να χρησιμοποιηθούν με αυτήν τη μηχανή: SD, SDHC, SDXC, Eye-Fi και FlashAir (με λειτουργία ασύρματου δικτύου LAN). Για τις πιο πρόσφατες πληροφορίες επισκεφθείτε την ιστοσελίδα της Olympus.

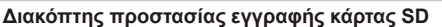

Το περίβλημα της κάρτας SD διαθέτει έναν διακόπτη προστασίας εγγραφής. Αν ο διακόπτης προστασίας εγγραφής έχει ρυθμιστεί στην πλευρά κλειδώματος, δεν είναι δυνατή η εγγραφή στην κάρτα, η διαγραφή δεδομένων ή η διαμόρφωση της κάρτας. Επαναφέρετε το διακόπτη στη θέση ξεκλειδώματος για να ενεργοποιήσετε την εγγραφή.

### (!) Προειδοποιήσεις

*8*

- Τα δεδομένα στην κάρτα δεν σβήνονται τελείως ούτε κατά τη διαμόρφωση της κάρτας ούτε κατά τη διαγραφή δεδομένων. Κατά την απόρριψη, καταστρέψτε την κάρτα ώστε να αποτρέψετε την κλοπή προσωπικών δεδομένων.
- Δεν είναι δυνατή η διαμόρφωση των καρτών «FlashAir». Χρησιμοποιήστε το λογισμικό που παρέχεται με την κάρτα FlashAir για να διαμορφώσετε την κάρτα.
- Χρησιμοποιήστε την κάρτα FlashAir ή Eye-Fi σύμφωνα με τους νόμους και τους κανονισμούς της χώρας στην οποία χρησιμοποιείτε τη μηχανή. Αφαιρέστε την κάρτα FlashAir ή Eye-Fi από τη μηχανή ή απενεργοποιήστε τις λειτουργίες της κάρτας μέσα σε αεροσκάφη και άλλους χώρους στους οποίους απαγορεύεται η χρήση της. (Χρήση της επιλογής σύνδεσης Smartphone (Σελ. 70), Custom Menu [Eye-Fi] (Σελ. 80))
- Η κάρτα FlashAir ή Eye-Fi μπορεί να θερμανθεί κατά τη χρήση.
- Όταν χρησιμοποιείτε κάρτα FlashAir ή Eye-Fi, η μπαταρία μπορεί να εξαντλείται πιο γρήγορα.
- Όταν χρησιμοποιείτε κάρτα FlashAir ή Eye-Fi, η μηχανή μπορεί να λειτουργεί πιο αργά.
- Εάν ρυθμίσετε το διακόπτη προστασίας εγγραφής μιας κάρτας FlashAir στη θέση κλειδώματος, δεν θα μπορείτε να χρησιμοποιήσετε τη λειτουργία ασύρματου LAN.

*8*

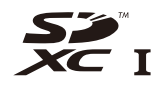

**LOCK**

Επιλέξτε ένα φακό ανάλογα με τη σκηνή και τη δημιουργικότητά σας. Χρησιμοποιήστε φακούς που σχεδιάζονται αποκλειστικά για το σύστημα Micro Four Thirds και φέρουν την ετικέτα M.ZUIKO DIGITAL ή το σύμβολο που εμφανίζεται στα δεξιά.

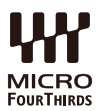

Με έναν προσαρμογέα, μπορείτε επίσης να χρησιμοποιήσετε το Σύστημα Four Thirds και τους φακούς του Συστήματος OM.

### $\bm{\theta}$  Προειδοποιήσεις

- Η μοντούρα του φακού στη μηχανή πρέπει να είναι στραμμένη προς τα κάτω, όταν εφαρμόζετε ή αφαιρείτε το κάλυμμα του σώματος και το φακό από τη μηχανή. Έτσι αποφεύγετε την εισαγωγή σκόνης και άλλων σωματιδίων στο εσωτερικό της μηχανής.
- Μην αφαιρείτε το κάλυμμα του σώματος και μην εφαρμόζετε το φακό σε χώρους με πολλή σκόνη.
- Μη στρέφετε τον προσαρτημένο φακό προς τον ήλιο. Μπορεί να προκληθεί δυσλειτουργία της μηχανής ή ακόμη και ανάφλεξη λόγω της αυξημένης επίδρασης του ηλιακού φωτός όταν εστιάζεται διαμέσου του φακού.
- Θα πρέπει να είστε προσεκτικοί ώστε να μη χάσετε το κάλυμμα του σώματος και το οπίσθιο κάλυμμα.
- Εφαρμόστε το κάλυμμα του σώματος στη μηχανή όταν δεν έχετε προσαρτήσει φακό για να αποφύγετε την εισαγωγή σκόνης στο εσωτερικό της μηχανής.

### **Τεχνικά χαρακτηριστικά φακού M.ZUIKO DIGITAL**

### Ονόματα των εξαρτημάτων

- 1 Κάλυμμα μπροστινού μέρους
- 2 Σπείρωμα μοντούρας φίλτρου
- 3 Δακτύλιος εστίασης
- 4 Δακτύλιος zoom (μόνο φακοί zoom)
- 5 Δείκτης μοντούρας
- 6 Κάλυμμα πίσω μέρους
- 7 Ηλεκτρικές επαφές
- 8 Διακόπτης απασφάλισης (μόνο σε αφαιρούμενους φακούς)
- 9 Διακοσμητικός δακτύλιος (μόνο σε ορισμένους φακούς. Αφαιρέστε τον κατά την τοποθέτηση καλύπτρας φακού)

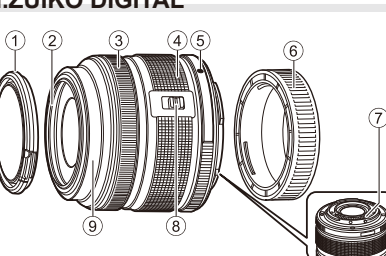

*9*

 Χρήση φακών με κινητήρα zoom και λειτουργίες macro (ED12-50 mm f3,5-6,3EZ)

Η λειτουργία του φακού καθορίζεται από τη θέση του δακτυλίου zoom.

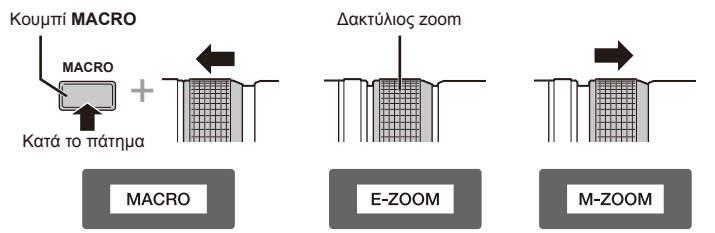

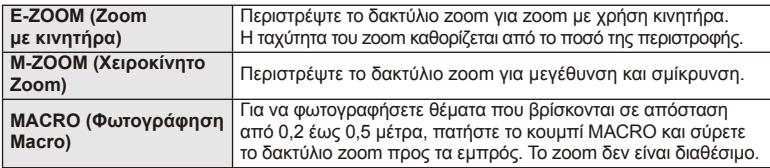

• Μπορείτε να επιλέξετε τη λειτουργία του κουμπιού **L-Fn** από το μενού προσωπικών ρυθμίσεων της μηχανής.

### Έλεγχος εστίασης στιγμιότυπου (17 mm f1,8, ED12 mm f2,0)

Σύρετε το δακτύλιο εστίασης προς την κατεύθυνση του βέλους για να αλλάξετε τη μέθοδο εστίασης.

AF/MF Εστίαση στιγμιότυπου

Δακτύλιος εστίασης

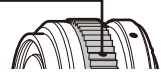

Με την εστίαση στιγμιότυπου, ορίζεται μια απόσταση χρησιμοποιώντας το δακτύλιο εστίασης με βάση την απόσταση λήψης. Η μηχανή εστιάζει πάνω από ένα βάθος πεδίου που αντιστοιχεί στη ρυθμισμένη τιμή διαφράγματος.

- Συνιστούμε τη ρύθμιση του διαφράγματος σε τουλάχιστον F5,6.
- Μπορείτε να πραγματοποιήσετε λήψη στην επιλεγμένη απόσταση ανεξάρτητα από τη λειτουργία AF στη μηχανή.

### Έλεγχος καπακιού φακού (BCL-1580)

Χρησιμοποιήστε το μοχλό MF για να ανοίξετε και να κλείσετε το προστατευτικό του φακού και προσαρμόστε την εστίαση ανάμεσα στο άπειρο και στην κοντινή λήψη.

- Δεν υπάρχει επικοινωνία δεδομένων ανάμεσα στη μηχανή και στο φακό.
- Ορισμένες λειτουργίες της μηχανής δεν μπορούν να χρησιμοποιηθούν.
- Ρυθμίστε την εστιακή απόσταση στα 15 mm για τη λειτουργία σταθεροποίησης εικόνας.

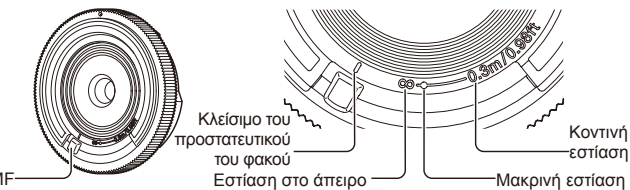

Μοχλός MF

### Συνδυασμοί μηχανής και φακού

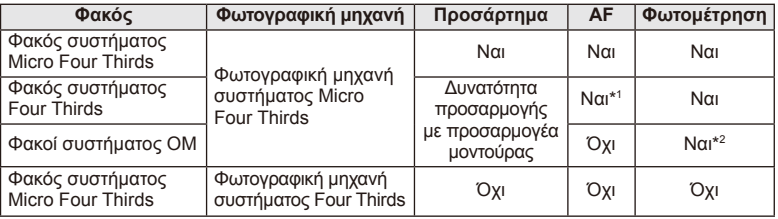

\*1 Δεν είναι δυνατή η χρήση των ρυθμίσεων [C-AF] και [C-AF+TR] της λειτουργίας [AF Mode].

\*2 Η ακριβής φωτομέτρηση δεν είναι δυνατή.
#### Βασικές προδιαγραφές φακού

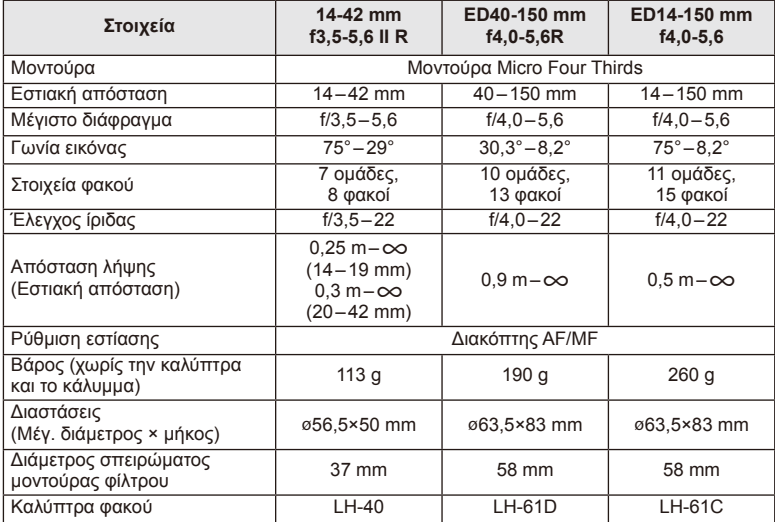

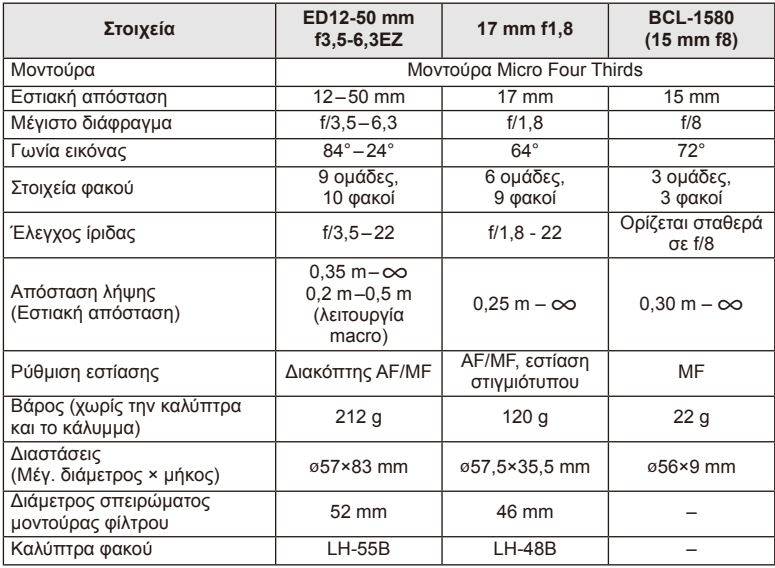

#### $\textcircled{1}$  Προειδοποιήσεις

• Οι άκρες των φωτογραφιών μπορεί να κοπούν αν χρησιμοποιούνται περισσότερα από ένα φίλτρα ή αν χρησιμοποιείται ένα παχύ φίλτρο.

#### *10***Πληροφορίες/ Αξεσουάρ που διατίθενται ξεχωριστά**

#### **Λειτουργία εγγραφής και μέγεθος αρχείου / αριθμός των φωτογραφιών που μπορούν να αποθηκευτούν**

Το μέγεθος αρχείου στον πίνακα είναι κατά προσέγγιση για αρχεία με αναλογία ύψουςπλάτους 4:3.

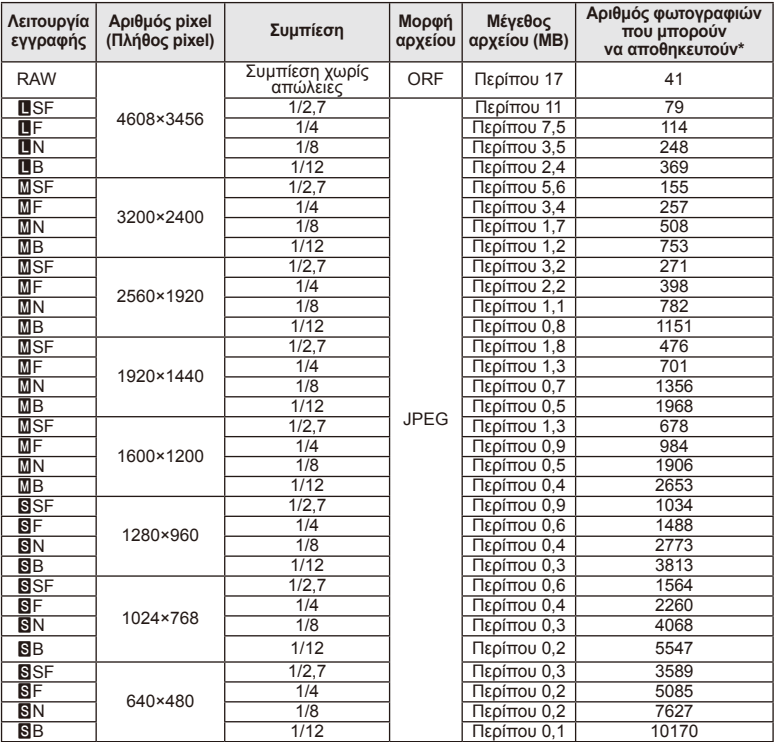

\*Με βάση κάρτα SD 1GB.

#### $\bm{\varOmega}$  Προειδοποιήσεις

- Ο αριθμός των φωτογραφιών που μπορούν να αποθηκευτούν ενδέχεται να διαφέρει ανάλογα με το θέμα, με το εάν έχει πραγματοποιηθεί παραγγελία εκτυπώσεων, καθώς και για άλλους παράγοντες. Σε ορισμένες περιπτώσεις, ο αριθμός των αποθηκεύσιμων φωτογραφιών που εμφανίζεται στην οθόνη δεν αλλάζει ακόμα και αν κάνετε λήψη νέων φωτογραφιών ή διαγράψετε φωτογραφίες που έχετε αποθηκεύσει.
- Το πραγματικό μέγεθος αρχείου διαφέρει ανάλογα με το θέμα.
- Ο μέγιστος αριθμός φωτογραφιών που μπορούν να αποθηκευτούν που εμφανίζεται στην οθόνη είναι 9999.
- Για πληροφορίες σχετικά με το διαθέσιμο χρόνο εγγραφής για video, ανατρέξτε στην ιστοσελίδα της Olympus.

## **Χρήση αξεσουάρ που διατίθεται ξεχωριστά**

#### **Ηλεκτρονικό σκόπευτρο (VF-4)**

Το ηλεκτρονικό σκόπευτρο VF-4 ενεργοποιείται αυτόματα όταν κοιτάζετε μέσα από αυτό. Ενώ είναι ενεργοποιημένο το σκόπευτρο, η εμφάνιση στην οθόνη της μηχανής είναι απενεργοποιημένη. Μπορείτε να επιλέξετε την αυτόματη εναλλαγή της εμφάνισης ανάμεσα στο σκόπευτρο και στην οθόνη χρησιμοποιώντας τις ρυθμίσεις του μενού. Λάβετε υποψη ότι τα μενού και οι άλλες πληροφορίες ρυθμίσεων εξακολουθούν να εμφανίζονται στην οθόνη της μηχανής όταν είναι ενεργοποιημένο το σκόπευτρο.

#### (!) Προειδοποιήσεις

- Στις παρακάτω καταστάσεις, το σκόπευτρο μπορεί να μην απενεργοποιηθεί αυτόματα. Κατά τη λειτουργία προσωρινής απενεργοποίησης/κατά τη λήψη με χρήση της λειτουργίας video, 3D, πολλαπλής έκθεσης, φωτογράφησης live bulb, live time κ.λπ./όταν το κουμπί κλείστρου είναι πατημένο μέχρι τη μέση/όταν η οθόνη είναι τραβηγμένη προς τα έξω
- Το σκόπευτρο μπορεί επίσης να μην ενεργοποιηθεί αυτόματα όταν το κοιτάζετε υπό συγκεκριμένες συνθήκες, όπως όταν φοράτε γυαλιά ή υπό έντονο φως του ήλιου. Αλλάξτε σε χειροκίνητες ρυθμίσεις.

#### Προσάρτηση και αφαίρεση ενός ηλεκτρονικού σκοπεύτρου

Αφαιρέστε το κάλυμμα υποδοχών πατώντας προς τα κάτω το κουμπί απασφάλισης και κατόπιν συνεχίζοντας να πιέζετε το πέλμα επαφής της μηχανής μέχρι τέρμα.

• Για αφαίρεση, απενεργοποιήστε τη μηχανή και αφαιρέστε το σκόπευτρο πατώντας προς τα κάτω το κουμπί απασφάλισης.

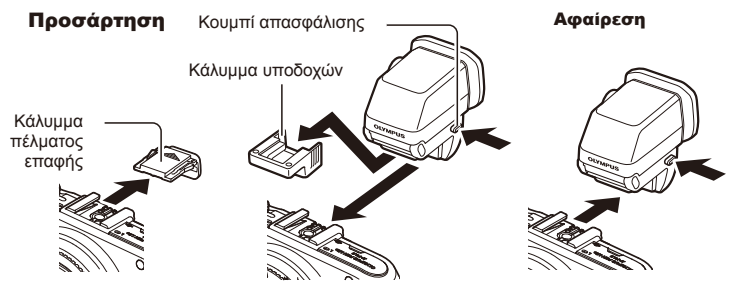

#### Χρήση ενός επιλογέα ρύθμισης διοπτρίας

Ενεργοποιήστε τη μηχανή και στη συνέχεια γυρίστε τον επιλογέα ρύθμισης διοπτρίας σε μια θέση στην οποία μια εικόνα είναι ορατή στο σκόπευτρο.

• Η γωνία μπορεί να αλλάξει έως και κατά 90° το μέγιστο.

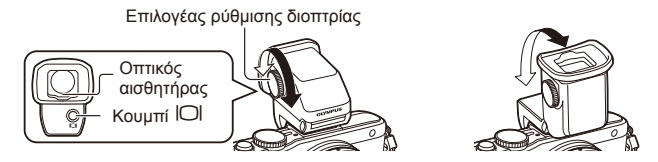

#### Χειροκίνητη εναλλαγή μεταξύ της οθόνης και του σκοπεύτρου

Απενεργοποιήστε την αυτόματη εναλλαγή και ελέγχετε την εναλλαγή χρησιμοποιώντας το κουμπί ΙΟΙ στο εξωτερικό σκόπευτρο.

- **1** Στο  $\mathbb Q$  Accessory Port Menu, επιλέξτε [ $\mathbb Q$ EVF] και πατήστε το κουμπί  $\mathbb Q$ .
- **2** Επιλέξτε [EVF Auto Switch] και πατήστε το κουμπί  $\textcircled{\tiny{\textcircled{\tiny{R}}}}$ .
	- Το ίδιο μενού μπορεί επίσης να εμφανιστεί πατώντας και κρατώντας πατημένο το κουμπί I<sup>I</sup> στο VF-4.
- **3** Επιλέξτε [Off] και πατήστε το κουμπί @.
	- Πατήστε το κουμπί  $\Box$  στο εξωτερικό σκόπευτρο για εναλλαγή εμφάνισης ανάμεσα στο σκόπευτρο και στην οθόνη.

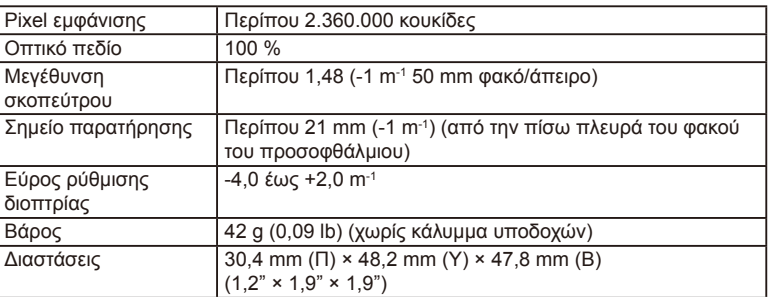

#### **■ Βασικές προδιαγραφές (VF-4)**

#### $\mathcal D$  Προειδοποιήσεις

- Κατά τη μεταφορά της μηχανής μην την κρατάτε από το σκόπευτρο.
- Μην αφήνετε να περάσει άμεσο ηλιακό φως στο σκόπευτρο μέσω του φακού του προσοφθάλμιου.

#### **Χρήση εξωτερικών μονάδων φλας που έχουν εγκριθεί για χρήση με αυτήν τη μηχανή**

Με αυτήν τη μηχανή, μπορείτε να χρησιμοποιήσετε μία από τις μονάδες εξωτερικού φλας που πωλούνται ξεχωριστά για να επιτύχετε ένα φλας που είναι κατάλληλο για τις ανάγκες σας. Τα εξωτερικά φλας επικοινωνούν με τη μηχανή, επιτρέποντάς σας να ελέγχετε τις λειτουργίες φλας της μηχανής με χρήση διάφορων λειτουργιών ελέγχου φλας, όπως TTL-AUTO και Super FP. Στο πέλμα επαφής της μηχανής μπορείτε να τοποθετήσετε μια εξωτερική μονάδα φλας που είναι εγκεκριμένη για χρήση με τη συγκεκριμένη μηχανή. Επίσης μπορείτε να τοποθετήσετε το φλας στο βραχίονα στήριξης φλας της μηχανής, χρησιμοποιώντας το καλώδιο βραχίονα (προαιρετικό). Συμβουλευτείτε επίσης την τεκμηρίωση που παρέχεται με τις μονάδες εξωτερικού φλας. Το ανώτατο όριο ταχύτητας κλείστρου είναι 1/200 δευτ. κατά τη χρήση φλας.

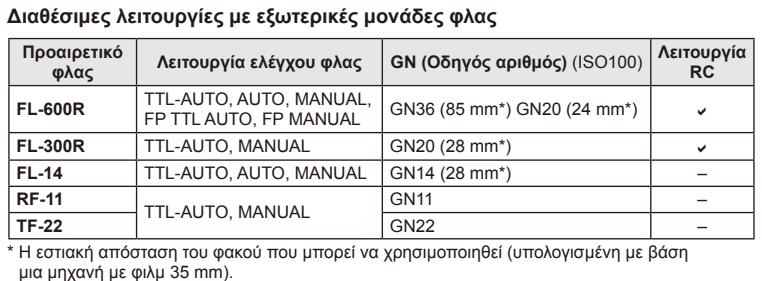

#### **Φωτογράφηση με φλας ασύρματου τηλεχειρισμού**

Για φωτογράφηση με ασύρματο φλας, είναι δυνατή η χρήση εξωτερικών μονάδων φλας που έχουν εγκριθεί για χρήση με αυτήν τη μηχανή και παρέχουν λειτουργία τηλεχειρισμού. Η μηχανή μπορεί να ελέγχει την παρεχόμενη μονάδα φλας και τις απομακρυσμένες μονάδες φλας μέχρι και σε τρεις ξεχωριστές ομάδες. Για λεπτομέρειες, ανατρέξτε στα εγχειρίδια οδηγιών που παρέχονται με τις εξωτερικές μονάδες φλας.

- **1** Ρυθμίστε τις μονάδες απομακρυσμένου φλας στη λειτουργία RC και τοποθετήστε τις όπως επιθυμείτε.
	- Ενεργοποιήστε τις μονάδες εξωτερικού φλας, πατήστε το κουμπί MODE και επιλέξτε τη λειτουργία RC.
	- Επιλέξτε ένα κανάλι και μια ομάδα για την κάθε μονάδα εξωτερικού φλας.
- **2** Επιλέξτε το [On] για τη λειτουργία [ $\frac{1}{4}$  RC Mode] στο  $\frac{1}{2}$  Shooting Menu 2 (Σελ. 115).
	- Ο πλήρης πίνακας ελέγχου LV μεταβαίνει στη λειτουργία RC.
	- Μπορείτε να επιλέξετε μια προβολή πλήρους πίνακα ελέγχου LV πατώντας επαναλαμβανόμενα το κουμπί INFO.
	- Επιλέξτε μια λειτουργία φλας (σημειώστε ότι η μείωση των κόκκινων ματιών δεν είναι διαθέσιμη στη λειτουργία RC).

**3** Προσαρμόστε τις ρυθμίσεις για την κάθε ομάδα στον πλήρη πίνακα ελέγχου LV.

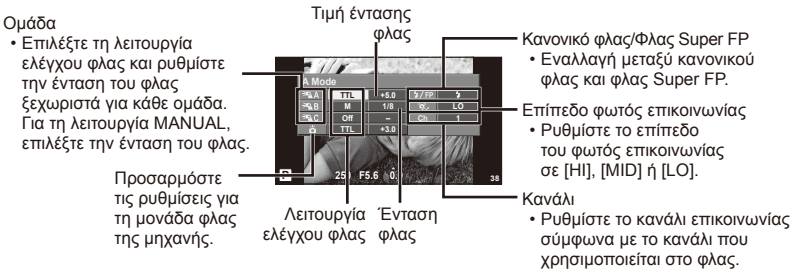

- **4** Προσαρτήστε τη μονάδα φλας που παρέχεται και ανασηκώστε την κεφαλή του φλας.
	- Αφού επιβεβαιώσετε ότι το ενσωματωμένο και το απομακρυσμένο φλας είναι φορτισμένα, εκτελέστε μια δοκιμαστική λήψη.

#### Εμβέλεια ελέγχου ασύρματου φλας

Ορίστε τη θέση των μονάδων ασύρματου φλας ώστε οι αισθητήρες τηλεχειρισμού τους να είναι στραμμένοι προς τη μηχανή. Στις παρακάτω εικόνες παρατίθεται κατά προσέγγιση το εύρος στο οποίο μπορούν να τοποθετηθούν οι μονάδες φλας. Η πραγματική εμβέλεια ελέγχου ποικίλλει ανάλογα με τις τοπικές συνθήκες.

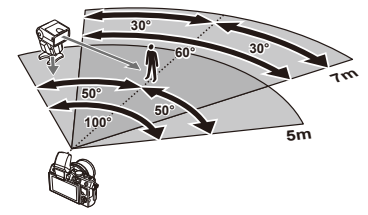

#### $\langle f \rangle$  Προειδοποιήσεις

- Σας συνιστούμε τη χρήση μιας ομάδας από μέχρι τρεις μονάδες απομακρυσμένου φλας.
- Οι απομακρυσμένες μονάδες φλας δεν μπορούν να χρησιμοποιηθούν για αργό συγχρονισμό κουρτίνας ή για αντικραδασμικές εκθέσεις περισσότερο από 4 δευτερόλεπτα.
- Εάν το θέμα βρίσκεται πολύ κοντά στη μηχανή, τα φλας ελέγχου που εκπέμπονται από το παρεχόμενο φλας μπορεί να επηρεάσουν την έκθεση (αυτό το εφέ μπορεί να μειωθεί με την ελάττωση της παροχής του φλας που παρέχεται, χρησιμοποιώντας, για παράδειγμα, έναν διαχυτή).
- Το ανώτατο όριο της τιμής συγχρονισμού φλας είναι 1/160 δευτ. κατά τη χρήση του φλας σε λειτουργία τηλεχειρισμού.

## **Άλλες εξωτερικές μονάδες φλας**

Κατά την προσάρτηση μιας μονάδας φλας τρίτου κατασκευαστή στο πέλμα επαφής της μηχανής λάβετε υπόψη τα παρακάτω:

- Η χρήση παλαιών μονάδων φλας με παροχή ρεύματος μεγαλύτερη από 24V στην επαφή X του πέλματος επαφής της μηχανής θα προκαλέσει βλάβη στη μηχανή.
- Η σύνδεση μονάδων φλας με επαφές σήματος που δεν συμμορφώνονται με τις προδιαγραφές της Olympus ενδέχεται να προκαλέσει βλάβη στη μηχανή.
- Να χρησιμοποιούνται μόνο με τη μηχανή στη λειτουργία λήψης M σε ταχύτητες κλείστρου μικρότερες από 1/160 δευτ. και με ρυθμίσεις ISO εκτός της [Auto].
- Ο έλεγχος φλας μπορεί να εκτελεστεί μόνο με χειροκίνητη ρύθμιση του φλας στην ευαισθησία ISO και σε τιμές διαφράγματος που επιλέγονται με τη μηχανή. Μπορείτε να προσαρμόσετε τη φωτεινότητα του φλας ρυθμίζοντας είτε την ευαισθησία ISO ή το διάφραγμα.
- Χρησιμοποιήστε ένα φλας με γωνία φωτισμού κατάλληλη για το φακό. Η γωνία φωτισμού εκφράζεται συνήθως με χρήση εστιακών αποστάσεων ισοδύναμων με μορφή 35 mm.

#### **Κατάλογος μενού**

- \*1: Μπορεί να προστεθεί στο [Myset].
- \*2: Είναι δυνατή η επαναφορά των προεπιλογών με τη ρύθμιση [Full] για το στοιχείο [Reset].
- \*3: Είναι δυνατή η επαναφορά των προεπιλογών με τη ρύθμιση [Basic] για το στοιχείο [Reset].

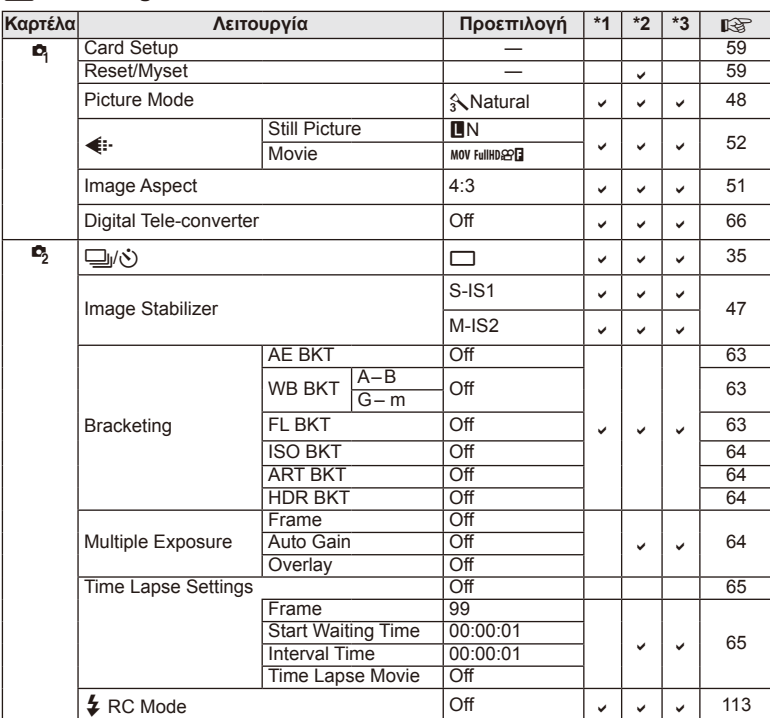

#### **K** Shooting Menu

#### **Playback Menu**

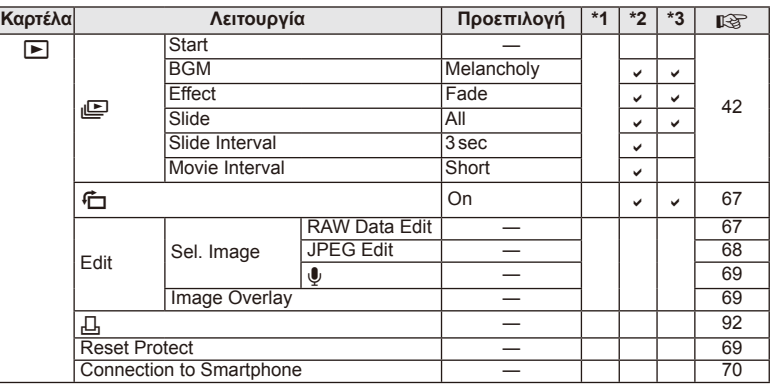

#### d **Setup Menu**

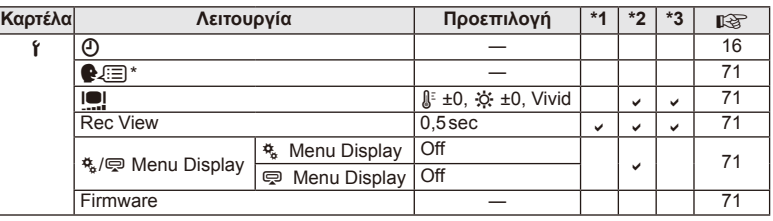

\* Οι ρυθμίσεις διαφέρουν ανάλογα με τη χώρα όπου αγοράσατε τη μηχανή.

## c **Custom Menu**

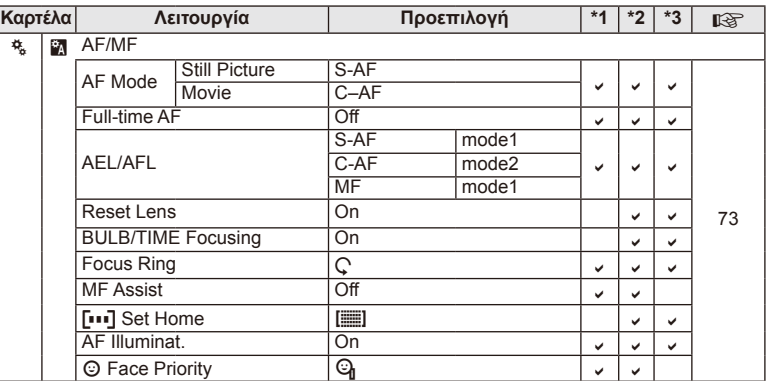

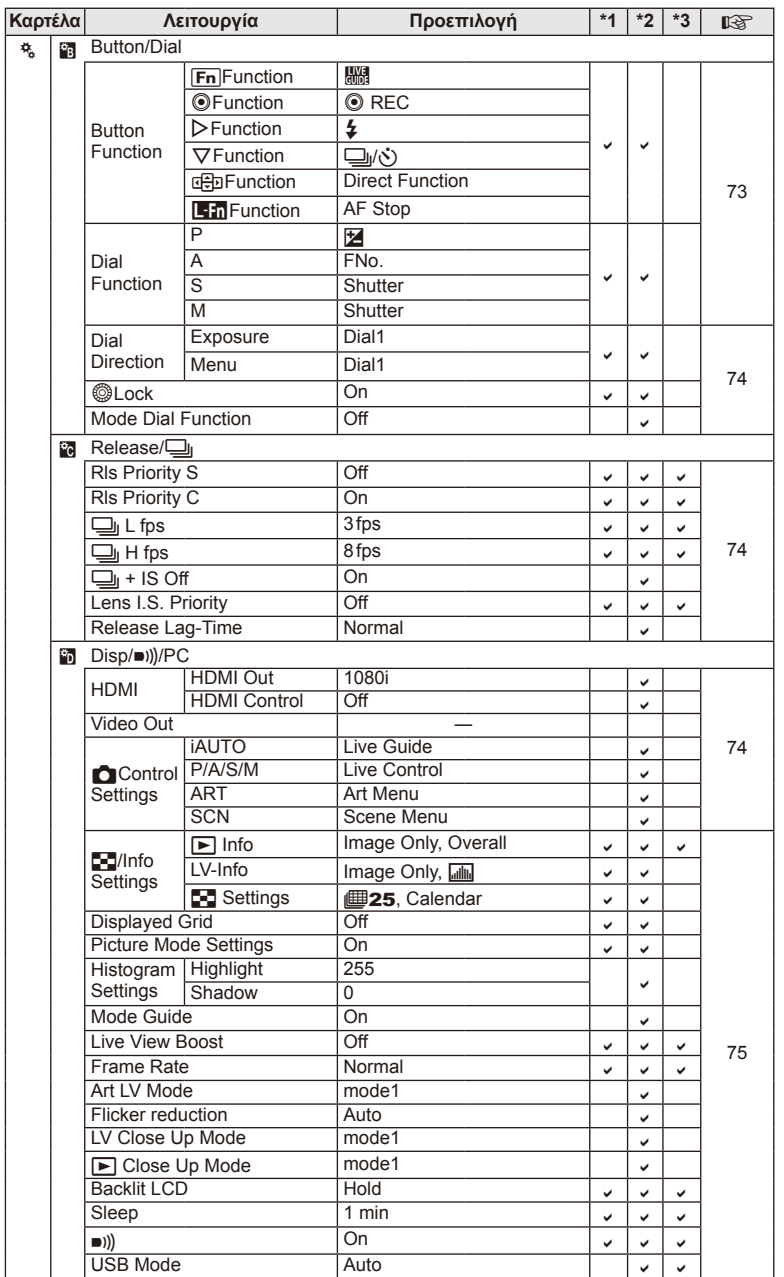

EL **117 Πληροφορίες/Αξεσουάρπουδιατίθενται ξεχωριστά** P<br>
<u>11 IMp</u>oφopisc/Aξεσουάρ που διατίθενται ξεχωριστά<br>
2<br>
12

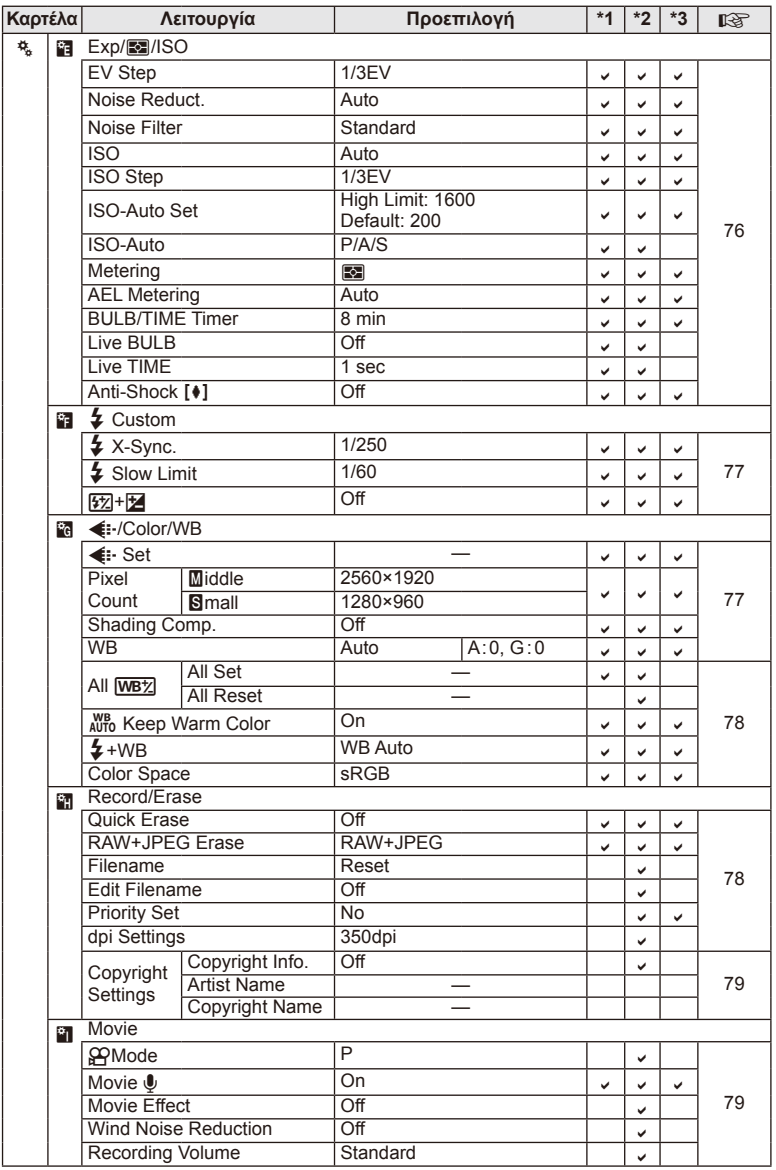

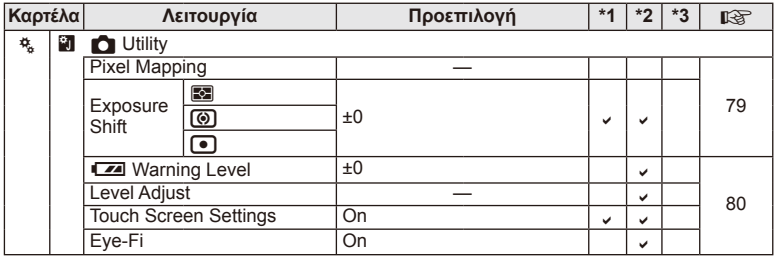

#### # **Accessory Port Menu**

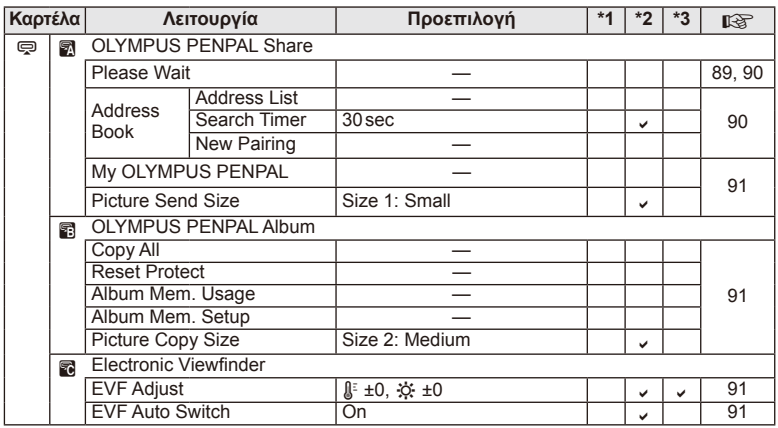

EL **119 Πληροφορίες/Αξεσουάρπουδιατίθενται ξεχωριστά 1** IMpowopisc/Aξεσουάρ που διατίθενται ξεχωριστά

## **Τεχνικά χαρακτηριστικά**

#### Μηχανή

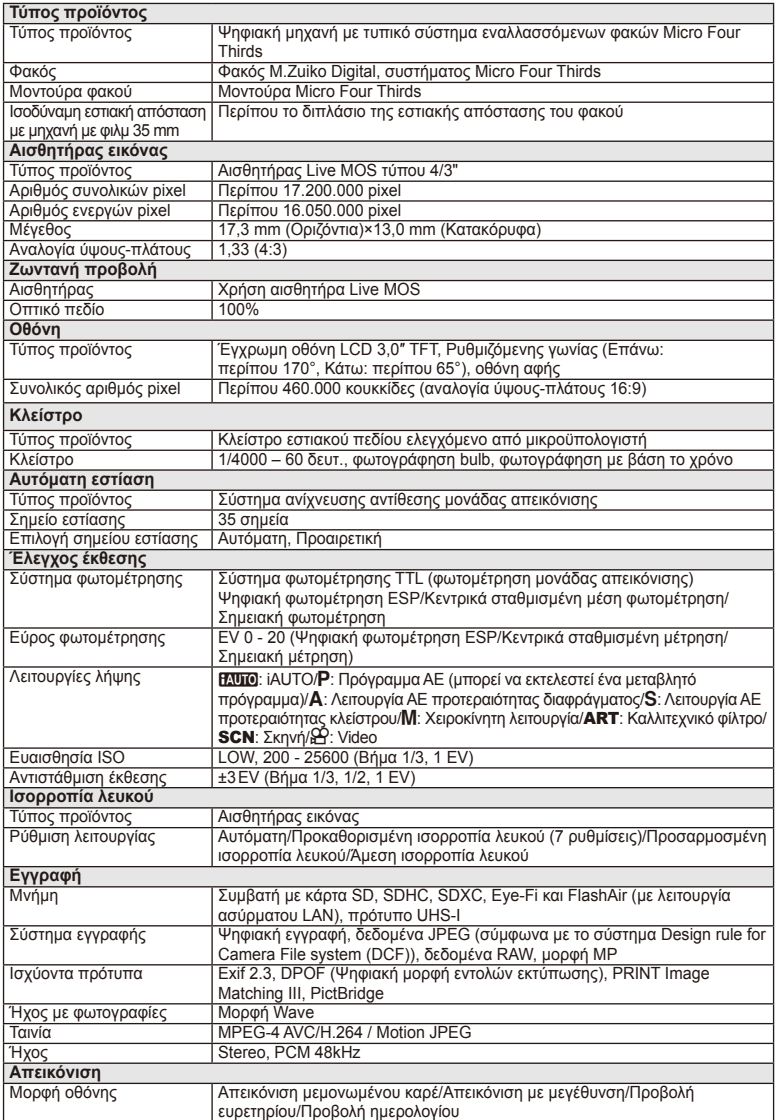

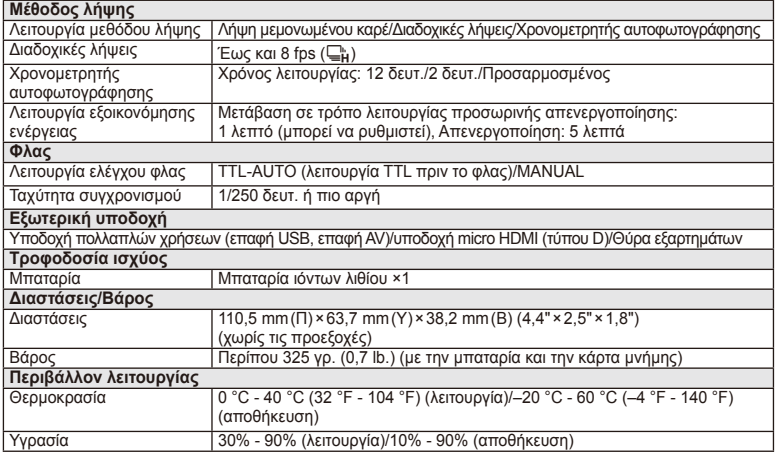

Η επωνυμία HDMI, το λογότυπο HDMI και η επωνυμία High-Definition Multimedia Interface είναι εμπορικά σήματα ή σήματα κατατεθέντα της HDMI Licensing LLC.

#### Φλας FL-LM1

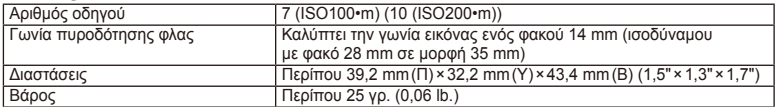

#### Μπαταρία ιόντων λιθίου

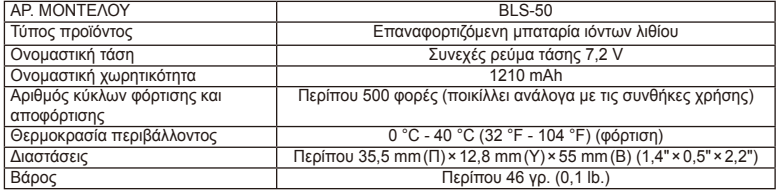

#### Φορτιστής ιόντων λιθίου

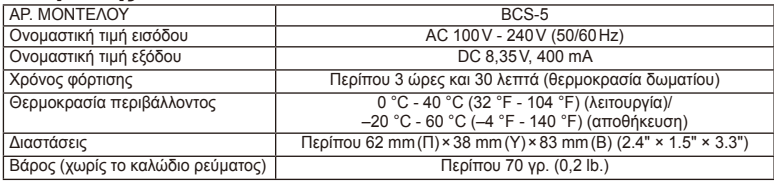

• Το καλώδιο εναλλασσόμενου ρεύματος που παρέχεται με αυτή τη συσκευή προορίζεται για χρήση μόνο σε αυτή τη συσκευή και δεν θα πρέπει να χρησιμοποιείται με άλλες συσκευές. Μη χρησιμοποιείτε καλώδια άλλων συσκευών σε αυτή τη συσκευή.

ΟΙ ΠΡΟΔΙΑΓΡΑΦΕΣ ΥΠΟΚΕΙΝΤΑΙ ΣΕ ΑΛΛΑΓΕΣ ΧΩΡΙΣ ΠΡΟΗΓΟΥΜΕΝΗ ΕΙΔΟΠΟΙΗΣΗ Ή ΥΠΟΧΡΕΩΣΗ ΑΠΟ ΤΗΝ ΠΛΕΥΡΑ ΤΟΥ ΚΑΤΑΣΚΕΥΑΣΤΗ.

**TM** 

## **Επισκόπηση συστήματος**

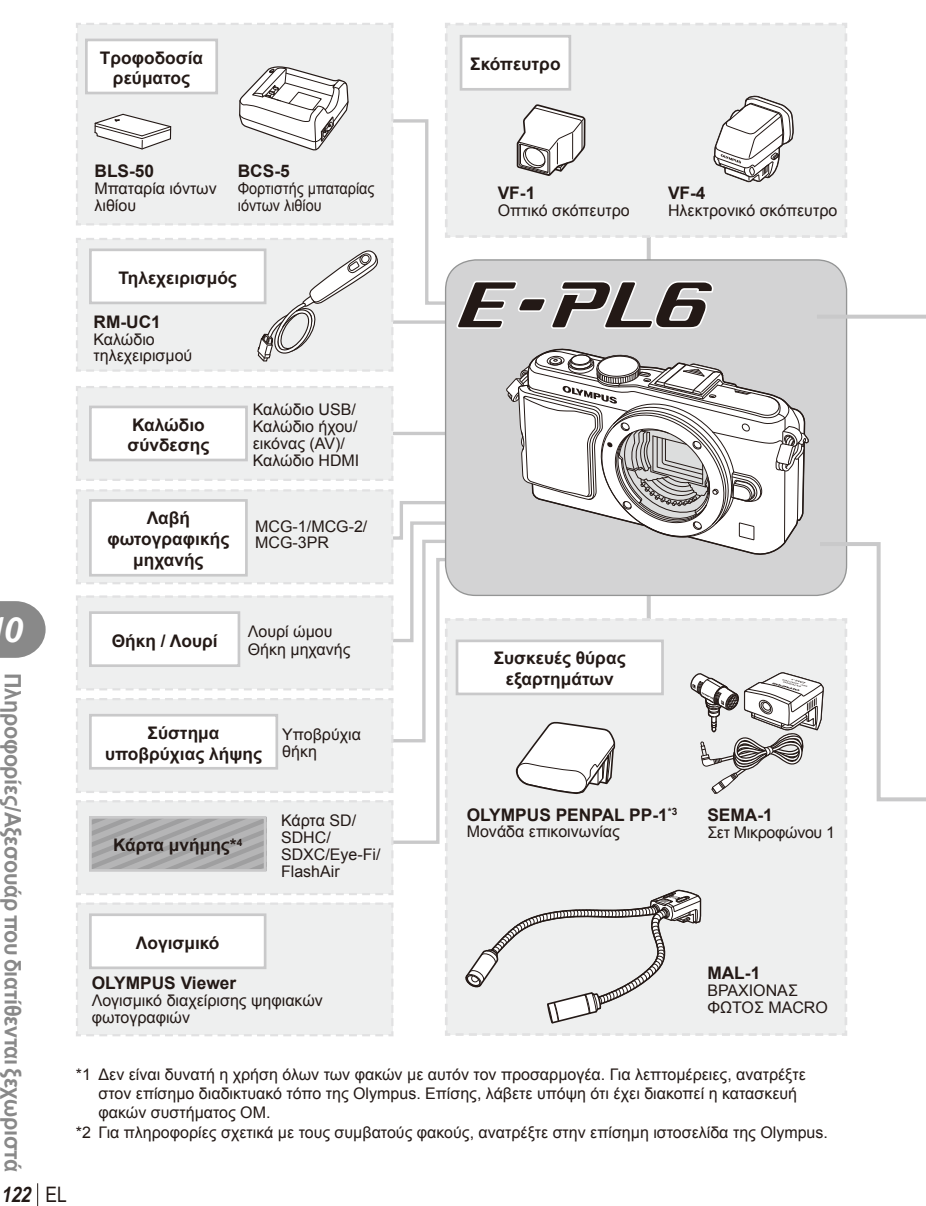

- \*1 Δεν είναι δυνατή η χρήση όλων των φακών με αυτόν τον προσαρμογέα. Για λεπτομέρειες, ανατρέξτε στον επίσημο διαδικτυακό τόπο της Olympus. Επίσης, λάβετε υπόψη ότι έχει διακοπεί η κατασκευή φακών συστήματος OM.
- \*2 Για πληροφορίες σχετικά με τους συμβατούς φακούς, ανατρέξτε στην επίσημη ιστοσελίδα της Olympus.

12 *12<sub>1100</sub> poposits/A \$<sub>5</sub> coou áp mou biarifiervrai \$ zywpioró* 

: προϊόντα συμβατά με το μοντέλο E-PL6

: Προϊόντα που διατίθενται στο εμπόριο

Για τις πιο πρόσφατες πληροφορίες επισκεφθείτε την ιστοσελίδα της Olympus.

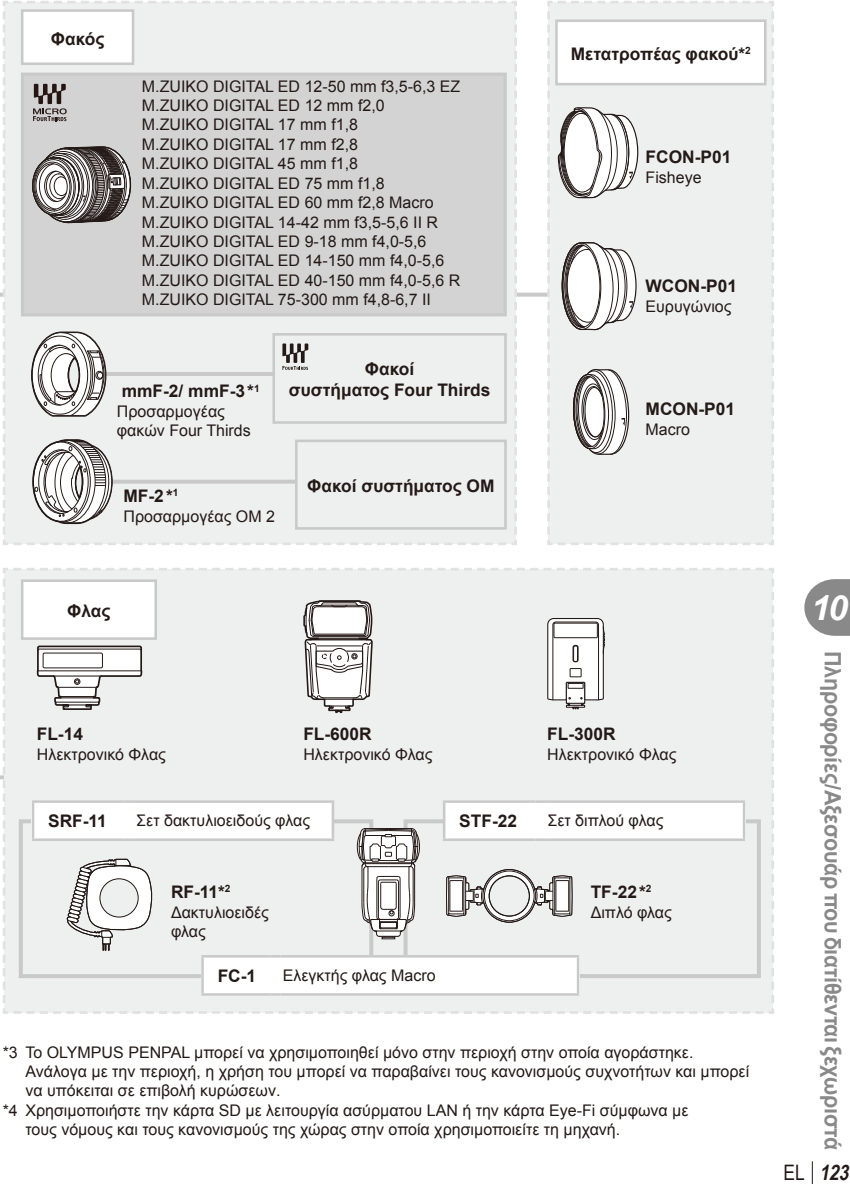

- Ανάλογα με την περιοχή, η χρήση του μπορεί να παραβαίνει τους κανονισμούς συχνοτήτων και μπορεί να υπόκειται σε επιβολή κυρώσεων.
- \*4 Χρησιμοποιήστε την κάρτα SD με λειτουργία ασύρματου LAN ή την κάρτα Eye-Fi σύμφωνα με τους νόμους και τους κανονισμούς της χώρας στην οποία χρησιμοποιείτε τη μηχανή.

Πληροφορίες/Αξεσουάρ που διατίθενται ξεχωριστά

## **Κύρια εξαρτήματα**

#### **Προσαρμογέας φακού Four Thirds ( mmF–2/ mmF–3)**

Η μηχανή απαιτεί προσαρμογέα φακού Four Thirds για τη σύνδεση φακών Four Thirds. Ορισμένες δυνατότητες όπως η αυτόματη εστίαση μπορεί να μην είναι διαθέσιμες.

#### **Καλώδιο τηλεχειρισμού (RM–UC1)**

Χρησιμοποιείται όταν και η παραμικρή κίνηση της μηχανής μπορεί να προκαλέσει θαμπές φωτογραφίες, για παράδειγμα στη φωτογράφηση macro ή bulb. Το καλώδιο τηλεχειρισμού συνδέεται μέσω της υποδοχής USB της μηχανής.

#### **Μετατροπείς φακού**

Οι μετατροπείς φακού προσαρτώνται στο φακό της μηχανής για γρήγορη και εύκολη φωτογράφηση fish-eye ή macro. Ανατρέξτε στην ιστοσελίδα της OLYMPUS για πληροφορίες σχετικά με τους φακούς που μπορείτε να χρησιμοποιήσετε.

• Χρησιμοποιήστε το κατάλληλο εξάρτημα φακού για τη λειτουργία SCN ( $\widehat{\mathbb{F}_\mathbf{d}}$ ),  $\widehat{\mathbb{F}_\mathbf{d}}$ ).

#### **Βραχίονας φωτός macro (MAL–1)**

Χρήση για το φωτισμό θεμάτων κατά τη φωτογράφηση macro, ακόμη και σε αποστάσεις στις οποίες μπορεί να συμβεί επισκίαση με τη χρήση του φλας.

#### **Σετ μικροφώνου (SEMA–1)**

Το μικρόφωνο μπορεί να τοποθετηθεί σε απόσταση από τη μηχανή, για να αποφευχθεί η εγγραφή των περιβαλλόντων ήχων ή του θορύβου του αέρα. Μπορείτε, επίσης, να χρησιμοποιήσετε μικρόφωνα τρίτων κατασκευαστών που κυκλοφορούν στο εμπόριο, ανάλογα με τη δημιουργικότητά σας. Συνιστάται η χρήση του καλωδίου επέκτασης που παρέχεται. (Ρεύμα παρέχεται μέσω του στερεοφωνικού μίνι βύσματος ø3,5 mm)

#### **Λαβή φωτογραφικής μηχανής**

Μπορείτε να αντικαταστήσετε τη λαβή της φωτογραφικής μηχανής. Για να αφαιρέσετε τη λαβή, χαλαρώστε τη βίδα της λαβής.

# *11* **ΠΡΟΛΗΠΤΙΚΑ ΜΕΤΡΑ ΑΣΦΑΛΕΙΑΣ**

## **ΠΡΟΛΗΠΤΙΚΑ ΜΕΤΡΑ ΑΣΦΑΛΕΙΑΣ**

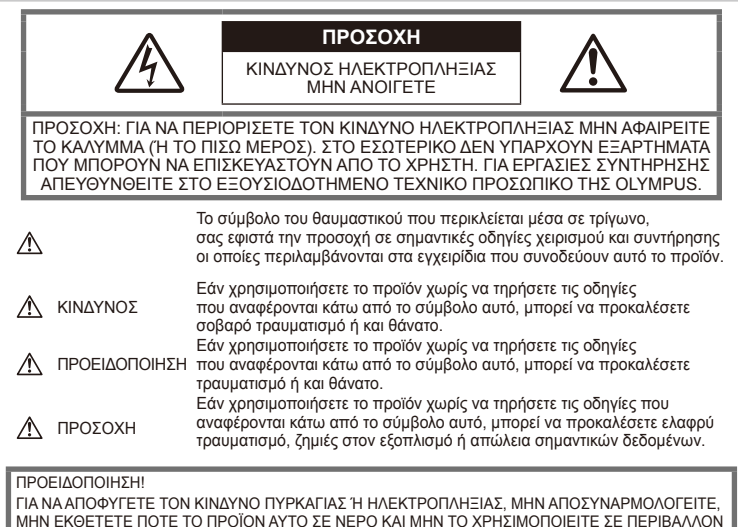

ΜΕ ΥΨΗΛΗ ΥΓΡΑΣΙΑ.

## **Γενικές προφυλάξεις**

Διαβάστε όλες τις οδηγίες — Προτού χρησιμοποιήσετε το προϊόν, διαβάστε όλες τις οδηγίες λειτουργίας. Φυλάξτε όλα τα εγχειρίδια χρήσης και τα έντυπα για μελλοντική χρήση.

Καθαρισμός — Να αποσυνδέετε πάντοτε το προϊόν από την πρίζα προτού το καθαρίσετε. Χρησιμοποιείτε μόνο νωπό πανί για τον καθαρισμό. Μη χρησιμοποιείτε ποτέ οποιονδήποτε τύπο απορρυπαντικού σε μορφή υγρού ή σπρέι ή οποιονδήποτε τύπο οργανικού διαλύτη για τον καθαρισμό του προϊόντος.

Εξαρτήματα — Για την ασφάλειά σας και για την αποφυγή βλάβης στο προϊόν, χρησιμοποιείτε αποκλειστικά τα εξαρτήματα που συνιστώνται από την Olympus.

Νερό και υγρασία — Για προφυλάξεις σχετικά με συσκευές αδιάβροχης σχεδίασης, διαβάστε τα αντίστοιχα τμήματα των εγχειριδίων τους.

Τοποθέτηση — Για την αποφυγή βλάβης στο προϊόν, στηρίζετέ το με ασφάλεια σε σταθερό τρίποδο, βάση ή βραχίονα στήριξης.

Πηγές ρεύματος — Συνδέστε το προϊόν μόνο με την πηγή ρεύματος που περιγράφεται στην ετικέτα του προϊόντος.

Ξένα σώματα — Προς αποφυγή τραυματισμών, μην εισάγετε ποτέ μεταλλικά αντικείμενα στο προϊόν.

Θερμότητα — Μη χρησιμοποιείτε και μην αποθηκεύετε το προϊόν κοντά σε πηγές θερμότητας, όπως θερμαντικά σώματα, αερόθερμα, σόμπες ή εξοπλισμό ή συσκευές που παράγουν θερμότητα, συμπεριλαμβανομένων των στερεοφωνικών ενισχυτών.

#### **Προληπτικά μέτρα ασφαλείας χειρισμού προϊόντος**

#### **ΠΡΟΕΙΔΟΠΟΙΗΣΗ**

- **Μη χρησιμοποιείτε τη μηχανή κοντά σε εύφλεκτα ή εκρηκτικά αέρια.**
- **Μη χρησιμοποιείτε το φλας και το LED στρέφοντάς τα σε άλλα άτομα (βρέφη, μικρά παιδιά κ.λπ.) που βρίσκονται σε μικρή απόσταση.**

Θα πρέπει να βρίσκεστε σε απόσταση τουλάχιστον 1 m (3 ft.) από το πρόσωπο των ατόμων που φωτογραφίζετε. Εάν χρησιμοποιήσετε το φλας σε πολύ μικρή απόσταση από τα μάτια του ατόμου, μπορεί να προκαλέσετε στιγμιαία απώλεια όρασης.

• **Φυλάσσετε τη μηχανή μακριά από παιδιά,** 

*11*

#### **βρέφη και κατοικίδια ζώα.**

Χρησιμοποιείτε και φυλάσσετε πάντα τη μηχανή σε μέρος όπου δεν μπορούν να τη φτάσουν παιδιά και βρέφη, ώστε να αποφευχθούν οι παρακάτω επικίνδυνες καταστάσεις που μπορεί να προκαλέσουν σοβαρό τραυματισμό:

- Στραγγαλισμός λόγω τυλίγματος του λουριού γύρω από το λαιμό.
- Ακούσια κατάποση της μπαταρίας, της κάρτας ή άλλων μικρών εξαρτημάτων.
- Ακούσια ενεργοποίηση του φλας κοντά στα μάτια τους ή κοντά στα μάτια άλλων παιδιών.
- Ακούσιος τραυματισμός που μπορεί να προκληθεί από τα κινητά μέρη της μηχανής.
- **Μην κοιτάτε τον ήλιο ή άλλη έντονη πηγή φωτός μέσα από το σκόπευτρο.**
- **Μη χρησιμοποιείτε και μην αποθηκεύετε τη μηχανή σε χώρους όπου υπάρχει πολλή σκόνη ή υγρασία.**
- **Μην καλύπτετε το φλας με το χέρι σας όταν είναι ενεργοποιημένο.**

#### **ΠΡΟΣΟΧΗ**

• **Διακόψτε αμέσως τη χρήση της μηχανής εάν παρατηρήσετε ασυνήθιστες οσμές, θόρυβο ή καπνό γύρω από αυτή.**

Μην αφαιρείτε ποτέ τις μπαταρίες με γυμνά χέρια. Με τον τρόπο αυτό, ενδέχεται να προκληθεί ανάφλεξη ή εγκαύματα στα χέρια σας.

- **Μη χρησιμοποιείτε ποτέ τη μηχανή με βρεγμένα χέρια.**
- **Μην αφήνετε τη μηχανή σε μέρη στα οποία μπορεί να εκτεθεί σε εξαιρετικά υψηλές θερμοκρασίες.**

Ενδέχεται να καταστραφούν ορισμένα εξαρτήματα της μηχανής, ενώ υπό ορισμένες συνθήκες ενδέχεται να προκληθεί ανάφλεξη. Μη χρησιμοποιείτε το φορτιστή εάν είναι καλυμμένος από κάτι (π.χ. μια κουβέρτα). Αυτό μπορεί να έχει ως αποτέλεσμα την υπερθέρμανση και την πρόκληση πυρκαγιάς.

• **Χειριστείτε τη μηχανή με προσοχή, ώστε να αποφύγετε εγκαύματα από τοπική υπερθέρμανση.**

Όταν η μηχανή περιλαμβάνει μεταλλικά εξαρτήματα, μπορεί να προκληθεί έγκαυμα από τοπική υπερθέρμανση. Λάβετε υπόψη τα εξής:

- Η μηχανή υπερθερμαίνεται όταν χρησιμοποιείται για μεγάλο διάστημα. Εάν η μηχανή παραμείνει σε αυτήν την κατάσταση, ενδέχεται να προκληθούν τοπικά εγκαύματα.
- Σε χώρους όπου επικρατεί υπερβολικά χαμηλή θερμοκρασία, η θερμοκρασία του σώματος της μηχανής μπορεί να είναι πιο χαμηλή από αυτήν του περιβάλλοντος. Εάν είναι εφικτό, φορέστε γάντια όταν κρατάτε τη μηχανή σε μέρη με χαμηλές θερμοκρασίες.

#### • **Να είστε προσεκτικοί με το λουράκι.**

Να είστε προσεκτικοί με το λουράκι κατά τη μεταφορά της μηχανής. Μπορεί να σκαλώσει σε διάφορα προεξέχοντα αντικείμενα και να προκαλέσει σοβαρές ζημιές.

#### **Προφυλάξεις χειρισμού μπαταριών**

Για να αποφύγετε διαρροή της μπαταρίας, υπερθέρμανση, πυρκαγιά, έκρηξη ή πρόκληση ηλεκτροπληξίας ή εγκαυμάτων, παρακαλούμε διαβάστε και τηρήστε τις παρακάτω σημαντικές οδηγίες.

## **ΚΙΝΔΥΝΟΣ**

- Στη μηχανή χρησιμοποιείται μπαταρία ιόντων λιθίου, συνιστώμενη από την Olympus. Φορτίζετε την μπαταρία με τον ενδεδειγμένο φορτιστή. Μη χρησιμοποιείτε οποιοδήποτε άλλο φορτιστή.
- Οι μπαταρίες δεν πρέπει σε καμία περίπτωση να θερμαίνονται ούτε να καίγονται.
- Κατά τη μεταφορά ή την αποθήκευση των μπαταριών αποφεύγετε την επαφή μεταλλικών αντικειμένων, όπως κοσμήματα, καρφίτσες, αγκράφες κ.λπ., με τις επαφές.
- Μην αποθηκεύετε ποτέ μπαταρίες σε μέρος όπου εκτίθενται απευθείας σε ηλιακή ακτινοβολία ή υψηλές θερμοκρασίες, όπως σε κλειστό όχημα, κοντά σε πηγή θερμότητας κ.λπ.
- Προς αποφυγή διαρροών ή καταστροφής των ακροδεκτών των μπαταριών, τηρείτε επιμελώς όλες τις υποδείξεις σχετικά με τη χρήση τους. Μην επιχειρείτε ποτέ να αποσυναρμολογήσετε μια μπαταρία ή να την τροποποιήσετε με οποιονδήποτε τρόπο, π.χ. με συγκόλληση κ.λπ.
- Εάν το υγρό των μπαταριών έρθει σε επαφή με τα μάτια σας, ξεπλύνετέ τα με καθαρό νερό και κατόπιν ζητήστε αμέσως ιατρική συμβουλή.
- Αποθηκεύετε πάντα τις μπαταρίες σε μέρος στο οποίο δεν έχουν πρόσβαση μικρά παιδιά. Εάν κάποιο παιδί καταπιεί μπαταρία, ζητήστε αμέσως ιατρική βοήθεια.
- Αν παρατηρήσετε ότι από το φορτιστή εκλύεται καπνός, θερμότητα ή παράγεται ασυνήθιστος θόρυβος ή οσμή, διακόψτε αμέσως τη χρήση και αποσυνδέστε το φορτιστή από την πρίζα και, στη συνέχεια, επικοινωνήστε με έναν εξουσιοδοτημένο αντιπρόσωπο ή κέντρο service.

#### **ΠΡΟΕΙΔΟΠΟΙΗΣΗ**

- Οι μπαταρίες πρέπει να διατηρούνται πάντοτε στεγνές.
- Για να αποφύγετε διαρροή, υπερθέρμανση των μπαταριών ή πρόκληση πυρκαγιάς ή έκρηξης χρησιμοποιείτε αποκλειστικά τις ενδεδειγμένες για το συγκεκριμένο προϊόν μπαταρίες.
- Τοποθετήστε την μπαταρία προσεκτικά, όπως περιγράφεται στις οδηγίες χρήσης.
- Εάν οι επαναφορτιζόμενες μπαταρίες δεν επαναφορτίζονται εντός του προκαθορισμένου χρονικού διαστήματος, σταματήστε να τις φορτίζετε και μην τις χρησιμοποιείτε.
- Μη χρησιμοποιείτε μπαταρίες που εμφανίζουν ρωγμές ή έχουν σπάσει.
- Σε περίπτωση διαρροής, αποχρωματισμού, παραμόρφωσης ή άλλης ανωμαλίας των μπαταριών, μη χρησιμοποιείτε τη μηχανή.
- Εάν διαρρεύσει υγρό από την μπαταρία και έλθει σε επαφή με το δέρμα ή τα ρούχα σας, αφαιρέστε τα και ξεπλύνετε αμέσως το δέρμα σας με καθαρό κρύο νερό. Αν το υγρό αυτό προκαλέσει έγκαυμα στο δέρμα σας, ζητήστε αμέσως ιατρική βοήθεια.
- Μην εκθέτετε ποτέ τις μπαταρίες σε ισχυρούς κραδασμούς ή συνεχείς δονήσεις.

#### **ΠΡΟΣΟΧΗ**

- Πριν από τη φόρτιση, ελέγχετε πάντοτε την μπαταρία για τυχόν διαρροή, αποχρωματισμό, παραμόρφωση ή οποιαδήποτε άλλη ανωμαλία.
- Η μπαταρία μπορεί να θερμανθεί από την παρατεταμένη χρήση. Για να αποφύγετε ελαφρά εγκαύματα, μην την αφαιρείτε αμέσως μετά τη χρήση της μηχανής.
- Αφαιρείτε πάντοτε την μπαταρία από τη μηχανή πριν την αποθηκεύσετε για μεγάλο χρονικό διάστημα.
- Στη μηχανή αυτή χρησιμοποιείται μπαταρία ιόντων λιθίου, συνιστώμενη από την Olympus. Μην χρησιμοποιείτε οποιονδήποτε άλλον τύπο μπαταρίας. Για την ασφαλή και σωστή χρήση της μπαταρίας, διαβάστε το εγχειρίδιο οδηγιών χρήσης της προσεκτικά πριν τη χρησιμοποιήσετε.
- Αν οι ακροδέκτες της μπαταρίας είναι υγροί ή λιπαροί, μπορεί να μην κάνουν σωστή επαφή με τη μηχανή. Σκουπίστε σχολαστικά την μπαταρία με ένα στεγνό πανί, πριν από τη χρήση της.
- Φορτίζετε πάντοτε μια μπαταρία πριν από την πρώτη χρήση ή όταν δεν έχει χρησιμοποιηθεί για μεγάλο χρονικό διάστημα.
- Όταν χρησιμοποιείτε τη μηχανή με μπαταρία σε χαμηλές θερμοκρασίες, προσπαθήστε να κρατήσετε τη μηχανή και την εφεδρική μπαταρία όσο πιο ζεστές γίνεται. Μια μπαταρία της οποίας το φορτίο έχει εξαντληθεί λόγω του ψύχους, μπορεί να επανέλθει στην προηγούμενη κατάσταση φόρτισης, θερμαίνοντας την σε θερμοκρασία δωματίου.
- Ο αριθμός των φωτογραφιών που μπορείτε να τραβήξετε διαφέρει ανάλογα με τις συνθήκες λήψης ή την μπαταρία.
- Πριν από κάποιο μεγάλο ταξίδι και κυρίως πριν ταξιδέψετε στο εξωτερικό, προμηθευθείτε επαρκή αριθμό επιπλέον μπαταριών. Μια κατάλληλη μπαταρία μπορεί να είναι δυσεύρετη όταν ταξιδεύετε.
- Όταν η μηχανή δεν πρόκειται να χρησιμοποιηθεί για μεγάλο χρονικό διάστημα, αποθηκεύστε τη σε δροσερό μέρος.
- Ανακυκλώνοντας τις μπαταρίες συμβάλετε στη σωστή διαχείριση των ενεργειακών πόρων του πλανήτη. Πριν απορρίψετε μπαταρίες των οποίων η διάρκεια ζωής έχει λήξει, βεβαιωθείτε πως έχετε καλύψει τους ακροδέκτες

τους. Τηρείτε πάντοτε τους τοπικούς νόμους και κανονισμούς.

#### **Προειδοποιήσεις σχετικά με το περιβάλλον χρήσης**

- Για την προστασία των εξαρτημάτων τεχνολογίας υψηλής ακρίβειας που περιέχονται στη μηχανή αυτή, μην την αφήνετε ποτέ στα παρακάτω μέρη, είτε κατά τη χρήση είτε κατά τη φύλαξή της:
	- Μέρη όπου οι θερμοκρασίες και/ή υγρασία είναι αρκετά υψηλές ή παρουσιάζουν ακραίες και αιφνίδιες μεταβολές, απευθείας ηλιακή ακτινοβολία, παραλίες, κλειστά αυτοκίνητα ή δίπλα σε άλλες πηγές θερμότητας (ηλεκτρικές κουζίνες, θερμαντικά σώματα κ.λπ.) ή υγραντήρες.
	- Σε χώρους με άμμο ή σκόνη.
	- Κοντά σε εύφλεκτα αντικείμενα ή εκρηκτικές ύλες.
	- Σε υγρούς χώρους, όπως λουτρά ή στη βροχή. Όταν χρησιμοποιείτε προϊόντα αδιάβροχης σχεδίασης διαβάζετε τα εγχειρίδια χρήσης τους.
	- Σε χώρους που εκτίθενται σε έντονες δονήσεις.
- Ποτέ μην ρίχνετε κάτω τη μηχανή και μην την εκθέτετε σε ισχυρούς κραδασμούς ή δονήσεις.
- Όταν τοποθετείτε τη μηχανή στο τρίποδο, ρυθμίστε τη θέση της περιστρέφοντας την κεφαλή του τριπόδου. Μην περιστρέφετε την ίδια τη μηχανή.
- Μη σκοπεύετε απευθείας τον ήλιο με τη μηχανή. Αυτό μπορεί να προκαλέσει ζημιά στο φακό ή στο κλείστρο, αδυναμία καταγραφής σωστών χρωμάτων, δημιουργία ψευδούς ειδώλου στον αισθητήρα εικόνας ενδεχομένως δε και πυρκαγιά.
- Μην αγγίζετε τις ηλεκτρικές επαφές στις μηχανές και στους εναλλασσόμενους φακούς. Όταν αφαιρείτε τον φακό θυμηθείτε να τοποθετήσετε το κάλυμμα σώματος.
- Εάν πρόκειται να αποθηκεύσετε τη μηχανή για μεγάλο χρονικό διάστημα, αφαιρέστε την μπαταρία. Επιλέξτε ένα δροσερό και στεγνό μέρος για τη φύλαξη, ώστε να αποφύγετε τυχόν συμπύκνωση των υδρατμών στο εσωτερικό της μηχανής. Μετά από την αποθήκευση, ελέγξτε τη μηχανή ενεργοποιώντας την και πατώντας το κουμπί κλείστρου για να βεβαιωθείτε ότι λειτουργεί κανονικά.
- Ενδέχεται να προκληθεί δυσλειτουργία στη μηχανή, αν χρησιμοποιηθεί σε μια θέση όπου μπορεί να υποστεί τις επιδράσεις ενός μαγνητικού/ηλεκτρομαγνητικού πεδίου, ραδιοκυμάτων ή υψηλής τάσης, όπως κοντά σε τηλεοράσεις, φούρνους μικροκυμάτων, βιντεοπαιχνίδια, ηχεία, μεγάλες μονάδες οθόνης, σετ τηλεόρασης/ραδιοφώνου ή πύργους μετάδοσης. Σε τέτοιου είδους περιπτώσεις, απενεργοποιήστε και ενεργοποιήστε ξανά τη μηχανή πριν από τον περαιτέρω χειρισμό της.
- Λαμβάνετε πάντοτε υπόψη τους περιορισμούς του περιβάλλοντος χρήσης που περιγράφονται στο εγχειρίδιο της μηχανής.

• Μην αγγίζετε απευθείας ή χτυπάτε τη συσκευή λήψης της μηχανής.

#### **Οθόνη**

Η οθόνη στο πίσω μέρος της μηχανής είναι οθόνη LCD.

- Στην απίθανη περίπτωση που σπάσει η οθόνη, μην βάλετε τους υγρούς κρυστάλλους στο στόμα σας. Οποιοδήποτε υλικό έρθει σε επαφή με τα χέρια σας, τα πόδια σας ή τα ρούχα σας, θα πρέπει να ξεπλυθεί αμέσως.
- Στην επάνω/κάτω πλευρά της οθόνης μπορεί να εμφανίζεται μια φωτεινή λωρίδα, αλλά το γεγονός αυτό δε συνιστά δυσλειτουργία.
- Όταν παρατηρείτε ένα θέμα διαγωνίως στη μηχανή, οι άκρες μπορεί να εμφανίζονται τεθλασμένες στην οθόνη. Δεν πρόκειται για κάποια δυσλειτουργία. Το φαινόμενο αυτό είναι λιγότερο αισθητό σε λειτουργία απεικόνισης.
- Σε χώρους στους οποίους επικρατεί χαμηλή θερμοκρασία, η οθόνη μπορεί να αργήσει να ενεργοποιηθεί ή το χρώμα της μπορεί να αλλάξει προσωρινά.

Όταν χρησιμοποιείτε τη μηχανή σε χώρους όπου επικρατούν ακραίες συνθήκες ψύχους, συνιστάται να την τοποθετείτε περιστασιακά σε κάποιο ζεστό μέρος. Μια οθόνη που παρουσιάζει μειωμένη απόδοση λόγω χαμηλής θερμοκρασίας, επανέρχεται στα φυσιολογικά επίπεδα όταν επικρατήσουν κανονικές θερμοκρασίες.

• Η οθόνη κατασκευάζεται με τεχνολογία υψηλής ακριβείας. Ωστόσο, μαύρες ή φωτεινές κηλίδες ενδέχεται να εμφανίζονται μόνιμα στην οθόνη. Λόγω των τεχνικών της χαρακτηριστικών ή της γωνίας παρατήρησης της οθόνης οι κηλίδες μπορεί να μην έχουν ενιαίο χρώμα και φωτεινότητα. Αυτό δεν αποτελεί δυσλειτουργία.

#### **Φακός**

- Μην τον βυθίζετε μέσα σε νερό και μην τον ψεκάζετε με νερό.
- Μην ασκείτε μεγάλες πιέσεις επάνω στο φακό.
- Μην πιάνετε το φακό από το κινούμενο τμήμα.
- Μην αγγίζετε την επιφάνεια του φακού.
- Μην αγγίζετε τα σημεία επαφής.
- Μην τον υποβάλετε σε απότομες αλλαγές θερμοκρασίας.

#### **Νομικές και άλλες υποδείξεις**

- Η Olympus δε φέρει ευθύνη ούτε παρέχει εγγύηση για ζημίες ή οφέλη που μπορεί να προκύψουν από τη νόμιμη χρήση της μηχανής ή για απαιτήσεις τρίτων, οι οποίες οφείλονται στην ανάρμοστη χρήση του προϊόντος αυτού.
- Η Olympus δε φέρει ευθύνη ούτε παρέχει εγγύηση για ζημίες ή οφέλη που μπορεί να προκύψουν από τη νόμιμη χρήση της μηχανής και οι οποίες οφείλονται σε διαγραφή δεδομένων φωτογραφιών.

#### **Ακύρωση της εγγύησης**

• H Olympus δε φέρει ευθύνη, ούτε παρέχει εγγύηση, ρητή ή σιωπηρή, σχετικά με

οποιοδήποτε περιεχόμενο των παρόντων εντύπων ή του λογισμικού και σε καμία περίπτωση δεν μπορεί να θεωρηθεί υπεύθυνη για οποιαδήποτε σιωπηρή εγγύηση για την εμπορευσιμότητα ή την καταλληλότητα, για οποιοδήποτε σκοπό ή για οποιεσδήποτε παρεπόμενες, περιστασιακές ή έμμεσες ζημίες (συμπεριλαμβανομένων ενδεικτικά, των αποζημιώσεων λόγω απώλειας κερδών, διακοπής επιχειρηματικών δραστηριοτήτων και απώλειας επιχειρηματικών πληροφοριών), που προκύπτουν από τη χρήση ή από την αδυναμία χρήσης του παρόντος έντυπου υλικού και λογισμικού. Ορισμένες χώρες δεν επιτρέπουν την εξαίρεση ή τον περιορισμό της ευθύνης για παρεπόμενες ή περιστασιακές ζημίες ή της σιωπηρής εγγύησης. Ως εκ τούτου, οι ανωτέρω περιορισμοί ενδεχομένως να μην ισχύουν στη δική σας περίπτωση.

• H Olympus διατηρεί όλα τα δικαιώματα του παρόντος εγχειριδίου.

#### **ΠΡΟΕΙΔΟΠΟΙΗΣΗ**

Η φωτογράφηση ή η χρήση υλικού που προστατεύεται από δικαιώματα πνευματικής ιδιοκτησίας χωρίς εξουσιοδότηση μπορεί να αποτελεί παραβίαση της νομοθεσίας περί δικαιωμάτων πνευματικής ιδιοκτησίας. Η εταιρεία Olympus δεν αναλαμβάνει καμία ευθύνη για τη φωτογράφηση, χρήση ή άλλη ενέργεια χωρίς εξουσιοδότηση που συνιστά παραβίαση των δικαιωμάτων πνευματικής ιδιοκτησίας.

#### **Σημείωση περί δικαιωμάτων πνευματικής ιδιοκτησίας**

Με διαφύλαξη όλων των δικαιωμάτων. Απαγορεύεται η αναπαραγωγή οποιουδήποτε τμήματος του παρόντος έντυπου υλικού ή του λογισμικού ή η χρήση υπό οποιαδήποτε μορφή και με οποιοδήποτε μέσο, ηλεκτρονικό ή μηχανικό, συμπεριλαμβανομένης της φωτοτύπησης, της εγγραφής και της χρήσης οποιουδήποτε συστήματος αποθήκευσης και ανάκτησης, χωρίς την έγγραφη άδεια της εταιρείας Olympus. Καμία ευθύνη δεν αναλαμβάνεται αναφορικά με τη χρήση των πληροφοριών που περιέχονται στο εν λόγω έντυπο υλικό ή στο λογισμικό ή αναφορικά με οποιεσδήποτε ζημίες που μπορεί να προκύψουν από τη χρήση των πληροφοριών που περιέχονται στο εν λόγω έντυπο υλικό ή στο λογισμικό. Η εταιρεία Olympus διατηρεί το δικαίωμα να τροποποιεί τα χαρακτηριστικά και το περιεχόμενο του παρόντος εγχειριδίου χωρίς υποχρέωση προηγούμενης ενημέρωσης.

#### **Επισήμανση της Ομοσπονδιακής Επιτροπής Επικοινωνιών (FCC)**

• Ραδιοφωνικές και τηλεοπτικές παρεμβολές Αλλαγές ή τροποποιήσεις χωρίς τη ρητή έγκριση του κατασκευαστή μπορεί να ακυρώσουν το δικαίωμα του χρήστη να χειριστεί αυτήν τη συσκευή. Η συσκευή αυτή έχει ελεγχθεί και έχει διαπιστωθεί ότι πληροί τους περιοριστικούς όρους για ψηφιακές συσκευές κατηγορίας Β, σύμφωνα με το τμήμα 15 του κανονισμού

*11*

FCC. Οι περιορισμοί αυτοί αποσκοπούν στην παροχή εύλογης προστασίας έναντι επιβλαβών παρεμβολών σε κατοικημένες περιοχές. Η συσκευή αυτή παράγει, χρησιμοποιεί και μπορεί να εκπέμψει ενέργεια ραδιοσυχνοτήτων και, εάν δεν εγκατασταθεί και χρησιμοποιηθεί σύμφωνα με τις οδηγίες, μπορεί να προκαλέσει παρεμβολές στις ραδιοεπικοινωνίες. Ωστόσο, δεν παρέχεται εγγύηση μη πρόκλησης παρεμβολών σε συγκεκριμένες εγκαταστάσεις. Εάν η συσκευή αυτή προκαλέσει παρεμβολές στο σήμα της τηλεόρασης ή του ραδιοφώνου, γεγονός που μπορεί να προσδιορισθεί ενεργοποιώντας και ύστερα απενεργοποιώντας τον εξοπλισμό, ο χρήστης οφείλει να επιχειρήσει να αποκαταστήσει την παρεμβολή, με κάποιον από τους εξής τρόπους:

- Ρυθμίζοντας ή τοποθετώντας την κεραία λήψης σε άλλη θέση.
- Αυξάνοντας την απόσταση μεταξύ της συσκευής και του τηλεοπτικού ή ραδιοφωνικού δέκτη.
- Συνδέοντας τη συσκευή σε πρίζα διαφορετικού κυκλώματος από εκείνο στο οποίο είναι συνδεδεμένος ο τηλεοπτικός ή ο ραδιοφωνικός δέκτης.

• Ζητώντας συμβουλές από τον αντιπρόσωπο ή από έμπειρο τεχνικό ραδιοφώνων και τηλεόρασης. Μόνο το παρεχόμενο καλώδιο USB της OLYMPUS πρέπει να χρησιμοποιείται για τη σύνδεση της μηχανής με υπολογιστή.

Οποιεσδήποτε μη εξουσιοδοτημένες αλλαγές ή τροποποιήσεις του παρόντος εξοπλισμού καθιστούν άκυρη την άδεια χρήσης.

#### **Χρησιμοποιείτε μόνο την ειδική επαναφορτιζόμενη μπαταρία και το φορτιστή μπαταρίας**

Σε αυτήν τη μηχανή σας συνιστούμε ιδιαίτερα να χρησιμοποιείτε μόνο τη γνήσια επαναφορτιζόμενη μπαταρία και το φορτιστή μπαταρίας της Olympus. Με τη χρήση μη γνήσιας επαναφορτιζόμενης μπαταρίας ή/και μη γνήσιου φορτιστή μπαταρίας μπορεί να προκληθεί πυρκαγιά ή τραυματισμός λόγω διαρροής, θέρμανσης, ανάφλεξης ή ζημιάς της μπαταρίας. Η Olympus δεν αναλαμβάνει καμία ευθύνη για ατυχήματα ή ζημιές που ενδέχεται να προκληθούν από τη χρήση μπαταρίας ή/και του φορτιστή μπαταρίας που δεν αποτελούν γνήσια αξεσουάρ της Olympus.

#### **Για πελάτες στη Βόρεια, Κεντρική και Νότια Αμερική και την Καραϊβική**

Δήλωση συμμόρφωσης Αριθμός μοντέλου : E-PL6 Εμπορική ονομασία : OLYMPUS<br>Υπεύθυνος : **OLYMPUS IMAGING AMERICA INC.** Υπεύθυνος : Διεύθυνση : 3500 Corporate Parkway, P. O. Box 610, Center Valley, PA 18034-0610, USA Τηλέφωνο : 484-896-5000 Ελεγμένο αναφορικά με την εκπλήρωση των προτύπων FCC

ΓΙΑ ΠΡΟΣΩΠΙΚΗ Ή ΕΠΑΓΓΕΛΜΑΤΙΚΗ ΧΡΗΣΗ

Η συσκευή αυτή πληροί τους όρους που καθορίζονται από το τμήμα 15 του κανονισμού FCC. Η λειτουργία υπόκειται στις εξής δύο συνθήκες:

- (1) Η συσκευή αυτή δεν πρέπει να προκαλεί επιβλαβείς παρεμβολές.
- (2) Η συσκευή αυτή πρέπει να μπορεί να δεχθεί παρεμβολές, συμπεριλαμβανομένων των παρεμβολών που μπορεί να προκαλέσουν μη επιθυμητή λειτουργία.

Αυτή η ψηφιακή συσκευή της κατηγορίας Β συμμορφώνεται με το καναδικό πρότυπο ICES-003.

#### **ΠΕΡΙΟΡΙΣΜΕΝΗ ΕΓΓΥΗΣΗ OLYMPUS ΓΙΑ ΑΜΕΡΙΚΗ - ΠΡΟΪΟΝΤΑ ΤΗΣ OLYMPUS IMAGING AMERICA INC.**

Η Olympus εγγυάται ότι το προϊόν απεικόνισης της Olympus® και τα σχετικά εξαρτήματα της Olympus® που περιλαμβάνονται στη συσκευασία (μεμονωμένα το «Προϊόν» και συλλογικά τα «Προϊόντα») δεν θα παρουσιάσουν ελαττώματα ως προς το υλικό και την ποιότητα εργασίας υπό συνθήκες κανονικής χρήσης και συντήρησης για χρονικό διάστημα ενός (1) έτους από την ημερομηνία αγοράς.

Εάν κάποιο Προϊόν αποδειχτεί ελαττωματικό κατά την περίοδο της μονοετούς εγγύησης, ο πελάτης πρέπει να επιστρέψει το ελαττωματικό Προϊόν στο Κέντρο Service και Επισκευών της Olympus που θα καθορίσει η Olympus, ακολουθώντας τη διαδικασία που περιγράφεται παρακάτω (Βλ. «ΤΙ ΝΑ ΚΑΝΕΤΕ ΕΑΝ ΑΠΑΙΤΕΙΤΑΙ SERVICE»).

Έγκειται στην αποκλειστική διακριτική ευχέρεια της Olympus να επισκευάσει, να αντικαταστήσει ή να προσαρμόσει το ελαττωματικό Προϊόν, υπό την προϋπόθεση ότι ο ερευνητικός και ο εργοστασιακός έλεγχος της Olympus θα επιβεβαιώσει ότι (α) το εν λόγω ελάττωμα προέκυψε υπό κανονική και κατάλληλη χρήση και (β) το Προϊόν καλύπτεται από την παρούσα περιορισμένη εγγύηση.

Η επισκευή, η αντικατάσταση ή η προσαρμογή των ελαττωματικών Προϊόντων θα είναι η αποκλειστική υποχρέωση της Olympus και το αποκλειστικό διορθωτικό μέτρο για τον πελάτη εφεξής. Η επισκευή ή αντικατάσταση ενός Προϊόντος δεν επεκτείνει την περίοδο ισχύος της εγγύησης που παρέχεται με το παρόν, εκτός το απαιτεί η σχετική νομοθεσία.

Εκτός των περιπτώσεων που απαγορεύεται δια νόμου, ο πελάτης βαρύνεται και θα καλύψει τα έξοδα αποστολής των Προϊόντων στο καθορισμένο Κέντρο Service και Επισκευών της Olympus. Η Olympus δεν υποχρεούται να εκτελέσει προληπτική συντήρηση, εγκατάσταση, απεγκατάσταση ή συντήρηση.

Η Olympus διατηρεί το δικαίωμα (i) να χρησιμοποιήσει επιδιορθωμένα, ανακαινισμένα ή/και επισκευάσιμα μεταχειρισμένα ανταλλακτικά (τα οποία πληρούν τα πρότυπα διασφάλισης ποιότητας της Olympus) για επισκευές που εμπίπτουν στην εγγύηση ή άλλες επισκευές και (ii) να πραγματοποιήσει αλλαγές στον εσωτερικό ή τον εξωτερικό σχεδιασμό ή/και στις δυνατότητες των προϊόντων της, χωρίς υποχρέωση ενσωμάτωσης αυτών των αλλαγών στα Προϊόντα.

#### **ΤΙ ΔΕΝ ΚΑΛΥΠΤΕΙ Η ΠΕΡΙΟΡΙΣΜΕΝΗ ΕΓΓΥΗΣΗ**

Από την παρούσα περιορισμένη εγγύηση αποκλείονται και δεν καλύπτονται από την Olympus με κανέναν τρόπο, ούτε ρητά, ούτε σιωπηρά, ούτε εκ του νόμου, τα εξής:

- (α) προϊόντα και εξαρτήματα, τα οποία δεν κατασκευάστηκαν από την Olympus ή/και δεν φέρουν το σήμα με την επωνυμία «OLYMPUS» (η παροχή εγγύησης για τα προϊόντα και εξαρτήματα άλλων κατασκευαστών, τα οποία μπορεί να διανέμονται από την Olympus, βαρύνει των αντίστοιχων κατασκευαστών αυτών των προϊόντων και εξαρτημάτων και καθορίζεται σύμφωνα τους όρους και τη διάρκεια των εγγυήσεων αυτών των κατασκευαστών),
- (β) οποιοδήποτε Προϊόν που έχει αποσυναρμολογηθεί, επισκευαστεί, υποστεί επέμβαση, μεταβολή, αλλαγή ή τροποποίηση από άτομα που δεν ανήκουν στο εξουσιοδοτημένο τεχνικό προσωπικό της Olympus, εκτός εάν η επισκευή πραγματοποιήθηκε μετά από γραπτή συναίνεση από την Olympus,
- (γ) ελαττώματα ή ζημίες στα Προϊόντα, που προκύπτουν από φθορά, σπάσιμο, κακή, απρόσεκτη χρήση ή κατάχρηση, διείσδυση άμμου ή υγρών, σύγκρουση, ακατάλληλη αποθήκευση, μη εκτέλεση των προγραμματισμένων εργασιών χειρισμού και συντήρησης, διαρροή μπαταριών, χρήση εξαρτημάτων, αναλώσιμων και ειδών που δεν φέρουν την επωνυμία «OLYMPUS» ή χρήση των Προϊόντων σε συνδυασμό με μη συμβατές συσκευές,
- (δ) προγράμματα λογισμικού,
- (ε) πρόσθετα και αναλώσιμα (συμπεριλαμβανομένων ενδεικτικά λαμπτήρων, μελανιού, χαρτιού, φιλμ, εκτυπώσεων, αρνητικών, καλωδίων και μπαταριών),
- (στ) προϊόντα που δεν διαθέτουν σειριακό

αριθμό της Olympus που έχει τοποθετηθεί και καταχωρηθεί έγκυρα, εκτός αν πρόκειται για μοντέλα, στα οποία δεν τοποθετείται και δεν καταχωρείται σειριακός αριθμός από την Olympus,

- (ζ) προϊόντα που στάλθηκαν, παραδόθηκαν, αγοράστηκαν ή πωλήθηκαν από αντιπροσώπους εκτός της Βόρειας, Κεντρικής και Νότιας Αμερικής ή της Καραϊβικής ή/και
- (η) προϊόντα που δεν προορίζονται ή δεν έχουν εγκριθεί για πώληση στη Βόρεια, Νότια ή Κεντρική Αμερική ή την Καραϊβική (δηλ. Αγαθά παράλληλης εισαγωγής/Γκρίζας Αγοράς).

ΑΠΟΠΟΙΗΣΗ ΕΓΓΥΗΣΗΣ, ΠΕΡΙΟΡΙΣΜΟΣ ΖΗΜΙΩΝ, ΕΠΙΒΕΒΑΙΩΣΗ ΤΟΥ ΣΥΝΟΛΟΥ ΤΗΣ ΣΥΜΦΩΝΙΑΣ ΕΓΓΥΗΣΗΣ, ΠΡΟΒΛΕΠΟΜΕΝΟΣ ΔΙΚΑΙΟΥΧΟΣ

ΠΛΗΝ ΤΗΣ ΠΕΡΙΟΡΙΣΜΕΝΗΣ ΕΓΓΥΗΣΗΣ ΠΟΥ ΟΡΙΖΕΤΑΙ ΑΝΩΤΕΡΩ, Η OLYMPUS ΔΕΝ ΠΑΡΕΧΕΙ ΚΑΙ ΔΙΑΨΕΥΔΕΙ ΟΛΕΣ ΤΙΣ ΔΗΛΩΣΕΙΣ, ΕΓΓΥΗΣΕΙΣ, ΣΥΝΘΗΚΕΣ ΚΑΙ ΣΥΜΒΑΣΕΙΣ ΕΓΓΥΗΣΗΣ ΠΟΥ ΑΦΟΡΟΥΝ ΤΑ ΠΡΟΪΟΝΤΑ, ΕΙΤΕ ΑΥΤΕΣ ΕΚΦΡΑΣΘΗΚΑΝ ΑΜΕΣΑ ΕΙΤΕ ΕΜΜΕΣΑ, ΡΗΤΑ Ή ΣΙΩΠΗΡΑ ΕΙΤΕ ΠΡΟΚΥΠΤΟΥΝ ΑΠΟ ΟΠΟΙΟΝΔΗΠΟΤΕ ΝΟΜΟ, ΔΙΑΤΑΓΜΑ, ΕΜΠΟΡΙΚΗ ΠΡΑΚΤΙΚΗ Ή ΑΛΛΟΝ ΤΡΟΠΟ, ΣΥΜΠΕΡΙΛΑΜΒΑΝΟΜΕΝΗΣ ΕΝΔΕΙΚΤΙΚΑ ΟΠΟΙΑΣΔΗΠΟΤΕ ΕΓΓΥΗΣΗΣ Ή ΔΗΛΩΣΗΣ ΠΟΥ ΑΦΟΡΑ ΣΤΗΝ ΚΑΤΑΛΛΗΛΟΤΗΤΑ, ΤΗ ΔΙΑΡΚΕΙΑ, ΤΟ ΣΧΕΔΙΑΣΜΟ, ΤΗ ΛΕΙΤΟΥΡΓΙΑ Ή ΤΗΝ ΚΑΤΑΣΤΑΣΗ ΤΩΝ ΠΡΟΪΟΝΤΩΝ (Ή ΟΠΟΙΟΥΔΗΠΟΤΕ ΤΜΗΜΑΤΟΣ ΑΥΤΩΝ) Ή ΤΗΝ ΕΜΠΟΡΕΥΣΙΜΟΤΗΤΑ Ή ΤΗΝ ΚΑΤΑΛΛΗΛΟΤΗΤΑ ΤΩΝ ΠΡΟΪΟΝΤΩΝ ΓΙΑ ΣΥΓΚΕΚΡΙΜΕΝΟ ΣΚΟΠΟ Ή ΤΗΝ ΠΡΟΣΒΟΛΗ ΟΠΟΙΟΥΔΗΠΟΤΕ ΔΙΠΛΩΜΑΤΟΣ ΕΥΡΕΣΙΤΕΧΝΙΑΣ, ΠΝΕΥΜΑΤΙΚΟΥ ΔΙΚΑΙΩΜΑΤΟΣ Ή ΑΛΛΟΥ ΠΕΡΙΟΥΣΙΑΚΟΥ ΔΙΚΑΙΩΜΑΤΟΣ, ΤΟ ΟΠΟΙΟ ΧΡΗΣΙΜΟΠΟΙΕΙΤΑΙ Ή ΠΕΡΙΛΑΜΒΑΝΕΤΑΙ ΣΤΑ ΠΑΡΑΠΑΝΩ ΔΙΚΑΙΩΜΑΤΑ.

ΣΕ ΠΕΡΙΠΤΩΣΗ ΤΗΣ ΕΚ ΤΟΥ ΝΟΜΟΥ ΕΦΑΡΜΟΓΗΣ ΣΙΩΠΗΡΑ ΑΠΟΔΕΧΘΕΙΣΩΝ ΕΓΓΥΗΣΕΩΝ, Η ΔΙΑΡΚΕΙΑ ΤΟΥΣ ΠΕΡΙΟΡΙΖΕΤΑΙ ΣΤΑ ΟΡΙΑ ΤΗΣ ΔΙΑΡΚΕΙΑΣ ΤΗΣ ΠΑΡΟΥΣΑΣ ΠΕΡΙΟΡΙΣΜΕΝΗΣ ΕΓΓΥΗΣΗΣ.

ΟΡΙΣΜΕΝΑ ΚΡΑΤΗ ΕΝΔΕΧΕΤΑΙ ΝΑ ΜΗΝ ΑΝΑΓΝΩΡΙΖΟΥΝ ΤΙΣ ΑΠΑΛΛΑΚΤΙΚΕΣ ΡΗΤΡΕΣ Ή ΤΟΥΣ ΠΕΡΙΟΡΙΣΜΟΥΣ ΤΗΣ ΕΓΓΥΗΣΗΣ Ή/ΚΑΙ ΤΟΝ ΠΕΡΙΟΡΙΣΜΟ ΕΥΘΥΝΗΣ ΚΑΙ ΣΥΝΕΠΩΣ ΟΙ ΠΑΡΑΠΑΝΩ ΑΠΑΛΛΑΚΤΙΚΕΣ ΡΗΤΡΕΣ ΚΑΙ ΕΞΑΙΡΕΣΕΙΣ ΕΝΔΕΧΕΤΑΙ ΝΑ ΜΗΝ ΙΣΧΥΟΥΝ.

Ο ΚΑΤΑΝΑΛΩΤΗΣ ΕΝΔΕΧΕΤΑΙ ΕΠΙΣΗΣ ΝΑ ΕΧΕΙ ΔΙΑΦΟΡΕΤΙΚΑ Ή/ΚΑΙ ΠΡΟΣΘΕΤΑ ΔΙΚΑΙΩΜΑΤΑ ΚΑΙ ΕΝΔΙΚΑ ΒΟΗΘΗΜΑΤΑ, ΤΑ ΟΠΟΙΑ ΔΙΑΦΕΡΟΥΝ ΑΠΟ ΚΡΑΤΟΣ ΣΕ ΚΡΑΤΟΣ. Ο ΚΑΤΑΝΑΛΩΤΗΣ ΑΝΑΓΝΩΡΙΖΕΙ ΚΑΙ ΑΠΟΔΕΧΕΤΑΙ ΟΤΙ Η OLYMPUS ΔΕΝ ΘΑ ΕΥΘΥΝΕΤΑΙ ΓΙΑ ΟΠΟΙΑΔΗΠΟΤΕ ΖΗΜΙΑ, ΤΗΝ ΟΠΟΙΑ ΕΝΔΕΧΕΤΑΙ ΝΑ ΥΠΟΣΤΕΙ Ο ΚΑΤΑΝΑΛΩΤΗΣ ΛΟΓΩ ΚΑΘΥΣΤΕΡΗΜΕΝΗΣ ΑΠΟΣΤΟΛΗΣ, ΔΥΣΛΕΙΤΟΥΡΓΙΑΣ ΤΟΥ ΠΡΟΪΟΝΤΟΣ, ΣΧΕΔΙΑΣΜΟΥ, ΕΠΙΛΟΓΗΣ Ή ΚΑΤΑΣΚΕΥΗΣ ΤΟΥ ΠΡΟΪΟΝΤΟΣ, ΑΠΩΛΕΙΑΣ Ή ΒΛΑΒΗΣ ΕΙΚΟΝΩΝ Ή ΔΕΔΟΜΕΝΩΝ Ή ΑΠΟ ΟΠΟΙΑΔΗΠΟΤΕ ΑΛΛΗ ΑΙΤΙΑ, ΕΙΤΕ ΠΡΟΚΕΙΤΑΙ ΓΙΑ ΕΝΔΟΣΥΜΒΑΤΙΚΗ ΕΙΤΕ ΑΔΙΚΟΠΡΑΚΤΙΚΗ ΕΥΘΥΝΗ (ΣΥΜΠΕΡΙΛΑΜΒΑΝΟΜΕΝΗΣ ΤΗΣ ΕΥΘΥΝΗΣ ΕΞ ΑΜΕΛΕΙΑΣ ΚΑΙ ΤΗΣ ΑΝΤΙΚΕΙΜΕΝΙΚΗΣ ΕΥΘΥΝΗΣ) ΕΙΤΕ ΓΙΑ ΟΠΟΙΑΔΗΠΟΤΕ ΑΛΛΗ ΕΥΘΥΝΗ. ΣΕ ΚΑΜΙΑ ΠΕΡΙΠΤΩΣΗ ΔΕΝ ΘΑ ΕΥΘΥΝΕΤΑΙ Η OLYMPUS ΓΙΑ ΟΠΟΙΕΣΔΗΠΟΤΕ ΕΜΜΕΣΕΣ, ΣΥΜΠΤΩΜΑΤΙΚΕΣ , ΕΠΑΚΟΛΟΥΘΕΣ Ή ΕΙΔΙΚΕΣ ΖΗΜΙΕΣ ΚΑΘΕ ΕΙΔΟΥΣ (ΣΥΜΠΕΡΙΛΑΜΒΑΝΟΜΕΝΟΥ ΕΝΔΕΙΚΤΙΚΑ ΤΟΥ ΔΙΑΦΥΓΟΝΤΟΣ ΚΕΡΔΟΥΣ) ΕΙΤΕ ΠΡΕΠΕΙ ΕΙΤΕ ΕΠΡΕΠΕ ΝΑ ΓΝΩΡΙΖΕΙ Η OLYMPUS ΤΗΝ ΠΙΘΑΝΟΤΗΤΑ ΜΙΑΣ ΤΕΤΟΙΟΥ ΕΙΔΟΥΣ ΖΗΜΙΑΣ Ή ΑΠΩΛΕΙΑΣ

Οι υποσχέσεις και οι εγγυήσεις που παρέχονται από οποιοδήποτε πρόσωπο, συμπεριλαμβανομένων ενδεικτικά των αντιπροσώπων, των εκπροσώπων, των πωλητών ή των πρακτόρων της Olympus, οι οποίες δεν είναι συνεπείς ή έρχονται σε αντίθεση ή είναι επιπρόσθετες της παρούσας περιορισμένης εγγύησης, δεν δεσμεύουν την Olympus, εκτός εάν έχουν παρασχεθεί εγγράφως και έχουν εγκριθεί ρητώς από έναν εξουσιοδοτημένο υπάλληλο της Olympus.

Η παρούσα περιορισμένη εγγύηση αποτελεί την πλήρη και αποκλειστική δήλωση εγγύησης, την οποία η Olympus συμφωνεί να παράσχει όσον αφορά τα Προϊόντα και υπερισχύει όλων των προηγούμενων και σύγχρονων, προφορικών ή γραπτών, συμφωνιών, υπομνημάτων, προτάσεων και διαπραγματεύσεων που σχετίζονται με το παρόν θέμα.

Η παρούσα περιορισμένη εγγύηση ισχύει αποκλειστικά για χρήση από τον αρχικό καταναλωτή και δεν είναι δυνατή η μεταβίβαση ή η εκχώρησή της.

#### **ΤΙ ΝΑ ΚΑΝΕΤΕ ΕΑΝ ΑΠΑΙΤΕΙΤΑΙ SERVICE**

Ο πελάτης πρέπει να επικοινωνήσει με το αρμόδιο για την περιοχή του Τμήμα Υποστήριξης Καταναλωτών της Olympus, προκειμένου να συντονίσει τις ενέργειες για την επισκευή του Προϊόντος. Για να επικοινωνήσετε με το Τμήμα Υποστήριξης Καταναλωτών της Olympus της περιοχής σας επισκεφθείτε την παρακάτω διεύθυνση ή καλέστε τον παρακάτω αριθμό:

#### Καναδάς:

www.olympuscanada.com/repair / 1-800-622- 6372

Ηνωμένες Πολιτείες: www.olympusamerica.com/repair / 1-800-622- 6372

Λατινική Αμερική: www.olympusamericalatina.com

Ο πελάτης πρέπει να αντιγράψει ή να μεταφέρει όλες τις εικόνες και τα άλλα δεδομένα που έχουν αποθηκευτεί στο Προϊόν σε άλλο μέσο αποθήκευσης εικόνων και δεδομένων, πριν από την αποστολή του Προϊόντος στην Olympus για επισκευή.

Η OLYMPUS ΔΕΝ ΘΑ ΕΥΘΥΝΕΤΑΙ ΣΕ ΚΑΜΙΑ ΠΕΡΙΠΤΩΣΗ ΓΙΑ ΤΗΝ ΑΠΟΘΗΚΕΥΣΗ, ΤΗ ΦΥΛΑΞΗ Ή ΤΗ ΔΙΑΤΗΡΗΣΗ ΟΠΟΙΑΣΔΗΠΟΤΕ ΕΙΚΟΝΑΣ Ή ΔΕΔΟΜΕΝΩΝ ΠΟΥ ΕΧΟΥΝ ΑΠΟΘΗΚΕΥΤΕΙ ΣΕ ΕΝΑ ΠΡΟΪΟΝ ΤΟ ΟΠΟΙΟ ΛΑΜΒΑΝΕΤΑΙ ΑΠΟ ΤΗΝ ΙΔΙΑ ΓΙΑ SERVICE Ή ΣΕ ΟΠΟΙΟΔΗΠΟΤΕ ΦΙΛΜ ΤΟ ΟΠΟΙΟ ΠΕΡΙΕΧΕΤΑΙ ΣΕ ΕΝΑ ΠΡΟΪΟΝ ΠΟΥ ΛΑΜΒΑΝΕΤΑΙ ΓΙΑ SERVICE, ΟΥΤΕ ΘΑ ΕΥΘΥΝΕΤΑΙ Η OLYMPUS ΓΙΑ ΤΥΧΟΝ ΖΗΜΙΕΣ ΣΕ ΠΕΡΙΠΤΩΣΗ ΑΠΩΛΕΙΑΣ Ή ΒΛΑΒΗΣ ΟΠΟΙΑΣΔΗΠΟΤΕ ΕΙΚΟΝΑΣ Ή ΔΕΔΟΜΕΝΩΝ ΚΑΤΑ ΤΗ ΔΙΑΡΚΕΙΑ ΤΟΥ SERVICE (ΣΥΜΠΕΡΙΛΑΜΒΑΝΟΜΕΝΩΝ ΕΝΔΕΙΚΤΙΚΑ ΟΠΟΙΩΝΔΗΠΟΤΕ ΑΜΕΣΩΝ, ΕΜΜΕΣΩΝ, ΣΥΜΠΤΩΜΑΤΙΚΩΝ, ΕΠΑΚΟΛΟΥΘΩΝ Ή ΕΙΔΙΚΩΝ ΖΗΜΙΩΝ ΚΑΙ ΔΙΑΦΥΓΟΝΤΟΣ ΚΕΡΔΟΥΣ) ΕΙΤΕ ΠΡΕΠΕΙ ΕΙΤΕ ΕΠΡΕΠΕ ΝΑ ΓΝΩΡΙΖΕΙ Η OLYMPUS ΤΗΝ ΠΙΘΑΝΟΤΗΤΑ ΜΙΑΣ ΤΕΤΟΙΟΥ ΕΙΔΟΥΣ ΑΠΩΛΕΙΑΣ Ή ΖΗΜΙΑΣ.

Ο πελάτης πρέπει να συσκευάσει προσεκτικά το Προϊόν, χρησιμοποιώντας επαρκές υλικό συσκευασίας, για να αποφευχθεί η ζημία κατά τη μεταφορά. Μετά την κατάλληλη συσκευασία, θα αποστείλει το Προϊόν στην Olympus ή το Εξουσιοδοτημένο Κέντρο Service και Επισκευών της Olympus, σύμφωνα με τις οδηγίες που του δόθηκαν από το αρμόδιο Τμήμα Υποστήριξης Καταναλωτών της Olympus.

Κατά την αποστολή των Προϊόντων για service, η συσκευασία σας πρέπει να περιλαμβάνει τα εξής:

- 1) Απόδειξη αγοράς στην οποία να αναγράφεται η ημερομηνία και ο τόπος αγοράς. Χειρόγραφες αποδείξεις δεν γίνονται αποδεκτές,
- 2) Αντίγραφο της παρούσας περιορισμένης εγγύησης η οποία θα φέρει τον ίδιο σειριακό αριθμό Προϊόντος με το σειριακό αριθμό που αναγράφεται στο Προϊόν (εκτός εάν πρόκειται για μοντέλο, στο οποίο δεν τοποθετείται και δεν καταχωρίζεται σειριακός αριθμός από την Olympus),
- 3) Λεπτομερή περιγραφή του προβλήματος και

4) Δείγματα εκτύπωσης, αρνητικά, ψηφιακές εκτυπώσεις (ή αρχεία σε δίσκο), εφόσον είναι διαθέσιμα και σχετίζονται με το πρόβλημα.

ΚΡΑΤΗΣΤΕ ΑΝΤΙΓΡΑΦΑ ΟΛΩΝ ΤΩΝ ΕΓΓΡΑΦΩΝ. Ούτε η Olympus ούτε οποιοδήποτε Εξουσιοδοτημένο Κέντρο Service και Επισκευών της Olympus θα φέρουν ευθύνη για τυχόν απώλεια ή καταστροφή των εγγράφων κατά τη μεταφορά.

Όταν ολοκληρωθεί το service, θα σας επιστραφεί το Προϊόν ταχυδρομικώς με χρήση του προπληρωμένου ταχυδρομικού τέλους.

#### **ΠΡΟΣΩΠΙΚΟ ΑΠΟΡΡΗΤΟ**

Όλα τα στοιχεία σας που παρέχετε στα πλαίσια χρήσης της εγγύησης θα παραμείνουν εμπιστευτικά και θα χρησιμοποιηθούν και κοινοποιηθούν μόνο για τους σκοπούς της διεκπεραίωσης και εκτέλεσης των εργασιών επισκευής και service εντός εγγύησης.

#### **Για τους καταναλωτές της Ευρώπης**

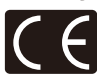

Η ένδειξη «CE» σηματοδοτεί ότι αυτό το προϊόν πληροί τα Ευρωπαϊκά πρότυπα που αφορούν στην ασφάλεια, την υγεία, το περιβάλλον και την προστασία του καταναλωτή. Οι μηχανές με το σήμα «CE» προορίζονται για πώληση σε χώρες της Ευρώπης. Το σύμβολο αυτό [διαγραμμένος κάδος απορριμμάτων ΑΗΗΕ παράρτημα IV] υποδεικνύει ότι απαιτείται ξεχωριστή συλλογή ηλεκτρικών και ηλεκτρονικών απορριμμάτων στις χώρες της Ε.Ε. Μην απορρίπτετε τον εξοπλισμό στα οικιακά απορρίμματα. Χρησιμοποιείτε τα διαθέσιμα συστήματα επιστροφής και συλλογής της χώρας σας για την απόρριψη του παρόντος προϊόντος. Το σύμβολο αυτό [διαγραμμένος κάδος απορριμμάτων Οδηγία 2006/66/ΕΚ Παράρτημα II]

υποδεικνύει ότι απαιτείται ξεχωριστή συλλογή των μπαταριών στις χώρες της Ε.Ε.

Παρακαλούμε μην πετάτε τις μπαταρίες μαζί με τα οικιακά σας απορρίμματα. Παρακαλούμε χρησιμοποιήστε τα συστήματα επιστροφής και συλλογής που διατίθενται στη χώρα σας για την απόρριψη των μπαταριών.

#### **Όροι εγγύησης**

Εάν αυτό το προϊόν αποδειχθεί ελαττωματικό, παρά το γεγονός ότι έχει χρησιμοποιηθεί με σωστό τρόπο (σύμφωνα με τις γραπτές οδηγίες που το συνοδεύουν), κατά την περίοδο ισχύος της εθνικής εγγύησης και εφόσον έχει αγοραστεί από εξουσιοδοτημένο διανομέα της Olympus, εντός της περιοχής δραστηριοποίησης της εταιρείας Olympus Europa SE & Co. KG, όπως ορίζεται στην ιστοσελίδα: http://www.olympuseuropa.com, θα επισκευαστεί ή, κατ' επιλογή της Olympus, θα αντικατασταθεί δωρεάν. Για να είναι η Olympus σε θέση να παρέχει τις απαιτούμενες υπηρεσίες στα πλαίσια της εγγύησης, προκειμένου να ικανοποιηθείτε πλήρως και όσο το δυνατόν ταχύτερα, σημειώστε τις πληροφορίες και τις οδηγίες που αναγράφονται παρακάτω:

- 1. Προκειμένου να εγείρετε αξιώσεις βάσει της παρούσας εγγύησης, ακολουθήστε τις οδηγίες που δίνονται στη διεύθυνση http:// consumer-service.olympus-europa.com για την καταχώριση και παρακολούθηση της εξέλιξης (η συγκεκριμένη υπηρεσία δεν είναι διαθέσιμη σε όλες τις χώρες) ή παραδώστε το προϊόν, το αντίστοιχο γνήσιο παραστατικό ή απόδειξη αγοράς και το συμπληρωμένο Πιστοποιητικό Εγγύησης στον αντιπρόσωπο από τον οποίο το αγοράσατε ή σε οποιοδήποτε άλλο Κέντρο Service της Olympus εντός της περιοχής δραστηριοποίησης της εταιρείας OLYMPUS EUROPA SE & Co. KG όπως ορίζεται στην ιστοσελίδα: http://www.olympus-europa.com, πριν από τη λήξη της περιόδου ισχύος της εθνικής εγγύησης.
- 2. Βεβαιωθείτε ότι το Πιστοποιητικό Εγγύησης έχει συμπληρωθεί κανονικά από την εταιρεία Olympus ή από εξουσιοδοτημένο αντιπρόσωπό ή Κέντρο Service της. Συνεπώς, βεβαιωθείτε ότι έχει συμπληρωθεί το όνομά σας, η επωνυμία του αντιπροσώπου, ο σειριακός αριθμός και το έτος, ο μήνας και η ημερομηνία αγοράς ή ότι το πρωτότυπο παραστατικό ή η απόδειξη αγοράς (που αναγράφει την επωνυμία του αντιπροσώπου, την ημερομηνία αγοράς και τον τύπο του προϊόντος) έχει επισυναφθεί στο Πιστοποιητικό Εγγύησης.
- 3. Φυλάσσετε το παρόν Πιστοποιητικό Εγγύησης σε ασφαλές μέρος, καθώς δεν πρόκειται να επανεκδοθεί.
- 4. Σημειώστε ότι η Olympus δεν αναλαμβάνει καμία ευθύνη και κανένα κόστος που σχετίζεται με τη μεταφορά του προϊόντος προς τον αντιπρόσωπο ή το εξουσιοδοτημένο κέντρο service της Olympus.
- 5. Η παρούσα Εγγύηση δεν καλύπτει τις εξής περιπτώσεις και ο πελάτης βαρύνεται με το κόστος επισκευής, ακόμη και για βλάβες που προκύπτουν εντός της προαναφερόμενης περιόδου εγγύησης.
	- α. Οποιοδήποτε ελάττωμα, που προκύπτει λόγω κακού χειρισμού (όπως π.χ. ενέργειες που δεν αναφέρονται στο εγχειρίδιο οδηγιών κ.λπ.)
	- β. Οποιοδήποτε ελάττωμα, που προκύπτει

*11*

λόγω επισκευής, τροποποίησης, καθαρισμού κ.λπ., που πραγματοποιείται από οποιονδήποτε πλην της εταιρείας Olympus ή εξουσιοδοτημένου τμήματος service της Olympus.

- γ. Οποιοδήποτε ελάττωμα ή ζημία, που προκύπτει λόγω μεταφοράς, πτώσης, κραδασμών κ.λπ. μετά την αγορά του προϊόντος.
- δ. Οποιοδήποτε ελάττωμα ή ζημία, που προκύπτει λόγω πυρκαγιάς, σεισμού, πλημμύρας, κεραυνού ή άλλων φυσικών καταστροφών, ρύπανσης του περιβάλλοντος και ασταθών παροχών τάσης.
- ε. Οποιοδήποτε ελάττωμα, που προκύπτει λόγω αμελούς ή μη ενδεδειγμένης αποθήκευσης (όπως π.χ. φύλαξη του προϊόντος υπό συνθήκες υψηλής θερμοκρασίας και υγρασίας, κοντά σε εντομοαπωθητικά όπως ναφθαλίνη ή επιβλαβή φαρμακευτικά προϊόντα κ.λπ.), μη ενδεδειγμένης συντήρησης κ.λπ.
- στ. Οποιοδήποτε ελάττωμα, που προκύπτει λόγω εξαντλημένων μπαταριών κ.λπ.
- ζ. Οποιοδήποτε ελάττωμα, που προκύπτει λόγω διείσδυσης άμμου, λάσπης, νερού κ.λπ. στο εσωτερικό του περιβλήματος του προϊόντος.
- 6. Η μόνη ευθύνη της εταιρείας Olympus βάσει της παρούσας Εγγύησης περιορίζεται στην επισκευή ή αντικατάσταση του προϊόντος. Βάσει της Εγγύησης, αποκλείεται οποιαδήποτε ευθύνη για έμμεσες ή επακόλουθες απώλειες ή ζημίες κάθε είδους, που υφίσταται ο πελάτης λόγω ελαττώματος του προϊόντος και ειδικότερα για απώλειες ή ζημίες, που προκαλούνται σε φακούς, φωτογραφικά φιλμ, άλλο εξοπλισμό ή αξεσουάρ, που χρησιμοποιούνται σε συνδυασμό με το προϊόν ή για ζημίες ως αποτέλεσμα καθυστέρησης της επισκευής ή απώλειας δεδομένων. Ο όρος αυτός δεν καταργεί τυχόν δεσμευτικούς νομικούς κανονισμούς.

#### **Για πελάτες στην Ταϊλάνδη**

Αυτός ο εξοπλισμός τηλεπικοινωνιών συμμορφώνεται προς την τεχνική απαίτηση NTC.

#### **Για πελάτες στο Μεξικό**

Η λειτουργία της συσκευής αυτής υπόκειται στις εξής δύο συνθήκες:

(1) Ενδέχεται ο παρών εξοπλισμός ή η παρούσα συσκευή να μην προκαλέσουν παρεμβολές και (2) ο παρών εξοπλισμός ή η παρούσα συσκευή πρέπει να δέχονται παρεμβολές, συμπεριλαμβανομένων των παρεμβολών που μπορούν να προκαλέσουν μη επιθυμητή λειτουργία.

## **Για πελάτες στη Σιγκαπούρη**

Συμμορφώνεται με τα πρότυπα IDA DB104634

#### **Εμπορικά σήματα**

- Η ονομασία Microsoft και Windows είναι καταχωρισμένα εμπορικά σήματα της εταιρείας Microsoft Corporation.
- Η ονομασία Macintosh είναι εμπορικό σήμα της εταιρείας Apple Inc.
- Το λογότυπο SDXC είναι εμπορικό σήμα της εταιρείας SD-3C, LLC.
- Το Eye-Fi είναι εμπορικό σήμα της Eye-Fi, Inc.
- Το FlashAir είναι εμπορικό σήμα της Toshiba Corporation.
- Η «Τεχνολογία προσαρμογής σκιάς» περιλαμβάνει τεχνολογίες με δίπλωμα ευρεσιτεχνίας από την Apical Limited.
- Η τεχνολογία μετάβασης slideshow παρέχεται από την HI Corporation.

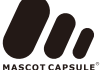

- Όλες οι άλλες επωνυμίες εταιριών και προϊόντων είναι καταχωρισμένα εμπορικά σήματα ή/και εμπορικά σήματα των αντίστοιχων κατόχων τους.
- Η ονομασία Micro Four Thirds και το λογότυπο Micro Four Thirds είναι εμπορικά σήματα ή σήματα κατατεθέντα της OLYMPUS IMAGING Corporation στην Ιαπωνία, τις Ηνωμένες Πολιτείες Αμερικής, τις χώρες της Ευρωπαϊκής Ένωσης και άλλες χώρες.
- Το «PENPAL» χρησιμοποιείται αναφορικά με το OLYMPUS PENPAL.
- Τα πρότυπα των συστημάτων αρχείων φωτογραφικής μηχανής που αναφέρονται στο εγχειρίδιο αυτό είναι τα πρότυπα του «Κανονισμού Σχεδίασης Αρχείων Ψηφιακής Μηχανής (DCF)» τα οποία έχουν καθοριστεί από τον Ιαπωνικό Σύνδεσμο Βιομηχανιών Τεχνολογίας Ηλεκτρονικών και Πληροφορικής (JEITA).

THIS PRODUCT IS LICENSED UNDER THE AVC PATENT PORTFOLIO LICENSE FOR THE PERSONAL AND NONCOMMERCIAL USE OF A CONSUMER TO (i) ENCODE VIDEO IN COMPLIANCE WITH THE AVC STANDARD ("AVC VIDEO") AND/OR (ii) DECODE AVC VIDEO THAT WAS ENCODED BY A CONSUMER ENGAGED IN A PERSONAL AND NON-COMMERCIAL ACTIVITY AND/OR WAS OBTAINED FROM A VIDEO PROVIDER LICENSED TO PROVIDE AVC VIDEO. NO LICENSE IS GRANTED OR SHALL BE IMPLIED FOR ANY OTHER USE. ADDITIONAL INFORMATION MAY BE OBTAINED FROM MPEG LA, L.L.C. SEE HTTP://WWW.MPEGLA.COM

## Ευρετήριο

## Σύμβολα

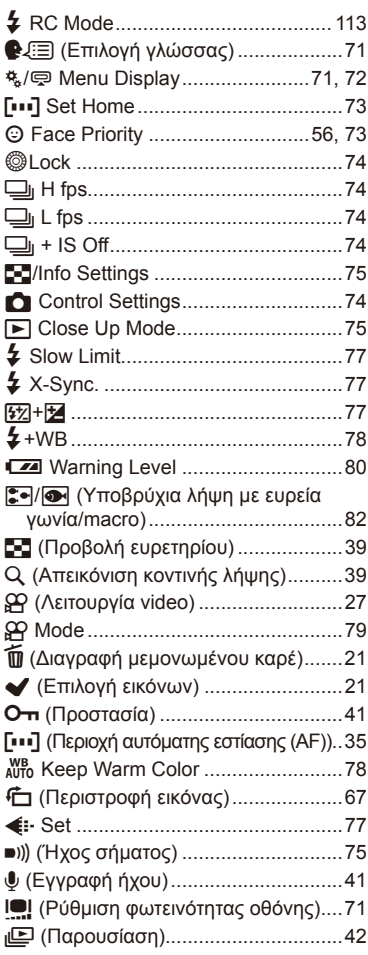

#### $\boldsymbol{\mathsf{A}}$

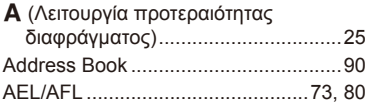

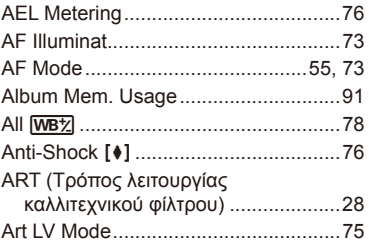

#### $\, {\bf B} \,$

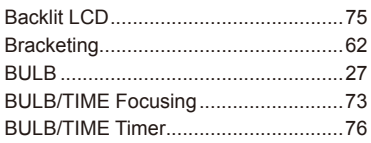

## $\mathbf c$

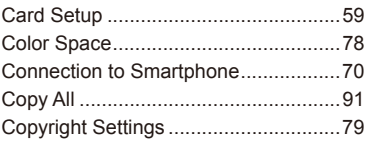

#### D

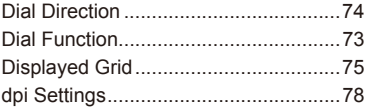

#### E

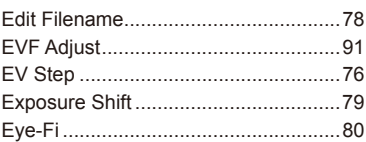

## F

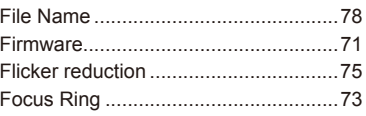

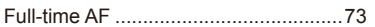

#### $\overline{\mathbf{H}}$

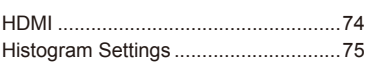

## $\mathbf{l}$

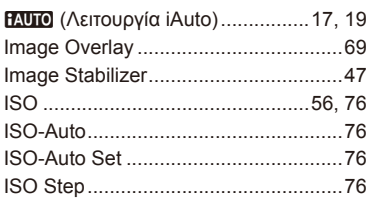

#### J

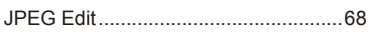

#### L,

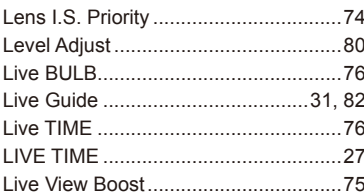

## $\mathsf{M}% _{T}=\mathsf{M}_{T}\!\left( a,b\right) ,\ \mathsf{M}_{T}=\mathsf{M}_{T}$

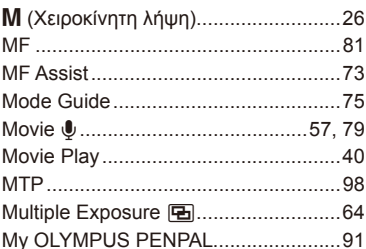

## $\overline{\mathsf{N}}$

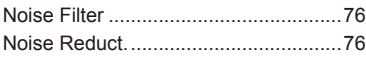

#### $\mathsf{o}$

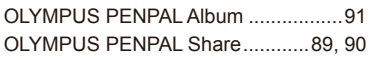

#### $\mathsf{P}$

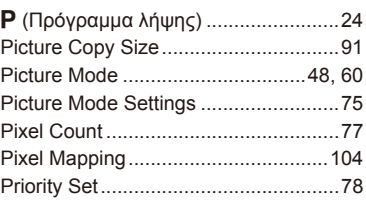

## $\pmb{\mathsf{Q}}$

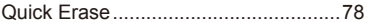

## $\mathsf{R}$

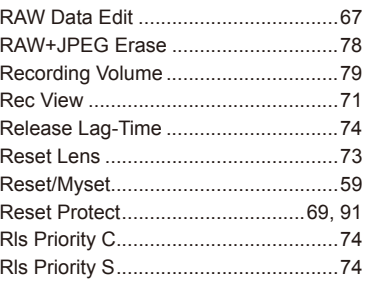

#### ${\bf S}$

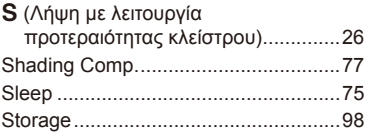

#### T

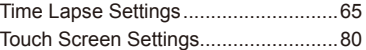

#### $\cup$

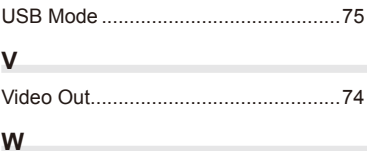

÷,

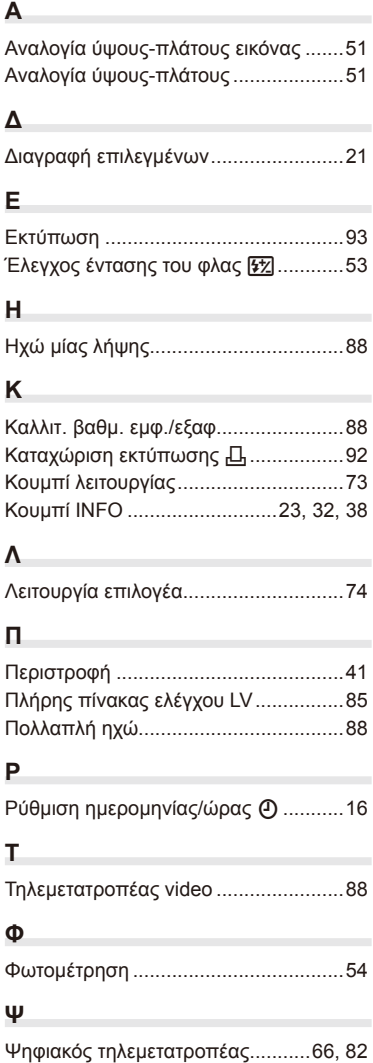

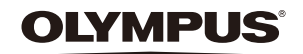

http://www.olympus.com/

#### OLYMPUS EUROPA SE & CO. KG

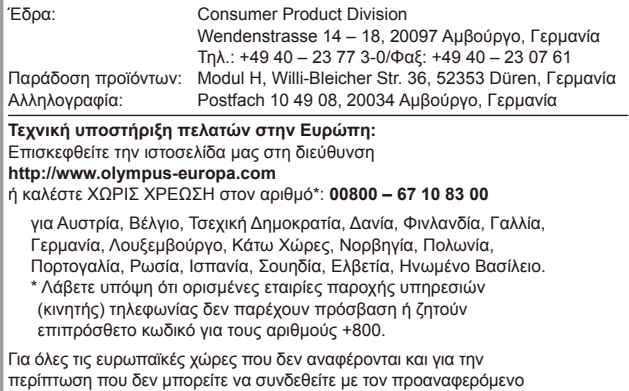

αριθμό κλήσης, χρησιμοποιήστε τους εξής αριθμούς κλήσης:

ΑΡΙΘΜΟΙ ΜΕ ΧΡΕΩΣΗ: **+49 40 – 237 73 899**.